# ip interface detail Displays detailed information about the specified interfaces or all interfaces. ✓ 3500 9000 9000 Valid Minimum Abbreviation 9400 ip i det

| 3900 | Important Consideration                                                                                                    |
|------|----------------------------------------------------------------------------------------------------|
| 9300 | <ul> <li>When you enter the command, you are prompted for an interface<br/>index number even if you have only one interface defined.</li> </ul> |

#### Options

| Description                                                                                | Possible Values                                                                               | [Default]                                                               |
|--------------------------------------------------------------------------------------------|-----------------------------------------------------------------------------------------------|-------------------------------------------------------------------------|
| Index number of the<br>IP interface whose<br>summary<br>information you<br>want to display | <ul> <li>One or more<br/>configured indexes</li> <li>all</li> <li>? (for a list of</li> </ul> |                                                                         |
|                                                                                            | Index number of the<br>IP interface whose<br>summary<br>information you                       | Index number of the<br>IP interface whose<br>summary<br>information you |

#### Fields in the IP Interface Detail Display

| Field                 | Description                                                                                                    |
|-----------------------|----------------------------------------------------------------------------------------------------|
| ARP proxy             | Whether ARP proxy is enabled or disabled for the specified interface.                                                                                                    |
| Broadcast address     | Broadcast address for the specified interface.                                                                                                    |
| Directed broadcast    | Whether the forwarding of a directed broadcast (all 1s<br>in the host portion of the address) is enabled or<br>disabled for the specified interface. (A directed<br>broadcast is a packet that is sent to a specific network<br>or series of networks.) |
| ICMP redirect         | Whether ICMP redirect is enabled or disabled for the specified interface.                                                                                                    |
| ICMP router discovery | Whether the ICMP Router Discovery is enabled or<br>disabled for the specified interface                                                                                                    |
| Index                 | Index number that is associated with the interface.                                                                                                    |
| IP address            | IP address of the interface, chosen from the range of addresses that the central agency assigned to your organization. This address is specific to your network and system.                                                                             |

## *ip interface detail* **401**

| Field          | Description                                                                                                    |
|----------------|----------------------------------------------------------------------------------------------------|
| Preference     | Whether there is a preference being used for the specified interface. If ICMP router discovery is enabled, the system uses the routing interface with the highest preference level.                                                                                                    |
| State          | State of the IP interface. It indicates whether the interface is available for communications $(up)$ or unavailable $(down)$ .                                                                                                    |
| Subnet mask    | 32-bit number that uses the same format and<br>representation as an IP address. The subnet mask<br>determines which bits in the IP address are interpreted<br>as the network number, the subnetwork number, and<br>the host number. Each IP address bit that corresponds<br>to a 1 in the subnet mask is in the network/subnetwork<br>part of the address. Each IP address bit that corresponds<br>to a 0 is in the host part of the IP address. |
| Туре           | Type of interface: VLAN-based (VLAN) or router port-based (port).                                                                                                    |
| Index          | Index number of the IP VLAN that is associated with the IP interface.                                                                                                    |
| MaxAdvinterval | Maximum advertisement interval between ICMP router discovery advertisements (in seconds).                                                                                                    |
| MinAdvInterval | Minimum advertisement interval between ICMP router discovery advertisements (in seconds).                                                                                                    |
| Holdtime       | Length of time that ICMP router discovery<br>advertisements are held valid.                                                                                                    |
| State          | State of the IP interface. It indicates whether the interface is available for communications (up) or unavailable (down).                                                                                                    |
| ID             | <ul> <li>Logical port number of the IP interface (if the Type field displays port)</li> </ul>                                                                                                    |
|                | <ul> <li>VLAN index number that is associated with the IP<br/>interface (if the Type field displays VLAN)</li> </ul>                                                                                                    |

#### **IP Interface Detail Example (3500)**

Select menu option (ip/interface): detail Select IP interfaces (1|all|?) [1]: 1 IP routing is disabled Index IP address Subnet mask State Type ID 1 158.101.31.21 255.255.0 Down Port 1 Index ARP proxy Broadcast address Directed broadcast ICMP redirect 1 enabled 255.255.255 enabled enabled

Index ICMP router discovery Preference MaxAdvInterval MinAdvInterval Holdtime
1 disabled n/a n/a n/a n/a

| ip interface define<br>(3500/9000 Layer 3) | <i>For CoreBuilder 9000: Applies to Layer 3 switching modules only.</i> Defines an IP interface.                                                                                                    |
|--------------------------------------------|----------------------------------------------------------------------------------------------------|
| 3500<br>9000<br>9400                       | Valid Minimum Abbreviation                                                                                                    |
|                                            | Important Considerations                                                                                                    |
| 3900<br>9300                               | When you define an IP interface, you must decide whether you want<br>the interface to use router port-based routing or VLAN-based routing.                                                                                                    |
|                                            | <ul> <li>Router port-based routing directs the system to attempt to route<br/>the frame before it attempts to bridge the frame.</li> </ul>                                                                                                    |
|                                            | When you set up a router port-based IP interface, the system automatically creates a virtual LAN (VLAN) for the interface. The system assigns the next available VLAN index number to this VLAN.                                                                                                    |
|                                            | <ul> <li>VLAN-based routing directs the system to attempt to bridge the<br/>frame before it attempts to route the frame.</li> </ul>                                                                                                    |
|                                            | When you set up a VLAN-based IP interface, you must first define a VLAN and select IP as a protocol supported by the VLAN, as described in Chapter 14.                                                                                                    |
| ì>                                         | If you define a router port, you do not have to define the VLAN first; the corresponding single-port VLAN is automatically defined.                                                                                                    |
|                                            | <ul> <li>Port-based routing uses allClosed mode; VLAN-based routing uses<br/>either allClosed or allOpen mode. If you attempt to set up a router<br/>port-based IP interface in allOpen mode, the system notifies you with<br/>a message that it will change the VLAN mode to allClosed and<br/>recreate the default VLAN, clearing your existing VLANs in the process.<br/>Then the system prompts you to continue. (See the port-based router<br/>example at the end of this command description.)</li> </ul> |
|                                            | You cannot define a port-based IP interface on a port that is already a<br>member of a VLAN-based IP interface. To change from one type of<br>interface to another, you must redefine all IP interfaces and VLANs<br>that are associated with that port.                                                                                                    |
| ~                                          | <b>CAUTION:</b> Using different routing models (port-based or VLAN-based) in                                                                                                    |

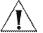

**CAUTION:** Using different routing models (port-based or VLAN-based) in the same network without careful planning can adversely affect your network operations. Be sure that you understand the potential effects of router port-based and VLAN-based routing on your network. See the Implementation Guide for the CoreBuilder 3500 and for the CoreBuilder 9000 for detailed information about IP interfaces and VLANs.

| Prompt                                                 | Description                                                                                                    | Possible Values                                                                                                    | [Default]                                |
|--------------------------------------------------------|----------------------------------------------------------------------------------------------------|----------------------------------------------------------------------------------------------------|------------------------------------------|
| IP address                                             | IP address of the interface, chosen<br>from the range of addresses that<br>the central agency assigned to your<br>organization. This address is specific<br>to your network and system.                                                                                                    | A valid IP address<br>in the range of<br>addresses that<br>are assigned to<br>your<br>organization                                 |                                          |
| Subnet mask                                            | 32-bit number that uses the same<br>format and representation as an IP<br>address. The subnet mask<br>determines which bits in the IP<br>address are interpreted as the<br>network number, the subnetwork<br>number, and the host number.<br>Each IP address bit that corresponds<br>to a 1 in the subnet mask is in the<br>network/subnetwork part of the<br>address. Each IP address bit that<br>corresponds to a 0 is in the host<br>part of the IP address. | A valid subnet<br>mask in<br>accordance with<br>the bits that are<br>used for network<br>number,<br>subnetwork, and<br>host number | Depends<br>on<br>specified IP<br>address |
| Interface type                                         | Whether to use router port-based routing or VLAN-based routing.                                                                                                    | <ul><li>port</li><li>vlan</li></ul>                                                                                                | vlan                                     |
| VLAN mode<br>(for router<br>port-based<br>routing)     | Whether the system removes all VLANs and recreates the default VLAN to enable port-based routing.                                                                                                    | <ul><li>n (no)</li><li>y (yes)</li></ul>                                                                                           | У                                        |
| Bridge port (for<br>router<br>port-based<br>routing)   | Port to use for port-based routing (may designate only one port).                                                                                                    | <ul> <li>1 – n</li> <li>? (for a list of selectable ports)</li> </ul>                                                              |                                          |
| VLAN interface<br>index (for<br>VLAN-based<br>routing) | Index number of the IP VLAN that is<br>associated with the IP interface; for<br>a VLAN-based IP interface, you<br>must assign this number. (Not<br>applicable if you have more than<br>one VLAN)                                                                                                    | <ul> <li>A selectable<br/>VLAN index</li> <li>? (for a list of<br/>selectable<br/>VLAN<br/>indexes)</li> </ul>                     | Next<br>available<br>index<br>number     |

*ip interface define (3500/9000 Layer 3)* 

405

#### IP Interface Define Example (Port-based Routing)

Enter IP address: 158.101.1.1 Enter subnet mask [255.255.0.0]: 255.255.255.0 Enter interface type (vlan/port) [vlan]: port VLAN mode must be changed to allClosed to support this interface. This removes all VLANs, then re-creates the Default VLAN. continue? (n,y) [y]: y Select bridge port (1-6|?): 1

#### IP Interface Define Example (VLAN-based Routing)

```
Enter IP address: 158.101.1.1
Enter subnet mask [255.255.0.0]: 255.255.255.0
Enter interface type (vlan/port) [vlan]:vlan
Enter VLAN interface index {3 | ?} [3]: 3
```

```
Downloaded from www.Manualslib.com manuals search engine
```

Defines an IP interface. ip interface define (3900/9300/9400/ Valid Minimum Abbreviation 9000 Layer 2) ip i def 3500 √ 9000 Important Consideration √ 9400 Before you define the IP (routing) interface, first define a virtual LAN (VLAN) and select IP as a protocol that the VLAN supports, as described in Chapter 16. √ 3900 √ 9300 Options

| Prompt                  | Description                                                                                                    | Possible Values                                                                                                    | [Default]                             |
|-------------------------|----------------------------------------------------------------------------------------------------|----------------------------------------------------------------------------------------------------|---------------------------------------|
| IP address              | IP address of the interface,<br>chosen from the range of<br>addresses that the central agency<br>assigned to your organization.<br>This address is specific to your<br>network and system.                                                                                                    | A valid IP address<br>in the range of<br>addresses that<br>are assigned to<br>your<br>organization                                 | -                                     |
| Subnet mask             | 32-bit number that uses the<br>same format and representation<br>as an IP address. The subnet<br>mask determines which bits in<br>the IP address are interpreted as<br>the network number, the<br>subnetwork number, and the<br>host number. Each IP address bit<br>that corresponds to a 1 in the<br>subnet mask is in the<br>network/subnetwork part of the<br>address. Each IP address bit that<br>corresponds to a 0 is in the host<br>part of the IP address. | A valid subnet<br>mask in<br>accordance with<br>the bits that are<br>used for network<br>number,<br>subnetwork, and<br>host number | Depends on<br>specified IP<br>address |
| VLAN interface<br>index | Index number of the IP VLAN that is associated with the IP interface.                                                                                                    | <ul> <li>A selectable</li> <li>VLAN index</li> <li>? (for a list of</li> </ul>                                                     | Current<br>value                      |
|                         | (Not applicable if you have more than one VLAN)                                                                                                    | selectable<br>VLAN<br>indexes)                                                                                                    |                                       |

#### **IP Interface Define Example**

Enter IP address: **158.101.1.1** Enter subnet mask [255.255.0.0]: **255.255.255.0** Enter VLAN interface index {2|?}[2]:2

| ip interface modify | For CoreBuilder 9000: Applies to Layer 3 switching modules only.                                                                                                    |
|---------------------|----------------------------------------------------------------------------------------------------|
| √ 3500              | Changes the configuration of an interface that you have already defined.                                                                                                    |
| √ 9000              | Valid Minimum Abbreviation                                                                                                    |
| √ 9400              | ip i m                                                                                                    |
| √ 3900              | Important Consideration                                                                                                    |
| √ 9300              | <ul> <li>On the CoreBuilder 3500, you cannot modify the port number (router<br/>port-based routing) after it has been defined because of the<br/>associated virtual LAN (VLAN); you must remove the interface and<br/>then redefine it.</li> </ul> |

| Prompt                       | Description                                                                       | Possible Values                                                                                                    | [Default]                 |
|------------------------------|-----------------------------------------------------------------------------------|----------------------------------------------------------------------------------------------------|---------------------------|
| IP interface                 | Index number that is associated<br>with the interface that you want<br>to modify. | <ul> <li>A selectable IP<br/>interface index</li> </ul>                                                                            | Current<br>value          |
|                              | (Not applicable if you have more than one interface)                              | <ul> <li>? (for a list of<br/>selectable<br/>indexes)</li> </ul>                                                                   |                           |
| IP address                   | IP address of the interface that you want to modify.                              | A valid IP address<br>in the range of<br>addresses that are<br>assigned to your<br>organization                                    | Current IP<br>address     |
| Subnet mask                  | Subnet mask for the interface that you want to modify.                            | A valid subnet<br>mask in<br>accordance with<br>the bits that are<br>used for network<br>number,<br>subnetwork, and<br>host number | Current<br>subnet<br>mask |
| VLAN interface<br>index (for | Index number of the IP VLAN that is associated with the IP                        | <ul> <li>A selectable</li> <li>VLAN index</li> </ul>                                                                               | Current<br>value          |
| VLAN-based routing)          | interface; for a VLAN-based IP<br>interface, you must assign this<br>number.      | <ul> <li>? (for a list of selectable VLAN indexes)</li> </ul>                                                                      |                           |
|                              | (Not applicable if you have more than one VLAN)                                   | y Lens y more housed                                                                                                    |                           |

408

| ip interface remove | For CoreBuilder 9000: Applies to Layer 3 switching modules only.                                                                                        |
|---------------------|----------------------------------------------------------------------------------------------------|
| √ 3500              | Removes an IP interface from the system's routing table.                                                                                                |
| √ 9000              | Valid Minimum Abbreviation                                                                                                    |
| √ 9400              | ip i re                                                                                                    |
| √ 3900              | Important Considerations                                                                                                    |
| √ 9300              | <ul> <li>Before you remove the interface, remove any static entries in the<br/>routing table or the Address Resolution Protocol (ARP) cache.</li> </ul> |

 On the CoreBuilder 3500, if you remove a router port-based IP interface, the system removes the virtual LAN (VLAN) that is associated with it as well.

| Prompt                                               | Description                                                                 | Po  | ossible Values                                          | [Default]        |
|------------------------------------------------------|-----------------------------------------------------------------------------|-----|---------------------------------------------------------|------------------|
| IP interfaces                                        | Index number that is associated with the interfaces that you want to remove |     | One or more<br>selectable<br>interface<br>indexes       | Current<br>value |
| (Not applicable if you have more than one interface) | *                                                                           | all |                                                         |                  |
|                                                      |                                                                             | **  | ? (for a list of<br>selectable<br>interface<br>indexes) |                  |

#### ip interface arpProxy For CoreBuilder 9000: Applies to Layer 3 switching modules only.

✓ 3500
 ✓ 9000
 9400
 On a per-interface basis, enables or disables ARP proxy, which helps end stations on a subnetwork reach remote subnetworks that do not have routing capabilities or a default gateway configured.
 Valid Minimum Abbreviation
 ip i a

#### **Important Considerations**

- When ARP proxy is enabled and an end station sends an Address Resolution Protocol (ARP) request for a remote network, the system determines if it has the best route and then answers the ARP request by sending its own MAC address to the end station. The end station then sends the frames for the remote destination to the system, which uses its own routing table to reach the destination on the other network.
- When an interface is defined, the default ARP proxy state is enabled.
- The end stations must view the entire network configuration as one network (that is, by using a smaller subnet mask).
- Evaluate prolonged use of ARP proxy because it has some drawbacks, including increased ARP traffic and a need for larger ARP tables to handle the mapping of IP addresses to MAC addresses.

| Prompt             | Description                                                                                                    | Possible Values [Defaul                                            | t] |
|--------------------|----------------------------------------------------------------------------------------------------|--------------------------------------------------------------------|----|
| Interface          | Index number for the interface<br>for which you want to enable or<br>disable ARP proxy.                                  | One or more Current selectable value interface                     |    |
|                    | (Not applicable if you have more than one interface)                                                                     | indexes<br>all                                                     |    |
|                    |                                                                                                    | <ul> <li>? (for a list of selectable interface indexes)</li> </ul> |    |
| ARP proxy<br>state | Whether you want to implement<br>ARP proxy on an interface. The<br>system prompts you for a state<br>for each interface. | <ul> <li>enabled Current</li> <li>disabled value</li> </ul>        |    |

#### **IP Interface ARP Proxy Example (3500)**

Select menu option (ip/interface): arpproxy
Select IP interfaces (1,2|?|all):2
Interface 2 - Enter proxy state (disabled, enabled)
[enabled]: enabled

410

| ip interface                         | For CoreBuilder 9000: Applies to Layer 3 switching modules only.                                                                                                    |
|--------------------------------------|----------------------------------------------------------------------------------------------------|
| broadcastAddress<br>√ 3500<br>√ 9000 | On a per-interface basis, assigns the broadcast address that the system uses to forward the received directed broadcasts and advertise Routing Information Protocol (RIP) packets. |
| 9400                                 | Valid Minimum Abbreviation                                                                                                    |
| 3900<br>9300                         | ip i b<br>Important Considerations                                                                                                    |
| 3300                                 | <ul> <li>You assign the broadcast address on a per-interface basis.</li> </ul>                                                                                                    |
|                                      | <ul> <li>When an IP interface is configured, its default broadcast address is<br/>255.255.255.255.</li> </ul>                                                                      |
|                                      | <ul> <li>The broadcast address that you specify affects the RIP advertisement<br/>address that is used for the RIP interface. You see the specified</li> </ul>                     |

- broadcast address as the advertisement address under the RIP menus. See "ip rip display" later in this chapter for information about the RIP interface display.
- You cannot change the broadcast address for an interface if you have added any RIP advertisement addresses to that interface. See "ip rip addAdvertisement" later in this chapter for more information.

| Prompt                                | Description                                                                  | Possible Values                                                    | [Default]       |
|---------------------------------------|------------------------------------------------------------------------------|--------------------------------------------------------------------|-----------------|
| IP interfaces                         | Index number of the<br>interfaces to which you<br>want to assign a broadcast | <ul> <li>One or more<br/>interface<br/>indexes</li> </ul>          | Current value   |
|                                       | address                                                                      | all all                                                            |                 |
|                                       | (Not applicable if you have more than one interface)                         | <ul> <li>? (for a list of selectable interface indexes)</li> </ul> |                 |
| Broadcast<br>address per<br>interface | Broadcast address that<br>you want to assign to an<br>interface              | A valid address                                                    | Current address |

| ip interface                                  | For CoreBuilder 9000: Applies to Layer 3 switching modules only.                                                                                                    |
|-----------------------------------------------|----------------------------------------------------------------------------------------------------|
| directedBroadcast<br>√ 3500<br>√ 9000<br>9400 | Specifies whether the forwarding of a directed broadcast (all 1s in the host portion of the address) is enabled or disabled for a specified interface. A <i>directed broadcast</i> is a packet that is sent to a specific network or series of networks. |
|                                               | Valid Minimum Abbreviation                                                                                                    |
| 3900<br>9300                                  | ip i di                                                                                                    |
| 5500                                          | <ul> <li>Important Considerations</li> <li>You define the directed broadcast state on a per-interface basis.</li> </ul>                                                                                                    |

- When the state is enabled and the system determines that the destination is different from the interface that is receiving the directed broadcast, the system uses the broadcast address that is defined for this interface to forward the directed broadcast.
- You can disable the forwarding of a directed broadcast if security is an issue.
- By default, the directed broadcast state is enabled.

#### Options

| Prompt          | Description<br>Index numbers of the interfaces<br>to which you want to enable or<br>disable the forwarding of a<br>directed broadcast. |    | ossible Values                                          | [Default]<br>Current<br>value |
|-----------------|----------------------------------------------------------------------------------------------------|----|---------------------------------------------------------|-------------------------------|
| IP interfaces   |                                                                                                    |    | One or more<br>selectable<br>interface<br>indexes       |                               |
|                 | (Not applicable if you have more                                                                                                    | ** | all                                                     |                               |
|                 | than one interface)                                                                                                    |    | ? (for a list of<br>selectable<br>interface<br>indexes) |                               |
| Directed        | Whether you want to implement<br>direct broadcast on an interface.<br>The system prompts you for a<br>state for each interface.        |    | enabled                                                 | Current                       |
| broadcast state |                                                                                                    | *  | disabled                                                | value                         |

#### IP Interface Directed Broadcast Example (3500)

```
Select menu option (ip/interface): directedBroadcast
Select IP interfaces (1,2|all|?):2
Interface 2 - Enter directed broadcast state
(disabled, enabled) [enabled]:
```

|                          | ip interface | For CoreBuilder 9000: Applies to Layer 3 switching modules only.                                                                                                    |
|--------------------------|--------------|----------------------------------------------------------------------------------------------------|
| √ 3500<br>√ 9000<br>9400 | )            | Enables or disables the transmission of an Internet Control Message<br>Protocol (ICMP) redirect to the sender of a frame to indicate that there is<br>a better gateway available to handle the frame than this routing<br>interface.                                                                                                    |
|                          |              | Valid Minimum Abbreviation                                                                                                    |
| 3900                     |              | ip i icmpre                                                                                                    |
| 9300                     | 9            | Important Considerations                                                                                                    |
|                          |              | The software determines whether there is a better path for the frame<br>by determining whether the source interface is the same as the<br>destination interface and whether the frame's sender is on a directly<br>connected network. If the software determines that a received frame<br>has a better path available through another gateway:                       |
|                          |              | <ul> <li>It sends an ICMP redirect message back to the originator of the<br/>frame indicating the better gateway to use in the future</li> </ul>                                                                                                    |
|                          |              | <ul> <li>It routes the frame to the gateway</li> </ul>                                                                                                    |
|                          |              | <ul> <li>ICMP redirect can be set on a per-interface basis.</li> </ul>                                                                                                    |
|                          |              | <ul> <li>For better performance or if you have applications that ignore ICMP<br/>redirects, disable the ability of the interface to send ICMP redirects.</li> </ul>                                                                                                    |
|                          |              | If you have two interfaces that belong to virtual LANs (VLANs) that<br>share a given port and you want to completely disable ICMP redirects<br>for that port, disable the redirects for each interface that shares that<br>port. If you disable it for only one interface and enable it for the other,<br>you may not get the performance improvement that you want. |

#### Options

| Prompt        | Description                                                                                                    | Possible Values                                                            | [Default]        |
|---------------|----------------------------------------------------------------------------------------------------|----------------------------------------------------------------------------|------------------|
| IP interfaces | Index number of the interfaces<br>to which you want to enable or<br>disable the transmission of an                                    | One or more     selectable     interface indexes                           | Current<br>value |
|               | ICMP redirect to the sender of<br>a frame.                                                                                            | 🔹 all                                                                      |                  |
|               | (Not applicable if you have more than one interface)                                                                                  | <ul> <li>? (for a list of<br/>selectable<br/>interface indexes)</li> </ul> |                  |
| ICMP redirect | Whether you want to<br>implement ICMP redirect state<br>on an interface. The system<br>prompts you for a state for<br>each interface. | <ul> <li>enabled</li> </ul>                                                | disabled, or     |
| state         |                                                                                                    | <ul> <li>disabled</li> </ul>                                               | current<br>value |

1

For CoreBuilder 9000: Applies to Layer 3 switching modules only. ip interface icmpRouterDiscovery Enables or disables Internet Control Message Protocol (ICMP) router discovery, which enables hosts that are attached to multicast or broadcast √ 3500 networks to discover the IP addresses of their neighboring routers and √ 9000 determine which router to use for a default gateway. 9400 Valid Minimum Abbreviation 3900 ip i icmpro 9300 Important Considerations ICMP router discovery can be set on a per-interface basis. When you enable the state for an interface, the system prompts you for a preference. (See RFC 1256.) By default, this preference level is o.

- Tor a preference. (See RFC 1256.) By default, this preference level is 0. Use the preference to control the use of certain routers as the default router. The host uses the router with the highest preference level.
   An appropriately configured end station can locate one or more
- An appropriately configured end station can locate one or more routers on the LAN to which it is attached. The end station then automatically installs a default route to each of the routers that are running Internet Control Message Protocol (ICMP) router discovery. You do not need to manually configure a default route. ICMP redirect messages subsequently channel the IP traffic to the correct router.
- You can configure only certain end stations to work with the ICMP router discovery protocol. See the documentation for your workstation to determine whether you can configure it to work with this protocol.
- You can configure and display three timers for ICMP router discovery on the CoreBuilder 3500:
  - Maximum advertisement interval The maximum time interval between advertisements.
  - Minimum advertisement interval The minimum time interval between advertisements.
  - Advertisement holdtime The length of time that advertisements are held valid.

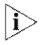

The ranges for minimum advertisement interval depend on the set values for maximum advertisement interval and the holdtime range depends on the input values for both the maximum and minimum advertisement intervals.

#### Options

| Prompt                               | Description                                                                                                    | Possible Values                                                                | [Default]           |
|--------------------------------------|----------------------------------------------------------------------------------------------------|--------------------------------------------------------------------------------|---------------------|
| IP interfaces                        | Index number of the interfaces<br>for which you want to enable or<br>disable ICMP router discovery.                                                                                                    | <ul> <li>One or more<br/>selectable<br/>interface indexes</li> </ul>           | Current<br>value    |
|                                      | (Not applicable if you have more                                                                                                    | 🔹 all                                                                          |                     |
|                                      | than one interface)                                                                                                    | <ul> <li>? (for a list of<br/>selectable<br/>interface<br/>indexes)</li> </ul> |                     |
| Router                               | Whether you want to implement                                                                                                    | <ul> <li>enabled</li> </ul>                                                    | disabled,           |
| discovery state                      | ICMP router discovery on an interface. The system prompts you for a state for each interface.                                                                                                    | <ul> <li>disabled</li> </ul>                                                   | or current<br>value |
| Preference                           | If you select enabled, the host<br>interprets an unsigned integer as<br>a 32-bit signed<br>twos-complement integer that<br>represents the preference level to<br>associate with the interface.<br>Higher values produce higher<br>preference levels. The minimum<br>value is reserved so that the<br>address is not used as a default<br>router address, only for specific<br>IP destinations. | minimum value<br>(hex 80000000)<br>-2 <sup>31</sup> to 2 <sup>31</sup>         | 0                   |
| Maximum<br>advertisement<br>interval | Maximum interval between advertisements.                                                                                                    | 4 – 1800 seconds                                                               | 600                 |
| Minimum<br>advertisement<br>interval | Minimum interval between advertisements.                                                                                                    | 3 – 600 seconds                                                                | 450                 |
| Advertisement<br>holdtime            | Length of time that advertisements are held valid.                                                                                                    | 600 – 9000 seconds                                                             | 1800                |

416 .....

#### IP Interface ICMP Router Discovery Example (3500)

Select menu option (ip/interface): icmprouterdiscovery Select IP interfaces (1|all|?) [1]: 1

```
Interface 1 - Enter router discovery state (disabled,enabled) [disabled]: enabled
Interface 1 - Enter router discovery preference [0]:
Interface 1 - Enter maximum advertisement interval (4-1800) [600]:
Interface 1 - Enter minimum advertisement interval (3-600) [450]:
Interface 1 - Enter advertisement holdtime (600-9000) [1800]:
```

Downloaded from www.Manualslib.com manuals search engine

CHAPTER 16: INTERNET PROTOCOL (IP) \*\*\*\*\*\*\*\*

418

ip interface statistics For CoreBuilder 9000: Applies to Layer 3 switching modules only. Displays IP interface statistics on a per-interface basis. √ 3500 √ 9000 Valid Minimum Abbreviation 9400 ip i st **Important Consideration** 3900 9300 The system prompts you for an interface index number even if you have only one interface defined.

#### Options

| Prompt          | Description                                                      | Po | ossible Values                                       | [Default] |
|-----------------|------------------------------------------------------------------|----|------------------------------------------------------|-----------|
| Interface index | Index number of the<br>interface whose<br>statistics you want to | *  | One or more<br>configured interface<br>indexes       |           |
|                 | display                                                          | 繊  | all                                                  |           |
|                 |                                                                  | *  | ? (for a list of<br>selectable interface<br>indexes) |           |

#### Fields in the IP Interface Statistics Display

| Field         | Description                                                                                                   |
|---------------|----------------------------------------------------------------------------------------------------|
| inAddrErrors  | Number of datagrams that the IP station discarded because of an error in the source or destination IP address |
| inCsumErrors  | Number of datagrams that were dropped because of a checksum error                                             |
| inDelivers    | Number of datagrams that the IP station delivered to local IP client protocols                                |
| inDiscards    | Number of packet receive discards                                                                             |
| ìnForwards    | Total number of packets that were forwarded (that is, routed through hardware or software or both)            |
| inHdrErrors   | Number of datagrams that the IP station discarded because the IP header contained errors                      |
| inReceives    | Total number of IP datagrams that were received, including those with errors                                  |
| inSameSegment | Number of packets that were received on an interface and that need to be forwarded out on the same interface  |

| Field        | Description                                                                                                    |
|--------------|----------------------------------------------------------------------------------------------------|
| inTtlExceeds | Number of packets that were received on an interface and that need to be forwarded, but that have an IP header TTL value of less than 2 |
| outDiscards  | Number of packet transmit discards                                                                                                    |
| outForwards  | Total number of packets that a router has forwarded to an outbound interface (that is, routed through hardware or software or both)     |

| in raut          | e display | For CoreBuilder 9000: Applies to Layer 3 switching modules only.                                                                                                    |
|------------------|-----------|----------------------------------------------------------------------------------------------------|
| ipiouc           | c aispidy | i or coresultati sover reprise to tayer s surtening modules only.                                                                                                    |
| √ 3500<br>√ 9000 |           | Displays the system's routing table to determine which routes to other IP networks are configured and whether the routes are operational.                                                                                                    |
| √ 9400           |           | Valid Minimum Abbreviation                                                                                                    |
| V04C             |           |                                                                                                    |
|                  |           | ip route di                                                                                                    |
| √ 3900           |           |                                                                                                    |
| <b>√</b> 9300    |           | Important Considerations                                                                                                    |
|                  |           | <ul> <li>For the CoreBuilder 3500 only, the system prompts you for an IP<br/>address and subnet mask. As a result, you can display only a subset of<br/>routes instead of all routes. To see all entries in the table, simply press</li> </ul> |

- The first line in the output (the status line) indicates whether IP routing is enabled:
  - For the CoreBuilder 9000 Layer 3 module, it also indicates whether Internet Control Message Protocol (ICMP) router discovery is enabled on the system.
  - For the CoreBuilder 3500, IP interface options (such as ICMP router discovery) appear under "ip interface detail" earlier in this chapter and are set on a per-interface basis.

#### Options (3500 only)

Enter at these prompts.

| Prompt      | Description                                                                                                    | Possible Values                                                                | [Default]        |
|-------------|----------------------------------------------------------------------------------------------------|--------------------------------------------------------------------------------|------------------|
| IP address  | IP address (and its<br>corresponding<br>subnet mask) for<br>which to display only<br>those routes that<br>match the bits set<br>in it | <ul> <li>A valid IP address</li> <li>0.0.0.0 (displays all entries)</li> </ul> | 0.0.0.0          |
| Subnet mask | Subnet mask for the<br>specified IP address<br>for which to display<br>only those routes<br>that match the bits<br>set in it          | A valid subnet mask of a specified IP address                                  | Current<br>value |

#### Fields in the IP Route Display

| Field       | Description                                                                                                    |
|-------------|----------------------------------------------------------------------------------------------------|
| Destination | IP address of the destination network, subnetwork, or host. This<br>field can also identify a default route, which the system uses to<br>forward packets that do not match any other routing table entry.<br>You may want to use the default route in place of routes to<br>numerous destinations that all have the same gateway IP<br>address. |
| Subnet mask | Subnet mask that is associated with the IP address of the destination network, subnetwork, or host.                                                                                                    |
| Metric      | Associated cost of sending a packet to the destination. The system includes the metric in its RIP and OSPF updates to allow other routers to compare routing information received from different sources.                                                                                                    |
| Gateway     | Address that directs the router how to forward packets whose destination addresses match the route's IP address and subnet mask. The system forwards such packets to the indicated gateway.                                                                                                    |
| Status      | Status of the route. See the following status table.                                                                                                    |
| TTL.        | Time To Live — Time remaining before the route expires or is reset.                                                                                                    |

#### **Status for Routes**

| Field                 | Description                                                                                                    |
|-----------------------|----------------------------------------------------------------------------------------------------|
| Direct                | Route is for a directly connected network                                                                                                    |
| Learned               | Route was learned using indicated protocol                                                                                                    |
| Learned<br>RIP-Zombie | Route was learned but is partially timed out. This condition is applied to all learned routes reached by an interface gateway which is in the down state. |
| Learned RIP2          | Route was learned using RIP-2 protocol                                                                                                    |
| Local                 | Actual interface address                                                                                                    |
| Static                | Route was statically configured                                                                                                    |
| Timed out             | Route has timed out and is no longer valid                                                                                                    |

CHAPTER 16: INTERNET PROTOCOL (IP) \*\*\*\*\*\*\*\*

422

| ip route static | For CoreBuilder 9000: Applies to Layer 3 switching modules only.                                                                                                    |
|-----------------|----------------------------------------------------------------------------------------------------|
| √ 3500          | Defines a static route.                                                                                                    |
| √ 9000          | Valid Minimum Abbreviation                                                                                                    |
| √ 9400          | ip route s                                                                                                    |
| √ 3900          | Important Considerations                                                                                                    |
| √ 9300          | <ul> <li>Before you can define static routes, you must define at least one IP<br/>interface. See "ip interface define (3500/9000 Layer 3)" earlier in this<br/>chapter for more information.</li> </ul> |
|                 | <ul> <li>For the CoreBuilder 3500, you can define up to 256 static routes.</li> </ul>                                                                                                    |
|                 | <ul> <li>For the other platforms, you can define up to 64 static routes.</li> </ul>                                                                                                    |

- Static routes remain in the table; you must remove them before you can remove the corresponding interface.
- Static routes take precedence over dynamically learned routes to the same destination
- Static routes are included in periodic Routing Information Protocol (RIP) updates that the system sends.

| Prompt                    | Description                                                               | Possible Values        | [Default]                           |
|---------------------------|---------------------------------------------------------------------------|------------------------|-------------------------------------|
| Destination IP<br>address | IP address of the destination network, subnetwork, or host for this route | A valid IP address     |                                     |
| Subnet mask               | Subnet mask for the specified IP address                                  | A valid subnet mask    | Based on<br>specified IP<br>address |
| Gateway IP<br>address     | IP address of the gateway that this route uses                            | A valid router address |                                     |

| ip route remove | For CoreBuilder 9000 | : Applies to Layer 3 | switching modules only. |
|-----------------|----------------------|----------------------|-------------------------|
|-----------------|----------------------|----------------------|-------------------------|

Deletes an existing route.

- Valid Minimum Abbreviation
- ip route r

√ 3900 √ 9300

√ 3500 √ 9000

√ 9400

- Important Consideration
  - When you enter the command, the system deletes the route immediately from the routing table. You are not prompted to confirm the deletion.

| Prompt                    | Description                                     | Possible Values     | [Default]                           |
|---------------------------|-------------------------------------------------|---------------------|-------------------------------------|
| Destination IP<br>address | IP address of the route that you want to delete | A valid IP address  |                                     |
| Subnet mask               | Subnet mask for the specified IP address        | A valid subnet mask | Based on<br>specified IP<br>address |

|        | p route flush | For CoreBuilder 9000: Applies to Layer 3 switching modules only.                                                                                                    |
|--------|---------------|----------------------------------------------------------------------------------------------------|
| √ 3500 |               | Deletes all learned routes from the routing table.                                                                                                    |
| √ 9000 |               | Valid Minimum Abbreviation                                                                                                    |
| √ 9400 |               | ip route fl                                                                                                    |
| √ 3900 |               | Important Considerations                                                                                                    |
| √ 9300 |               | <ul> <li>The system flushes all learned routes from the routing table<br/>immediately. You are not prompted to confirm the deletion.</li> </ul>                                                   |
|        |               | <ul> <li>Flushing the routing table does not cause the Routing Information<br/>Protocol (RIP) to update the routing table. You must change the metric<br/>to update the routing table.</li> </ul> |

| ip route default | For CoreBuilder 9000: | Applies to Laver 3 | <i>switching modules only.</i> |
|------------------|-----------------------|--------------------|--------------------------------|
|                  |                       |                    |                                |

Adds a default route to the routing table immediately.

- Valid Minimum Abbreviation
  - ip route de
- √ 3900 √ 9300

√ 3500 √ 9000

√ **9400** 

- Important Considerations
  - If you define a default route, the system uses it to forward packets that do not match any other routing table entry. The system can learn a route through the routing protocol, or you can statically configure a default route.
  - The system can learn a default route.
  - If the routing table does not contain a default route, the system cannot forward a packet that does not match any other routing table entry. When the system drops the packet, it sends an Internet Control Message Protocol (ICMP) destination unreachable message to the host that sent the packet.
  - On the CoreBuilder 3500 or the CoreBuilder 9000 Layer 3 module, you establish a static sink default route, so that the system can advertise itself as a default router. The static sink default route is not used in any of the system's forwarding decisions because it does not have a valid next-hop gateway, but it can be advertised to all of the system's neighbors (unless you establish IP policies to prevent the advertisement).

Defining a static sink default route causes the route to be advertised through any IP protocols that you have configured on the system (for example, Open Shortest Path First (OSPF) and RIP). For more information about static sink default routes, see the *Implementation Guide* for the CoreBuilder 3500 or for the CoreBuilder 9000.

| Prompt     | Description                               | Pe | ossible Values                      | [Default] |
|------------|-------------------------------------------|----|-------------------------------------|-----------|
| Gateway IP | IP address of the                         | *  | A valid IP address                  | ~~~       |
| address    | route that you want to add as the default | *  | 0.0.0.0 (static sink default route) |           |

| ip route noDefault | For CoreBuilder 9000: Applies to Layer 3 switching modules only.                                                                                                    |
|--------------------|----------------------------------------------------------------------------------------------------|
| √ 3500             | Deletes the default route.                                                                                                    |
| √ 9000             | Valid Minimum Abbreviation                                                                                                    |
| √ 9400             | ip route n                                                                                                    |
| √ 3900             | Important Consideration                                                                                                    |
| √ 9300             | <ul> <li>The system deletes the default route from the routing table<br/>immediately after you enter the command. You are not prompted to<br/>confirm the deletion.</li> </ul> |

| For CoreBuilder 9000: Applies to Layer 3 switching modules only.                                                                       |
|----------------------------------------------------------------------------------------------------|
| Searches for a route in the routing table.                                                                                             |
| Valid Minimum Abbreviation                                                                                                    |
| ip route fi                                                                                                    |
| Important Considerations                                                                                                    |
| This command enables you to find a route using an IP address or a host name, as long as the Domain Name System (DNS) is configured.    |
| <ul> <li>When you enter this command with a valid IP address or host name,<br/>the system displays the routing table entry.</li> </ul> |
|                                                                                                    |

| Prompt                       | Description                                                                                     | Possible Values                                                   | [Default]                       |
|------------------------------|-------------------------------------------------------------------------------------------------|-------------------------------------------------------------------|---------------------------------|
| IP address (or<br>host name) | IP address of the<br>route that you want<br>to find, or a host<br>name, if DNS is<br>configured | <ul> <li>A valid IP address</li> <li>A valid host name</li> </ul> | 0.0.0.0, or<br>current<br>value |

CHAPTER 16: INTERNET PROTOCOL (IP) \*\*\*\*\*\*\*\*

428

| ip arp display   | For CoreBuilder 9000: Applies to Layer 3 switching modules only.                                                                                                    |
|------------------|----------------------------------------------------------------------------------------------------|
| √ 3500<br>√ 9000 | Displays the contents of the Address Resolution Protocol (ARP) cache for each interface on the system.                                                                                                    |
| √ 9400           | Valid Minimum Abbreviation                                                                                                    |
| √ 3900<br>√ 9300 | ip ar d<br>Important Considerations                                                                                                    |
| * 5500           | The system uses the ARP cache to find the MAC addresses that correspond to the IP addresses of hosts and other routers on the same subnetworks. Each device that participates in routing maintains an ARP cache, which is a table of known IP addresses and their corresponding MAC addresses. |

- The first line in the output (the status line) indicates whether IP routing is enabled:
  - For the CoreBuilder 9000 Layer 3 module, it also indicates whether Internet Control Message Protocol (ICMP) router discovery is enabled on the system.
  - For the CoreBuilder 3500, IP interface options (such as ICMP router 叢 discovery) appear under "ip interface detail" earlier in this chapter and are set on a per-interface basis. The second status line indicates the number of entries in the ARP cache.

#### Fields in the IP ARP Display

| Field            | Description                                  |
|------------------|----------------------------------------------|
| Circuit          | Circuit identifier                           |
| Hardware address | MAC address that is mapped to the IP address |
| I/F              | Index number of the associated interface     |
| IP address       | IP address of the interface                  |
| Туре             | Type of entry — static or dynamic            |

#### ip arp static For CoreBuilder 9000: Applies to Layer 3 switching modules only.

Defines a static Address Resolution Protocol (ARP) cache entry on the system.

#### Valid Minimum Abbreviation

ip ar s

#### √ 3900 √ 9300

√ 3500

✓ 9000
✓ 9400

#### Important Considerations

- For the CoreBuilder 3500, you can define up to 128 static ARP entries.
- For the other platforms, you can define up to 64 entries.

#### Options

| Prompt          | Description                             | Possible Values                                                            | [Default] |
|-----------------|-----------------------------------------|----------------------------------------------------------------------------|-----------|
| Interface index | Index number of the interface for which | A selectable interface     index                                           |           |
|                 | you want to define a static ARP entry   | <ul> <li>? (for a list of<br/>selectable interface<br/>indexes)</li> </ul> |           |
| IP address      | IP address to use in the entry          | A valid IP address                                                         | -         |
| MAC address     | Hardware address to<br>use in the entry | A valid MAC address in<br>the format<br>xx-xx-xx-xx-xx-xx                  |           |

#### **IP ARP Static Example**

Select interface index {1-2|?} 2 Enter IP address: 158.101.12.12 Enter MAC address: 00-00-00-00-01

.....

| For CoreBuilder 9000: Applies to Layer 3 switching modules only.                                                                                           |
|----------------------------------------------------------------------------------------------------|
| Deletes an entry from the Address Resolution Protocol (ARP) cache (for example, if the MAC address has changed).                                           |
| Valid Minimum Abbreviation                                                                                                    |
| ip ar rem                                                                                                    |
| Important Considerations                                                                                                    |
| <ul> <li>When you enter the command, the system deletes the entry from the<br/>cache immediately. You are not prompted to confirm the deletion.</li> </ul> |
|                                                                                                    |

 If necessary, the system subsequently uses ARP to find the new MAC address that corresponds to that IP address.

| Prompt     | Description                                            | Possible Values    | [Default] |
|------------|--------------------------------------------------------|--------------------|-----------|
| IP address | IP address for the<br>entry that you want<br>to delete | A valid IP address | ~         |

| ip arp flushAll | For CoreBuilder 9000: Applies to Layer 3 switching modules only.                                                                                             |
|-----------------|----------------------------------------------------------------------------------------------------|
| √ 3500          | Deletes all entries from the Address Resolution Protocol (ARP) cache.                                                                                        |
| √ 9000          | Valid Minimum Abbreviation                                                                                                    |
| √ 9400          | ip ar flushA                                                                                                    |
| √ 3900          | Important Considerations                                                                                                    |
| <b>√</b> 9300   | <ul> <li>To flush dynamic entries only, see "ip arp flushDynamic" next in this<br/>chapter.</li> </ul>                                                       |
|                 | <ul> <li>When you enter the command, the system deletes all entries from the<br/>cache immediately. You are not prompted to confirm the deletion.</li> </ul> |

| ip arp flushDynamic | For CoreBuilder 9000: Applies to Layer 3 switching modules only.                                             |
|---------------------|----------------------------------------------------------------------------------------------------|
| √ 3500<br>√ 9000    | Deletes all dynamic (learned) entries from the Address Resolution Protocol (ARP) cache.                      |
| √ 9400              | Valid Minimum Abbreviation                                                                                   |
| / 2000              | ip ar flushD                                                                                                 |
| √ 3900<br>√ 9300    | Important Considerations                                                                                     |
| •                   | <ul> <li>To flush all entries, static and dynamic, see the previous "ip arp<br/>flushAll" option.</li> </ul> |
|                     | <ul> <li>When you enter the command, the system deletes all dynamic entries</li> </ul>                       |

 When you enter the command, the system deletes all dynamic entries from the cache immediately. You are not prompted to confirm the deletion.

# ip arp age ✓ 3500 ✓ 9000 ✓ 9400 ✓ 400 ✓ 9400 ✓ 400 ✓ 7000 ✓ 9000 ✓ 9000 ✓ 9000 ✓ 9000 ✓ 9000 ✓ 9000 ✓ 1000 ✓ 1000 ✓ 1000 ✓ 1000 ✓ 1000 ✓ 1000 ✓ 1000 ✓ 1000 ✓ 1000 ✓ 1000 ✓ 1000 ✓ 1000 ✓ 1000 ✓ 1000 ✓ 1000 ✓ 1000 ✓ 1000 ✓ 1000 ✓ 1000 ✓ 1000 ✓ 1000 ✓ 1000 ✓ 1000 ✓ 1000 ✓ 1000 ✓ 1000 ✓ 1000 ✓ 1000 ✓ 1000 ✓ 1000 ✓ 1000 ✓ 1000 ✓ 1000 ✓ 1000 ✓ 1000 ✓ 1000 ✓ 10000 ✓ 1000 ✓ 1000</l

- The age time determines how long, in minutes, that the dynamic entries remain in the ARP cache before they are removed.
- By default, the system flushes the entry from the cache when it reaches the age time.
- A value of o indicates no age time, and the entry remains in the table until you remove it with the ip arp remove option or flush the ARP cache with the appropriate flush option.

| Prompt   | Description                                | P | ossible Values       | [Default]                   |
|----------|--------------------------------------------|---|----------------------|-----------------------------|
| Age time | Time that dynamic<br>entries remain in the | * | 1 – 1440 minutes     | 15 (factory<br>default), or |
|          | ARP cache                                  | 崔 | 0 (to disable aging) | current value               |

| ip arp statistics | For CoreBuilder 9000: Applies to Layer 3 switching modules only.                                                                 |
|-------------------|----------------------------------------------------------------------------------------------------|
| √ 3500<br>√ 9000  | Displays detailed information about the specified interfaces or all interfaces.                                                  |
| 9400              | Valid Minimum Abbreviation                                                                                                    |
| 3900              | ip ar status                                                                                                    |
| 9300              | Important Considerations                                                                                                    |
|                   | <ul> <li>Your system tracks the number of times that a particular Address<br/>Resolution Protocol (ARP) event occurs.</li> </ul> |
|                   | If a port that has multiple IP interfaces associated with it receives an                                                         |

- If a port that has multiple IP interfaces associated with it receives an ARP frame that is discarded because of an address mismatch, the inReceives and inDiscards statistics are incremented for the *first* interface of all the interfaces that are associated with the port.
- The system supports baselining for ARP statistics.

#### Options

| Prompt       | Description                                                     | Po | ossible Values                                 | [Default] |
|--------------|-----------------------------------------------------------------|----|------------------------------------------------|-----------|
| IP interface | Index number of the<br>IP interface from<br>which to select ARP |    | One or more<br>selectable interface<br>indexes | 1         |
|              | statistics                                                      | *  | all                                            |           |
|              |                                                                 |    | ? (for a list of selectable interface indexes) |           |

#### Fields in the IP ARP Statistics Display

| Field      | Description                                                                                                    |  |  |  |  |
|------------|----------------------------------------------------------------------------------------------------|--|--|--|--|
| inDiscards | Received ARP frames that have been discarded due to one of the following reasons:                                                                                            |  |  |  |  |
|            | <ul> <li>Frame had a source address that did not match<br/>any directly connected IP interface that was<br/>associated with the port on which it was<br/>received</li> </ul> |  |  |  |  |
|            | <ul> <li>Frame contained an invalid header</li> </ul>                                                                                                    |  |  |  |  |
|            | <ul> <li>Frame was not an ARP request or an ARP reply</li> </ul>                                                                                                    |  |  |  |  |
| inReceived | ARP frames (requests, replies, and discards) that were received on an IP interface                                                                                           |  |  |  |  |

| Field        | Description                                                                                                    |  |  |
|--------------|----------------------------------------------------------------------------------------------------|--|--|
| inReplies    | ARP reply frames that were received on an IP interface                                                          |  |  |
| inRequests   | ARP request frames that were received on an IP interface                                                        |  |  |
| outifdown    | Failure of the system to send one of the following three frames because the state of the IP interface was down: |  |  |
|              | <ul> <li>ARP request</li> </ul>                                                                                 |  |  |
|              | ARP reply                                                                                                    |  |  |
|              | <ul> <li>IP frame to be forwarded (pending ARP resolution)</li> </ul>                                           |  |  |
| outMemErrors | Failure of the system to allocate memory to<br>transmit either an ARP request or an ARP reply                   |  |  |
| outReplies   | ARP replies that were transmitted from an IP interface                                                          |  |  |
| outRequests  | ARP requests that were transmitted from an IP interface                                                         |  |  |

436

\*\*\*\*\*\*\*\*\*

| ip dns display   | For CoreBuilder 9000: Applies to Layer 3 switching modules only.                                                                                                    |
|------------------|----------------------------------------------------------------------------------------------------|
| √ 3500<br>√ 9000 | Displays the current domain name and the name servers that are associated with it.                                                                                                    |
| √ 9400           | Valid Minimum Abbreviation                                                                                                    |
| √ 3900<br>√ 9300 | ip d di<br>Important Considerations                                                                                                    |
|                  | <ul> <li>The Domain Name System (DNS) client provides DNS lookup<br/>functionality to the CoreBuilder IP ping and traceRoute features. You<br/>can specify a host name rather than an IP address when you perform<br/>various operations (for example, when you use ping or traceRoute to<br/>contact an IP station).</li> </ul> |

 With the DNS commands, you specify one or more name servers that are associated with a domain name. Each name server maintains a list of IP addresses and their associated host names. When you use ping or traceRoute with a host name, the DNS client attempts to locate the name on the name servers that you specify. When the DNS client locates the name, it resolves it to the associated IP address.

 See UNIX Network File System (NFS) documentation for information about how to create and maintain lists of domain names and IP addresses on the name servers.

#### Fields in the IP DNS Display

| Field       | Description                                                |
|-------------|------------------------------------------------------------|
| Domain name | Name of the domain name (up to 79 alphanumeric characters) |
| Name server | Name server that is associated with the domain             |

| ip dns domainName | For CoreBuilder 9000: Applies to Layer 3 switching modules only.                                                                                                |
|-------------------|----------------------------------------------------------------------------------------------------|
| √ 3500            | Changes the name of a currently defined domain.                                                                                                    |
| √ 9000            | Valid Minimum Abbreviation                                                                                                    |
| √ 9400            | ip d do                                                                                                    |
| √ 3900            | Important Considerations                                                                                                    |
| √ 9300            | <ul> <li>You can specify a domain name with up to 79 alphanumeric characters.</li> </ul>                                                                        |
|                   | <ul> <li>Use single quotation marks (' ') around any string that has embedded<br/>spaces. Use double quotation marks (" ") to enter an empty string.</li> </ul> |

| Prompt      | Description                                                            | Possible Values                                                                                                | [Default]              |
|-------------|------------------------------------------------------------------------|----------------------------------------------------------------------------------------------------|------------------------|
| Domain name | Name of the<br>domain. The name<br>can be up to<br>79 characters long. | <ul> <li>A valid domain name</li> <li>? (to get information<br/>about specifying a<br/>domain name)</li> </ul> | – (or current<br>name) |

438

|                  | ip dns define | For CoreBuilder 9000: Applies to Layer 3 switching modules only.                                              |
|------------------|---------------|----------------------------------------------------------------------------------------------------|
| √ 3500<br>√ 9000 |               | Defines a new name server IP address to associate with the current domain name.                               |
| √ 9400           |               | Valid Minimum Abbreviation                                                                                    |
| √ 3900           | 1             | ip d de                                                                                                    |
| √ 9300<br>√ 9300 |               | Important Considerations                                                                                      |
|                  |               | <ul> <li>When the system accepts the new IP address, it displays a message<br/>like the following:</li> </ul> |
|                  |               | Server's IP address xxxxx is added to the DNS database                                                        |

• The system assigns an index number to the new IP address. Use this index number to modify or remove this IP address.

| Prompt  | Description                                                 | Possible Values    | [Default] |
|---------|-------------------------------------------------------------|--------------------|-----------|
| address | IP address of the<br>name server that you<br>want to define | A valid IP address | ~~        |

| i      | ip dns modify | For CoreBuilder 9000: Applies to Layer 3 switching modules only.                                                                        |
|--------|---------------|----------------------------------------------------------------------------------------------------|
| √ 3500 |               | Modifies a currently defined name server IP address.                                                                                    |
| ✓ 9000 |               | Valid Minimum Abbreviation                                                                                                    |
| √ 9400 |               | ip d m                                                                                                    |
| √ 3900 |               | Important Considerations                                                                                                    |
| √ 9300 |               | When you enter the command, the system displays the list of name<br>server addresses and the index number that is associated with each. |
|        |               | The system assigns an index number to the new IP address. Use this                                                                      |

 The system assigns an index number to the new IP address. Use this index number to modify this IP address.

| Prompt                    | Description                                                  | Possible Values                                                         | [Default]<br>- |
|---------------------------|--------------------------------------------------------------|-------------------------------------------------------------------------|----------------|
| Index                     | Index number of the name server IP                           | <ul> <li>A selectable server<br/>index number</li> </ul>                |                |
|                           | address that you want to modify                              | <ul> <li>? (for a list of<br/>selectable server<br/>indexes)</li> </ul> |                |
| Name server IP<br>address | New IP address of<br>the name server that<br>you want to use | A valid IP address                                                      |                |

| ip            | dns remove | For CoreBuilder 9000: Applies to Layer 3 switching modules only.                                                                                             |
|---------------|------------|----------------------------------------------------------------------------------------------------|
| √ 3500        |            | Deletes a previously defined name server IP address.                                                                                                    |
| <b>√</b> 9000 |            | Valid Minimum Abbreviation                                                                                                    |
| √ 9400        |            | ip d r                                                                                                    |
| √ 3900        |            | Important Consideration                                                                                                    |
| √ 9300        |            | <ul> <li>When you enter the command, the system displays the list of name<br/>server addresses and the index number that is associated with each.</li> </ul> |

| Prompt | Description                     | Possible Values                                                         | [Default] |
|--------|---------------------------------|-------------------------------------------------------------------------|-----------|
| Index  | name server IP                  | <ul> <li>A selectable server<br/>index number</li> </ul>                |           |
|        | address that you want to remove | <ul> <li>? (for a list of<br/>selectable server<br/>indexes)</li> </ul> |           |

| ip dns nslookup  | For CoreBuilder 9000: Applies to Layer 3 switching modules only.                    |
|------------------|-------------------------------------------------------------------------------------|
| √ 3500<br>√ 9000 | Maps an IP address to a host name or a host name to an IP address on a name server. |
| ✓ 9400           | Valid Minimum Abbreviation                                                          |
| √ 3900           | ip d n                                                                              |
| √ 9300           | Important Considerations                                                            |
|                  | <ul> <li>Specify a host name or IP address at the prompt.</li> </ul>                |
|                  | <ul> <li>Enter a string of up to 255 characters.</li> </ul>                         |

 Use single quotation marks (' ') around any string with embedded spaces. Use double quotation marks (" ") to enter an empty string.

| Prompt                  | Description                              | Possible Values |                                     | [Default] |
|-------------------------|------------------------------------------|-----------------|-------------------------------------|-----------|
| IP address or host name | IP address or host<br>name that you want | *               | A host name of up to 255 characters |           |
|                         | to map                                   | 裁               | A valid IP address                  |           |

| ip udpHelper display     | For CoreBuilder 9000: Applies to Layer 3 switching modules only.                                                                                                    |
|--------------------------|----------------------------------------------------------------------------------------------------|
| √ 3500<br>√ 9000<br>9400 | Displays the BOOTP (bootstrap protocol) hop count and the threshold configuration. Also lists the ports with their IP forwarding addresses that are defined in your system.                                                                                                    |
|                          | Valid Minimum Abbreviation                                                                                                    |
| 3900<br>9300             | ip u di                                                                                                    |
| 5500                     | Important Considerations                                                                                                    |
|                          | <ul> <li>With UDP Helper, you can send User Datagram Protocol (UDP) packets<br/>between routed networks. UDP Helper provides support for UDP<br/>services such as BOOTP and DHCP (Dynamic Host Configuration<br/>Protocol), which rely on the BOOTP relay agent.</li> </ul>      |
|                          | <ul> <li>When you configure the logical BOOTP port, you can boot hosts<br/>through the router. UDP Helper also provides a relay agent for DHCP<br/>broadcasts. UDP packets that rely on the BOOTP relay agent are<br/>modified and then forwarded through the router.</li> </ul> |
|                          | <ul> <li>BOOTP (including DHCP) uses UDP port 67.</li> </ul>                                                                                                    |
|                          | <ul> <li>With UDP Helper, you can configure the amount of time that a UDP<br/>packet is forwarded between subnetworks. The system discards UDP</li> </ul>                                                                                                    |

# packets based on the hop count and the seconds value only for BOOTP and DHCP.

#### Fields in the IP udpHelper Display

| Field              | Description                                     |
|--------------------|-------------------------------------------------|
| UDP port           | UDP port number — usually the value 67          |
| Forwarding address | Forwarding address that is used for UDP packets |

| ip udpHelper define | For CoreBuilder 9000: Applies to Layer 3 switching modules only.                                                   |
|---------------------|----------------------------------------------------------------------------------------------------|
| √ 3500              | Defines port numbers or IP forwarding addresses for the UDP Helper.                                                |
| <b>√</b> 9000       | Valid Minimum Abbreviation                                                                                         |
| 9400                | ip u de                                                                                                    |
| 3900                | Important Considerations                                                                                           |
| 9300                | <ul> <li>You can have up to 63 combinations of port numbers and IP<br/>forwarding addresses per router.</li> </ul> |
|                     | <ul> <li>You can have multiple IP address entries for the same ports.</li> </ul>                                   |

| Prompt                   | Description                                                 | Possible Values    | [Default]                                       |
|--------------------------|-------------------------------------------------------------|--------------------|-------------------------------------------------|
| UDP port<br>number       | Port number for UDP                                         | 1 – 65535          | 67 (factory<br>default), or<br>current<br>value |
| IP forwarding<br>address | Forwarding<br>addresses that are<br>used for UDP<br>packets | A valid IP address |                                                 |

CHAPTER 16: INTERNET PROTOCOL (IP) \*\*\*\*\*\*\*\*

444

ip udpHelper remove For CoreBuilder 9000: Applies to Layer 3 switching modules only. Removes a port number or IP forwarding address that has been defined √ 3500 for UDP Helper. √ 9000 9400 Valid Minimum Abbreviation ip u r 3900 Important Consideration 9300 The system immediately removes the port numbers and IP forwarding addresses that you specified. You are not prompted to confirm the deletion.

| Prompt                   | Description                                        | Possible Values    | [Default]                                       |
|--------------------------|----------------------------------------------------|--------------------|-------------------------------------------------|
| UDP port<br>number       | UDP port number<br>that you want to<br>remove      | 1 – 65535          | 67 (factory<br>default), or<br>current<br>value |
| IP forwarding<br>address | Forwarding<br>addresses that you<br>want to remove | A valid IP address |                                                 |

| ip udpHelper<br>hopCountLimit<br>✓ 3500<br>✓ 9000<br>9400<br>3900<br>9300 | it Sets the max to forward a       | ilder 9000: Applies<br>timum hop count to s<br>packet through the<br>num Abbreviation | specify how many st       | -                                                           |
|---------------------------------------------------------------------------|------------------------------------|---------------------------------------------------------------------------------------|---------------------------|-------------------------------------------------------------|
|                                                                           | Prompt<br>BOOTP hop<br>count limit | Description<br>Maximum number<br>of hops to allow for<br>UDP packet<br>forwarding     | Possible Values<br>0 – 16 | [Default]<br>4 (factory<br>default), or<br>current<br>value |

| √ 3500 | ip udpHelper<br>threshold | <i>For CoreBuilder 9000: Applies to Layer 3 switching modules only.</i><br>Sets the maximum number of times that the system forwards a packet to |
|--------|---------------------------|----------------------------------------------------------------------------------------------------|
|        |                           | the network.                                                                                                    |
| √ 9000 |                           | Valid Minimum Abbreviation                                                                                                    |
| 9400   |                           | ip u t                                                                                                    |
| 3900   |                           | Important Consideration                                                                                                    |
| 9300   |                           | <ul> <li>By default, there is no threshold (0).</li> </ul>                                                                                       |
|        |                           | Options                                                                                                    |

| Prompt                   | Description                                                                          | Possible Values | [Default]                                      |
|--------------------------|--------------------------------------------------------------------------------------|-----------------|------------------------------------------------|
| BOOTP relay<br>threshold | Maximum number<br>of times that the<br>system forwards a<br>packet to the<br>network | 0 – 65535       | 0 (factory<br>default), or<br>current<br>value |

|              | ip udpHelper    | For CoreBuilder 9000: Applies to Layer 3 switching modules only.                                                                                                    |
|--------------|-----------------|----------------------------------------------------------------------------------------------------|
| in<br>√ 3500 | interface first | Configures UDP Helper to support overlapped IP interfaces by using the first interface.                                                                                                    |
| ✓ 9000       |                 | Valid Minimum Abbreviation                                                                                                    |
| 9400         | )               | ip u i f                                                                                                    |
| 3900         | )               | Important Considerations                                                                                                    |
| 9300         | )               | <ul> <li>Overlapped IP interfaces are multiple logical interfaces that are defined<br/>for a single physical port. You can specify how UDP Helper forwards<br/>packets from overlapped IP interfaces with one of three interface<br/>options (first, even, or sequential).</li> </ul> |
|              |                 | <ul> <li>The value first directs the system to use the first overlapped IP<br/>interface as the source network for forwarded packets.</li> </ul>                                                                                                    |
|              |                 | <ul> <li>The system implements your selection immediately. You can view the<br/>UDP Helper configuration when you configure the forwarding<br/>address.</li> </ul>                                                                                                    |

| ip udpHelpe              | For CoreBuilder 9000: Applies to Layer 3 switching modules only.                                                                                                    |  |  |
|--------------------------|----------------------------------------------------------------------------------------------------|--|--|
| interface even<br>√ 3500 | n Configures UDP Helper to support overlapped IP interfaces by evenly distributing interfaces.                                                                                                    |  |  |
| <b>√</b> 9000            | Valid Minimum Abbreviation                                                                                                    |  |  |
| 9400                     | ip u i e                                                                                                    |  |  |
| 3900                     | Important Considerations                                                                                                    |  |  |
| 9300                     | <ul> <li>The value even directs the system to hash the client's MAC address to<br/>determine the source network for forwarded packets. This<br/>arrangement evenly distributes the interface among those on the<br/>network.</li> </ul> |  |  |
|                          | <ul> <li>The system implements your selection immediately. You can view the<br/>UDP Helper configuration when you configure the forwarding<br/>address.</li> </ul>                                                                      |  |  |

| ip udpHelper                   | For CoreBuilder 9000: Applies to Layer 3 switching modules only.                                                                                                   |  |  |
|--------------------------------|----------------------------------------------------------------------------------------------------|--|--|
| interface sequential<br>✓ 3500 | Configures UDP Helper to support overlapped IP interfaces by distributing the interfaces sequentially.                                                             |  |  |
| <b>√</b> 9000                  | Valid Minimum Abbreviation                                                                                                    |  |  |
| 9400                           | ip u i s                                                                                                    |  |  |
| 3900                           | Important Considerations                                                                                                    |  |  |
| 9300                           | <ul> <li>The value sequential directs the system to assign each overlapped IP interface, in turn, as the source network for forwarded packets.</li> </ul>          |  |  |
|                                | <ul> <li>The system implements your selection immediately. You can view the<br/>UDP Helper configuration when you configure the forwarding<br/>address.</li> </ul> |  |  |

|                  | ip routing | For CoreBuilder 9000: Applies to Layer 3 switching modules only.                                                                                              |  |  |
|------------------|------------|----------------------------------------------------------------------------------------------------|--|--|
| √ 3500<br>√ 9000 |            | Controls whether the system forwards or discards IP packets that are addressed to other hosts.                                                                |  |  |
| 9400             |            | Valid Minimum Abbreviation                                                                                                    |  |  |
| 3900<br>9300     |            | ip routi<br>Important Considerations                                                                                                    |  |  |
| 5500             |            | <ul> <li>When you enable IP routing, the system acts as a standard IP router: it forwards IP packets from one subnetwork to another when required.</li> </ul> |  |  |
|                  |            | <ul> <li>When you disable IP routing, the system discards any IP packets that<br/>are not addressed directly to one of its defined IP interfaces.</li> </ul>  |  |  |

By default, IP routing is disabled on the system.

| Prompt           | Description               | Possible Values              | [Default] |
|------------------|---------------------------|------------------------------|-----------|
| IP routing state | Whether IP routing is     | enabled                      | disabled  |
|                  | implemented on the system | <ul> <li>disabled</li> </ul> |           |

#### ip rip display For CoreBuilder 9000: Applies to Layer 3 switching modules only.

#### ip ri d

**′ 9300** 

#### **Important Considerations**

- The output for this display differs according to platform.
- The first line in the output (the status line) indicates whether IP routing is enabled:
  - For the CoreBuilder 9000 Layer 3 module, it also indicates whether Internet Control Message Protocol (ICMP) router discovery is enabled on the system.
  - For the CoreBuilder 3500, IP interface options (such as ICMP router discovery) appear under "ip interface detail" earlier in this chapter and are set on a per-interface basis. The rest of the output contains more RIP interface information.
- The four available RIP modes are as follows:
  - Disabled The system ignores all incoming RIP packets and does not generate any RIP packets of its own.
  - Learn The system processes all incoming RIP packets, but it does not transmit RIP updates.
  - Advertise (3500 and 9000 only) The system broadcasts RIP updates, but it does not process incoming RIP packets.
  - Enabled (3500 and 9000 only) The systems broadcasts RIP updates and processes incoming RIP packets.
- An advertising router sends a RIP message every 30 seconds with both the IP address and a *metric* (the distance to the destination from that router) for each destination. Each router through which a RIP packet must travel to reach a destination equals one *hop*.

## Fields in the IP RIP Display

| Field                                           | Description                                                                                                    |
|-------------------------------------------------|----------------------------------------------------------------------------------------------------|
| Advertisement Addresses<br>(3500 and 9000 only) | List of available advertisement addresses. The list is used<br>for RIP-2 updates only if the RIP-1 compatibility mode is<br>enabled. RIP-1 always uses advertisement addresses. |
| Compatibility Mode<br>(3500 only)               | Whether RIP 1 compatibility mode is enabled or disabled (by default, disabled).                                                                                                 |
| Cost<br>(3500 and 9000 only)                    | RIP cost for the interface (by default, 1).                                                                                                    |
| Index                                           | Index number of the interface.                                                                                                    |
| Poison Reverse<br>(3500 and 9000 only)          | Whether poison reverse mode is enabled or disabled (by default, enabled).                                                                                                    |
| RIP-1 Mode                                      | Mode for RIP-1. If you disable RIP-1, the output lists the state as off. Other modes are learn (default), advertise, and enabled.                                               |
| RIP-2 Mode                                      | Mode for RIP-2. If you disable RIP-2, the output lists the state as off. Other modes are learn (default), advertise, and enabled.                                               |
| Route Aggregate<br>(3500 only)                  | Whether Route Aggregation mode is enabled or disabled                                                                                                    |

#### ip rip mode For CoreBuilder 9000: Applies to Layer 3 switching modules only.

| √ 3500 | On a per-interface basis, sets one of four RIP Version 1 (RIP-1) modes on  |
|--------|----------------------------------------------------------------------------|
| √ 9000 | the system. For all platforms except the CoreBuilder 9000, also allows you |
| √ 9400 | to set RIP Version 2 (RIP-2) modes.                                        |
| ,      | Valid Minimum Abbreviation                                                 |

# √ 3900

√ 9300

#### ip ri m

#### **Important Considerations**

- Platforms except the CoreBuilder 9000 support RIP Version 1 as well as RIP Version 2. For each interface, you select a RIP Version 1 mode and a RIP Version 2 mode. The default RIP Version 1 mode for all platforms is learn. The default RIP Version 2 mode is learn.
- The four available RIP modes are as follows:
  - Disabled The interface ignores all incoming RIP packets and does not generate any RIP packets of its own.
  - Learn The interface processes all incoming RIP packets, but it does not transmit RIP updates. This is the default RIP mode.
  - Advertise (3500 and 9000 only) The interface broadcasts RIP updates, but it does not process incoming RIP packets.
  - Enabled (3500 and 9000 only) The interface broadcasts RIP updates and processes incoming RIP packets.

| Prompt        | Description                                                                 | Po | ossible Values                                          | [Default]                           |
|---------------|-----------------------------------------------------------------------------|----|---------------------------------------------------------|-------------------------------------|
| IP interfaces | Index number of the interfaces<br>for which you want to set the RIP<br>mode | *  | One or more<br>selectable<br>interface<br>indexes       | Previous<br>entry, if<br>applicable |
|               |                                                                             | ** | all                                                     |                                     |
|               |                                                                             | *  | ? (for a list of<br>selectable<br>interface<br>indexes) |                                     |

| 454     |  |
|---------|--|
| ******* |  |

| Prompt                               | Description                                                                                    | P        | ossible Values           | [Default]                                    |
|--------------------------------------|------------------------------------------------------------------------------------------------|----------|--------------------------|----------------------------------------------|
| RIP mode,                            | Selected RIP Version 1 mode that                                                               | <b>2</b> | disabled                 | learn                                        |
| Version 1                            | determines how the interface<br>handles RIP 1 packets and                                      | 叢        | learn                    | (factory<br>default), or<br>current<br>value |
|                                      | updates                                                                                        | *        | advertise<br>(3500/9000) |                                              |
|                                      |                                                                                                | *        | enabled<br>(3500/9000)   |                                              |
| RIP mode,<br>Version 2<br>(not 9000) | Selected RIP mode that<br>determines how the interface<br>handles RIP 2 packets and<br>updates | **       | disabled                 | learn                                        |
|                                      |                                                                                                | 巍        | learn                    | (factory default), or                        |
|                                      |                                                                                                | *        | advertise<br>(3500 only) | current<br>value                             |
|                                      |                                                                                                | ۲        | enabled<br>(3500 only)   |                                              |

#### **IP RIP Mode Example**

Select IP interfaces (1,2|all|?): 1
Interface 1 - Enter RIP Version 1 mode
(disabled,learn,advertise,enabled) [learn]: disabled
Interface 1 - Enter RIP Version 2 mode

(disabled,learn,advertise,enabled) [learn]: enabled

| ip ri<br>compatibilityMod |                                                                                                    |
|---------------------------|----------------------------------------------------------------------------------------------------|
| ✓ 3500 ✓ 9000 9400        | Valid Minimum Abbreviation<br>ip ri com                                                                                                    |
| 3900<br>9300              | <ul> <li>Important Considerations</li> <li>The RIP-1 compatibility mode determines how the software sends periodic RIP-2 updates. (For RIP-1, the software never uses the multicast address; it uses the advertisement list.)</li> </ul>                                                    |
|                           | <ul> <li>When the system is configured to advertise RIP-2 packets and<br/>compatibility mode is disabled, the software uses the multicast<br/>address of 224.0.0.9 when sending periodic updates. This latest<br/>industry recommendation reduces the load on hosts that are not</li> </ul> |

configured to listen to RIP-2 messages.

 When the system is configured to advertise RIP-2 packets and compatibility mode is enabled, the software uses the advertisement list for RIP-2 updates.

| Prompt                | Description                                                                               | Po | ossible Values                                          | [Default]                           |
|-----------------------|-------------------------------------------------------------------------------------------|----|---------------------------------------------------------|-------------------------------------|
| IP interfaces         | Index number of the interfaces<br>for which you want to set the RIP<br>compatibility mode | *  | One or more<br>selectable<br>interface<br>indexes       | Previous<br>entry, if<br>applicable |
|                       |                                                                                           | *  | all                                                     |                                     |
|                       |                                                                                           | *  | ? (for a list of<br>selectable<br>interface<br>indexes) |                                     |
| RIP-1                 | Selected RIP Version 1                                                                    | ** | disabled                                                | disabled                            |
| compatibility<br>mode | compatibility mode that<br>determines how the system<br>handles RIP-2 updates             | *  | enabled                                                 |                                     |

| √ 3500           | ip rip cost | <i>For CoreBuilder 9000: Applies to Layer 3 switching modules only.</i><br>On a per-interface basis, sets the RIP cost.                                                                             |
|------------------|-------------|----------------------------------------------------------------------------------------------------|
| √ 9000<br>√ 9400 |             | Valid Minimum Abbreviation                                                                                                    |
| 3900<br>9300     |             | <ul> <li>Important Considerations</li> <li>The default cost value is 1, which is appropriate for most networks.</li> <li>The system uses the cost number, between 1 and 15, to calculate</li> </ul> |

route metrics. Unless your network has special requirements, assign a cost of 1 to all interfaces.

| Prompt        | Description                                                                 | Possible Values                                                          | [Default]                                      |
|---------------|-----------------------------------------------------------------------------|--------------------------------------------------------------------------|------------------------------------------------|
| IP interfaces | Index number of the interfaces<br>for which you want to set the RIP<br>cost | <ul> <li>One or more<br/>selectable<br/>interface<br/>indexes</li> </ul> | Previous<br>entry, if<br>applicable            |
|               |                                                                             | all all                                                                  |                                                |
|               |                                                                             | <ul> <li>? (for a list of selectable interface indexes)</li> </ul>       |                                                |
| RIP cost      | Selected RIP cost for the interface                                         | 1 – 15                                                                   | 1 (factory<br>default), or<br>current<br>value |

| ip rip poisonReverse | For CoreBuilder 9000: Applies to Layer 3 switching modules only.                                                                                                    |
|----------------------|----------------------------------------------------------------------------------------------------|
| √ 3500               | Enables or disables RIP Poison Reverse mode on the system.                                                                                                    |
| ✓ 9000               | Valid Minimum Abbreviation                                                                                                    |
| 9400                 | ip ri poi                                                                                                    |
| 3900                 | Important Considerations                                                                                                    |
| 9300                 | ■ Your system always implements <i>Split Horizon</i> , a scheme that aims to avoid the problems that are associated with reverse-route updates (that is, the updates that are sent to a neighboring router that include the routes that are learned from that router). The scheme omits the routes that are learned from one neighbor in the updates that are sent to that neighbor (the reverse routes). Poison reverse works with Split Horizon as follows: |
|                      | When you enable <i>Poison Reverse</i> for use with the Split Horizon scheme (the default), the system advertises reverse routes in updates, but sets the metrics to 16 (infinity). Setting the metric to infinity breaks the loop immediately when two routers have routes that point to each other.                                                                                                    |

When you disable Poison Reverse for the Split Horizon scheme, reverse routes are simply not advertised.

| Prompt         | Description                                                                            | Po         | ossible Values                                          | [Default]                           |
|----------------|----------------------------------------------------------------------------------------|------------|---------------------------------------------------------|-------------------------------------|
| IP interfaces  | Index number of the interfaces<br>for which you want to set the<br>poison reverse mode | 8          | One or more<br>selectable<br>interface indexes          | Previous<br>entry, if<br>applicable |
|                |                                                                                        | <b>B</b> É | all                                                     |                                     |
|                |                                                                                        |            | ? (for a list of<br>selectable<br>interface<br>indexes) |                                     |
| Poison Reverse | Whether you want to                                                                    | 88         | disabled                                                | Current                             |
| mode           | implement poison reverse for<br>the selected interface                                 |            | enabled                                                 | value                               |

| ip rip<br>routeAggregation<br>Mode | <i>For CoreBuilder 9000: Applies to Layer 3 switching modules only.</i><br>Sets the route aggregation mode.                                                                                                    |
|------------------------------------|----------------------------------------------------------------------------------------------------|
| √ 3500<br>√ 9000                   | Valid Minimum Abbreviation<br>ip ri ro                                                                                                    |
| 9400                               | Important Considerations                                                                                                    |
| 3900                               | <ul> <li>Route aggregation mode determines which route table entries are<br/>sent during a RIP Version 2 update.</li> </ul>                                                                                                    |
| 9300                               | <ul> <li>If route aggregation mode is enabled, RIP-2 can function like RIP-1<br/>and "collapse" route table entries for all subnets of a directly<br/>connected network. For example, if route aggregation is enabled,<br/>and the system is advertising subnets 150.100.31.0 and<br/>150.100.32.0, only the entry for network 150.100.0.0 is sent in<br/>the update. With RIP Version 2, you <i>must</i> enable route aggregation<br/>mode if you want the interface to collapse the route table entries<br/>and function like RIP-1.</li> </ul> |

• If route aggregation mode is disabled (the default), a RIP-2 update sends all routing table entries.

| Prompt              | Description                                                                               | Po | ossible Values                                       | [Default]                           |
|---------------------|-------------------------------------------------------------------------------------------|----|------------------------------------------------------|-------------------------------------|
| IP interfaces       | Index number of the interfaces<br>for which you want to set the<br>route aggregation mode | *  | One or more<br>selectable<br>interface indexes       | Previous<br>entry, if<br>applicable |
|                     |                                                                                           | -  | all                                                  |                                     |
|                     |                                                                                           | *  | ? (for a list of<br>selectable<br>interface indexes) |                                     |
| Route               | Whether you want to                                                                       | *  | disabled                                             | Current                             |
| aggregation<br>mode | implement route aggregation<br>on the selected interface                                  | *  | enabled                                              | value                               |

| ip rip password  | For CoreBuilder 9000: Applies to Layer 3 switching modules only.                                                                                                    |
|------------------|----------------------------------------------------------------------------------------------------|
| √ 3500<br>√ 9000 | Sets the IP RIP-2 password so that you can choose the IP interfaces that can put RIP-2 updates into their routing tables.                                                                                                    |
| 9400             | Valid Minimum Abbreviation                                                                                                    |
|                  | ip ri pa                                                                                                    |
| 3900<br>9300     | Important Considerations                                                                                                    |
|                  | <ul> <li>If the sending interface has an IP RIP-2 password, the receiving<br/>interface must have the same IP RIP-2 password. If the receiving<br/>interface has a different password or a null password, its routing table</li> </ul> |

- is not updated.
- If you are using RIP-1, do not use the password option.
- You cannot use the ASCII string none as the password. This string is
  reserved to indicate the default password, which is a null value.

| Prompt        | Description                                                                             | Pe | ossible Values                                          | [Default]        |
|---------------|-----------------------------------------------------------------------------------------|----|---------------------------------------------------------|------------------|
| IP interfaces | Index number of the IP interfaces<br>that you want to allow to receive<br>route updates | *  | One or more<br>selectable<br>interface indexes          |                  |
|               |                                                                                         | *  | all                                                     |                  |
|               |                                                                                         | *  | ? (for a list of<br>selectable<br>interface<br>indexes) |                  |
| Password      | Combination of characters that you set as the RIP-2 password                            | *  | up to 16<br>alphanumeric<br>characters                  | null<br>password |
|               |                                                                                         | *  | null password                                           |                  |

#### **IP RIP Password Example**

```
Select menu option (ip/rip): password
Select IP interfaces (1,2|all|?): 1
Interface 1 - Enter password {?} [none]: wings
```

| ip rip<br>addAdvertisement | For CoreBuilder 9000: Applies to Layer 3 switching modules only.                                                                                                    |  |  |  |  |  |
|----------------------------|----------------------------------------------------------------------------------------------------|--|--|--|--|--|
|                            | Adds an advertisement address to an IP RIP interface.                                                                                                    |  |  |  |  |  |
| √ 3500                     | Valid Minimum Abbreviation                                                                                                    |  |  |  |  |  |
| √ 9000<br>9400             | ip ri a                                                                                                    |  |  |  |  |  |
|                            | Important Considerations                                                                                                    |  |  |  |  |  |
| 3900<br>9300               | <ul> <li>The system uses the specified advertisement address to advertise<br/>routes to other stations on the same network. It uses this address for<br/>sending updates. (RIP-2 updates depend on the setting of RIP<br/>compatibility mode.)</li> </ul>                                                                                                    |  |  |  |  |  |
|                            | <ul> <li>Advertisement addresses are handled differently based on RIP-1 and<br/>RIP-2.</li> </ul>                                                                                                    |  |  |  |  |  |
|                            | <ul> <li>For the CoreBuilder 3500, each interface that you define initially<br/>uses the default broadcast address (255.255.255.255) as the<br/>advertisement address. With RIP-1 updates, the address that you<br/>specify becomes the new RIP-1 advertisement address if you<br/>change the broadcast address. If you subsequently use RIP-2<br/>(configure the interface to send RIP-2 advertisements) and have the<br/>RIP-1 compatibility mode disabled, the multicast address is used for<br/>updates.</li> </ul> |  |  |  |  |  |
|                            | <ul> <li>For the CoreBuilder 9000, each interface that you define initially<br/>uses the directed broadcast address as the RIP advertisement<br/>address (all 1s in the host field).</li> </ul>                                                                                                    |  |  |  |  |  |
|                            | <ul> <li>You can specify up to 64 advertisement addresses in separate iterations.</li> </ul>                                                                                                    |  |  |  |  |  |
|                            | <ul> <li>On the CoreBuilder 3500:</li> </ul>                                                                                                    |  |  |  |  |  |
|                            | <ul> <li>After you add an advertisement address, you cannot subsequently<br/>change the broadcast address.</li> </ul>                                                                                                    |  |  |  |  |  |
|                            | <ul> <li>If you are using RIP-2 for the interface, you must enable RIP compatibility mode if you want the system to use the advertisement list instead of the multicast address for RIP updates. See "ip rip compatibilityMode" earlier in this chapter for more information.</li> </ul>                                                                                                    |  |  |  |  |  |
|                            | <ul> <li>To add an advertisement address on other platforms, you must remove<br/>the directed broadcast address if you only want the address that you<br/>added to be used for RIP advertisements.</li> </ul>                                                                                                    |  |  |  |  |  |

| Prompt                   | Description                                                                              | Po | ossible Values                                          | [Default]                           |
|--------------------------|------------------------------------------------------------------------------------------|----|---------------------------------------------------------|-------------------------------------|
| IP interfaces            | Index number of the interfaces<br>for which you want to add the<br>advertisement address | *  | One or more<br>selectable<br>interface<br>indexes       | Previous<br>entry, if<br>applicable |
|                          |                                                                                          | *  | ? (for a list of<br>selectable<br>interface<br>indexes) |                                     |
| Advertisement<br>address | Selected IP address to add to the list of advertisement addresses                        | A  | valid IP address                                        |                                     |

| ip rip remove<br>Advertisement<br>✓ 3500<br>✓ 9000<br>9400<br>3900<br>9300 | For CoreBuilder 9000: Applies to Layer 3 switching modules only.                                |                          |                                                                                             |                                                                                |                                     |  |
|----------------------------------------------------------------------------|-------------------------------------------------------------------------------------------------|--------------------------|---------------------------------------------------------------------------------------------|--------------------------------------------------------------------------------|-------------------------------------|--|
|                                                                            | Removes an advertisement address from the list of RIP advertisement addresses for an interface. |                          |                                                                                             |                                                                                |                                     |  |
|                                                                            | Valid Minimum Abbreviation<br>ip ri re<br>Options                                               |                          |                                                                                             |                                                                                |                                     |  |
|                                                                            | 00                                                                                              | Prompt                   | pt Description Possible Values                                                              |                                                                                |                                     |  |
|                                                                            |                                                                                                 | IP interfaces            | Index number of the interfaces<br>for which you want to remove<br>the advertisement address | <ul> <li>One or more<br/>selectable<br/>interface<br/>indexes</li> </ul>       | Previous<br>entry, if<br>applicable |  |
|                                                                            |                                                                                                 |                          |                                                                                             | <ul> <li>? (for a list of<br/>selectable<br/>interface<br/>indexes)</li> </ul> |                                     |  |
|                                                                            |                                                                                                 | Advertisement<br>address | Advertisement address that you want to remove                                               | An address from the advertisement list                                         |                                     |  |

| ip rip policy summary | For CoreBuilder 9000: Applies to Layer 3 switching modules only.                                                                                                    |
|-----------------------|----------------------------------------------------------------------------------------------------|
| √ 3500<br>√ 9000      | Displays summary information about RIP routing policies.                                                                                                    |
|                       | Valid Minimum Abbreviation                                                                                                    |
| 9400                  | ip ri pol s                                                                                                    |
| 3900                  | Important Considerations                                                                                                    |
| 9300                  | <ul> <li>Your system has one unified IP routing table. Route policies enable you<br/>to control the flow of routing information between the network, the<br/>protocols, and the unified routing table on your system.</li> </ul>                                                                |
|                       | <ul> <li>Route policies are classified as follows:</li> </ul>                                                                                                    |
|                       | <ul> <li>Import policies import routing information from what RIP learns<br/>from a router/neighbor to the unified routing table. (You can also<br/>import routing information from Open Shortest Path First (OSPF).)</li> </ul>                                                                |
|                       | <ul> <li>Export policies send information from the routing table to RIP and<br/>RIP routers, which controls what is going out on the wire to the RIP<br/>domain. (You can also export from the routing table to OSPF.)</li> </ul>                                                               |
|                       | <ul> <li>The system tracks policies that you define in both RIP and OSPF, so the<br/>indexes that are assigned to your policies may have gaps (for example,<br/>if you have RIP policies 1 and 2 and OSPF policies 3-6, the next policy<br/>that is available for RIP or OSPF is 7).</li> </ul> |
|                       | Fields in the IP RIP Policy Summary Display                                                                                                    |

| Field    | Description                                      |
|----------|--------------------------------------------------|
| Action   | Action for the route — accept or reject          |
| Index    | Index number of the policy                       |
| Protocol | Protocol (for example, RIP)                      |
| Route    | Route affects the policy                         |
| Source   | Source router (all is from all routers)          |
| Туре     | Whether the policy is an import or export policy |
| Weight   | Administrative weight — 1 through 16             |

ip rip policy detail For CoreBuilder 9000: Applies to Layer 3 switching modules only. Displays detailed information about RIP routing policies. √ 3500 ✓ 9000 Valid Minimum Abbreviation 9400 ip ri pol det 3900 Important Considerations 9300 This display contains the summary information and two additional fields: Interface and Metric. Route policies are classified as follows: -• Import policies import routing information from what RIP learns

- from a router/neighbor to the unified routing table. (You can also import routing information from Open Shortest Path First (OSPF).)
- *Export policies* send information from the routing table to RIP and RIP routers, which controls what is going out on the wire to the RIP domain. (You can also export from the routing table to OSPF.)

#### Fields in the IP RIP Policy Detail Display

| Field     | Description                                                                                          |
|-----------|----------------------------------------------------------------------------------------------------|
| Action    | Action for the route — accept or reject                                                              |
| Index     | Index number of the policy                                                                           |
| Interface | Interface that is associated with the policy (all applies to all interfaces)                         |
| Metric    | Assigned metric, a value o through 16 for RIP-1 or RIP-2 (metrics can use options +, -, /, *, and %) |
| Protocol  | Protocol (for example, RIP)                                                                          |
| Route     | Route that the policy affects                                                                        |
| Source    | Source router (all is from all routers)                                                              |
| Туре      | Whether the policy is an import or export policy                                                     |
| Weight    | Administrative weight — 1 through 16                                                                 |

| ip rip policy define | For CoreBuilder 9000: Applies to Layer 3 switching modules only.                                                                                                    |  |  |
|----------------------|----------------------------------------------------------------------------------------------------|--|--|
| √ 3500<br>√ 9000     | Defines an import or export route policy for RIP.                                                                                                    |  |  |
|                      | Valid Minimum Abbreviation                                                                                                    |  |  |
| 9400                 | ip ri pol def                                                                                                    |  |  |
| 3900                 | Important Considerations                                                                                                    |  |  |
| 9300                 | <ul> <li>Route policies are classified as follows:</li> </ul>                                                                                                    |  |  |
|                      | <ul> <li>Import policies import routing information from what RIP learns<br/>from a router/neighbor to the unified routing table. (You can also<br/>import routing information from Open Shortest Path First (OSPF).)</li> </ul>                                                                                                    |  |  |
|                      | <ul> <li>Export policies send information from the routing table to RIP and<br/>RIP routers, which controls what is going out on the wire to the RIP<br/>domain. (You can also export from the routing table to OSPF.)</li> </ul>                                                                                                    |  |  |
|                      | <ul> <li>The system assigns an index number to each policy and takes into<br/>account all route policies set on the system, RIP and OSPF (You can<br/>define up to 128 routing policies total, shared between OSPF and RIP<br/>policies).</li> </ul>                                                                                                    |  |  |
|                      | <ul> <li>Certain conditions are associated with import and export policies. See<br/>the import and export policy tables that follow the Options table for<br/>lists of the conditions.</li> </ul>                                                                                                    |  |  |
|                      | • You can set up an IP RIP or OSPF import or export policy to accept or advertise the default route, as long as the default route exists in the routing table. When you define a policy, you are always prompted for the route subnet mask after the route address, regardless of whether you specify the wildcard route address of 0.0.0.0. For more information about the default route and routing policies, see the <i>CoreBuilder 3500 Implementation Guide</i> or the <i>CoreBuilder 9000 Implementation Guide</i> . |  |  |

| Prompt               | Description                                                                                                    | Possible Values                                                                                                    | [Default]                                      |
|----------------------|----------------------------------------------------------------------------------------------------|----------------------------------------------------------------------------------------------------|------------------------------------------------|
| Policy type          | Type of policy                                                                                                    | <ul><li>import</li><li>export</li></ul>                                                                                                    | import                                         |
| Origin<br>protocols  | Which protocol advertises the route (for export policies only)                                                           | <ul> <li>directory</li> <li>static</li> <li>rip</li> <li>ospf</li> <li>all</li> </ul>                                                             | static                                         |
| Source address       | Router's IP address                                                                                                    | <ul> <li>A valid IP address</li> <li>0.0.0.0</li> <li>all</li> </ul>                                                                              | 0.0.0.0                                        |
| Route address        | Associated route IP address                                                                                              | <ul><li>A valid IP address</li><li>0.0.0.0</li><li>all</li></ul>                                                                                  | 0.0.0.0                                        |
| Route subnet<br>mask | Subnet mask for the route (for example, 255.255.0.0)                                                                     | A valid mask                                                                                                    | Based on route                                 |
| IP interfaces        | Index number of the interface<br>indexes for which you want to<br>define a routing policy                                | <ul> <li>One or more<br/>selectable<br/>interface indexes</li> <li>all</li> <li>? (for a list of<br/>selectable<br/>interface indexes)</li> </ul> | all, or<br>previous<br>entry, if<br>applicable |
| Policy action        | Whether to accept or reject the route                                                                                    | <ul><li>accept</li><li>reject</li></ul>                                                                                                    | accept                                         |
| Metric<br>adjustment | For accept conditions only,<br>increase or decrease in the<br>converted route metric by the<br>specified value. Options: | 0 – 16, with or<br>without options                                                                                                    | 0, which<br>does not<br>change<br>the metric   |
|                      | + (add)<br>- (subtract)<br>* (multiple metric by value)                                                                  |                                                                                                    |                                                |
|                      | / (use new metric as divisor)<br>% (modulus, remainder of<br>division operation as integer)                              |                                                                                                    |                                                |
|                      |                                                                                                    |                                                                                                    |                                                |

| Prompt                   | Description                                                             | Possible Values | [Default] |
|--------------------------|-------------------------------------------------------------------------|-----------------|-----------|
| Administrative<br>weight | Metric value for this policy<br>(higher values have higher<br>priority) | 1 – 16          | 1         |

| Source<br>Router     | Route<br>(address/mask) | Action | Description                                                                                                    |
|----------------------|-------------------------|--------|----------------------------------------------------------------------------------------------------|
| Specified router     | Specified<br>route/mask | accept | Accept specified route from specified source router on specified interfaces with or without metric adjustments $(+, -, *, /, \%)$ . |
| Specified router     | all (0.0.0.0)           | accept | Accept all routes from specified router<br>on specified interfaces with or without<br>metric adjustments (+, -, *, /, %).           |
| all (all<br>routers) | Specified<br>route/mask | accept | Accept specified route on specified interfaces with or without metric adjustments (+, -, *, /, %).                                  |
| all                  | all                     | accept | Accept all routes on specified interfaces with or without metric adjustments (+, -, *, /, %).                                       |
| Specified router     | Specified route/mask    | reject | Reject specified route from specified router on specified interfaces. (Metrics are not applicable.)                                 |
| Specified router     | all                     | reject | Reject all routes from specified router<br>on specified interfaces.                                                                 |
| all                  | Specified<br>route/mask | reject | Reject specified route from all routers<br>on specified interfaces.                                                                 |
| all                  | all                     | reject | Reject all routes on specified interfaces.                                                                                          |

# **RIP Import Policy Conditions for Specified Interfaces**

468

| Protocol             | Source<br>Router                       | Route                   | Action | Description                                                                                                    |
|----------------------|----------------------------------------|-------------------------|--------|----------------------------------------------------------------------------------------------------|
| RIP, OSPF,<br>static | Specified<br>router or<br>all routers  | Specified<br>route/mask | accept | Advertise RIP/OSPF/static<br>specified route from<br>specified source router on<br>specified interfaces with or<br>without metric<br>adjustments (+, -, *, /, %). |
| RIP, OSPF,<br>static | Specified<br>router or<br>all routers  | all (0.0.0.0)           | accept | Advertise all<br>RIP/OSPF/static routes from<br>specified router on<br>specified interfaces with or<br>without metric<br>adjustments (+, -, *, /, %).             |
| RIP, OSPF,<br>static | Specified<br>router or<br>all routers  | Specified<br>route/mask | reject | Do not advertise the<br>RIP/OSPF/static specified<br>route on specified<br>interfaces.                                                                            |
| RIP, OSPF,<br>static | Specified<br>routers or<br>all routers | all                     | reject | Do not advertise all<br>RIP/OSPF/static routes on<br>specified interfaces.                                                                                        |

#### **RIP Export Policy Conditions for Specified Interfaces**

#### **Example of Import Policy**

Select menu option (ip/rip/policy): define Enter policy type (import, export) [import]: import Enter source address [0.0.0.0]: Enter route address [0.0.0.0]: 158.101.135.40 Enter route subnet mask [255.255.0.0]: Select IP interfaces (1,2 all ?) [1]: 1 Enter policy action (accept,reject) [accept]: Enter metric adjustment ([+,-,\*,/,%]0-16) [0]: Enter administrative weight (1-16) [1]:

#### Example of Export Policy

Select menu option (ip/rip/policy): define Enter policy type (import, export) [import]: export Enter origin protocols (dir, sta, rip, ospf all ?) : rip Enter source address [0.0.0.0]: Enter route address [0.0.0.0]: Select IP interfaces (1,2 all ?) [1]: all Enter policy action (accept, reject) [accept]: Enter metric adjustment ([+,-,\*,/,%] 0-16) [0]: Enter administrative weight (1-16) [1]:

| ip rip policy modify | For CoreBuilder 9000: Applies to Layer 3 switching modules only.                                                                                                    |  |  |
|----------------------|----------------------------------------------------------------------------------------------------|--|--|
| √ 3500               | Modifies an existing route policy for RIP.                                                                                                    |  |  |
| √ 9000               | Valid Minimum Abbreviation                                                                                                    |  |  |
| 9400                 | ip ri pol m                                                                                                    |  |  |
| 3900                 | Important Considerations                                                                                                    |  |  |
| 9300                 | <ul> <li>Route policies are classified as follows:</li> </ul>                                                                                                    |  |  |
|                      | <ul> <li>Import policies import routing information from what RIP learns<br/>from a router/neighbor to the unified routing table. (You can also<br/>import routing information from Open Shortest Path First (OSPF).)</li> </ul> |  |  |

- *Export policies* send information from the routing table to RIP and RIP routers, which controls what is going out on the wire to the RIP domain. (You can also export from the routing table to OSPF.)
- The system assigns an index number to each policy that you define. This index takes into account all route policies set on the system, RIP and OSPF, so the assigned index can be higher than you may expect.

| Prompt                | Description<br>Type of policy                    | Possible Values                            | [Default]                                                    |
|-----------------------|--------------------------------------------------|--------------------------------------------|--------------------------------------------------------------|
| Policy type           |                                                  | import                                     | import                                                       |
|                       |                                                  | <ul> <li>export</li> </ul>                 |                                                              |
| Origin                | Whether or not the route is a                    | RIP                                        |                                                              |
| protocols<br>(export) | static route (for export policies<br>only)       | <ul> <li>OSPF</li> </ul>                   |                                                              |
| comporty              | ung,                                             | 🗴 all                                      |                                                              |
| Source address        | IP address of the source router                  | <ul> <li>A valid IP<br/>address</li> </ul> | 0.0.0.0                                                      |
|                       |                                                  | ∎ 0.0.0.0                                  |                                                              |
|                       |                                                  | n all                                      |                                                              |
| Route address         | Route that is associated with the source network | <ul> <li>A valid IP<br/>address</li> </ul> | 0.0.0.0                                                      |
|                       |                                                  | <b>a</b> 0.0.0.0                           |                                                              |
|                       |                                                  | 🛚 all                                      |                                                              |
| Route subnet<br>mask  | Subnet mask that is associated with the route    | A valid mask                               | Based on<br>source<br>network (fo<br>example,<br>255.255.0.1 |

| 470   |  |
|-------|--|
| ***** |  |

| Prompt                   | Description                                                                                                    | Possible Values                                                    | [Default]                                    |
|--------------------------|----------------------------------------------------------------------------------------------------|--------------------------------------------------------------------|----------------------------------------------|
| IP interfaces            | Index number of the interface for<br>which you want to define a<br>routing policy.                                              | One or more<br>selectable<br>interface<br>indexes                  | Previous<br>entry, if<br>applicable          |
|                          |                                                                                                    | all                                                                |                                              |
|                          |                                                                                                    | <ul> <li>? (for a list of selectable interface indexes)</li> </ul> |                                              |
| Policy action            | Whether the route is accepted or rejected                                                                                       | <ul> <li>accept</li> </ul>                                         | accept                                       |
|                          |                                                                                                    | <ul> <li>reject</li> </ul>                                         |                                              |
| Metric<br>adjustment     | Used with accept, increase or<br>decrease in the converted route<br>metric by the specified value                               | 0 – 16                                                             | 0, which<br>does not<br>change the<br>metric |
|                          | Options include:                                                                                                    |                                                                    |                                              |
|                          | + (add)                                                                                                    |                                                                    |                                              |
|                          | - (subtract)                                                                                                    |                                                                    |                                              |
|                          | * (multiple metric by value)                                                                                                    |                                                                    |                                              |
|                          | / (use new metric as divisor)                                                                                                   |                                                                    |                                              |
|                          | % (modulus, take remainder of<br>division operation expressed as<br>an integer)                                                 |                                                                    |                                              |
| Administrative<br>weight | Metric value for this policy<br>(higher values have higher<br>priority over lower-numbered<br>values associated with the route) | 1 – 16                                                             | 1                                            |

| ip rip policy remove | For CoreBuilder 9000: Applies to Layer 3 switching modules only.                                                                                                    |  |  |
|----------------------|----------------------------------------------------------------------------------------------------|--|--|
| √ 3500               | Deletes a previously defined route policy.                                                                                                    |  |  |
| <b>√</b> 9000        | Valid Minimum Abbreviation                                                                                                    |  |  |
| 9400                 | ip rip pol r                                                                                                    |  |  |
| 3900                 | Important Considerations                                                                                                    |  |  |
| 9300                 | <ul> <li>The system assigns an index number to each policy that you define.<br/>This index takes into account all route policies that are set on the<br/>system, RIP and OSPF, so the assigned index can be higher than you<br/>may expect.</li> </ul> |  |  |
|                      | <ul> <li>When you remove a policy, the associated index is available for<br/>future use.</li> </ul>                                                                                                    |  |  |

| Prompt<br>Policy index | Description<br>Index number that is associated<br>with the policy that you want to<br>delete | Possible Values [i |                                                   | [Default] |
|------------------------|----------------------------------------------------------------------------------------------|--------------------|---------------------------------------------------|-----------|
|                        |                                                                                              | *                  | One or more<br>selectable<br>policy indexes       |           |
|                        |                                                                                              | *                  | all                                               |           |
|                        |                                                                                              | *                  | ? (for a list of<br>selectable<br>policy indexes) |           |

472 CHAPTER 16: INTERNET PROTOCOL (IP)

| ip rip statistics | For CoreBuilder 9                                           | 0000: Applies to Layer 3 switching modules only. |  |  |
|-------------------|-------------------------------------------------------------|--------------------------------------------------|--|--|
| √ 3500<br>√ 9000  | Displays general RIP statistics. Valid Minimum Abbreviation |                                                  |  |  |
| <b>√</b> 9400     | ip rip s                                                    |                                                  |  |  |
| √ 3900            | Fields in the IP RI                                         | P Statistics Display                             |  |  |
| √ 9300            | Field                                                       | Description                                      |  |  |
|                   | queries                                                     | Number of queries                                |  |  |
|                   | routeChanges                                                | Number of route changes                          |  |  |

### ip ping For CoreBuilder 9000: Applies to Layer 3 switching modules only.

Tries to reach or "ping" a specified destination using the default ping options.

### Valid Minimum Abbreviation

ip p

### √ 3900 √ 9300

√ 3500

√ 9000 √ 9400

.

### Important Considerations

- This tool is useful for network testing, performance measurement, and management. It uses the ICMP echo facility to send Internet Control Message Protocol (ICMP) echo request packets to the IP destination that you specify.
- If you need to change the default ping options, use the ip advancedPing option. (The command description for ip advancedPing lists the default ping options.)
- You can either supply the host name or IP address as part of the command string, or you can supply the information at the prompt.
- When you specify a host name, the host name and its associated IP address *must* be configured on a network name server. Also, you must add the IP address on the name server to the list of name server addresses that are associated with the network domain name. See "ip dns domainName" earlier in this chapter for more information.
- When the system sends an echo request packet to an IP station using ping, the system waits for an ICMP echo reply packet. Possible responses:
  - If the host is reachable, the system displays information about the ICMP reply packets and the response time to the ping.
  - If the host does not respond, the system displays the ICMP packet information and this message: Host is Not Responding. You may not have configured your gateway IP address.
  - If the packets cannot reach the host, the system displays the ICMP packet information and this message: Host is Unreachable. A host is unreachable when there is no route to that host.
- To interrupt the command, press Enter.

### Options

| Prompt Description         |                                                             | Possible Values |                      | [Default]              |  |
|----------------------------|-------------------------------------------------------------|-----------------|----------------------|------------------------|--|
| Host name or<br>IP address | Host name or IP address of the destination that you want to |                 | A valid host<br>name | 0.0.0.0, or<br>current |  |
|                            | ping                                                        |                 | IP address           | value                  |  |

### **IP Ping Example**

Select menu option (ip): ping Enter host name/IP address [0.0.0.0]: 158.101.111.50 Press "Enter" key to interrupt.

PING 158.101.111.50: 64 byte packets 64 bytes from 158.101.111.50: icmp\_seq=0. time=16. ms 64 bytes from 158.101.111.50: icmp seq=1. time=19. ms 64 bytes from 158.101.111.50: icmp seq=2. time=24. ms

---- 158.101.111.50 PING Statistics ----3 packets transmitted, 3 packets received, 0% packet loss round-trip (ms) min/avg/max = 16/20/24

474

ip advancedPing

g For CoreBuilder 9000: Applies to Layer 3 switching modules only.

Tries to contact a host with one or more of the advanced ping options.

√ 3500 √ 9000

√ 9400

ip advancedP

Valid Minimum Abbreviation

Important Considerations

| $\checkmark$ | 3900 |
|--------------|------|
| $\checkmark$ | 9300 |

- When you specify a host name, the host name and its associated IP address *must* be configured on a network name server. Also, you must add the IP address on the name server to the list of name server addresses that are associated with the network domain name. See "ip dns domainName" earlier in this chapter for more information.
- The burst option, when enabled, overrides the value set in the quiet or wait option.
- The burst option floods the network with Internet Control Message Protocol (ICMP) echo packets and can cause network congestion. Do not use the burst option during periods of heavy network traffic. Use this option only as a diagnostic tool in a network that has many routers to determine if one of the routers is not forwarding packets. For example, you can set a high count value (1000 packets), and then observe the run lights on the units: the run lights blink rapidly on routers that are forwarding packets successfully, but remain unlighted, or blink slowly, on routers that are not forwarding packets successfully.
- To interrupt the command, press Enter.

# Options

| Prompt                               | Description                                                                                                    |    | ossible<br>alues     | [Default] |
|--------------------------------------|----------------------------------------------------------------------------------------------------|----|----------------------|-----------|
| Host name or<br>IP address           | Host name or IP address of the destination that you want to ping.                                                                                                    | ** | A valid host<br>name | 0.0.0.0   |
|                                      |                                                                                                    | 88 | IP address           |           |
| Number of<br>ICMP Request<br>packets | Number of ICMP echo request<br>packets that are sent to ping a host.<br>If the destination host does not<br>respond after it is pinged by the<br>number of packets that you specify,<br>the system displays a Host is<br>Unreachable or Host is not<br>Responding Message. | -  | – 9999<br>ickets     | 3         |

| Prompt                                                                                                    | Description                                                                                                    | Possible<br>Values                                                                                                    | [Default]                                           |  |
|----------------------------------------------------------------------------------------------------|----------------------------------------------------------------------------------------------------|----------------------------------------------------------------------------------------------------|-----------------------------------------------------|--|
| Packet size Number of bytes in each ICMP echo<br>request packet. The packet size<br>includes both the IP and the ICMP<br>headers. |                                                                                                    | 28 – 4096<br>bytes                                                                                                    | 64                                                  |  |
| Burst Transmit<br>Ping mode                                                                                                    | How rapidly to send out ICMP echo<br>request packets. When enabled,<br>sends out the ICMP echo request<br>packets as rapidly as possible. The<br>system displays a period (.) upon<br>receiving an ICMP echo replay<br>packet. Use this display to determine<br>how many packets are being<br>dropped during the burst. This is<br>unique to the burst option.                                              | equest packets. When enabled,<br>ands out the ICMP echo request<br>ackets as rapidly as possible. The<br>ystem displays a period (.) upon<br>eceiving an ICMP echo replay<br>acket. Use this display to determine<br>ow many packets are being<br>ropped during the burst. This is |                                                     |  |
| Quiet mode                                                                                                    | How much packet information to<br>display after a ping. When<br>enabled, the system displays<br>information about the number of<br>packets that the system sent and<br>received, any loss of packets, and the<br>average time that it took a packet to<br>travel to and from the host. When<br>disabled, the system displays<br>more detailed status information<br>about each ICMP echo request<br>packet. | <ul> <li>disabled</li> <li>enabled</li> </ul>                                                                                                    | disabled                                            |  |
| Time between<br>sending each<br>packet (wait)                                                                                     | Number of seconds that the system<br>waits before it sends out successive<br>ICMP echo request packets. Set this<br>option to a high value if network<br>traffic is heavy and you choose not<br>to add to the network traffic with<br>pings in fast succession.                                                                                                    | 1 – 20 seconds                                                                                                    | 1                                                   |  |
| ICMP<br>sourceAddress                                                                                                    | Whether to force the source address<br>of the ICMP packets to be something<br>other than the IP address of the<br>interface from which the packet<br>originated. You can use this option if<br>you have more than one IP interface<br>defined.                                                                                                    | <ul> <li>n (no)</li> <li>y (yes)</li> </ul>                                                                                                    | у                                                   |  |
| Interface index                                                                                                    | Index number of the ICMP source IP<br>address that you want to use.<br>The system lists currently defined<br>interfaces and their indexes.                                                                                                    | A selectable<br>interface index                                                                                                    | 0 (the<br>router<br>picks the<br>best<br>interface) |  |

### **IP Advanced Ping Example**

Select menu option (ip): advancedPing Enter host IP address [0.0.0.0]: 158.101.112.56 Enter number of ICMP request packets (1-9999) [3]: Enter packet size (bytes) (28-4096) [64]: Enter Burst Transmit Ping mode (disabled, enabled) [disabled]: Enter Quiet mode (disabled, enabled) [disabled]: Enter time (sec) waits between sending each packet (1-20) [1]: 2 Configure ICMP sourceAddress? (n,y) [y]: Index Interface address O. Best interface (default) 158.101.117.151 1 2 158.101.10.1 Select interface index {0-2|?} [0]: 1 Press "Enter" key to interrupt. PING 158.101.112.56 from 158.101.117.151: 64 byte packets 64 bytes from 158.101.112.56: icmp\_seq=0. time=26. ms 64 bytes from 158.101.112.56: icmp seq=1. time=18. ms 64 bytes from 158.101.112.56: icmp\_seq=2. time=18. ms ---- 158.101.112.56 PING Statistics ----3 packets transmitted, 3 packets received, 0% packet loss

round-trip (ms) min/avg/max = 18/21/26

# 478 CHAPTER 16: INTERNET PROTOCOL (IP)

| ip traceRoute    | For CoreBuilder 9000: Applies to Layer 3 switching modules only.                                                                                                    |  |  |  |  |  |
|------------------|----------------------------------------------------------------------------------------------------|--|--|--|--|--|
| √ 3500           | Traces a route to a destination using the default traceRoute options.                                                                                                    |  |  |  |  |  |
| √ 9000<br>√ 9400 | Valid Minimum Abbreviation                                                                                                    |  |  |  |  |  |
| √ 3900<br>√ 9300 | <ul> <li>Important Considerations</li> <li>TraceRoute information includes all of the nodes in the network through which a packet passes to get from its origin to its destination. It uses the IP time-to-live (TTL) field in UDP probe packets to elicit an Internet Control Message Protocol (ICMP) Time Exceeded message from each gateway to a host.</li> </ul> |  |  |  |  |  |
|                  | <ul> <li>To change the default traceRoute options, use ip<br/>advancedTraceRoute. (The command description for "ip<br/>advancedTraceRoute" lists the default traceRoute options.)</li> </ul>                                                                                                    |  |  |  |  |  |
|                  | <ul> <li>You can either supply the host name or IP address as part of the<br/>command string, or you can supply the information at the prompt.</li> </ul>                                                                                                    |  |  |  |  |  |
|                  | When you specify a host name, the host name and its associated IP address <i>must</i> be configured on a network name server. Also, you must add the IP address on the name server to the list of name server addresses that are associated with the network domain name. See "ip dns domainName" earlier in this chapter for more information.                      |  |  |  |  |  |
|                  | To track the route of an IP packet, traceRoute launches User Datagram<br>Protocol (UDP) probe packets with a small TTL value and then listens<br>for an ICMP Time Exceeded reply from a gateway. Probes start with a<br>small TTL of 1 and increase the value by 1 until one of the following<br>events occurs:                                                      |  |  |  |  |  |
|                  | <ul> <li>The system receives a Port Unreachable message, which indicates<br/>that the packet reached the host.</li> </ul>                                                                                                    |  |  |  |  |  |
|                  |                                                                                                    |  |  |  |  |  |

• The probe exceeds the maximum number of hops (default 30).

At each TTL setting, the system launches three UDP probe packets, and the traceRoute display shows a line with the TTL value, the address of the gateway, and the round-trip time of each probe. If a probe answers from different gateways, the traceRoute feature prints the address of each responding system. If no response occurs in the 3-second timeout interval, traceRoute displays an asterisk (\*) for that probe.

Other characters that can be displayed include the following:

- IN Network is unreachable
- IH Host is unreachable
- IP Protocol is unreachable
- IF Fragmentation is needed
- !<n> Unknown packet type
- To interrupt the command, press Enter.

### Options

| Prompt                     | Description                                                     | Possible Values |                      | [Default]<br>0.0.0.0 |
|----------------------------|-----------------------------------------------------------------|-----------------|----------------------|----------------------|
| Host name or<br>IP address | Host name or IP address of the destination to which you want to |                 | A valid host<br>name |                      |
|                            | trace a route                                                   | 380             | IP address           |                      |

### **IP Trace Route Example**

Select menu option (ip): traceRoute Enter host name/IP address [0.0.0.0]: 158.101.101.40 Press "Enter" key to interrupt.

Traceroute to 158.101.101.40: 30 hops max, 28 bytes packet

1158.101.117.2549ms22ms5ms2158.101.112.2548ms22ms8ms3158.101.96.227ms22ms7ms4158.101.101.407ms23ms6ms

480 CHAPTER 16: INTERNET PROTOCOL (IP)

| ip<br>advancedTraceRoute<br>√ 3500                         | <i>For CoreBuilder 9000: Applies to Layer 3 switching modules only.</i><br>Traces a route to a host with one or more of the advanced traceRoute options.                                                                                                    |  |  |
|------------------------------------------------------------|----------------------------------------------------------------------------------------------------|--|--|
| <ul> <li>✓ 9000</li> <li>✓ 9400</li> <li>✓ 3900</li> </ul> | Valid Minimum Abbreviation<br>ip advancedT<br>Important Considerations                                                                                                    |  |  |
| √ 9300                                                     | When you specify a host name, the host name and its associated IP address <i>must</i> be configured on a network name server. Also, you must add the IP address on the name server to the list of name server addresses that are associated with the network domain name. See "ip dns domainName" earlier in this chapter for more information. |  |  |

• To interrupt the command, press Enter.

# Options

|                            |                                                                                                    |                                             | *****     |
|----------------------------|----------------------------------------------------------------------------------------------------|---------------------------------------------|-----------|
| Prompt                     | Description                                                                                                    | Possible<br>Values                          | [Default] |
| Host name or<br>IP address | Host name or IP address of the destination that you want to ping.                                                                                                    | <ul> <li>A valid host<br/>name</li> </ul>   | 0.0.0.0   |
|                            |                                                                                                    | <ul> <li>IP address</li> </ul>              |           |
| Maximum ttl                | Maximum number of hops that the system can use in outgoing probe packets.                                                                                                    | 1 – 255 hops                                | 30        |
| Destination<br>port        | Destination (or base) UDP port<br>number that the system uses in probe<br>packets. Set the destination UDP port<br>number to be very high to ensure that<br>an application at the destination is<br>not using that port. | 30000 –<br>65535                            | 33434     |
| Probe count                | Maximum number of probes that the system sends at each TTL level.                                                                                                    | 1 – 10                                      | 3         |
| Wait                       | Maximum amount of time that the system waits for a response to a probe.                                                                                                    | 1 – 10 seconds                              | 3         |
| Packet size                | Number of bytes that the system sends in each UDP probe packet.                                                                                                    | 28 – 4096<br>bytes                          | 28        |
| Source address             | Source address other than the one<br>from which the probe packets<br>originate. This option is available if<br>you have more than one IP interface<br>defined on the system.                                             | <ul> <li>n (no)</li> <li>y (yes)</li> </ul> | у         |

| Prompt          | Description                                                        | Possible<br>Values           | [Default]                                           |
|-----------------|--------------------------------------------------------------------|------------------------------|-----------------------------------------------------|
| Interface index | Index number of the ICMP source IP<br>address that you want to use | A selectable interface index | 0 (the<br>router<br>picks the<br>best<br>interface) |
|                 | The system lists defined interfaces<br>and their indexes           |                              |                                                     |
| Numeric mode    | Whether the system shows hop                                       | <ul> <li>disabled</li> </ul> | disabled                                            |
|                 | addresses numerically or symbolically                              | <ul> <li>enabled</li> </ul>  |                                                     |

### IP Advanced Trace Route Example (TTL value of 10):

Select menu option (ip): advancedTraceRoute Enter host IP address [158.101.101.27]: Enter maximum Time-to-Live (ttl) (1-255) [30]: 10 Enter Destination Port number (30000-65535) [33434]: Enter the number of probes to be sent at each ttl level (1-10) [3]: Enter time (sec) to wait for a response (1-10) [3]: Enter the packet size (bytes) (28-4096) [28]: Configure TRACEROUTE sourceAddress? (n,y) [y]: Index Interface address Ω Best interface (default) 1 158.101.117.151 2 158.101.10.1 Select interface index  $\{0-2|7\}$  [0]: Enter Numeric mode (disabled, enabled) [disabled]: Press "Enter" key to interrupt. Traceroute to 158.101.101.27: 10 hops max, 28 bytes packet 158.101.117.254 12 ms 7 ms 5 ms 1 2 158.101.112.254 51 ms 9 ms 7 ms 3 158.101.96.22 21 ms 15 ms 6 ms 4 158.101.101.27 18 ms 90 ms 80 ms

|                          | ip statistics | For CoreBu                                                                                                    | uilder 9000: Applies to L  | ayer 3 switching mod | ules only. |  |  |  |
|--------------------------|---------------|----------------------------------------------------------------------------------------------------|----------------------------|----------------------|------------|--|--|--|
| √ 3500<br>√ 9000<br>9400 |               | Displays different types of IP statistics: general statistics and thos to the User Datagram Protocol (UDP) or the Internet Control Me Protocol (ICMP). |                            |                      |            |  |  |  |
| 5100                     |               | Valid Mini                                                                                                    | Valid Minimum Abbreviation |                      |            |  |  |  |
| 3900<br>9300             |               | ip sta                                                                                                    |                            |                      |            |  |  |  |
| 9300                     |               | Options                                                                                                    |                            |                      |            |  |  |  |
|                          |               | Prompt                                                                                                    | Description                | Possible Values      | [Default]  |  |  |  |

| Statistics | Type of IP statistics that you want to display | 部          | ip   | íp |
|------------|------------------------------------------------|------------|------|----|
|            |                                                | 摧          | udp  |    |
|            |                                                | 纖          | icmp |    |
|            |                                                | -          | all  |    |
|            |                                                | 0000000000 |      |    |

# Fields in the IP Statistics Display

| Field         | Description                                                                                                    |
|---------------|----------------------------------------------------------------------------------------------------|
| forwDatagrams | Number of datagrams that the IP station tried to forward                                                                                                    |
| fragCreates   | Number of IP datagram fragments that were generated as a result of fragmentation on this system                                                                |
| fragFails     | Number of ip datagrams that were discarded because they<br>needed to be fragmented but could not be (for example,<br>because their Don't Fragment bit was set) |
| fragOks       | Number of IP datagrams that were successfully fragmented                                                                                                    |
| inAddrErrors  | Number of datagrams that the IP station discarded because of<br>an error in the source or destination IP address                                               |
| inDelivers    | Number of datagrams that the IP station delivered to local IP client protocols                                                                                 |
| ìnDiscards    | Number of packet receive discards                                                                                                    |
| inHdrErrors   | Number of datagrams that the IP station discarded because the IP header contained errors                                                                       |
| inReceived    | Total number of IP datagrams that were received, including those with errors                                                                                   |
| osReceives    | Number of packets that were received that are destined to<br>higher-level protocols such as Telnet, DNS, TFTP, and FTP                                         |
| osTransmits   | Number of packets that were sent through the router by<br>higher-level protocols such as Telnet, DNS, TFTP, and FTP                                            |
| outDiscards   | Number of packet transmit discards                                                                                                    |

| Field       | Description                                                                                     |
|-------------|-------------------------------------------------------------------------------------------------|
| outNoRoutes | Number of datagrams that the IP station discarded because there was no route to the destination |
| outRequests | Number of datagrams that local IP client protocols passed to IP for transmission                |
| reasmFails  | Number of packet reassembly failures                                                            |
| reasmReqs   | Number of packet reassembly requests                                                            |
| reasmOks    | Number of successful packet reassemblies                                                        |
| rtDiscards  | Number of packets that were discarded due to system<br>resource errors                          |
| unkProtos   | Number of packets whose protocol is unknown                                                     |

# Fields in the UDP Statistics Display

| Field        | Description                                                                               |
|--------------|-------------------------------------------------------------------------------------------|
| inDatagrams  | Number of UDP packets that were received and addressed to the router or broadcast address |
| inErrors     | Number of received UDP packets that contain header errors                                 |
| noPorts      | Number of UDP packets that were received but addressed to<br>an unsupported UDP port      |
| outDatagrams | Number of UDP packets that the router sent                                                |

# Fields in the ICMP Statistics Display

| Field          | Description                                                          |
|----------------|----------------------------------------------------------------------|
| inAddrMaskReps | Number of ICMP address mask reply frames that were<br>received       |
| inAddrMasks    | Number of ICMP address mask request packets that were received       |
| inDestUnreach  | Number of ICMP destination unreachable packets that were<br>received |
| in Errors      | Number of received ICMP packets that contain header errors           |
| inEchoReps     | Number of ICMP echo reply packets that were received                 |
| inEchos        | Number of ICMP echo request packets that were received               |
| inParmProbs    | Number of ICMP parameter problem frames that were received           |
| inRedirects    | Number of ICMP redirect packets that were received                   |
| inSrcQuenchs   | Number of ICMP source quench packets that were received              |

# 484 CHAPTER 16: INTERNET PROTOCOL (IP)

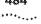

| Field            | Description                                                                           |
|------------------|---------------------------------------------------------------------------------------|
| ìnTìmeExcds      | Number of ICMP time exceeded packets that were received                               |
| inTimeStamps     | Number of ICMP time stamp request packets that were received                          |
| inTimeStampsReps | Number of ICMP time stamp reply packets                                               |
| messages         | Number of ICMP packets that were received                                             |
| outAddrMaskReps  | Number of ICMP address mask reply packets that were sent                              |
| outAddrMasks     | Number of ICMP address mask request packets that were sent                            |
| outDestUnreach   | Number of ICMP destination unreachable packets that were sent                         |
| outEchoReps      | Number of ICMP echo reply packets that were sent                                      |
| outEchos         | Number of ICMP echo request packets that were sent                                    |
| outErrors        | Number of ICMP packets that were sent that were dropped due to system resource errors |
| outMsgs          | Number of ICMP packets that were sent                                                 |
| outParm Probs    | Number of ICMP parameter problem packets that were sent                               |
| outRedirects     | Number of ICMP redirect packets that were sent                                        |
| outSrcQuenchs    | Number of ICMP source quench packets that were sent                                   |
| outTimeExcds     | Number of ICMP time exceeded packets that were sent                                   |
| outTimeStampReps | Number of ICMP time stamp reply packets that were sent                                |
| outTimeStamps    | Number of ICMP time stamp request packets that were sent                              |

17

# VIRTUAL ROUTER REDUNDANCY (VRRP)

Virtual Router Redundancy Protocol (VRRP) provides fault-tolerant routing on a LAN by eliminating the single point of failure that exists when hosts are configured with a static default gateway. This chapter provides guidelines and other key information about configuring VRRP on your system.

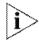

For more information about VRRP, see the Implementation Guide for your system.

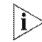

For the CoreBuilder<sup>®</sup> 9000 platform, the commands in this chapter apply to Layer 3 switching modules only.

**Menu Structure** 

The commands that you can use depend on the system that you have, your level of access, and the types of modules and other hardware options that are configured for your system. The following diagram shows the complete list of commands for all systems. See the checklist at the beginning of each command description in this chapter for whether your system supports the command.

| Top-Level Menu | ip menu            | vrrp menu  |
|----------------|--------------------|------------|
| system         | interface          | summary    |
| module         | route              | detail     |
| management     | arp                | define     |
| ethernet       | multicast          | modify     |
| fddi           | dns                | remove     |
| bridge         | 🕸 vrrp             | mode       |
| ♦ ip           | udpHelper          | neighbor   |
| ipx            | routing            | statistics |
| appletalk      | ospf               |            |
| gos            | rip                |            |
| snmp           | ping               |            |
| analyzer       | advancedPing       |            |
| log            | traceRoute         |            |
| script         | advancedTraceRoute |            |
| logout         | statistics         |            |
| disconnect     |                    |            |

| ip vrrp summary  | For CoreBuilder 9000: Applies to Layer 3 switching modules only.              |
|------------------|-------------------------------------------------------------------------------|
| √ 3500<br>√ 9000 | Displays summary information about configured virtual routers on your system. |
| 9400             | Valid Minimum Abbreviation                                                    |
|                  | ip v s                                                                        |
| 3900<br>9300     | Options                                                                       |

| Prompt                     | Description                                                                               | Possible Values                                                     | [Default]                                         |
|----------------------------|-------------------------------------------------------------------------------------------|---------------------------------------------------------------------|---------------------------------------------------|
| VLAN<br>interface<br>index | Index number of the virtual<br>LAN (VLAN) for which you<br>want to display virtual router | <ul> <li>One or more<br/>valid IP VLAN<br/>index numbers</li> </ul> |                                                   |
|                            | information                                                                               | all all                                                             |                                                   |
|                            |                                                                                           | <ul> <li>? (for a list of<br/>selectable<br/>indexes)</li> </ul>    |                                                   |
| Virtual<br>router ID       | ID of the virtual router for<br>which you want to display<br>summary information          | <ul> <li>Valid virtual<br/>router ID<br/>(1 – 255)</li> </ul>       | ID of virtual<br>router that is<br>defined on the |
|                            |                                                                                           | <ul> <li>? (for list of<br/>selectable IDs)</li> </ul>              | VLAN                                              |

# Fields in the IP VRRP Summary Display

| Field    | Description                                                                                                    |
|----------|----------------------------------------------------------------------------------------------------|
| Address  | IP address of the virtual router                                                                                                    |
| Auth     | Whether the VRRP router uses simple password authentication. If password authentication is configured, the VRRP router discards any VRRP packet that does <i>not</i> have a matching authentication string.                                                                                    |
| Error    | Last type of invalid advertisement received, or none.                                                                                                    |
| Interval | Time, in seconds, between virtual router advertisements.<br>The Master router advertises all IP addresses that are<br>associated with the virtual router. Backup routers on the<br>VRID consider the Master down if two advertisement<br>intervals pass with no advertisement from the Master. |
| Ports    | Ports that are defined on the virtual LAN (VLAN) and that are associated with the virtual router                                                                                                    |
| Preempt  | Whether a backup virtual router preempts a Master with a lower priority. Yes allows preemption; no prohibits it.                                                                                                    |

| Field      | Description                                                                                                    |  |  |  |
|------------|----------------------------------------------------------------------------------------------------|--|--|--|
| Pri        | Priority of the the virtual router. Represented by a value<br>from 0 through 255. Used in Master router election.<br>Value of 255 indicates that the router owns the IP<br>addresses that are associated with the virtual router. 0<br>indicates that the current Master has stopped<br>participating in VRRP.                                                               |  |  |  |
| State      | Current state of the VRRP router. One of the following:                                                                                                    |  |  |  |
|            | <ul> <li>Master — In this state, the router is the active<br/>forwarding router for all IP addresses that are<br/>associated with the virtual router.</li> </ul>                                                                                                    |  |  |  |
|            | <ul> <li>Backup — In this state, the router monitors the<br/>availability of the Master router. If the Master router<br/>fails, the Backup router assumes forwarding<br/>responsibility for all IP addresses that are associated<br/>with the virtual router.</li> </ul>                                                                                                    |  |  |  |
|            | <ul> <li>Initialize — Transitional state between Backup<br/>and Master states. Typically indicates that the virtual<br/>router has been configured but not enabled, or that<br/>the virtual router mode has been set to disabled.</li> </ul>                                                                                                    |  |  |  |
|            | In this state, the router waits for a Startup event.<br>When the router receives the Startup event, it<br>broadcasts an ARP request that contains the virtual<br>router MAC address for all IP addresses that are<br>associated with the virtual router and transitions to the<br>Master state. If the Startup event is not received, it<br>transitions to the Backup state. |  |  |  |
| Туре       | Type of virtual router: primary Or backup                                                                                                    |  |  |  |
| VLAN Index | Index number of the virtual LAN (VLAN) on which the virtual router is defined                                                                                                    |  |  |  |
| VRID       | Virtual Router ID (0 – 255) . Must be unique on the LAN                                                                                                    |  |  |  |

# Sample IP VRRP Summary Display

| Enter V | menu option (ip/<br>VLAN interface in<br>virtual router ID | dex (2   ?) | ) [2]. |          |     |         |      |       |
|---------|------------------------------------------------------------|-------------|--------|----------|-----|---------|------|-------|
| VLAN I  | ndex: 2 Ports: 7                                           | -12,14      |        |          |     |         |      |       |
| VRID    | Address                                                    | Type        | State  | Interval | Pri | Preempt | Auth | Error |
| 1       | 158.101.175.228                                            | Primary     | Master | 1 sec.   | 255 | Yes     | pass | none  |

|                  | ip vrrp detail | For CoreBuilder 9000: Applies to Layer 3 switching modules only.                                                                                                    |
|------------------|----------------|----------------------------------------------------------------------------------------------------|
| √ 3500<br>√ 9000 |                | Displays summary information and detailed statistics for the specified virtual router.                                                                              |
| 9400             |                | Valid Minimum Abbreviation                                                                                                    |
|                  |                | ip v det                                                                                                    |
| 3900             |                |                                                                                                    |
| 9300             |                | Important Consideration                                                                                                    |
|                  |                | <ul> <li>Displays both summary information and the VRRP router statistics</li> <li>table for locally configured virtual routers, whether they are in the</li> </ul> |

 Displays both summary information and the VRRP router statistics table for locally configured virtual routers, whether they are in the Master, Backup, or Initialize state.

# Options

| Prompt                     | Description                                                                                              | Possible Values                                                     | [Default]                                         |
|----------------------------|----------------------------------------------------------------------------------------------------|---------------------------------------------------------------------|---------------------------------------------------|
| VLAN<br>interface<br>index | Index number of the virtual<br>LAN (VLAN) for which you<br>want to display virtual router<br>information | <ul> <li>One or more<br/>valid IP VLAN<br/>index numbers</li> </ul> | ~~                                                |
|                            |                                                                                                    | ∎ all                                                               |                                                   |
|                            |                                                                                                    | <ul> <li>? (for a list of<br/>selectable<br/>indexes)</li> </ul>    |                                                   |
| Virtual<br>router ID       | ID of the virtual router for which you want to display summary information                               | <ul> <li>Valid<br/>virtual router ID<br/>(0 – 255)</li> </ul>       | ID of virtual<br>router that is<br>defined on the |
|                            |                                                                                                    | <ul> <li>? (for list of<br/>selectable IDs)</li> </ul>              | VLAN                                              |

# Fields in the IP VRRP Detail Display

| Field          | Description                                                                                                    |
|----------------|----------------------------------------------------------------------------------------------------|
| Address        | IP address of the virtual router                                                                                                    |
| addrListErrors | Total number of VRRP advertisements that were received that do not match the address list defined for the virtual router                                               |
| advertReceived | Total number of VRRP advertisements that this virtual<br>router has received                                                                                           |
| advIntErrors   | Total number of VRRP advertisement packets that were received for which the advertisement interval is different than the one that is configured for the virtual router |

| Field            | Description                                                                                                    |
|------------------|----------------------------------------------------------------------------------------------------|
| Auth             | Whether the VRRP router uses simple password<br>authentication. If password authentication is configured,<br>the VRRP router discards any VRRP packet that does <i>not</i><br>have a matching authentication string.                                                                                                    |
| authFailures     | Total number of VRRP advertisements that this virtual<br>router has received that did not have the correct simple<br>text authentication password                                                                                                    |
| becomeMaster     | Total number of times that this virtual router has changed to the Master state                                                                                                    |
| Error            | Last type of invalid advertisement received, or none.                                                                                                    |
| Interval         | Time, in seconds, between virtual router advertisements.<br>The Master router advertises all IP addresses that are<br>associated with the virtual router. Backup routers on the<br>VLAN consider the Master down if two advertisement<br>intervals pass with no advertisement from the Master.                                         |
| InvalidAuthType  | Total number of VRRP advertisements that the virtual<br>router has received with the Authentication Type not<br>equal to the locally configured authentication method                                                                                                    |
| invalidPktTypeRx | Number of VRRP advertisements with an invalid value in the Type field that this virtual router has received                                                                                                    |
| ipTtlErrors      | Total number of VRRP advertisements with IP TTL<br>(Time-to-Live) not equal to 255 that this virtual router has<br>received                                                                                                    |
| MasteripAdd      | IP address of the Master for this virtual router.                                                                                                    |
| Ports            | Ports that are defined on the virtual LAN (VLAN) and that<br>are associated with the virtual router                                                                                                    |
| Preempt          | Whether the router preempts a Master with a lower priority. Yes allows preemption; $no$ prohibits it.                                                                                                    |
| Pri              | Priority of the virtual router. Represented by a value from<br>o through 255. Used in Master router election. Value of<br>255 indicates that the router owns the IP addresses that<br>are associated with the virtual router. O indicates that the<br>current Master has stopped participating in VRRP.                                |
| PrimarylpAddr    | IP address which VRRP advertisements use as the source of the IP packet.                                                                                                    |
| priorityZeroRx   | Total number of VRRP advertisements with a priority of 0<br>that this virtual router has received. The priority of zero (0)<br>indicates that the current Master has stopped<br>participating in VRRP. Used to trigger Backup routers to<br>quickly transition to Master without having to wait for the<br>current Master to time out. |

| Field          | Description                                                                                                    |
|----------------|----------------------------------------------------------------------------------------------------|
| priorityZeroTx | Total number of VRRP advertisements with a priority of 0<br>that this virtual router has sent. The priority of zero (0)<br>indicates that this virtual router was acting as Master but<br>stopped participating in VRRP. Used to trigger backup<br>routers to quickly transition to Master without having to<br>wait for the current Master to time out.                     |
| State          | Current state of the VRRP router. One of the following:                                                                                                    |
|                | <ul> <li>Master — In this state, the router is the active<br/>forwarding router for all IP addresses that are<br/>associated with the virtual router.</li> </ul>                                                                                                    |
|                | <ul> <li>Backup — In this state, the router monitors the<br/>availability of the Master router. If the Master router<br/>fails, the Backup router assumes forwarding<br/>responsibility for all IP addresses that are associated<br/>with the virtual router.</li> </ul>                                                                                                    |
|                | <ul> <li>Initialize — Transitional state between Backup<br/>and Master states. Typically indicates that the virtua<br/>router has been configured but not enabled, or that<br/>the virtual router mode has been set to disabled.</li> </ul>                                                                                                    |
|                | In this state, the router waits for a Startup event.<br>When the router receives the Startup event, it<br>broadcasts an ARP request that contains the virtual<br>router MAC address for all IP addresses that are<br>associated with the virtual router and transitions to the<br>Master state. If the Startup event is not received, it<br>transitions to the Backup state. |
| Туре           | Type of virtual router: primary OF backup                                                                                                    |
| versionErrors  | Total number of VRRP advertisements with an unknown<br>or unsupported version number that this virtual router ha<br>received                                                                                                    |
| VLAN Index     | Index number of the virtual LAN (VLAN) on which the virtual router is defined                                                                                                    |
| VRID           | Virtual Router ID. Number that identifies the virtual route<br>on the LAN                                                                                                    |

# Sample IP VRRP Detail Display

| Enter                   | VLAN i    | option (ip/vrrp<br>nterface index<br>l router ID (1 | (2]?) [2]:  |                    |         |                |              |               |
|-------------------------|-----------|-----------------------------------------------------|-------------|--------------------|---------|----------------|--------------|---------------|
| VLAN<br>VRID<br>1       | Addre     | 2 Ports: 7-12,<br>ss Typ<br>01.175.228 Pri          | e State     | Interval<br>1 sec. |         | Preempt<br>Yes | Auth<br>pass | Error<br>none |
| $\frac{\text{VIDX}}{2}$ | VRID<br>1 | becomeMaster<br>1                                   | advertRec   | eived<br>O         | ckSu    | nErrors<br>O   | versi        | onErrors<br>0 |
| VIDX<br>2               | VRID<br>1 | advIntErrors<br>0                                   | securViola  | tions<br>0         | ipTt]   | lErrors<br>0   | priori       | tyZeroRx<br>0 |
| VIDX<br>2               | VRID<br>1 | priorityZeroTx<br>0                                 | invalidPktT | ypeRx a<br>0       | addrLis | tErrors<br>0   | unknown      | AuthType<br>0 |
| VIDX<br>2               | VRID<br>1 | authTypeErrors<br>0                                 |             |                    |         |                |              |               |

**492** CHAPTER 17: VIRTUAL ROUTER REDUNDANCY (VRRP)

| i<br>√ 3500    | p vrrp define   | For CoreBuilder 9000: Applies to Layer 3 switching modules only.<br>Defines a virtual router on the system.                                                                                                    |
|----------------|-----------------|----------------------------------------------------------------------------------------------------|
| √ 9000<br>9400 |                 | Valid Minimum Abbreviation<br>ip v def                                                                                                    |
| 3900           |                 | Important Considerations                                                                                                    |
| 9300           |                 | <ul> <li>Authentication passwords can be up to eight alphanumeric<br/>characters.</li> </ul>                                                                                                    |
|                | Primary Routers | <ul> <li>You can define one Primary router per VLAN.</li> </ul>                                                                                                    |
|                |                 | <ul> <li>Primary routers own the IP addresses that you associate with a virtual router.</li> </ul>                                                                                                    |
|                |                 | <ul> <li>When you define a Primary virtual router, the possible VLANs that you<br/>can select are the IP VLANs on the router that have no virtual routers<br/>configured.</li> </ul>                                                                           |
|                |                 | <ul> <li>The virtual router ID (VRID) must be unique across all locally attached<br/>LAN segments and unique for the local router.</li> </ul>                                                                                                    |
|                |                 | <ul> <li>When you define a Primary virtual router, you cannot use the VRID of<br/>a virtual router that is already defined on the system or the VRID of a<br/>neighboring VRRP router.</li> </ul>                                                              |
|                | Backup Routers  | <ul> <li>Backup routers back up the primary router of a specified virtual router<br/>and assume Master state responsibilities for the virtual router should<br/>the primary router fail.</li> </ul>                                                            |
|                |                 | <ul> <li>When you define a Backup virtual router, you cannot use the VRID of a<br/>primary router that is defined on the system. You cannot define a<br/>Primary and Backup VRRP router for the same virtual router on the<br/>same routing device.</li> </ul> |
|                | Address Mode    | <ul> <li>In auto-learn mode, systems learn the IP addresses to associate<br/>with the specified VRID.</li> </ul>                                                                                                    |
|                |                 | <ul> <li>In IP address mode, the system prompts you to select the interface<br/>index from a list.</li> </ul>                                                                                                    |
|                |                 | <ul> <li>After a reboot, the address learning process restarts for each virtual<br/>router in auto-learn address mode.</li> </ul>                                                                                                    |
|                |                 | <ul> <li>When you define a Primary virtual router, selecting auto-learn as<br/>the address mode automatically adds all IP addresses that are<br/>associated with the selected VLAN to the primary virtual router.</li> </ul>                                   |

- When you define a Primary router on a VLAN that contains a single interface, the single interface is automatically chosen as the primary address when you select IP-address as the Address mode.
- When you define a Backup virtual router, selecting auto-learn as the address mode configures the Backup router to learn the IP addresses that are associated with the virtual router by means of VRRP advertisements from the Primary router. The Primary router must be up for backup routers to auto-learn the addresses that are associated with the specified VRID.
- When you define Backup virtual routers, the auto-learn address mode option enables auto address learning for the specified VRID. If a new interface is added to the VLAN on a primary virtual router, the new IP address is sent out in VRRP advertisements so that the Backup routers in auto-learn mode can learn the new address without having to manually add the new address to each backup router.
- Advertisement The smaller the advertisement interval, the smaller the failover time if the master fails.
  - The advertisement interval must be the same across the set of VRRP routers that are associated with a single VRID. Backup routers must have the same advertisement interval as the Master router.

| Op    | tions    |  |
|-------|----------|--|
| ~ ~ ~ | #******* |  |

| Prompt                  | Description                                                                                              | Possible Values                                                                                                    | [Default]                                        |
|-------------------------|----------------------------------------------------------------------------------------------------|----------------------------------------------------------------------------------------------------|--------------------------------------------------|
| Virtual router type     | Type of virtual router<br>that you want to<br>define                                                     | <ul><li>Primary</li><li>Backup</li></ul>                                                                                                  | Primary                                          |
| VLAN interface<br>index | Index number of the<br>virtual LAN (VLAN) on<br>which you want to<br>define the virtual<br>router        | <ul> <li>Index number of an IP virtual LAN (VLAN) that is defined on the system.</li> <li>? (for a list of selectable indexes)</li> </ul> | Index<br>number of<br>first<br>available<br>VLAN |
| VRID                    | Virtual router<br>identifier. Identifies<br>the virtual router that<br>you want to define on<br>the LAN. | 1 – 255                                                                                                    | 1                                                |
| Address mode            | Method by which the<br>virtual router you<br>want to define learns<br>its IP addresses                   | <ul><li>auto-learn</li><li>IP address</li></ul>                                                                                           | auto-leam                                        |

494 .....

| Prompt             | Description                                                      | Possible Values                     | [Default] |
|--------------------|------------------------------------------------------------------|-------------------------------------|-----------|
| Advertise interval | Time between virtual router advertisements.                      | 1 – 255 seconds                     | 1         |
| Preempt mode       | Whether a higher                                                 | 🔹 n (no)                            | У         |
|                    | priority backup router<br>may preempt a lower<br>priority master | 🔹 y (yes)                           |           |
| Authentication     | Whether a password                                               | <ul> <li>none</li> </ul>            | none      |
| type               | is needed to access the virtual router                           | <ul> <li>pass</li> </ul>            |           |
| Password           | Character string to<br>authenticate access to<br>virtual router  | up to eight alphanumeric characters |           |

### **IP VRRP Define Example**

Select menu option (ip/vrrp): define Enter virtual router's type (Primary,Backup) [Primary]: Enter VLAN interface index {2-5|?}: 2 Enter VRID (1-255) [1]: 2 Enter address mode (auto-learn,IP-address) [auto-learn]: Enter the advertise interval in sec (1-255) [1]: Enter virtual router preempt mode (no,yes) [yes]: Enter Authentication Type (none,pass) [pass]: pass Enter 8 characters password {?}: echoe

| ip vrrp modify |                 | For CoreBuilder 9000: Applies to Layer 3 switching modules only.                                                                                                    |
|----------------|-----------------|----------------------------------------------------------------------------------------------------|
| √ 3500         |                 | Modifies an existing virtual router.                                                                                                    |
| √ 9000         |                 | Valid Minimum Abbreviation                                                                                                    |
| 9400           |                 | ip v modi                                                                                                    |
| 3900           |                 | Important Considerations                                                                                                    |
| 9300           |                 | <ul> <li>Authentication passwords can be up to eight alphanumeric<br/>characters.</li> </ul>                                                                                                    |
|                | Primary Routers | <ul> <li>You can define one Primary router per VLAN.</li> </ul>                                                                                                    |
|                |                 | <ul> <li>Primary routers own the IP addresses that you associate with a virtual router.</li> </ul>                                                                                                    |
|                |                 | <ul> <li>When you define a Primary virtual router, the possible VLANs that you<br/>can select are the IP VLANs on the router that have no virtual routers<br/>configured.</li> </ul>                                                    |
|                |                 | <ul> <li>The virtual router ID (VRID) must be unique across all locally attached<br/>LAN segments and unique for the local router.</li> </ul>                                                                                           |
|                |                 | <ul> <li>When you define a Primary virtual router, you cannot use the VRID of<br/>a virtual router that is already defined on the system or the VRID of a<br/>neighboring VRRP router.</li> </ul>                                       |
|                | Backup Routers  | <ul> <li>Backup routers back up the primary router of a specified virtual router<br/>and assume Master state responsibilities for the virtual router should<br/>the primary router fail.</li> </ul>                                     |
|                |                 | When you define a Backup virtual router, you cannot use the VRID of a<br>primary router that is defined on the system. You cannot define a<br>Primary and Backup VRRP router for the same virtual router on the<br>same routing device. |
|                | Address Mode    | <ul> <li>In auto-learn mode, systems learn the IP addresses to associate<br/>with the specified VRID.</li> </ul>                                                                                                    |
|                |                 | <ul> <li>In IP address mode, the system prompts you to select the interface<br/>index from a list.</li> </ul>                                                                                                    |
|                |                 | <ul> <li>After a reboot, the address learning process restarts for each virtual<br/>router in auto-learn address mode.</li> </ul>                                                                                                    |
|                |                 | <ul> <li>When you define a Primary virtual router, selecting auto-learn as<br/>the address mode automatically adds all IP addresses that are<br/>associated with the selected VLAN to the primary virtual router.</li> </ul>            |

496

- When you define a Primary router on a VLAN that contains a single interface, the single interface is automatically chosen as the primary address when you select IP-address as the Address mode.
- When you define a Backup virtual router, selecting auto-learn as the address mode configures the Backup router to learn the IP addresses that are associated with the virtual router by means of VRRP advertisements from the Primary router. The Primary router must be up for backup routers to auto-learn the addresses that are associated with the specified VRID.
- When you define Backup virtual routers, the auto-learn address mode option enables auto address learning for the specified VRID. If a new interface is added to the VLAN on a primary virtual router, the new IP address is sent out in VRRP advertisements so that the Backup routers in auto-learn mode can learn the new address without having to manually add the new address to each backup router.
- Advertisement The smaller the advertisement interval, the smaller the failover time if the master fails.
  - The advertisement interval must be the same across the set of VRRP routers that are associated with a single VRID. Backup routers must have the same advertisement interval as the Master router.

| Prompt                     | Description                                                                                              | Possible Values                                                                                                    | [Default]                                     |
|----------------------------|----------------------------------------------------------------------------------------------------|----------------------------------------------------------------------------------------------------|-----------------------------------------------|
| VLAN<br>interface<br>index | Index number of the<br>virtual LAN (VLAN) on<br>which you want to<br>define the virtual<br>router        | <ul> <li>Index number of an IP virtual LAN (VLAN) that is defined on the system.</li> <li>? (for a list of selectable indexes)</li> </ul> | Index<br>number of<br>first available<br>VLAN |
| VRID                       | Virtual router<br>identifier. Identifies<br>the virtual router that<br>you want to define on<br>the LAN. | 1 – 255                                                                                                    | 1                                             |
| Virtual<br>router type     | Type of virtual router<br>that you want to<br>define                                                     | <ul><li>Primary</li><li>Backup</li></ul>                                                                                                  | Primary                                       |
| Address<br>mode            | Method by which the<br>virtual router you<br>want to define learns<br>its IP addresses                   | <ul><li>auto-learn</li><li>IP address</li></ul>                                                                                           | auto-learn                                    |

### Options

| Prompt                  | Description                                                                          | Possible Values                          | [Default] |
|-------------------------|--------------------------------------------------------------------------------------|------------------------------------------|-----------|
| Advertise<br>interval   | Time between virtual router advertisements.                                          | 1 – 255 seconds                          | 1         |
| Preempt<br>mode         | Whether a higher<br>priority backup router<br>may preempt a lower<br>priority master | <ul><li>n (no)</li><li>y (yes)</li></ul> | у         |
| Authenticati<br>on type | Whether a password is needed to access the virtual router                            | <ul><li>none</li><li>pass</li></ul>      | none      |
| Password                | Character string to<br>authenticate access to<br>virtual router                      | up to eight alphanumeric<br>characters   |           |

### **IP VRRP Modify Example**

Select menu option (ip/vrrp): modify Enter VLAN interface index {2-3|?}: 2 Enter virtual router ID {1|?} [1]: Enter virtual router's type (Primary,Backup) [Primary]: Enter address mode (auto-learn,IP-address) [auto-learn]: IP-address Old Ip Association address list: VRID VIDX Address 1 2 158.101.175.228 Interface 158.101.175.228 will be selected as your primary address. Enter the advertise interval in sec (1-255) [1]: Enter virtual router preempt mode (no,yes) [yes]: no Enter Authentication Type (none,pass): none Enter virtual router state (enabled,disabled) [enabled]:

### 498 CHAPTER 17: VIRTUAL ROUTER REDUNDANCY (VRRP)

| ip vrrp remo | ve For CoreBuilder 9000: Applies to Layer 3 switching modules only.                                                                       |
|--------------|----------------------------------------------------------------------------------------------------|
| √ 3500       | Removes one or more existing virtual routers from the system.                                                                             |
| √ 9000       | Valid Minimum Abbreviation                                                                                                    |
| 9400         | ip v r                                                                                                    |
| 3900         | Important Consideration                                                                                                    |
| 9300         | <ul> <li>If you attempt to remove a virtual router that is in the Master state,<br/>you are prompted to confirm the operation:</li> </ul> |

- . If you enter no, the system does not remove the virtual router.
- If you enter yes, the system removes the virtual router, which sends an advertisement to the other virtual routers that one of them must assume Master responsibilities immediately.

### Options

| Prompt                     | Description                                                                                          | Possible Values                                                                               | [Default]                                |
|----------------------------|----------------------------------------------------------------------------------------------------|-----------------------------------------------------------------------------------------------|------------------------------------------|
| VLAN<br>interface<br>index | Index number of the virtual<br>LAN (VLAN) on which you<br>want to define the virtual<br>router       | <ul> <li>Index number of a IP<br/>virtual LAN (VLAN)<br/>defined on the<br/>system</li> </ul> | Index<br>number<br>of first<br>available |
|                            |                                                                                                    | <ul> <li>? (for a list of<br/>selectable indexes)</li> </ul>                                  | VLAN                                     |
| VRID                       | Virtual router identifier.<br>Identifies the virtual router<br>that you want to define on the<br>LAN | 1 – 255                                                                                       | 1                                        |

### **IP VRRP Remove Example**

Select menu option (ip/vrrp): remove Enter VLAN interface index (2-3|all|?): 2 Enter virtual router ID (1|?) [1]:

ip vrrp remove For Core

| ip v             | rrp mode For | CoreBuilder 9000: Applies to Layer 3 switching modules only.      |
|------------------|--------------|-------------------------------------------------------------------|
| √ 3500           | Ena          | bles or disables a configured virtual router.                     |
| √ 9000<br>√ 9000 | Vali         | d Minimum Abbreviation                                            |
| 9400             | ip '         | v mode                                                            |
| 3900             | Imp          | ortant Considerations                                             |
| 9300             |              | ou must configure the virtual router before you can enable it.    |
|                  |              | fou cannot modify or remove a virtual router that is enabled; you |

must disable the virtual router before you can change or delete the virtual router.

### Options

| Prompt                     | Description                                                                                          | Possible Values                                                                               | [Default]                                |  |
|----------------------------|----------------------------------------------------------------------------------------------------|-----------------------------------------------------------------------------------------------|------------------------------------------|--|
| VLAN<br>interface<br>index | Index number of the virtual<br>LAN (VLAN) on which you<br>want to define the virtual<br>router       | <ul> <li>Index number of a IP<br/>virtual LAN (VLAN)<br/>defined on the<br/>system</li> </ul> | Index<br>number<br>of first<br>available |  |
|                            |                                                                                                    | <ul> <li>all</li> </ul>                                                                       | VLAN                                     |  |
|                            |                                                                                                    | <ul> <li>? (for a list of selectable indexes)</li> </ul>                                      |                                          |  |
| VRID                       | Virtual router identifier.<br>Identifies the virtual router<br>that you want to define on the<br>LAN | 1 – 255                                                                                       | 1                                        |  |
| Virtual                    | Explicitly turns on or turns off<br>a configured virtual router                                      | <ul> <li>enabled</li> </ul>                                                                   | disabled                                 |  |
| router mode                |                                                                                                    | <ul> <li>disabled</li> </ul>                                                                  |                                          |  |

### **IP VRRP Mode Example**

Select menu option: ip vrrp mode
Enter VLAN interface index (2-3|all|?): all
Enter virtual router ID (1-2|all|?): all
Vrid 1 - Enter virtual router mode (enabled,disabled)
[disabled]: enabled
Vrid 2 - Enter virtual router mode (enabled,disabled)
[disabled]: enabled

# Chapter 17: Virtual Router Redundancy (VRRP)

| ip vrrp neighbor | For CoreBuilder 9000: Applies to Layer 3 switching modules only.         |
|------------------|--------------------------------------------------------------------------|
| √ 3500           | Displays a list of neighboring virtual routers.                          |
| <b>√</b> 9000    | Valid Minimum Abbreviation                                               |
| 9400             | ip v n                                                                   |
| 3900             | Important Considerations                                                 |
| 9300             | <ul> <li>Any locally defined virtual router is not displayed.</li> </ul> |
|                  | If the Address and MasterRouterAddr fields contain the same IP           |

 If the Address and MasterRouterAddr fields contain the same IF address, the listed virtual router is in the Master state.

# Fields in the IP VRRP Neighbor Display

| Field            | Description                                                                       |  |
|------------------|-----------------------------------------------------------------------------------|--|
| VLAN Index       | Index number of the VLAN on which the virtual router is defined                   |  |
| VRID             | Virtual Router ID. Number that identifies the virtual router on the LAN           |  |
| Address          | IP address of the neighbor virtual router, which may be a Master or Backup router |  |
| MasterRouterAddr | IP address of the Master virtual router                                           |  |
| Interval         | Time, in seconds, between virtual router advertisements                           |  |
| Priority         | Priority among the backup routers to become the Master virtual router             |  |
| Auth             | Authentication type: whether a password is needed to<br>access the virtual router |  |
| Config           | Whether the virtual router has been locally configured                            |  |

500

| ip vrrp statistics | For CoreBuilder 9000: Applies to Layer 3 switching modules only. |                                                                                                    |  |  |
|--------------------|------------------------------------------------------------------|----------------------------------------------------------------------------------------------------|--|--|
| √ 3500             | Displays general VRRP statistics for the virtual router.         |                                                                                                    |  |  |
| √ 9000<br>9400     | Valid Minimum Abbreviation                                       |                                                                                                    |  |  |
| 3900<br>9300       | 000000000000000000000000000000000000000                          | /RRP Statistics Display                                                                                                    |  |  |
|                    | Field                                                            | Description                                                                                                    |  |  |
|                    | ckSumErrors                                                      | Total number of VRRP advertisements with an invalid<br>VRRP checksum value that this virtual router has received               |  |  |
|                    | versionErrors                                                    | Total number of VRRP advertisements with an unknown<br>or unsupported version number that this virtual router has<br>received. |  |  |
|                    | vriderrors                                                       | Total number of VRRP advertisements with an invalid VRID number that this virtual router has received                          |  |  |

502 CHAPTER 17: VIRTUAL ROUTER REDUNDANCY (VRRP)

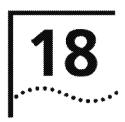

# **IP MULTICAST**

This chapter provides guidelines and other key information about how to configure and manage IP multicast routing commands from the Administration Console of the CoreBuilder<sup>®</sup> 3500 and CoreBuilder 9000 Layer 3 switching modules.

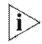

For the CoreBuilder 9000 platform, the commands in this chapter apply to Layer 3 switching modules only.

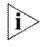

For more information about IP multicast technology, concepts, and implementation procedures, see the Implementation Guide for your system.

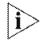

For IGMP commands in Layer 2 switching systems (CoreBuilder 9400, CoreBuilder 9000 Layer 2 switching modules, SuperStack<sup>®</sup> II Switch 3900, and SuperStack II Switch 9300), see Chapter 9.

504 CHAPTER 18: IP MULTICAST

### Menu Structure

The commands that you can use depend on the system that you have, your level of access, and the types of modules and other hardware options that are configured on your system. The following diagram shows the complete list of commands for all systems. See the checklist at the beginning of each command description in this chapter for whether your system supports the command.

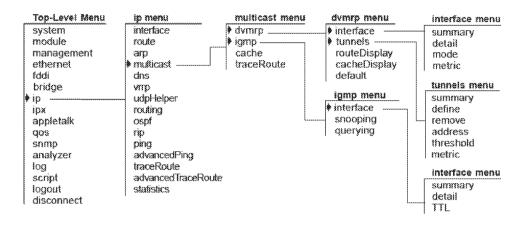

|              | ip multicast dvmrp | For CoreBuilder 9000: Applies to Layer 3 switching modules only.                                                                               |
|--------------|--------------------|----------------------------------------------------------------------------------------------------|
|              | interface summary  | Displays summary information about IP interfaces that may or may not be operating as IP multicast routing interfaces using the Distance-Vector |
| $\checkmark$ | 3500<br>9000       | Multicast Routing Protocol (DVMRP).                                                                                                    |
| •            | 9400               | Valid Minimum Abbreviation                                                                                                    |
|              |                    | ip m d i s                                                                                                    |
|              | 3900<br>9300       | Fields in the IP Multicast DVMRP Interface Summary Display                                                                                     |

| Field   | Description                                                                                                    |
|---------|----------------------------------------------------------------------------------------------------|
| Index   | Number associated with the interface for identification purposes                                                                                                    |
| Address | IP address of the interface                                                                                                    |
| Metric  | Numeric DVMRP metric or "cost" that you assign to the<br>interface                                                                                                    |
| State   | Role that the interface plays in IP multicast delivery. One<br>or more of the following descriptors may appear:                                                                             |
|         | <ul> <li>querier — The interface is functioning as the IGMP<br/>Querier for its subnetwork.</li> </ul>                                                                                      |
|         | <ul> <li>non-querier — The interface is not functioning as<br/>the IGMP Querier for its subnetwork.</li> </ul>                                                                              |
|         | <ul> <li>leaf — There are no routers downstream of this<br/>interface; IP multicast group members may reside on<br/>this subnetwork.</li> </ul>                                             |
|         | <ul> <li>non-leaf — The interface is a branch in the IP<br/>multicast delivery tree. There are one or more IP<br/>multicast routing interfaces downstream of this<br/>interface.</li> </ul> |
|         | <ul> <li>one-way — Traffic is moving downstream only.</li> </ul>                                                                                                    |
|         | <ul> <li>disabled — DVMRP is disabled on the interface.</li> </ul>                                                                                                    |
|         | <ul> <li>up — The IP interface is available to support network communication.</li> </ul>                                                                                                    |
|         | <ul> <li>down — The IP interface is not available to support<br/>network communication.</li> </ul>                                                                                          |

506 CHAPTER 18: IP MULTICAST

| √ 3500<br>√ 9000<br>9400<br>3900 | ace detail Displays info<br>Multicast Ro<br>Valid Minin<br>ipmdia | For CoreBuilder 9000: Applies to Layer 3 switching modules only.Displays information about IP interfaces that run the Distance-Vector<br>Multicast Routing Protocol.Valid Minimum Abbreviation<br>ip m d i sFields in the IP Multicast DVMRP Interface Detail Display |  |  |  |
|----------------------------------|-------------------------------------------------------------------|----------------------------------------------------------------------------------------------------|--|--|--|
| 9300                             | Field                                                             | Description                                                                                                    |  |  |  |
|                                  | Index                                                             | Number associated with the interface for identification purposes                                                                                                    |  |  |  |
|                                  | Address                                                           | IP address of the interface                                                                                                    |  |  |  |
|                                  | Metric                                                            | Numeric DVMRP metric or "cost" that you assign to the interface                                                                                                    |  |  |  |
|                                  | State                                                             | Role that the interface plays in IP multicast delivery. One                                                                                                    |  |  |  |

\*

or more of the following descriptors may appear:

the IGMP Querier for its subnetwork.

Querier for its subnetwork.

this subnetwork.

communication.

network communication.

connects to the peer router.

received and forwarded on that interface.

interface.

querier — The interface is functioning as the IGMP

non-querier — The interface is not functioning as

 leaf — There are no routers downstream of this interface; IP multicast group members may reside on

 non-leaf — The interface is a branch in the IP multicast delivery tree. There are one or more IP multicast routing interfaces downstream of this

one-way — Traffic is moving downstream only.
 disabled — DVMRP is disabled on the interface.
 up — The IP interface is available to support network.

down — The IP interface is not available to support

IP multicast group addresses of the traffic that is being

IP address of the upstream router. The additional information to the right relates to the version of DVMRP that is running and the port in the local interface that

Group

Peer, Port

| ip multicast dvmrp                         | For CoreBuilder 9000: Applies to Layer 3 switching modules only.                                                                                                    |
|--------------------------------------------|----------------------------------------------------------------------------------------------------|
| interface mode<br>√ 3500<br>√ 9000<br>9400 | Enables or disables the Distance-Vector Multicast Routing Protocol<br>(DVMRP) per routing interface. This protocol facilitates router-to-router<br>communication for building source-rooted spanning trees that deliver IP<br>multicast traffic to IP multicast group members. |
|                                            | Valid Minimum Abbreviation                                                                                                    |
| 3900<br>9300                               | ip m d i m                                                                                                    |
|                                            | Important Considerations                                                                                                    |
|                                            | <ul> <li>When DVMRP is enabled on an interface, the interface is configured<br/>with the default value of 1 for the metric, which you can modify at<br/>any time. See "ip multicast dvmrp interface metric" later in this</li> </ul>                                           |

- If DVMRP is enabled on any interface, IGMP snooping should also be enabled in the system. See "ip multicast igmp snooping" later in this chapter.
- If DVMRP is disabled, the interface cannot participate in building spanning trees for IP multicast. However, as long as IGMP snooping is enabled, the interface forwards appropriate IP multicast traffic to downstream group members. If IGMP snooping is disabled, then the interface only forwards IP multicast traffic with addresses in the reserved range.

### Options

chapter.

| Prompt        | Description                                                                       |   | ossible Values                             | [Default]                                          |
|---------------|-----------------------------------------------------------------------------------|---|--------------------------------------------|----------------------------------------------------|
| IP interface  | Index number of the interface<br>for which you want to enable<br>or disable DVMRP | * | A valid IP<br>interface index<br>number    | -                                                  |
|               |                                                                                   |   | all                                        |                                                    |
|               |                                                                                   | * | ? (for a list of<br>selectable<br>indexes) |                                                    |
| DVMRP<br>mode | Whether DVMRP mode is<br>enabled or disabled                                      | * | enabled<br>disabled                        | disabled (factory<br>default), or<br>current value |

| ip multicast dvmrp<br>interface metric | <i>For CoreBuilder 9000: Applies to Layer 3 switching modules only.</i><br>Modifies the DVMRP metric on an interface for which DVMRP is enabled.                                       |
|----------------------------------------|----------------------------------------------------------------------------------------------------|
| √ 3500<br>√ 9000<br>9400               | Valid Minimum Abbreviation<br>ip m d i m                                                                                                    |
|                                        | Important Considerations                                                                                                    |
| 3900<br>9300                           | <ul> <li>Use this command if you want to modify the metric value of 1 that the<br/>system assigns to an interface when you define it, even if DVMRP is<br/>not yet enabled.</li> </ul> |

 The metric affects the shape of the IP multicast spanning tree when there are multiple paths to the same downstream destination. The lower cost path is the preferred path.

| Prompt       | Description                                       | Possible Values                                                | [Default]                                      |
|--------------|---------------------------------------------------|----------------------------------------------------------------|------------------------------------------------|
| IP interface | Index number of the routing interface for         | A valid IP interface index     number                          |                                                |
|              | which you want to<br>modify the default<br>metric | <ul> <li>? (for a list of selectable index numbers)</li> </ul> |                                                |
| metric       | DVMRP cost for the interface                      | ■ 1 - 32                                                       | 1 (factory<br>default), or<br>current<br>value |

| ip multicast dvmrp | ł |
|--------------------|---|
| tunnels summary    | r |
| √ 3500             |   |
| √ 9000             |   |
| 9400               |   |
| 3900               |   |
| 9300               |   |

vmrp For CoreBuilder 9000: Applies to Layer 3 switching modules only.

Summaries key information about DVMRP tunnels that you have configured in your system. Tunnels enable IP multicast spanning trees to be constructed through and beyond areas of the network (routers) that do not support IP multicast routing. The two tunnel end points must lie in different systems and subnetworks.

## Valid Minimum Abbreviation

ip m d t s

### **Important Considerations**

- The index number shown in the DVMRP tunnel summary display is the tunnel index number. When you define a DVMRP tunnel, the system assigns a tunnel index number to it, which is different from the routing interface index number. Tunnel index numbers provide a way to identify individual tunnels, which is necessary because multiple tunnel end points can be configured on the same routing interface. Tunnel index numbers are also needed so that you can remove tunnels without removing the interface with which it is associated.
- When you remove a tunnel, the system does not dynamically re-order remaining tunnels in the DVMRP tunnel summary display. For example, if you had three tunnels with tunnel index numbers 1, 2, and 3 and you then removed tunnel 2, the display lists the remaining tunnels with their original tunnel index numbers (1 and 3, in this example). The system assigns tunnel index 2 to the next *new* tunnel that you define. After 2 is used, the system can assign tunnel index 4 for the next new tunnel, and so on.
- You can define multiple IP multicast tunnel end points on the same local routing interface, but each must lead to a different remote interface. You cannot define multiple IP multicast tunnels between the same two end points (interfaces).

| Field          | Description                                                                                                    |
|----------------|----------------------------------------------------------------------------------------------------|
| Index          | Tunnel index number, which is different from the routing interface index number that is shown under Index in other displays.                                                                                                    |
| Local address  | IP address of the local interface that serves as one of two multicast tunnel end points.                                                                                                    |
| Remote address | IP address of the remote interface (a different system, a different subnetwork) that serves as the other multicast tunnel end point.                                                                                                    |
| Metric         | DVMRP cost of the tunnel. The system assigns a value of 1<br>when you define the tunnel, but you can modify that<br>value at any time (see "ip multicast dvmrp tunnels<br>metric"). This value can be different from the metric that<br>you assigned to the interface itself (see "ip multicast<br>dvmrp interface metric").                         |
| TTL            | Time-to-live (TTL) threshold of the tunnel. The system<br>assigns a value of 1 when you define the tunnel, but you<br>can modify that value at any time (see "ip multicast dvmrp<br>tunnels threshold"). This value can be different from the<br>TTL threshold that you assigned to the interface itself (see<br>"ip multicast igmp interface TTL"). |
| State          | Role that the interface in the multicast delivery tree. For possible entries and definitions, see "ip multicast dvmrp interface summary" earlier in this chapter.                                                                                                    |

# Fields in the IP Multicast DVMRP Tunnels Summary Display

| ip multicast dvmrp                         | For CoreBuilder 9000: Applies to Layer 3 switching modules only.                                                                                                    |
|--------------------------------------------|----------------------------------------------------------------------------------------------------|
| tunnels define<br>✓ 3500<br>✓ 9000<br>9400 | Defines one end point of a DVMRP tunnel. The other tunnel end point lies<br>on an IP multicast routing interface on a different system and<br>subnetwork. One or more unicast routers lie between these tunnel end<br>points.                                                                                                    |
|                                            | Valid Minimum Abbreviation                                                                                                    |
| 3900                                       | ip m d t d                                                                                                    |
| 9300                                       | Important Considerations                                                                                                    |
|                                            | IP multicast tunnels are not required in all networks. Configure a tunnel only if you need to have IP multicast traffic forwarded through one or more routers that do not understand IP multicast protocols and would therefore filter IP multicast packets. Because IP multicast packets are encapsulated in unicast format at the tunnel entrance point, the interim routers in the tunnel forward the packets onward toward the other tunnel exit point. |
|                                            | <ul> <li>Think of an IP multicast tunnel end point as being layered on top of a<br/>regular DVMRP routing interface. Therefore, before you can define a<br/>multicast tunnel end point in your system, you must first define at<br/>least one IP virtual LAN (VLAN), define at least one IP interface, and<br/>enable DVMRP on the interface.</li> </ul>                                                                                                    |
|                                            | <ul> <li>The remote tunnel end point must lie on a different system and<br/>subnetwork.</li> </ul>                                                                                                    |
|                                            | <ul> <li>You must define the tunnel on both end points — that is, on both the<br/>local system and the remote system — even though you specify the<br/>address of the remote interface in the local system.</li> </ul>                                                                                                    |
|                                            | When you define a tunnel with local and remote addresses, the<br>system automatically assigns the value 1 as both the tunnel metric and<br>the tunnel TTL threshold, as shown in the IP multicast DVMRP tunnel<br>summary display. You can change these values through menu options.                                                                                                    |
|                                            | <ul> <li>IP multicast interfaces and tunnels have similar characteristics, such as<br/>TTL threshold and metric. The characteristics of a tunnel do not have<br/>to match the characteristics of the interface on which it is configured.</li> </ul>                                                                                                    |
|                                            | <ul> <li>You can define multiple tunnel end points on the same local routing<br/>interface in your system, but these tunnels must lead to different<br/>remote routing interfaces.</li> </ul>                                                                                                    |

| Prompt            | Description                                                                                         | Possible Values                                                 | [Default] |
|-------------------|----------------------------------------------------------------------------------------------------|-----------------------------------------------------------------|-----------|
| interface         | Index number of the<br>interface on which you<br>want to create a DVMRP<br>tunnel end point         | <ul> <li>A valid IP interface<br/>index number</li> </ul>       |           |
|                   |                                                                                                    | <ul> <li>? (for a list of<br/>selectable indexes)</li> </ul>    |           |
| Remote<br>address | IP address of the remote<br>multicast tunnel end<br>point. Use standard<br>dotted decimal notation. | A valid IP interface on a<br>different system and<br>subnetwork | -         |

| ip multicast dvmrp<br>tunnels remove | For CoreBuilder 9000: Applies to Layer 3 switching modules only.<br>Deletes a DVMRP tunnel end point from the system.                                                                                                    |
|--------------------------------------|----------------------------------------------------------------------------------------------------|
| √ 3500<br>√ 9000<br>9400             | Valid Minimum Abbreviation<br>ip m d t r                                                                                                    |
|                                      | Important Considerations                                                                                                    |
| 3900<br>9300                         | <ul> <li>To remove a tunnel, specify its tunnel index number. This number is<br/>different from the routing interface index number. Reference the<br/>DVMRP tunnel summary display prior to deleting a tunnel.</li> </ul>                                                                                                    |
|                                      | <ul> <li>If you try to remove an IP interface in your system, and you have a<br/>DVMRP tunnel defined on that interface, the system warns you with<br/>an error message. Before you can remove the IP interface, you must<br/>remove the DVMRP tunnel.</li> </ul>                                                                                                    |
|                                      | When you remove a tunnel, the system does not dynamically re-order<br>remaining tunnels in the DVMRP tunnel summary display. For<br>example, if you had three tunnels with tunnel index numbers 1, 2, and<br>3 and you then removed tunnel 2, the display lists the remaining<br>tunnels with their original tunnel index numbers (1 and 3, in this<br>example). The system assigns tunnel index 2 to the next <i>new</i> tunnel |

for the next new tunnel, and so on.

## Options

| Prompt                    | Description                                                                           | Possible Values                                                                                                    | [Default] |
|---------------------------|---------------------------------------------------------------------------------------|----------------------------------------------------------------------------------------------------|-----------|
| Multicast<br>tunnel index | Index number of the<br>multicast tunnel that you<br>want to remove from the<br>system | <ul> <li>A valid DVMRP tunnel<br/>index number</li> <li>? (for a list of selectable<br/>tunnel index numbers)</li> </ul> |           |

that you define. After 2 is used, the system can assign tunnel index 4

| ip multicast dvmrp        | For CoreBuilder 9000: Applies to Layer 3 switching modules only.                                                                     |
|---------------------------|----------------------------------------------------------------------------------------------------|
| tunnels address<br>√ 3500 | Modifies the remote IP address that is defined in an existing DVMRP tunnel.                                                          |
| √ 9000                    | Valid Minimum Abbreviation                                                                                                    |
| 9400                      | ip m d t a                                                                                                    |
| 3900                      | Important Consideration                                                                                                    |
| 9300                      | <ul> <li>The remote address that you specify must represent a routing<br/>interface on a different system and subnetwork.</li> </ul> |

| Prompt            | Description                                                                       | Possible Values                                                                 | [Default]     |
|-------------------|-----------------------------------------------------------------------------------|---------------------------------------------------------------------------------|---------------|
| tunnel            | Index number of the tunnel for<br>which you modify the remote<br>tunnel end point | <ul> <li>A valid DVMRP<br/>tunnel index<br/>number in the<br/>system</li> </ul> |               |
|                   |                                                                                   | <ul> <li>? (for a list of selectable tunnel index numbers)</li> </ul>           |               |
| remote<br>address | A valid IP address on a different system and subnetwork. Use the 0.0.0.0 format.  | A valid IP address                                                              | current value |

| ip multicast dvmrp<br>tunnels threshold | <i>For CoreBuilder 9000: Applies to Layer 3 switching modules only.</i><br>Modifies the time-to-live (TTL) threshold on an existing DVMRP tunnel.                                                                                                  |
|-----------------------------------------|----------------------------------------------------------------------------------------------------|
| √ 3500<br>√ 9000<br>9400                | Valid Minimum Configuration                                                                                                    |
|                                         | Important Consideration                                                                                                    |
| 3900<br>9300                            | When you first define a tunnel, the system automatically assigns the value 1 as the TTL threshold for the tunnel (which is different from the interface TTL threshold). Use this command to modify the TTL threshold value on any existing tunnel. |

| Prompt    | Definition                                                                                                    | Possible Values                                                       | [Default]                                   |
|-----------|----------------------------------------------------------------------------------------------------|-----------------------------------------------------------------------|---------------------------------------------|
| tunnel    | Index number of the existing<br>DVMRP tunnel on which you<br>want to modify the TTL<br>threshold                                         | <ul> <li>A valid DVMRP<br/>tunnel index<br/>number</li> </ul>         |                                             |
|           |                                                                                                    | <ul> <li>? (for a list of selectable tunnel index numbers)</li> </ul> |                                             |
| threshold | Value that determines whether<br>IP multicast packets are<br>forwarded. The interface<br>compares the packet TTL to the<br>TTL threshold | 1 – 32                                                                | 1 (factory<br>default), or<br>current value |

| ip multicast dvmrp<br>tunnels metric | <i>For CoreBuilder 9000: Applies to Layer 3 switching modules only.</i><br>Modifies the metric or "cost" of an existing DVMRP tunnel.                                                                                                    |
|--------------------------------------|----------------------------------------------------------------------------------------------------|
| √ 3500<br>√ 9000<br>9400             | Valid Minimum Configuration                                                                                                    |
|                                      | Important Consideration                                                                                                    |
| 3900<br>9300                         | When you first define a tunnel, the system automatically assigns the<br>value 1 as the metric or "cost" of the tunnel (which is different from<br>the interface metric). Use this command to modify the metric value on<br>any existing tunnel. |

| Prompt | Definition                                                                                                    | Possible Values                                                       | [Default]                                   |
|--------|----------------------------------------------------------------------------------------------------|-----------------------------------------------------------------------|---------------------------------------------|
| tunnel | Index number of the existing<br>DVMRP tunnel on which you<br>want to modify the metric                                                                                                    | <ul> <li>A valid DVMRP<br/>tunnel index<br/>number</li> </ul>         |                                             |
|        |                                                                                                    | <ul> <li>? (for a list of selectable tunnel index numbers)</li> </ul> |                                             |
| metric | DVMRP cost for the tunnel.<br>This value affects the shape of<br>the IP multicast spanning tree<br>when there are multiple paths<br>to the same downstream<br>destination. The lower cost<br>path is chosen first. | 1 – 32                                                                | 1 (factory<br>default), or<br>current value |

| ip multicast dvmrp               | For CoreBuilder 9000: Applies to Layer 3 switching modules only.                                                                                                    |
|----------------------------------|----------------------------------------------------------------------------------------------------|
| routeDisplay<br>√ 3500<br>√ 9000 | Displays IP multicast route information that your system has learned from<br>using the Distance-Vector Multicast Routing Protocol (DVMRP). The<br>system uses this information to forward IP multicast traffic that it receives. |
| 9400                             | Valid Minimum Abbreviation                                                                                                    |
|                                  | ip m d r                                                                                                    |
| 3900<br>9300                     | Fields in the IP Multicast DVMRP Route Display                                                                                                    |
|                                  |                                                                                                    |

| Field Description |                                                                                                    |  |
|-------------------|----------------------------------------------------------------------------------------------------|--|
| Orígin            | IP address of the subnetwork that contains an IP multicast source, followed by a forward slash and subnetwork mask.                                                                                                    |  |
| Gateway           | IP address of the routing interface that lies upstream of<br>the local system on the path back towards an IP multicast<br>source. If the source subnetwork is connected directly to<br>your system, this field contains a dash ().                                                                                                    |  |
| Metric            | Number of hops from your system back to the origin subnetwork. This value is <i>not</i> the DVMRP interface or tunnel metric, which are shown under Metric in other displays.                                                                                                    |  |
|                   | Occasionally, instead of a numeric value, you may see NR,<br>meaning "network unreachable." Your system may have<br>trouble computing the hop count because of factors such<br>as an upstream router being temporarily congested. This<br>condition is usually resolved in a short period of time.                                                                                                    |  |
| Tmr               | Amount of time (in seconds) since each entry was last reset.                                                                                                    |  |
| Parent            | The interface that connects to the upstream router<br>(Gateway). Because DVMRP forms a loopless spanning<br>tree to reach all hosts for a given IP multicast group, your<br>system always chooses a single parent interface. Either an<br>I or a T precedes the index number. An I indicates that<br>the index is an interface index number. A T indicates that<br>the index is a tunnel index number. |  |
| Children          | Interfaces that communicate with downstream routers or<br>local subnetworks. The system forwards incoming IP<br>multicast traffic through these interfaces. Either an I or a<br>T precedes each index number. An I precedes an<br>interface index number. A T precedes a tunnel index<br>number.                                                                                                    |  |

|                        | ip multicast dvmrp | For CoreBuilder 9000: Applies to Layer 3 switching modules only. |                                         |    |                                                                  |                                       |
|------------------------|--------------------|------------------------------------------------------------------|-----------------------------------------|----|------------------------------------------------------------------|---------------------------------------|
| cacheDisplay<br>√ 3500 | 1 2                | VMRP cache, which<br>ickets that have trav                       |                                         |    |                                                                  |                                       |
| $\checkmark$           | 9000<br>9400       | Valid Minimum Abbreviation<br>ip m d c                           |                                         |    |                                                                  |                                       |
|                        | 3900<br>9300       | Options                                                          |                                         |    |                                                                  |                                       |
|                        |                    |                                                                  |                                         |    |                                                                  |                                       |
|                        | 5500               | Prompt                                                           | Description                             | Po | ossible Values                                                   | [Default]                             |
|                        | 3300               | Prompt<br>Multicast<br>source address                            | Source for which you want to view cache | P( | Depends on your<br>network                                       | 255.255.255.255<br>(factory default), |
|                        | 3300               | Multicast                                                        | Source for which you                    |    | Depends on your                                                  | 255.255.255.255                       |
|                        | 3300               | Multicast                                                        | Source for which you want to view cache |    | Depends on your<br>network<br>255.255.255.255<br>for all sources | 255.255.255.255<br>(factory default), |

# Fields in the IP Multicast DVMRP Cache Display

| Field  | Description                                                                                                    |  |
|--------|----------------------------------------------------------------------------------------------------|--|
| Source | Information about IP multicast sources:                                                                                                    |  |
|        | <ul> <li>Entries preceded by angle brackets (&gt;) are<br/>subnetworks that contain sources.</li> </ul>                                                                                                    |  |
|        | <ul> <li>Entries without angle brackets are the IP addresses of<br/>source devices.</li> </ul>                                                                                                    |  |
| Group  | IP multicast group address of packets coming from the<br>source and subnetwork to the left.                                                                                                    |  |
| CTmr   | Time since the cache entry was originally recorded. Time is noted in hours (h), minutes (m), and seconds (s).                                                                                                    |  |
| Age    | Value that indicates the remaining life for the cache entry.<br>Time is recorded in minutes (m) and seconds (s). The<br>system assigns a life of approximately 7 minutes to each<br>entry. When the age if the entry decreases to zero, the<br>entry either disappears or is refreshed. |  |
| PTmr   | Time remaining before the system sends a prune message<br>to an upstream router. Time is shown in minutes (m) and<br>seconds (s). When traffic is actively flowing, a dash (–)<br>indicates that no prune message has been sent upstream.                                               |  |

| Field  | Description                                                                                                    |
|--------|----------------------------------------------------------------------------------------------------|
| inVif  | Interface that receives incoming IP multicast traffic from<br>the spanning tree for the source, subnetwork, and group<br>listed on the left.                                                                                                 |
|        | The interface is presented as an index number and either<br>an I or a T precedes the index number. An I precedes a<br>routing interface index number. A T precedes a tunnel<br>index number.                                                 |
|        | A P after the index number indicates that a prune message has been sent to an upstream router.                                                                                                    |
|        | The entry <none> may appear if the system is not able to build the cache entry correctly. This temporary condition corrects itself quickly.</none>                                                                                           |
| outVif | Interfaces to which traffic from the inVif is being forwarded.                                                                                                    |
|        | Each interface is presented as an index number and either<br>an I or a T precedes each index number. An I precedes<br>a routing interface index number. A T precedes a tunnel<br>index number.                                               |
|        | A p after an index number indicates that the upstream router has pruned this branch of the delivery tree and no multicast packets are being forwarded through this local interface. Eventually this entry disappears from the cache display. |
|        | Either no entry or <none> appears in this column if the system is not able to build the cache entry correctly. This temporary condition corrects itself quickly.</none>                                                                      |
| Ports  | Physical ports that correspond to the interfaces that are<br>listed in the outVifs field. The Ports field shows a dash ()<br>when there are no outgoing interfaces and when the<br>outgoing interfaces are tunnels.                          |

| ip multicast dvmrp          | For CoreBuilder 9000: Applies to Layer 3 switching modules only.                                                                                                    |  |  |  |
|-----------------------------|----------------------------------------------------------------------------------------------------|--|--|--|
| default<br>√ 3500<br>√ 9000 | Configures a default route for IP multicast traffic on a DVMRP interface.<br>This interface advertises itself as a default route to neighboring DVMRP<br>routers.                                                                                                    |  |  |  |
| 9400                        | Valid Minimum Abbreviation                                                                                                    |  |  |  |
| 2000                        | ip m d d                                                                                                    |  |  |  |
| 3900<br>9300                | Important Considerations                                                                                                    |  |  |  |
|                             | <ul> <li>A default route metric of 0 means that the default route function is<br/>not activated on the interface (interface does not advertise 0.0.0.0 to<br/>DVMRP routers). Values other than 0 means that the default route<br/>function is activated and these values represent the "cost" of the<br/>default route.</li> </ul> |  |  |  |
|                             | <ul> <li>Definitions of default route modes:</li> </ul>                                                                                                    |  |  |  |
|                             | <ul> <li>all — The interface advertises the default route plus all other known routes to neighboring DVMRP routers.</li> </ul>                                                                                                    |  |  |  |
|                             | <ul> <li>only — The interface advertises only the default route to<br/>neighboring DVMRP routers.</li> </ul>                                                                                                    |  |  |  |
|                             | If the system learns a default route, it propagates it no matter which mode is set on a given interface.                                                                                                    |  |  |  |
|                             | <ul> <li>The system allows you to configure an interface as a DVMRP default<br/>route, even when DVMRP is disabled on the interface. If DVMRP is<br/>disabled, the interface does not advertise itself as a default route.</li> </ul>                                                                                               |  |  |  |
|                             | Options                                                                                                    |  |  |  |
|                             | Prompt Definition Possible Values [Default]                                                                                                    |  |  |  |
|                             | interface Index number of the routing A valid interface _1 (factory                                                                                                    |  |  |  |

| Prompt                                | Definition                                                                                 | Possible values                                                                                              | lberauiti                                     |  |
|---------------------------------------|--------------------------------------------------------------------------------------------|----------------------------------------------------------------------------------------------------|-----------------------------------------------|--|
| interface                             | Index number of the routing<br>interface on which you want to<br>configure a default route | <ul> <li>A valid interface<br/>index number</li> <li>? (for a list of<br/>selectable<br/>indexes)</li> </ul> | 1 (factory<br>default), or<br>current value   |  |
| default<br>route metric               | Value that you assign to the default route as the "cost" of that route                     | 0 – 32                                                                                                    | 0 (factory<br>default), or<br>current value   |  |
| default<br>route<br>advertise<br>mode | Routes that the interface<br>advertises to neighboring<br>DVMRP routers                    | ∎ all<br>∎ only                                                                                              | all (factory<br>default), or<br>current value |  |

| ip multicast igmp<br>interface summary<br>√ 3500<br>√ 9000<br>9400 | For CoreBuilder 9000: Applies to Layer 3 switching modules only.<br>Summarizes key information about IGMP interfaces.<br>Valid Minimum Abbreviation<br>ip m i i s<br>Fields in the IP Multicast IGMP Interface Summary Display |                                                                                                    |  |  |
|--------------------------------------------------------------------|----------------------------------------------------------------------------------------------------|----------------------------------------------------------------------------------------------------|--|--|
| 3900<br>9300                                                       | Field                                                                                                    | Description                                                                                                    |  |  |
|                                                                    | Index                                                                                                    | Number assigned to the routing interface to its right.                                                                                                    |  |  |
|                                                                    | Address                                                                                                    | IP address of a routing interface in the system                                                                                                    |  |  |
|                                                                    | TtlThreshold                                                                                                    | Time-to-live (TTL) threshold that is assigned to the<br>interface. This threshold affects IP multicast packets only.                                         |  |  |
|                                                                    | Protocol                                                                                                    | Multicast routing protocol that registers with IGMP. In<br>release 3.0 software, there is one supported routing<br>protocol (DVMRP).                         |  |  |
|                                                                    | Querier                                                                                                    | IP address of the IGMP querier in the subnetwork to which the interface belongs. If the interface is functioning as the IGMP querier, this field shows Self. |  |  |

| ip multicast igmp<br>interface detail | <ul> <li>For CoreBuilder 9000: Applies to Layer 3 switching modules only.</li> <li>Supplements the IP multicast IGMP interface summary display with group and port information.</li> <li>Valid Minimum Abbreviation         <ul> <li>ip m i i d</li> </ul> </li> </ul> |                                                                                                    |  |  |  |
|---------------------------------------|----------------------------------------------------------------------------------------------------|----------------------------------------------------------------------------------------------------|--|--|--|
| √ 3500 √ 9000 9400                    |                                                                                                    |                                                                                                    |  |  |  |
| 3900<br>9300                          | Fields in the IP Multicast IGMP Interface Detail Display                                                                                                    |                                                                                                    |  |  |  |
| 9300                                  |                                                                                                    |                                                                                                    |  |  |  |
|                                       | Field                                                                                                    | Description                                                                                                    |  |  |  |
|                                       |                                                                                                    |                                                                                                    |  |  |  |
|                                       | Field                                                                                                    | Description Number assigned to the routing interface to its right for                                                                                  |  |  |  |
|                                       | Field<br>Index                                                                                                    | Description Number assigned to the routing interface to its right for identification purposes. IP address of a routing interface in the system that is |  |  |  |

Querier

group

port(s)

protocol (DVMRP).

received or forwarded

outgoing traffic.

release 3.0 software, there is one supported routing

IP address of the IGMP querier in the subnetwork to which the interface belongs. If the interface is functioning

IP multicast group address for which packets have been

Physical port numbers that are associated with the interface listed in the Address field that see incoming or

as the IGMP querier, this field shows Self.

| ip multicast igmp                         | For CoreBuilder 9000: Applies to Layer 3 switching modules only.                                                                                                    |  |  |
|-------------------------------------------|----------------------------------------------------------------------------------------------------|--|--|
| interface TTL<br>✓ 3500<br>✓ 9000<br>9400 | Modifies the time-to-live (TTL) threshold of a given routing interface. The interface compares the TTL value in each IP multicast packet against its TTL threshold. If the packet TTL is greater than the threshold TTL, the interface decrements the packet TTL by 1 and forwards the packet, provided that no other restrictions exist. |  |  |
| 3900                                      | Valid Minimum Abbreviation                                                                                                    |  |  |
| 9300                                      | ip m i í t                                                                                                    |  |  |
|                                           | Important Considerations                                                                                                    |  |  |
|                                           | <ul> <li>Because IGMP is enabled by factory default, the system assigns a TTL<br/>threshold value of 1 as soon as you create an IP interface.</li> </ul>                                                                                                    |  |  |

This TTL threshold affects IP multicast packets only.

| Prompt           | Description                                                                          | Possible Values                                                       | [Default]                                   |
|------------------|--------------------------------------------------------------------------------------|-----------------------------------------------------------------------|---------------------------------------------|
| IP interfaces    | Index numbers of the<br>interfaces for which you want<br>to modify the TTL threshold | <ul> <li>One or more<br/>valid interface<br/>index numbers</li> </ul> |                                             |
|                  |                                                                                      | <ul> <li>? (for a list of<br/>selectable<br/>indexes)</li> </ul>      |                                             |
| TTL<br>threshold | Value you want to assign to the specified interfaces                                 | 0 – 255                                                               | 1 (factory<br>default), or<br>current value |

| ip multicast igmp                    | For CoreBuilder 9000: Applies to Layer 3 switching modules only.                                                                                                    |
|--------------------------------------|----------------------------------------------------------------------------------------------------|
| snooping<br>√ 3500<br>√ 9000<br>9400 | Enables or disables the system's ability to understand the Internet Group<br>Management Protocol (IGMP) and snoop on IGMP packets to determine<br>if IP multicast group members exist downstream from routing interfaces<br>and therefore if the system should forward group traffic on those<br>interfaces. |
| 3900                                 | Valid Minimum Abbreviation                                                                                                    |
| 9300                                 | ip m i s                                                                                                    |
|                                      | Important Considerations                                                                                                    |

- Your selection applies to all interfaces in the system.
- 3Com recommends that you keep IGMP snooping enabled at all times. It adds little processing overhead to the system and enhances the efficiency of your network if IP multicast traffic is present.

| Prompt           | Description                                                                                                    | Po | ossible Values      | [Default]                                      |
|------------------|----------------------------------------------------------------------------------------------------|----|---------------------|------------------------------------------------|
| snooping<br>mode | Whether the system<br>can observe, record,<br>and react to IGMP<br>packets and set<br>filters on appropriate<br>ports in an interface | *  | enabled<br>disabled | enabled (factory default),<br>or current value |

| ip multicast igmp                    | For CoreBuilder 9000: Applies to Layer 3 switching modules only.                                                                                                    |
|--------------------------------------|----------------------------------------------------------------------------------------------------|
| querying<br>√ 3500<br>√ 9000<br>9400 | Enables or disables the system's ability to operate as the Internet Group<br>Management Protocol (IGMP) querier if so elected by other IGMP-capable<br>devices in the subnetwork. The IGMP querier is always the device with<br>the lowest IP address. |
|                                      | Valid Minimum Abbreviation                                                                                                    |
| 3900                                 | ip m i q                                                                                                    |
| 9300                                 | Important Considerations                                                                                                    |
|                                      | <ul> <li>Your selection applies to all interfaces in the system.</li> </ul>                                                                                                    |
|                                      | <ul> <li>The most efficient bandwidth usage is achieved by having the device<br/>that is closest to the source of IP multicast traffic operate as the<br/>querier for a given subnetwork.</li> </ul>                                                   |
|                                      |                                                                                                    |

| Prompt     | Description                                                                                     | Possible Values                               | [Default]                                      |
|------------|-------------------------------------------------------------------------------------------------|-----------------------------------------------|------------------------------------------------|
| query mode | Whether the system<br>can offer itself as a<br>candidate for<br>election as the IGMP<br>querier | <ul> <li>enabled</li> <li>disabled</li> </ul> | enabled (factory default),<br>or current value |

| ip multicast cache       | For CoreBuilder 9000: Applies to Layer 3 switching modules only.                                                                                                    |
|--------------------------|----------------------------------------------------------------------------------------------------|
| √ 3500<br>√ 9000<br>9400 | Displays information about IP multicast traffic that has been observed on<br>the system. For more detailed information, review the DVMRP cache. (See<br>"ip multicast dvmrp cacheDisplay" earlier in this chapter.) |
| 5400                     | Valid Minimum Abbreviation                                                                                                    |
| 3900                     | ip m c                                                                                                    |
| 9300                     | Important Consideration                                                                                                    |
|                          | <ul> <li>Although the Administration Console menu description is protocol</li> </ul>                                                                                                    |

 Although the Administration Console menu description is protocol independent multicast cache, this cache is not related to the multicast routing protocol called *Protocol Independent Multicast* (*PIM*).

| Prompt             | Description                                      | Po | ossible Values                     | [Default]                             |
|--------------------|--------------------------------------------------|----|------------------------------------|---------------------------------------|
| source             | Source for which you want to view cache          | *  | Depends on your<br>network         | 255.255.255.255<br>(factory default), |
| address infor      | information                                      | *  | 255.255.255.255<br>for all sources | or current value                      |
| Multicast<br>group | Multicast group for which you want to view cache | *  | Depends on your<br>network         | 255.255.255.255<br>(factory default), |
| address            | information                                      |    | 255.255.255.255<br>for all groups  | or current value                      |

| Field    | Description                                                                                                    |
|----------|----------------------------------------------------------------------------------------------------|
| source   | Subnetwork that contains a source device that is sending traffic addressed to the IP multicast group listed in the group field.                                                                                                    |
| group    | IP multicast group address of packets coming from the<br>subnetwork listed to its left.                                                                                                    |
| inVif    | Index number of the interface that receives incoming IP multicast group traffic. Either an I or a T precedes the index number. An I indicates a regular IP multicast interface. A T indicates that the interface also operates as a DVMRP tunnel. |
| outVif   | Index numbers of the interfaces to which traffic from the inVif is being forwarded.                                                                                                    |
| inPorts  | Physical port that corresponds to the interface that is listed in the inVifs field.                                                                                                    |
| outPorts | Physical ports that correspond to the interfaces that are listed in the outVifs field.                                                                                                    |

# Fields in the IP Multicast Cache Display

|                          | ip multicast<br>traceRoute | <i>For CoreBuilder 9000: Applies to Layer 3 switching modules only.</i><br>Provides a method for tracing the path that an IP multicast packet takes                                                                                                    |
|--------------------------|----------------------------|----------------------------------------------------------------------------------------------------|
| √ 3500<br>√ 9000<br>9400 |                            | from a source to a particular receiver. Unlike unicast IP traceroute,<br>multicast traceroute works in the reverse and requires a special packet<br>type and implementation in routing devices.                                                                                                    |
|                          |                            | Valid Minimum Abbreviation                                                                                                    |
| 3900<br>9300             |                            | ip m t                                                                                                    |
| 5500                     |                            | Important Considerations                                                                                                    |
|                          |                            | <ul> <li>This command traces the path backwards from a specific receiving<br/>device to a specific source device. When you use this command, the<br/>receiver is assumed to be the system to which you are connected.</li> </ul>                                                                                         |
|                          |                            | This command produces a display that shows IP addresses of the interfaces that span from your system back to the source that you specify. The display also shows the number of hops back to those interfaces, the multicast routing protocols used, and the amount of time it takes to reach each hop from the receiver. |

 All interim devices must support IP multicast traceroute for you to see a complete path on the display.

| Prompt                        | Description                                                                                                    | Possible Values                                                                         | [Default] |
|-------------------------------|----------------------------------------------------------------------------------------------------|-----------------------------------------------------------------------------------------|-----------|
| source IP<br>address          | IP address of the source device<br>that sends traffic to a specific IP<br>multicast group address                                                                 | Any valid IP address<br>for IP multicast<br>source devices in<br>your network           |           |
| multicast<br>group<br>address | The IP multicast group address<br>that the source is using for a<br>particular application. This is<br>useful when all applications<br>come from the same source. | Any valid IP<br>multicast group<br>address used by<br>source devices in<br>your network |           |

# **OPEN SHORTEST PATH FIRST** (**OSPF**)

This chapter describes commands that you can use to configure Open Shortest Path First (OSPF) routing on your system.

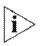

For more information about administering OSPF routing on your network, see the Implementation Guide for your system.

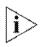

For the CoreBuilder<sup>®</sup> 9000, the commands in this chapter apply to Layer 3 switching modules only.

#### Menu Structure

The commands that you can use depend on the system that you have, your level of access, and the types of modules and other hardware options that are configured for your system. The following diagram shows the complete list of commands for all systems. See the checklist at the beginning of each command description in this chapter for whether your system supports the command.

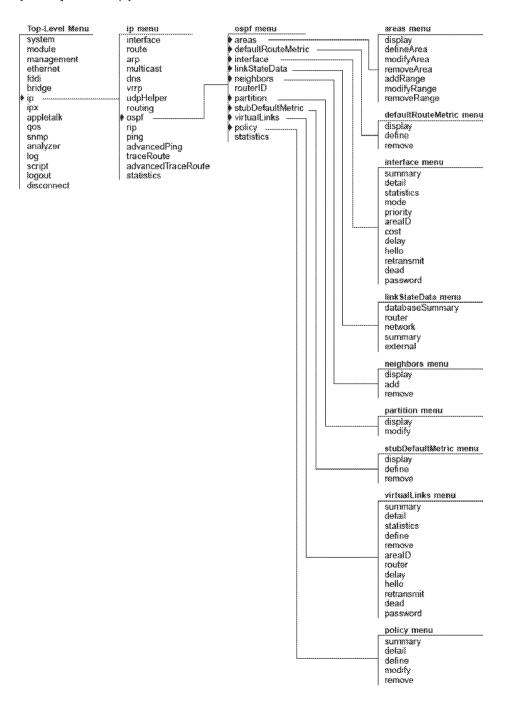

Downloaded from www.Manualslib.com manuals search engine

ANI-ITC-944 945-1825219

| ip ospf areas display | For CoreBuilder 9000: Applies to Layer 3 switching modules only.                                                          |                                                        |  |  |
|-----------------------|----------------------------------------------------------------------------------------------------|--------------------------------------------------------|--|--|
| √ 3500                | Displays a list of existing OSPF areas.<br>Valid Minimum Abbreviation<br>ip o a di<br>Fields in the IP OSPF Areas Display |                                                        |  |  |
| √ 9000<br>9400        |                                                                                                    |                                                        |  |  |
| 3900<br>9300          |                                                                                                    |                                                        |  |  |
| 5500                  | Field                                                                                                    | Description                                            |  |  |
|                       | Advertise                                                                                                    | Whether the network range is advertised (y) or not (n) |  |  |
|                       | ArealD                                                                                                    | Area identifier                                        |  |  |
|                       | Indx                                                                                                    | Entry index number for the area                        |  |  |
|                       | IP Address                                                                                                    | Network portion of IP address range                    |  |  |
|                       | Mask                                                                                                    | IP address range subnet mask                           |  |  |
|                       | Stub                                                                                                    | Whether the area is a stub area $(y)$ or not $(n)$     |  |  |
|                       |                                                                                                    |                                                        |  |  |

|                          | ip ospf areas<br>defineArea | <i>For CoreBuilder 9000: Applies to Layer 3 switching modules only.</i> Defines an OSPF area.                                                                            |
|--------------------------|-----------------------------|----------------------------------------------------------------------------------------------------|
| √ 3500<br>√ 9000<br>9400 |                             | Valid Minimum Abbreviation<br>ip o a de                                                                                                    |
| 3900<br>9300             |                             | <ul> <li>Important Considerations</li> <li>The backbone area 0.0.0.0 is configured by default.</li> <li>The area ID must be unique for the autonomous system.</li> </ul> |

• On the CoreBuilder 3500, you can define a maximum of eight areas.

## Options

| Prompt    | Description                                                                                                    | Possible Values                          | [Default]                                   |
|-----------|----------------------------------------------------------------------------------------------------|------------------------------------------|---------------------------------------------|
| Area ID   | In the form n.n.n.n (where<br>0 <= n <= 255); functions as<br>an area identification number<br>to the OSPF autonomous<br>system | Up to<br>255.255.255.255                 |                                             |
| Stub area | Whether this area is a stub area                                                                                                | <ul><li>y (yes)</li><li>n (no)</li></ul> | n (factory<br>default), or<br>current value |

532

| √ 3500<br>√ 9000<br>9400 | ip ospf areas<br>modifyArea | For CoreBuilder 9000: Applies to Layer 3 switching modules only.<br>Modifies an existing OSPF area.<br>Valid Minimum Abbreviation<br>ip o a modifya<br>Options |                                                                                                    |                                                          |                                             |  |
|--------------------------|-----------------------------|----------------------------------------------------------------------------------------------------|----------------------------------------------------------------------------------------------------|----------------------------------------------------------|---------------------------------------------|--|
| 3900<br>9300             |                             | Prompt                                                                                                    | Description                                                                                                    | Possible Values                                          | [Default]                                   |  |
|                          |                             | Area                                                                                                    | Index number of the area that you want to modify                                                                                | <ul> <li>Valid area index<br/>number</li> </ul>          |                                             |  |
|                          |                             |                                                                                                    |                                                                                                    | <ul> <li>? (for a list of selectable indexes)</li> </ul> |                                             |  |
|                          |                             | Area ID                                                                                                    | In the form n.n.n.n (where<br>0 <= n <= 255); functions as<br>an area identification number<br>to the OSPF autonomous<br>system | Up to<br>255.255.255.255                                 |                                             |  |
|                          |                             | Stub area                                                                                                    | Whether this area is a stub area                                                                                                | <ul><li>y (yes)</li><li>n (no)</li></ul>                 | n (factory<br>default), or<br>current value |  |

| ip ospf areas<br>removeArea<br>✓ 3500<br>✓ 9000<br>9400<br>→ 9000<br>9400<br>✓ 0ptions<br>✓ For CoreBuilder 9000: Applies to La<br>Removes an existing OSPF area.<br>✓ Valid Minimum Abbreviation<br>ip o a removea<br>Options |  |        |                                                  | er 3 switching m                                                 | odules only.                    |
|----------------------------------------------------------------------------------------------------|--|--------|--------------------------------------------------|------------------------------------------------------------------|---------------------------------|
| 3900<br>9300                                                                                                    |  | Prompt | Description                                      | Possible Values                                                  | [Default]                       |
|                                                                                                    |  | Area   | Index number of the area that you want to remove | <ul> <li>Valid area index<br/>number</li> </ul>                  | First available<br>index number |
|                                                                                                    |  |        |                                                  | <ul> <li>all</li> </ul>                                          |                                 |
|                                                                                                    |  |        |                                                  | <ul> <li>? (for a list of<br/>selectable<br/>indexes)</li> </ul> |                                 |

| √ 3500<br>√ 9000<br>9400 |  | For CoreBuilder 9000: Applies to Layer 3 switching modules only.<br>Adds a range to an existing OSPF area.<br>Valid Minimum Abbreviation<br>ip o a a<br>Options |                                                                  |                                                 |                                              |
|--------------------------|--|----------------------------------------------------------------------------------------------------|------------------------------------------------------------------|-------------------------------------------------|----------------------------------------------|
| 3900<br>9300             |  | Prompt                                                                                                    | Description                                                      | Possible Values                                 | [Default]                                    |
|                          |  | Area Index number of the area to<br>which you want to add the<br>range                                                                                          |                                                                  | <ul> <li>Valid area index<br/>number</li> </ul> |                                              |
|                          |  |                                                                                                    | <ul> <li>? (for a list of<br/>selectable<br/>indexes)</li> </ul> |                                                 |                                              |
|                          |  | IP address                                                                                                    | IP address of the range that you want to add to the area         | Up to<br>255.255.255.255                        |                                              |
|                          |  | Subnet<br>mask                                                                                                    | Subnet mask of the range that you want to add to the area        | Variable, based on address range class          | Variable, based<br>on address<br>range class |
|                          |  | Advertise<br>range                                                                                                    | Whether to advertise area range                                  | <ul> <li>y (yes)</li> <li>n (no)</li> </ul>     | У                                            |

| √ 3500<br>√ 9000<br>9400 | ) | For CoreBuilder 9000: Applies to Layer 3 switching modules only.<br>Modifies an OSPF area range.<br>Valid Minimum Abbreviation<br>ip o a modifyr |                                                                       |                                           |               |  |
|--------------------------|---|----------------------------------------------------------------------------------------------------|-----------------------------------------------------------------------|-------------------------------------------|---------------|--|
| 3900                     |   | Options                                                                                                    |                                                                       |                                           |               |  |
| 9300                     |   | Prompt                                                                                                    | Description                                                           | Possible Values                           | [Default]     |  |
|                          |   | Area Index number of the area that contains the range that you want to modify                                                                    | <ul> <li>Valid area index<br/>number</li> </ul>                       |                                           |               |  |
|                          |   |                                                                                                    | <ul> <li>? (for a list of<br/>selectable<br/>indexes)</li> </ul>      |                                           |               |  |
|                          |   | IP address of range                                                                                                    | Existing range that you want to modify (in the form of an IP address) | Up to<br>255.255.255.255                  |               |  |
|                          |   | IP address                                                                                                    | Range (in the form of an IP<br>address)                               | Up to<br>255.255.255.255                  | Current value |  |
|                          |   | Subnet<br>mask                                                                                                    | Subnet mask of the range that you want to modify                      | Variable, based on<br>address range class | Current value |  |
|                          |   | Advertise<br>range                                                                                                    | Whether to advertise the area range                                   | ■ y (yes)<br>■ n (no)                     | Current value |  |

### **IP OSPF Areas Modify Range Example**

```
Select area {1-2|?}: 1
Enter IP address of range to modify: 3.3.3.1
Enter IP address [3.3.3.1]: 2.2.2.2
Enter subnet mask [255.0.0.0]: 255.255.0.0
Advertise this area range (yes,no) [yes]: y
```

| ip ospf areas<br>removeRange<br>✓ 3500<br>✓ 9000<br>9400<br>3900<br>9300 |  | For CoreBuilder 9000: Applies to Layer 3 switching modules only.<br>Removes an OSPF area range.<br>Valid Minimum Abbreviation<br>ip o a remover<br>Options |                                                               |                                                                  |             |
|--------------------------------------------------------------------------|--|----------------------------------------------------------------------------------------------------|---------------------------------------------------------------|------------------------------------------------------------------|-------------|
|                                                                          |  | Prompt                                                                                                    | Description                                                   | Possible Values                                                  | [Default]   |
|                                                                          |  | Area                                                                                                    | rea Index number of the area that contains the range that you | <ul> <li>Valid area index<br/>number</li> </ul>                  | <del></del> |
|                                                                          |  |                                                                                                    | want to delete                                                | <ul> <li>? (for a list of<br/>selectable<br/>indexes)</li> </ul> |             |
|                                                                          |  | IP address                                                                                                    | IP address of the range that you want to delete               | Up to<br>255.255.255.255                                         |             |

| ip ospf<br>defaultRouteMetric<br>display | For CoreBuilder 9000: Applies to Layer 3 switching modules only.<br>Displays the cost of a default route.               |
|------------------------------------------|----------------------------------------------------------------------------------------------------|
| 1 7500                                   | Valid Minimum Abbreviation                                                                                              |
| √ 3500<br>√ 9000                         | ip o d di                                                                                                    |
| 9400                                     | Important Considerations                                                                                                |
| 3900                                     | <ul> <li>If a default metric is not defined, the router does not advertise itself as<br/>the default router.</li> </ul> |
| 9300                                     | <ul> <li>By default, the default route metric is not defined.</li> </ul>                                                |

# Field in the IP OSPF Default Route Metric Display

| Field                | Description                                                                                                    |
|----------------------|----------------------------------------------------------------------------------------------------|
| Default route metric | Cost (metric) that is associated with the default route. A higher cost indicates a slower route, for example, because it entails more hops or less bandwidth. |

| ip ospf                      | For CoreBuilder 9000: Applies to Layer 3 switching modules only.                                                                                                    |  |  |  |  |
|------------------------------|----------------------------------------------------------------------------------------------------|--|--|--|--|
| defaultRouteMetric<br>define | Defines the default route metric for the router.                                                                                                    |  |  |  |  |
| √ 3500                       | Valid Minimum Abbreviation                                                                                                    |  |  |  |  |
| √ 9000                       | ip o d de                                                                                                    |  |  |  |  |
| 9400                         | Important Considerations                                                                                                    |  |  |  |  |
| 3900                         | <ul> <li>If a default metric is not defined, the router does not advertise itself as<br/>the default router.</li> </ul>                                                                                            |  |  |  |  |
| 9300                         | <ul> <li>By default, the default route metric is not defined.</li> </ul>                                                                                                    |  |  |  |  |
|                              | <ul> <li>Defining is default route metric is useful when the configuration<br/>supports multiple paths to the same destination. It provides a way to<br/>signify which of the paths is to be preferred.</li> </ul> |  |  |  |  |
|                              | Options                                                                                                    |  |  |  |  |

| Prompt                  | Description                                             | Possible Values | [Default] |
|-------------------------|---------------------------------------------------------|-----------------|-----------|
| Default<br>route metric | Cost (metric) that is associated with the default route | 1 – 65535       |           |

| ip ospf<br>defaultRouteMetric<br>remove | For CoreBuilder 9000: Applies to Layer 3 switching modules only.<br>Removes the default route metric.                                              |  |  |
|-----------------------------------------|----------------------------------------------------------------------------------------------------|--|--|
| ( 2500                                  | Valid Minimum Abbreviation                                                                                                    |  |  |
| √ 3500<br>√ 9000                        | ip o d r                                                                                                    |  |  |
| 9400                                    | Important Considerations                                                                                                    |  |  |
| 3900                                    | <ul> <li>If a default metric is not defined, the router does not advertise itself as<br/>the default router.</li> </ul>                            |  |  |
| 9300                                    | <ul> <li>By default, the default route metric is not defined.</li> </ul>                                                                           |  |  |
|                                         | <ul> <li>The default route metric is removed immediately after you enter the<br/>command. You are not prompted to confirm the deletion.</li> </ul> |  |  |

| ip ospf interface<br>summary<br>√ 3500<br>√ 9000<br>9400<br>3900 | <ul> <li>For CoreBuilder 9000: Applies to Layer 3 switching modules only.</li> <li>Displays summary information for the system's OSPF interface configuration.</li> <li>Valid Minimum Abbreviation <ul> <li>ip o i su</li> </ul> </li> <li>Fields in the IP OSPF Interface Summary Display</li> </ul> |                                                                         |  |
|------------------------------------------------------------------|----------------------------------------------------------------------------------------------------|-------------------------------------------------------------------------|--|
| 9300                                                             | Field                                                                                                    | Description                                                             |  |
|                                                                  | ArealD                                                                                                    | OSPF area to which the interface belongs                                |  |
|                                                                  | Dead Intvl                                                                                                    | Time interval (in seconds) before OSPF declares that a neighbor is dead |  |
|                                                                  | Hello Intvi                                                                                                    | OSPF Hello packet transmit interval (in seconds) for the interface      |  |
|                                                                  | Indx                                                                                                    | Interface entry index; same number as the IP interface index            |  |
|                                                                  | Password                                                                                                    | Password that is associated with the OSPF interface                     |  |
|                                                                  | Pri                                                                                                    | OSPF router priority for the interface                                  |  |
|                                                                  | Rxmit Intvl                                                                                                    | LSA retransmit interval (in seconds)                                    |  |
|                                                                  | Xmit Cost                                                                                                    | Interface transmit cost                                                 |  |
|                                                                  | Xmit Delay                                                                                                    | Interface transmit delay (in seconds)                                   |  |

| ip ospf interface<br>detail<br>✓ 3500<br>✓ 9000<br>9400 | For CoreBuilder 9000: Applies to Layer 3 switching modules only.                                                                                                    |
|---------------------------------------------------------|----------------------------------------------------------------------------------------------------|
|                                                         | Displays summary and detailed information for the system's OSPF interface configuration.                                                                                          |
|                                                         | Valid Minimum Abbreviation                                                                                                    |
| 3900                                                    | Important Consideration                                                                                                    |
| 9300                                                    | <ul> <li>The display also indicates whether IP routing and Internet Control<br/>Message Protocol (ICMP) router discovery are enabled and gives the<br/>OSPF router ID.</li> </ul> |

## Fields in the IP OSPF Interface Detail Display

| Field       | Description                                                                                  |
|-------------|----------------------------------------------------------------------------------------------|
| ArealD      | OSPF area to which the interface belongs                                                     |
| BDR         | IP interface of the backup designated router (BDR)                                           |
| Dead intvl  | Time interval (in seconds) before OSPF declares that a<br>neighbor is dead                   |
| DR          | IP interface of the designated router (DR)                                                   |
| Hello Intvl | OSPF Hello packet transmit interval (in seconds) for the interface                           |
| Indx        | Index number that corresponds to the IP interface for which<br>OSPF information is displayed |
| IP address  | IP address of the OSPF interface                                                             |
| Notes       | When RouterID appears, the interface address is being used as the OSPF router ID             |
| Password    | Password that is associated with the OSPF interface                                          |
| Pri         | OSPF router priority for the interface                                                       |
| Rxmit Intvl | LSA retransmit interval (in seconds)                                                         |

| Field      | Description                                                                                                    |
|------------|----------------------------------------------------------------------------------------------------|
| State      | Interface state:                                                                                                    |
|            | <ul> <li>Disabled — OSPF is not enabled on the interface.</li> </ul>                                                                                                    |
|            | <ul> <li>Down — Interface is down, but OSPF is enabled on it.</li> </ul>                                                                                                    |
|            | <ul> <li>Loopback — Interface is a loopback interface.</li> </ul>                                                                                                    |
|            | <ul> <li>Waiting — Router is trying to determine the identity of<br/>the DR and BDR on the network.</li> </ul>                                                                                   |
|            | <ul> <li>PTP — Interface is operational and connects to either a<br/>point-to-point network or a virtual link. The router<br/>attempts to form adjacency with the neighboring router.</li> </ul> |
|            | <ul> <li>DRother — Interface is on a multiaccess network where<br/>this router is not the designated router or backup<br/>designated router.</li> </ul>                                          |
|            | <ul> <li>BDR — Router is the backup designated router on the<br/>attached network.</li> </ul>                                                                                                    |
|            | <ul> <li>DR — Router is the designated router on the attached network.</li> </ul>                                                                                                    |
| Xmit Cost  | Interface transmit cost                                                                                                    |
| Xmit Delay | Interface transmit delay (in seconds)                                                                                                    |

| ip ospf interface<br>statistics | For CoreBuilder 9000: Applies to Layer 3 switching modules only.<br>Displays statistics that are associated with specified OSPF interfaces. |                                                                |                                                                               |                |
|---------------------------------|----------------------------------------------------------------------------------------------------|----------------------------------------------------------------|-------------------------------------------------------------------------------|----------------|
| √ 3500 √ 9000 9400              | ip o i st                                                                                                    | mum Abbreviation                                               |                                                                               |                |
|                                 | Options                                                                                                    |                                                                |                                                                               |                |
| 3900                            |                                                                                                    |                                                                |                                                                               |                |
| 3900<br>9300                    | Prompt                                                                                                    | Description                                                    | Possible Values                                                               | [Default]      |
|                                 | Prompt<br>IP interface                                                                                                    | Index number of the interface<br>for which you want to display | <ul> <li>Possible Values</li> <li>Valid interface<br/>index number</li> </ul> | [Default]<br>– |
|                                 | *                                                                                                    | Index number of the interface                                  | Valid interface                                                               | [Default]<br>- |

# Fields in the IP OSPF Interface Statistics Display

| Field            | Description                                                                                                    |  |  |
|------------------|----------------------------------------------------------------------------------------------------|--|--|
| adjacencyDown    | Number of times that OSPF adjacencies have gone down                                                                                                    |  |  |
| adjacencyUp      | Number of times that OSPF adjacencies have been formed                                                                                                    |  |  |
| authError        | Number of packets discarded due to OSPF authentication errors                                                                                                    |  |  |
|                  | Interpretation:                                                                                                    |  |  |
|                  | <ul> <li>A non-zero value is bad and means that packets from some<br/>OSPF routers are being discarded due to authentication<br/>errors.</li> </ul>                                             |  |  |
|                  | This statistic is incremented under the following circumstances:                                                                                                    |  |  |
|                  | <ul> <li>If the OSPF packet authentication type is something other<br/>than simple password (i.e., cryptographic authentication is<br/>not supported in the current implementation).</li> </ul> |  |  |
|                  | <ul> <li>If the OSPF packet contains a password but the interface<br/>does not have a password configured.</li> </ul>                                                                           |  |  |
|                  | <ul> <li>If the OSPF packet has a simple password that does not<br/>match the password defined for the OSPF interface.</li> </ul>                                                               |  |  |
| computeDR        | Number of times that the designated router has been<br>computed                                                                                                    |  |  |
| IsaXsumError     | Number of LSA checksum errors that were detected                                                                                                    |  |  |
| mismatchArealD   | Number of interface area ID mismatches that were detected                                                                                                    |  |  |
| mismatchAreaType | Number of interface area type mismatches that were detected                                                                                                    |  |  |

| Field           | Description                                                                                                    |  |  |  |
|-----------------|----------------------------------------------------------------------------------------------------|--|--|--|
| mismatchDead    | Number of router dead interval mismatches that were detected                                                                                                    |  |  |  |
|                 | Interpretation:                                                                                                    |  |  |  |
|                 | <ul> <li>A non-zero value is bad and means that some OSPF routers<br/>on the interface are configured with a different dead<br/>interval than this router. This prevents the router from<br/>becoming a neighbor with these other routers.</li> </ul>         |  |  |  |
|                 | This statistic is incremented under the following circumstances:                                                                                                    |  |  |  |
|                 | <ul> <li>When an OSPF Hello packet is received and the dead interval<br/>it defines is different from the dead interval configured on<br/>the OSPF interface.</li> </ul>                                                                                      |  |  |  |
| mismatchHello   | Number of Hello packet interval mismatches that were detected                                                                                                    |  |  |  |
| mismatchMask    | Number of subnet mask mismatches that were detected                                                                                                    |  |  |  |
| packetXsumError | Number of packet checksum errors since interface has come up                                                                                                    |  |  |  |
| receiveDD       | Number of database description packets that were received from valid OSPF neighbors.                                                                                                    |  |  |  |
|                 | Interpretation:                                                                                                    |  |  |  |
|                 | A non-zero value is OK.                                                                                                    |  |  |  |
|                 | Database description packets are sent when forming<br>adjacencies with valid neighbors. A large number of<br>receiveDD packets in a network whose configuration has<br>not changed could indicate that adjacencies are being torn<br>down and re-established. |  |  |  |
|                 | This statistic is incremented under the following circumstances:                                                                                                    |  |  |  |
|                 | When an OSPF database descriptor packet from a valid OSPF neighbor is received.                                                                                                    |  |  |  |
| receivedUnknown | Number of unknown LSAs that were received                                                                                                    |  |  |  |

| Field        | Description                                                                                                    |
|--------------|----------------------------------------------------------------------------------------------------|
| receiveError | Number of general receive errors.                                                                                                    |
|              | Interpretation:                                                                                                    |
|              | <ul> <li>A non-zero value indicates that OSPF packets are being<br/>dropped and that this could be causing routing problems.</li> </ul>                                                       |
|              | This statistic is incremented under the following circumstance                                                                                                    |
|              | <ul> <li>When an OSPF Hello packet is received and the packet<br/>length is too short.</li> </ul>                                                                                             |
|              | <ul> <li>When an OSPF Hello packet is received that has the same<br/>router ID as the router receiving the packet.</li> </ul>                                                                 |
|              | <ul> <li>When an OSPF database descriptor packet is received and<br/>the packet length is too short.</li> </ul>                                                                               |
|              | <ul> <li>When an OSPF link state request (LSR) packet is received an<br/>the packet length is too short.</li> </ul>                                                                           |
|              | <ul> <li>When processing an LSR packet, if the area is not<br/>configured on the interface.</li> </ul>                                                                                        |
|              | <ul> <li>When an OSPF link state update (LSU) packet is received an<br/>the packet length is too short.</li> </ul>                                                                            |
|              | <ul> <li>When processing an LSU packet, if there are more than 50<br/>advertisements the packet is not processed.</li> </ul>                                                                  |
|              | <ul> <li>When an OSPF link state acknowledgement (LSAck) packe<br/>is received and the packet length is too short.</li> </ul>                                                                 |
|              | <ul> <li>When processing an LSAck packet, if the area described by<br/>the packet is not known by the router receiving the packet</li> </ul>                                                  |
|              | <ul> <li>When processing any OSPF packet, if the packet length is<br/>less than the OSPF header length then it must have been<br/>truncated and the packet is dropped.</li> </ul>             |
|              | <ul> <li>When an OSPF packet is received on an interface that is no<br/>running OSPF.</li> </ul>                                                                                              |
|              | <ul> <li>When an OSPF packet is received over a virtual link, but th<br/>virtual link is down or not configured.</li> </ul>                                                                   |
|              | <ul> <li>When an OSPF packet is received (over a non-virtual link)<br/>from a source whose IP network does not match the IP<br/>network of the interface on which it was received.</li> </ul> |
|              | <ul> <li>When an OSPF packet is received on a Non-Broadcast<br/>Multiple Access network from an unknown neighbor.</li> </ul>                                                                  |
|              | <ul> <li>When an OSPF packet is received whose version is not OSF version 2.</li> </ul>                                                                                                    |
| receiveHello | Number of Hello packets that were received                                                                                                    |
| receiveLsAck | Number of LSA acknowledgments that were received                                                                                                    |
| receiveLSR   | Number of LSA request packets that were received                                                                                                    |

ip ospf interface statistics 547

\*\*\*\*\*\*\*\*

| Field         | Description                                                                                                    |  |  |
|---------------|----------------------------------------------------------------------------------------------------|--|--|
| receiveLSU    | Number of link state update packets that were received                                                                                                    |  |  |
| transmitDD    | Number of database description packets that were transmitte                                                                                                    |  |  |
|               | Interpretation:                                                                                                    |  |  |
|               | <ul> <li>A non-zero value is OK.</li> </ul>                                                                                                    |  |  |
|               | Database description packets are sent when forming<br>adjacencies with valid neighbors. A large number in a<br>network whose configuration has not changed could<br>indicate that adjacencies are being torn down and<br>re-established.                                         |  |  |
|               | This statistic is incremented under the following circumstances:                                                                                                    |  |  |
|               | <ul> <li>When an OSPF database descriptor packet is transmitted.</li> </ul>                                                                                                    |  |  |
| transmitError | Number of general transmit errors                                                                                                    |  |  |
|               | Interpretation:                                                                                                    |  |  |
|               | <ul> <li>A non-zero value indicates that an OSPF packet could not be<br/>sent either out a particular interface, or to a particular<br/>destination. This could prevent OSPF from running properly<br/>within the autonomous system and lead to routing<br/>problems.</li> </ul> |  |  |
|               | This statistic is incremented under the following circumstances:                                                                                                    |  |  |
|               | <ul> <li>When an OSPF Hello, LSU, or LSAck is being sent as a<br/>multicast packet on a non-broadcast multiple access<br/>network.</li> </ul>                                                                                                    |  |  |
| transmitHello | Number of Hello packets that were transmitted                                                                                                    |  |  |
| transmitLsAck | Number of LSA acknowledgments that were transmitted                                                                                                    |  |  |
| transmitLSR   | Number of LSA request packets that were transmitted                                                                                                    |  |  |
| transmitLSU   | Number of link state update packets that were transmitted                                                                                                    |  |  |

| ip ospf interface<br>mode                                              | For CoreBuilder 9000: Applies to Layer 3 switching modules only.<br>Enables or disables OSPF on specified IP interfaces. |                                                                                             |                                                                                                    |                                                       |  |
|------------------------------------------------------------------------|----------------------------------------------------------------------------------------------------|---------------------------------------------------------------------------------------------|----------------------------------------------------------------------------------------------------|-------------------------------------------------------|--|
| <ul> <li>✓ 3500</li> <li>✓ 9000</li> <li>9400</li> <li>3900</li> </ul> | Valid Minimum Abbreviation<br>ip o i m<br>Options                                                                        |                                                                                             |                                                                                                    |                                                       |  |
| 9300                                                                   | Prompt                                                                                                    | Description                                                                                 | Possible Values                                                                                         | [Default]                                             |  |
|                                                                        | IP interface                                                                                                    | Index number of one or more<br>IP interfaces on which you<br>want to enable or disable OSPF | <ul> <li>One or more valid IP interface index numbers</li> <li>all</li> <li>? (for a list of</li> </ul> | all (factory<br>default), or<br>current value         |  |
|                                                                        |                                                                                                    |                                                                                             | selectable<br>indexes)                                                                                  |                                                       |  |
|                                                                        | OSPF mode                                                                                                    | Whether to disable or enable<br>OSPF on the specified IP<br>interface                       | <ul> <li>disabled</li> <li>enabled</li> </ul>                                                           | disabled<br>(factory<br>default), or<br>current value |  |

| ip ospf in               | iterface<br>priority | For CoreBuilder 9000: Applies to Layer 3 switching modules only.<br>Assigns interface priority to the OSPF router.                          |
|--------------------------|----------------------|----------------------------------------------------------------------------------------------------|
| √ 3500<br>√ 9000<br>9400 |                      | Valid Minimum Abbreviation<br>ip o i pr                                                                                                    |
| 3900<br>9300             |                      | <ul> <li>Important Consideration</li> <li>The interface priority of an OSPF router determines its status as a designated router.</li> </ul> |

| Prompt       | Description                                                                                 | Po | ossible Values                                     | [Default]                                     |
|--------------|---------------------------------------------------------------------------------------------|----|----------------------------------------------------|-----------------------------------------------|
| IP interface | Index number of one or more<br>IP interfaces to which you want<br>to assign a priority      | *  | One or more<br>valid IP interface<br>index numbers | all (factory<br>default), or<br>current value |
|              |                                                                                             | 虃  | all                                                |                                               |
|              |                                                                                             | *  | ? (for a list of selectable indexes)               |                                               |
| Priority     | Interface priority:                                                                         |    | 0-255                                              | 1                                             |
|              | <ul> <li>If 0, router will not be the<br/>default router.</li> </ul>                        |    |                                                    |                                               |
|              | <ul> <li>If 1 – 255, the highest<br/>priority becomes the<br/>designated router.</li> </ul> |    |                                                    |                                               |

**550** Chapter 19: Open Shortest Path First (OSPF)

| ip ospf interface<br>arealD | For CoreBuilder 9000: Applies to Layer 3 switching modules only.<br>Associates an interface with an OSPF area.                                                    |
|-----------------------------|----------------------------------------------------------------------------------------------------|
| ✓ 3500 ✓ 9000 9400          | Valid Minimum Abbreviation<br>ip o i a                                                                                                    |
| 3900<br>9300                | <ul> <li>Important Considerations</li> <li>Set the area ID to the same value for all routers on the network segment because they are in the same area.</li> </ul> |

• 0.0.0.0 indicates the OSPF backbone area.

| Prompt       | Description                                                                                                    | Possible Values                                                          | [Default]                                         |
|--------------|----------------------------------------------------------------------------------------------------|--------------------------------------------------------------------------|---------------------------------------------------|
| IP interface | Index number of one or more<br>interfaces that you want to<br>associate with the area                                    | <ul> <li>One or more<br/>valid IP interface<br/>index numbers</li> </ul> | all (factory<br>default), or<br>current value     |
|              |                                                                                                    | all                                                                      |                                                   |
|              |                                                                                                    | <ul> <li>? (for a list of<br/>selectable<br/>indexes)</li> </ul>         |                                                   |
| Area ID      | ID of area, in the form n.n.n.n<br>(where 0 <= n <= 255) with<br>which you want to associate<br>the specified interfaces | Valid area ID                                                            | 0.0.0.0 (factory<br>default), or<br>current value |

| ip ospf interface cost | For CoreBuilder 9000: Applies to Layer 3 switching modules only.                                                                                                    |
|------------------------|----------------------------------------------------------------------------------------------------|
| √ 3500                 | Assigns a cost to an OSPF interface.                                                                                                    |
| <b>√</b> 9000          | Valid Minimum Abbreviation                                                                                                    |
| 9400                   | ip o i c                                                                                                    |
| 3900                   | Important Consideration                                                                                                    |
| 9300                   | The interface cost reflects the line speed of the port. Although the system calculates a default cost value based on the module media type, you can use this command to manually change the cost to a different value. |

| Prompt       | Description                                                                               | Possible Value                                                       | s [Default]                      |
|--------------|-------------------------------------------------------------------------------------------|----------------------------------------------------------------------|----------------------------------|
| IP interface | Index number of one or more<br>interfaces to which you want<br>to assign a cost           | <ul> <li>One or more<br/>valid IP interf<br/>index number</li> </ul> | ace default), or                 |
|              |                                                                                           | all                                                                  |                                  |
|              |                                                                                           | <ul> <li>? (for a list o<br/>selectable<br/>indexes)</li> </ul>      | f                                |
| Cost         | Cost that you want to assign to the specified interface (Higher values are slower ports.) | 1 – 65535                                                            | Cost of slowest port (usually 1) |

**552** Chapter 19: Open Shortest Path First (OSPF)

| ip ospf interface<br>delay | For CoreBuilder 9000: Applies to Layer 3 switching modules only.<br>Sets the OSPF interface transmit delay.                                                                                                    |
|----------------------------|----------------------------------------------------------------------------------------------------|
| √ 3500<br>√ 9000<br>9400   | Valid Minimum Abbreviation<br>ip o i del                                                                                                    |
|                            | Important Considerations                                                                                                    |
| 3900<br>9300               | <ul> <li>The system adds the value of the transmit delay to all link state<br/>advertisements (LSAs) that it sends out to the network. Set the<br/>transmit delay according to the link speed: use a longer transmit delay<br/>time for slower link speeds.</li> </ul> |

• The transmit delay must be consistent throughout the autonomous system.

| Prompt            | Description                                                                               | Possible Values                                                          | [Default]                                     |
|-------------------|-------------------------------------------------------------------------------------------|--------------------------------------------------------------------------|-----------------------------------------------|
| IP interface      | Index number of one or more<br>interfaces for which you want<br>to set the transmit delay | <ul> <li>One or more<br/>valid IP interface<br/>index numbers</li> </ul> | all (factory<br>default), or<br>current value |
|                   |                                                                                           | 🔳 all                                                                    |                                               |
|                   |                                                                                           | <ul> <li>? (for a list of<br/>selectable<br/>indexes)</li> </ul>         |                                               |
| Transmit<br>delay | Delay (in seconds) that you<br>want to assign to the specified<br>interface               | 1 – 65535 seconds                                                        | 1 (factory<br>default), or<br>current value   |

| ip ospf interface hello | For CoreBuilder 9000: Applies to Layer 3 switching modules only.                                                   |
|-------------------------|----------------------------------------------------------------------------------------------------|
| √ 3500                  | Sets the interface Hello interval.                                                                                 |
| √ 9000                  | Valid Minimum Abbreviation                                                                                         |
| 9400                    | ip o i he                                                                                                    |
| 3900                    | Important Considerations                                                                                           |
| 9300                    | <ul> <li>Hello packets inform other routers that the sending router is still active<br/>on the network.</li> </ul> |
|                         | If a router does not send Hello packets for a period of time specified                                             |

- If a router does not send Hello packets for a period of time specified by the dead interval, the router is considered inactive by its neighbors.
- The Hello packet interval must be consistent throughout the autonomous system.

| Prompt                   | Description                                                                               | Possible Values [Default]                                                            |
|--------------------------|-------------------------------------------------------------------------------------------|--------------------------------------------------------------------------------------|
| IP interface             | Index number of one or more<br>interfaces for which you want<br>to set the Hello interval | One or more all (factory valid IP interface default), or index numbers current value |
|                          |                                                                                           | all                                                                                  |
|                          |                                                                                           | <ul> <li>? (for a list of<br/>selectable<br/>indexes)</li> </ul>                     |
| Hello packet<br>interval | Interval (in seconds) at which<br>the interface transmits Hello<br>packets                | 1 – 65535 seconds 10 (factory<br>default), or<br>current value                       |

|                      | ip ospf interface       | For CoreBuilder 9000: Applies to Layer 3 switching modules only. |                                                                                          |                                                                          |                                               |  |
|----------------------|-------------------------|------------------------------------------------------------------|------------------------------------------------------------------------------------------|--------------------------------------------------------------------------|-----------------------------------------------|--|
| retransmit<br>√ 3500 | Specifies th interface. | e OSPF link state advertiseme                                    | ent (LSA) retransmi                                                                      | t interval for an                                                        |                                               |  |
| $\checkmark$         | 9000                    | Valid Minimum Abbreviation                                       |                                                                                          |                                                                          |                                               |  |
|                      | 9400                    | ip o i r                                                         |                                                                                          |                                                                          |                                               |  |
|                      | 3900<br>9300            | Options                                                          |                                                                                          |                                                                          |                                               |  |
| 5500                 | Prompt                  | Description                                                      | Possible Values                                                                          | [Default]                                                                |                                               |  |
|                      |                         | IP interface                                                     | Index number of one or more<br>interfaces on which you want<br>to set the LSA retransmit | <ul> <li>One or more<br/>valid IP interface<br/>index numbers</li> </ul> | all (factory<br>default), or<br>current value |  |
|                      |                         |                                                                  | interval                                                                                 | ∎ all                                                                    |                                               |  |
|                      |                         |                                                                  |                                                                                          |                                                                          |                                               |  |
|                      |                         |                                                                  |                                                                                          | <ul> <li>? (for a list of<br/>selectable<br/>indexes)</li> </ul>         |                                               |  |

| ip ospf interface dead | For CoreBuilder 9000: Applies to Layer 3 switching modules only.                            |
|------------------------|---------------------------------------------------------------------------------------------|
| √ 3500                 | Specifies the dead interval for an interface.                                               |
| √ 9000                 | Valid Minimum Abbreviation                                                                  |
| 9400                   | ip o i dea                                                                                  |
| 3900                   | Important Consideration                                                                     |
| 9300                   | <ul> <li>Set the dead interval to the same value for all routers on the network.</li> </ul> |

| Prompt           | Description                                                                                                    | Possible Values                                                          | [Default]                                     |
|------------------|----------------------------------------------------------------------------------------------------|--------------------------------------------------------------------------|-----------------------------------------------|
| IP interface     | Index number of one or more<br>interfaces on which you want<br>to set the dead interval                                                                | <ul> <li>One or more<br/>valid IP interface<br/>index numbers</li> </ul> | all (factory<br>default), or<br>current value |
|                  |                                                                                                    | <ul> <li>all</li> </ul>                                                  |                                               |
|                  |                                                                                                    | <ul> <li>? (for a list of<br/>selectable<br/>indexes)</li> </ul>         |                                               |
| Dead<br>interval | Maximum duration (in<br>seconds) that neighbor routers<br>wait for a Hello packet before<br>they determine that the<br>transmitting router is inactive | 1 – 65535 seconds                                                        | 40 (factory<br>default), or<br>current value  |

# **556** Chapter 19: Open Shortest Path First (OSPF)

| ip ospf interface |                                                                                       |
|-------------------|---------------------------------------------------------------------------------------|
| passwo            | Sets password security for an OSPF interface.                                         |
| √ 3500            | Valid Minimum Abbreviation                                                            |
| √ 9000<br>9400    | ip o i pa                                                                             |
|                   | Important Considerations                                                              |
| 3900              | • To remove a previously assigned password, set the password to $none$ .              |
| 9300              | <ul> <li>The password must be consistent throughout the autonomous system.</li> </ul> |

| Prompt       | Description                                                                                       | Possible Values                                                  | [Default]                                     |
|--------------|---------------------------------------------------------------------------------------------------|------------------------------------------------------------------|-----------------------------------------------|
| IP interface | Index number of one or more<br>interfaces for which you want<br>to assign or remove a<br>password | One or more     valid IP interface     index numbers             | all (factory<br>default), or<br>current value |
|              | ,                                                                                                 | all all                                                          |                                               |
|              |                                                                                                   | <ul> <li>? (for a list of<br/>selectable<br/>indexes)</li> </ul> |                                               |
| Password     | Password for the specified interface                                                              | <ul> <li>Up to eight<br/>ASCII characters</li> </ul>             | .,                                            |
|              | The none option removes a previously assigned password.                                           | current va                                                       | current value                                 |

····

| ip ospf linkStateData<br>databaseSummary | For CoreBuilder 9000: Applies to Layer 3 switching modules only.<br>Summarizes link state advertisements (LSAs) in the link state database. |
|------------------------------------------|----------------------------------------------------------------------------------------------------|
| ✓ 3500 ✓ 9000 9400                       | Valid Minimum Abbreviation                                                                                                    |
|                                          | Important Consideration                                                                                                    |
| 3900<br>9300                             | <ul> <li>To view link state database information, OSPF must be<br/>active (enabled).</li> </ul>                                             |
|                                          | Ontions                                                                                                    |

#### Options

| Prompt    | Description                                                                                                    | Possible Values | [Default]                                         |
|-----------|----------------------------------------------------------------------------------------------------|-----------------|---------------------------------------------------|
| Area ID   | Area ID (in the form<br>n.n.n.n where 0 <= n <= 255)<br>that corresponds to the OSPF<br>area for which you want to<br>view LSA summary information | Valid area ID   | 0.0.0.0 (factory<br>default), or<br>current value |
| Area mask | Subnet mask of OSPF area for which you want to view LSA summary information                                                                        | Valid area mask | 0.0.0.0 (factory<br>default), or<br>current value |

# Fields in the IP OSPF Link State Data Database Summary Display

| Field              | Description                  |
|--------------------|------------------------------|
| Checksum summation | Total of all LSA checksums   |
| External LSAs      | Number of external link LSAs |
| LSA count          | Number of LSAs               |
| Network LSAs       | Number of network link LSAs  |
| Router LSAs        | Number of router link LSAs   |
| Summary LSAs       | Number of summary link LSAs  |

| ip ospf linkStateData<br>router | <i>For CoreBuilder 9000: Applies to Layer 3 switching modules only.</i> Displays router link state advertisements (LSAs) in the link state database. |
|---------------------------------|----------------------------------------------------------------------------------------------------|
| √ 3500<br>√ 9000<br>9400        | Valid Minimum Abbreviation<br>ip olr                                                                                                    |
| 3900<br>9300                    | <ul> <li>Important Consideration</li> <li>To view link state database information, OSPF must be active (enabled).</li> </ul>                         |

#### Options

| Prompt    | Description                                                                                                    | Possible Values           | [Default]                                         |
|-----------|----------------------------------------------------------------------------------------------------|---------------------------|---------------------------------------------------|
| Area ID   | Area ID (in the form<br>n.n.n.n where 0 <= n <= 255)<br>that corresponds to the OSPF<br>area for which you want to<br>view router link state<br>advertisement information | Valid area ID             | 0.0.0.0 (factory<br>default), or<br>current value |
| Area mask | Subnet mask of OSPF area for<br>which you want to view router<br>link state advertisement<br>information                                                                  | Valid area mask           | 0.0.0.0 (factory<br>default), or<br>current value |
| LSID      | Link State ID: router ID of the<br>originating router (in the form<br>of an IP address)                                                                                   | Router ID                 | 0.0.0.0 (factory<br>default), or<br>current value |
| LSID mask | Link State ID bit mask<br>(Example: 255.0.0.0)                                                                                                    | Link State ID bit<br>mask | 0.0.0.0 (factory<br>default), or<br>current value |

# Fields in the IP OSPF Link State Data Router Display

| Field | Description                                                                                                    |      |
|-------|----------------------------------------------------------------------------------------------------|------|
| Flags | <ul> <li>v — Router is the endpoint of an active virtual link<br/>is using the area as a transmit area.</li> </ul> | that |
|       | <ul> <li>ASBR — Router is an autonomous system bounda<br/>router.</li> </ul>                                       | ry   |
|       | <ul> <li>ABR — Router is an area border router.</li> </ul>                                                         |      |

.....

| Field     | Description                                                                                                    |
|-----------|----------------------------------------------------------------------------------------------------|
| Link Data | <ul> <li>PTP — MIB II index value for an unnumbered<br/>point-to-point interface.</li> </ul>                             |
|           | <ul> <li>Transit Net — IP address of the router's interface</li> </ul>                                                   |
|           | <ul> <li>Stub Net — Network IP address mask</li> </ul>                                                                   |
|           | <ul> <li>Virtual link — IP interface address of neighboring<br/>router</li> </ul>                                        |
| Link ID   | <ul> <li>PTP — Neighboring router's router ID</li> </ul>                                                                 |
|           | <ul> <li>Transit Net — Address of designated router</li> </ul>                                                           |
|           | <ul> <li>Stub Net — IP network/subnetwork number</li> </ul>                                                              |
|           | <ul> <li>Virtual link — Neighboring router's router ID</li> </ul>                                                        |
| Link Type | PTP — Connection is point-to-point to another router.                                                                    |
|           | <ul> <li>Transit Net — Connection is to a transit network<br/>(one that has more than one OSPF router on it).</li> </ul> |
|           | <ul> <li>Stub Net — Connection is to a stub network.</li> </ul>                                                          |
|           | <ul> <li>Virtual link — Connection is to a far-end router<br/>that is the endpoint of a virtual link.</li> </ul>         |
| LS Age    | Time (in seconds) since LSA was originated                                                                               |
| LS Seq    | Sequence number of the LSA (used to detect older<br>duplicate LSAs)                                                      |
| LSID      | ID number of the router that originated the LSA                                                                          |
| Metric    | Cost of the link                                                                                                    |
| Router ID | Originating router ID                                                                                                    |

| ip ospf linkStateData | For CoreBuilder 9000: Applies to Layer 3 switching modules only.                                |
|-----------------------|-------------------------------------------------------------------------------------------------|
| network<br>√ 3500     | Displays network link state advertisements (LSAs) in the link state database.                   |
| ✓ 9000<br>9400        | Valid Minimum Abbreviation                                                                      |
| 3900                  | Important Consideration                                                                         |
| 9300                  | <ul> <li>To view link state database information, OSPF must be<br/>active (enabled).</li> </ul> |

# Options

| Prompt    | Description                                                                                                    | Possible Values           | [Default]                                         |
|-----------|----------------------------------------------------------------------------------------------------|---------------------------|---------------------------------------------------|
| Area ID   | Area ID (in the form<br>n.n.n.n where 0 <= n <= 255)<br>that corresponds to the OSPF<br>area for which you want to<br>view network LSA information | Valid area ID             | 0.0.0.0 (factory<br>default), or<br>current value |
| Area Mask | Subnet mask of OSPF area for<br>which you want to view<br>network LSA information                                                                  | Valid area mask           | 0.0.0.0 (factory<br>default), or<br>current value |
| LSID      | Link State ID: interface address of the designated router                                                                                          | Valid IP address          | 0.0.0.0 (factory<br>default), or<br>current value |
| LSID mask | Link State ID bit mask<br>(Example: 255.0.0.0)                                                                                                    | Link State ID bit<br>mask | 0.0.0.0 (factory<br>default), or<br>current value |

# Fields in the IP OSPF Link State Data Network Display

| Field            | Description                                                                           |
|------------------|---------------------------------------------------------------------------------------|
| Attached routers | List of routers that are fully adjacent to the designated router<br>(DR); also the DR |
| LS Age           | Time (in seconds) since the LSA was originated                                        |
| LS Seq           | Sequence number of the LSA (used to detect older duplicate LSAs)                      |
| LSID             | Interface address (in the form of an IP address) of the designated router             |
| Network mask     | IP address mask for the network                                                       |
| Router ID        | Originating router ID                                                                 |

| ip ospf linkStateData | For CoreBuilder 9000: Applies to Layer 3 switching modules only.                                |
|-----------------------|-------------------------------------------------------------------------------------------------|
| summary<br>√ 3500     | Displays summary link state advertisements (LSAs) in the link state database.                   |
| ✓ 9000                | Valid Minimum Abbreviation                                                                      |
| 9400                  | ip o l s                                                                                        |
| 3900                  | Important Consideration                                                                         |
| 9300                  | <ul> <li>To view link state database information, OSPF must be<br/>active (enabled).</li> </ul> |

| Prompt    | Description                                                                                                    | Possible Values                                                        | [Default]                                         |
|-----------|----------------------------------------------------------------------------------------------------|------------------------------------------------------------------------|---------------------------------------------------|
| Area ID   | Area ID (in the form<br>n.n.n.n where 0 <= n <= 255)<br>that corresponds to the OSPF<br>area for which you want to<br>view summary LSA information    | Valid area ID                                                          | 0.0.0.0 (factory<br>default), or<br>current value |
| Area mask | Subnet mask of the OSPF area<br>for which you want to view<br>summary LSA information                                                                 | Valid area mask                                                        | 0.0.0.0 (factory default), or current value       |
| LSID      | Link State ID:                                                                                                    | <ul> <li>For type 3</li> </ul>                                         | 0.0.0.0 (factory                                  |
|           | <ul> <li>For type 3 summary LSAs,<br/>this is the IP address of the<br/>destination network</li> </ul>                                                | summary LSAs,<br>a valid IP<br>address                                 | default), or<br>current value                     |
|           | <ul> <li>For type 4 summary LSAs,<br/>this is the autonomous<br/>system boundary router's<br/>Router ID (in the form of an<br/>IP address)</li> </ul> | <ul> <li>For type 4<br/>summary LSAs,<br/>a valid router ID</li> </ul> |                                                   |
| LSID mask | Link State ID bit mask<br>(Example: 255.0.0.0)                                                                                                    | Link State ID bit<br>mask                                              | 0.0.0.0 (factory<br>default), or<br>current value |

| Field        | Description                                                            |  |
|--------------|------------------------------------------------------------------------|--|
| LS Age       | Time (in seconds) since LSA was originated                             |  |
| LS Seq       | Sequence number of the LSA (used to detect older duplicate LSAs)       |  |
| LSID         | <ul> <li>Type 3 — Destination network's IP address</li> </ul>          |  |
|              | <ul> <li>Type 4 — ASBR's OSPF router ID</li> </ul>                     |  |
| Metric       | Cost to reach the network                                              |  |
| Network mask | <ul> <li>For Type 3 — destination network's IP address mask</li> </ul> |  |
|              | For Type 4 — Not used, must be 0 ()                                    |  |
| Router ID    | Originating router ID                                                  |  |

#### Fields in the IP OSPF Link State Data Summary Display

| ip ospf linkStateData | For CoreBuilder 9000: Applies to Layer 3 switching modules only.                                |
|-----------------------|-------------------------------------------------------------------------------------------------|
| external<br>√ 3500    | Displays external network link state advertisements (LSAs) in the link state database.          |
| √ 9000<br>9400        | Valid Minimum Abbreviation                                                                      |
| 3900                  | Important Consideration                                                                         |
| 9300                  | <ul> <li>To view link state database information, OSPF must be<br/>active (enabled).</li> </ul> |

| Prompt    | Description                                                         | Possible Values           | [Default]                                         |
|-----------|---------------------------------------------------------------------|---------------------------|---------------------------------------------------|
| LSID      | Link State ID (in the form of the destination network's IP address) | Valid IP address          | 0.0.0.0 (factory<br>default), or<br>current value |
| LSID mask | Link State ID bit mask<br>(Example 255.0.0.0)                       | Link State ID bit<br>mask | 0.0.0.0 (factory<br>default), or<br>current value |

#### Fields in the IP OSPF Link State Data External Display

| Field        | Description                                                                                                    |  |
|--------------|----------------------------------------------------------------------------------------------------|--|
| Fwd Address  | Forwarding address for data traffic to the advertised destination                                                                                      |  |
| LS Age       | Time (in seconds) since LSA was originated                                                                                                    |  |
| LS Seq       | Sequence number of the LSA (used to detect older duplicate LSAs)                                                                                       |  |
| LSID         | IP network number                                                                                                    |  |
| Metric       | Cost to reach advertised destination                                                                                                    |  |
| Network Mask | IP address mask for the advertised destination                                                                                                    |  |
| Router ID    | Originating router ID                                                                                                    |  |
| RouteTag     | Not used by OSPF; these 32 bits may be used to<br>communicate other information between boundary<br>routers. Tag contents are defined by applications. |  |
| Туре         | <ul> <li>Type 1 — normal link state metric</li> </ul>                                                                                                  |  |
|              | <ul> <li>Type 2 — metric is larger than any local link state<br/>path</li> </ul>                                                                       |  |

ip ospf neighbors For CoreBuilder 9000: Applies to Layer 3 switching modules only. display Displays information about currently defined neighbors in an OSPF area. / 3500 Valid Minimum Abbreviation 9000 ip o n d 9400 Fields in the IP OSPF Neighbors Display 3900 Field Description 9300 Flags Neighbor identification flags: D — Dynamic neighbor s — Static neighbor BDR — Backup designated router DR — Designated router Example: [S, BDR] + [D, DR] is a static neighboring backup designated router and a dynamic neighboring designated router Indx Interface index that corresponds to the interface to which a neighbor belongs Neighbor Addr Interface address of neighbor Pri Neighbor's OSPF router priority RegQ Number of LSAs being requested from neighbor Neighbor's OSPF router ID Router ID Number of LSAs in local retransmit queue to the neighbor RxQ State Neighbor's adjacency: Down — No recent data received from neighbor, connection is down. Attempt — Only used on nonbroadcast networks. No recent data received from neighbor (will attempt to contact). Init — Have recently seen Hello packet from neighbor; however, two-way communication has not been established. Two-way — Bidirectional communication has been established. ExStart — Taking initial step to create adjacency between neighboring routers. Exchange — Database descriptions are being exchanged. Loading — LSA databases are being exchanged. Full — Neighboring routers are fully adjacent. 瀫 SumQ Number of LSAs in LSA summary queue for the neighbor

| ip ospf neighbors add | For CoreBuilder 9000: Applies to Layer 3 switching modules only.                                                                                                    |
|-----------------------|----------------------------------------------------------------------------------------------------|
| √ 3500                | Adds a neighbor static IP address to an existing interface.                                                                                                    |
| √ 9000                | Valid Minimum Abbreviation                                                                                                    |
| 9400                  | ip o n a                                                                                                    |
| 3900                  | Important Consideration                                                                                                    |
| 9300                  | <ul> <li>The system learns neighbor addresses dynamically on interfaces that<br/>support multicast routing. Define static neighbors only on<br/>nonmulticast interfaces.</li> </ul> |

| Prompt                        | Description                                                             | Possible Values                                                               | [Default]                                   |
|-------------------------------|-------------------------------------------------------------------------|-------------------------------------------------------------------------------|---------------------------------------------|
| IP interface                  | Index number of the interface<br>to which you want to add a<br>neighbor | <ul> <li>Valid interface<br/>index number</li> <li>A for a list of</li> </ul> | First available<br>(factory<br>default), or |
|                               | -                                                                       | <ul> <li>? (for a list of<br/>selectable<br/>indexes)</li> </ul>              | current value                               |
| Static<br>neighbor<br>address | Address of neighbor that you want to define                             | Valid IP address on<br>interface<br>subnetwork                                |                                             |

**566** Chapter 19: Open Shortest Path First (OSPF)

| ip ospf neighbors<br>remove<br>✓ 3500<br>✓ 9000<br>9400 | <ul> <li>For CoreBuilder 9000: Applies to Layer 3 switching modules only.</li> <li>Removes a static neighbor from an existing interface.</li> <li>Valid Minimum Abbreviation <ul> <li>ip on r</li> <li>Options</li> </ul> </li> </ul> |                                                                              |                                                                                                    |                                                              |
|---------------------------------------------------------|----------------------------------------------------------------------------------------------------|------------------------------------------------------------------------------|----------------------------------------------------------------------------------------------------|--------------------------------------------------------------|
| 3900<br>9300                                            | Prompt                                                                                                    | Description                                                                  | Possible Values                                                                                            | [Default]                                                    |
|                                                         | IP interface                                                                                                    | Index number of the interface<br>from which you want to<br>remove a neighbor | <ul> <li>Valid interface<br/>index number</li> <li>? (for a list of<br/>selectable<br/>indexes)</li> </ul> | First available<br>(factory<br>default), or<br>current value |
|                                                         | Neighbor<br>address                                                                                                    | Address of neighbor that you want to remove                                  | Valid IP address on<br>interface<br>subnetwork                                                             |                                                              |

| ip ospf routerID | For CoreBuilder 9000: Applies to Layer 3 switching modules only.                                                                                                    |
|------------------|----------------------------------------------------------------------------------------------------|
| √ 3500           | Sets the OSPF router ID.                                                                                                    |
| ✓ 9000           | Valid Minimum Abbreviation                                                                                                    |
| 9400             | ip o r                                                                                                    |
| 3900             | Important Considerations                                                                                                    |
| 9300             | <ul> <li>The OSPF router ID identifies the router to other routers within an<br/>autonomous system. Three types of router identifiers are available; all<br/>three take the form of an IP address:</li> </ul>                                                                                          |
|                  | <ul> <li>Default — A unique ID that the system generates and uses as the default router ID</li> </ul>                                                                                                    |
|                  | <ul> <li>Interface — The index of an IP interface on the router</li> </ul>                                                                                                    |
|                  | <ul> <li>Address — An ID that you define in the form of an IP address</li> </ul>                                                                                                    |
|                  | <ul> <li>OSPF routing must be inactive (disabled) before you can add or modify<br/>an OSPF router ID. To set the OSPF mode to disabled, see "ip ospf<br/>interface mode" earlier in this chapter. After you modify the router ID,<br/>you can set the OSPF mode to enabled on the interface</li> </ul> |
|                  | <ul> <li>The router ID must be unique from all other router IDs and ip<br/>interfaces in the autonomous system for OSPF to operate correctly.<br/>Choose the default setting to ensure unique router IDs.</li> </ul>                                                                                   |
|                  | The resulting prompt depends on the router ID type that you choose.                                                                                                    |

| Prompt       | Description                                                                                                  | Possible Values                                          | [Default]                                                                       |
|--------------|----------------------------------------------------------------------------------------------------|----------------------------------------------------------|---------------------------------------------------------------------------------|
| Router ID    | Type of router identifier that you want to define                                                            | <ul> <li>default</li> </ul>                              | default (factory<br>default), or current<br>value                               |
| type         |                                                                                                    | <ul> <li>interface</li> </ul>                            |                                                                                 |
|              |                                                                                                    | <ul> <li>address</li> </ul>                              |                                                                                 |
| IP interface | For interface router ID                                                                                      | <ul> <li>Valid IP interface</li> </ul>                   | First available<br>(factory default), or<br>current value                       |
|              | type only. Index number<br>of IP interface to use as<br>router ID.                                           | <ul> <li>? (for a list of selectable indexes)</li> </ul> |                                                                                 |
| Router ID    | For address router ID<br>type only. Identifier that<br>is assigned to router in<br>the form of an IP address | User-defined router<br>ID                                | Unique router ID<br>generated by the<br>system (factory<br>default), or current |
|              | 0.0.0.0 and<br>255.255.255.255 are<br>invalid and will be<br>rejected                                        |                                                          | value                                                                           |

#### **IP OSPF Router ID Example (Interface Type)**

Current OSPF router id = 0.43.66.0 (default) Enter router ID type {default,interface,address [?} [default]: interface Select IP interface {1-3 [?}: 1

#### **IP OSPF Router ID Example (Address Type)**

```
Current OSPF router id = 24.23.11.23 (address)
Enter router ID type {default,interface,address|?} [address]: address
Enter router ID [24.23.11.23]: 101.89.2.4
```

568

| ip ospf partition<br>display | For CoreBuilder 9000: Applies to Layer 3 switching modules only.<br>Displays OSPF memory allocation.                                                                                |
|------------------------------|----------------------------------------------------------------------------------------------------|
| √ 3500<br>√ 9000<br>9400     | Valid Minimum Abbreviation<br>ip o pa d                                                                                                    |
| 3900<br>9300                 | <ul> <li>Important Consideration</li> <li>See "ip ospf partition modify" later in this chapter for information on how OSPF memory allocation works and how to modify it.</li> </ul> |

# Fields in the IP OSPF Partition Display

| Field                                   | Description                                                                                                    |
|-----------------------------------------|----------------------------------------------------------------------------------------------------|
| Current partition<br>maximum size       | OSPF memory partition upper limit as implemented at the last system reboot.                                                                                                    |
| Configured<br>partition<br>maximum size | Last value that you entered, which will become the current partition maximum size after the next system reboot.                                                                                                    |
|                                         | <ul> <li>o means that OSPF has been set to use the system memory<br/>partition at the next reboot.</li> </ul>                                                                                                    |
|                                         | <ul> <li>1 means that OSPF has been set to use the default memory<br/>allocation scheme, deriving its partition size from the<br/>maximum size of the IP routing table at the next reboot.</li> </ul>                                 |
|                                         | <ul> <li>Any other value that does not equal the current partition<br/>maximum size means that OSPF has been manually set to use<br/>a specific maximum partition size at the next reboot.</li> </ul>                                 |
| Allocated partition size                | Module's current working memory. OSPF dynamically allocates memory in 100,000-byte chunks, up to the current partition maximum size.                                                                                                  |
| OSPF is using the<br>system partition   | The administrator used the ip ospf partition modify<br>command to set a partition value of 0. The OSPF protocol is using<br>the system memory partition instead of its own partition, and<br>there is no specified OSPF memory limit. |

For CoreBuilder 9000: Applies to Layer 3 switching modules only. ip ospf partition modify Modifies the maximum memory that OSPF can allocate. √ 3500 Valid Minimum Abbreviation / 9000 ip o pa m 9400 Important Considerations 3900 There are three choices for memory allocation: 9300 Have the system intelligently determine the maximum OSPF \* memory partition size (partition size = 1). This is the default. Have OSPF be part of system memory, growing as needed and without limit (partition size = 0). Configure the maximum OSPF memory partition size manually (partition size = 4096 - <maximum available memory>). You typically do not have to modify the OSPF memory allocation. However, if the softRestarts statistic shown by the ip ospf statistics option begins to climb, it means that OSPF is thrashing for memory and you must increase the maximum memory.

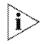

For a complete description of OSPF memory allocation, see the "OSPF Memory Partition" section in the OSPF chapter of the Implementation Guide.

 The partition size option that you enter takes effect after a system reboot.

| Prompt | Description                                                                | Possible Values                                                                                                    | [Default]                                  |
|--------|----------------------------------------------------------------------------|----------------------------------------------------------------------------------------------------|--------------------------------------------|
|        | Maximum memory size (in<br>bytes) to allocate to OSPF<br>system operations | <ul> <li>4096 to</li> <li><maximum< li=""> <li>available size&gt;</li> </maximum<></li></ul>                                                                                       | 1 (factory<br>default), or<br>current OSPF |
|        |                                                                            | <ul> <li>0 (to specify system<br/>memory partition)</li> </ul>                                                                                                    | partition size                             |
|        |                                                                            | <ul> <li>1 (to specify a size<br/>based on amount<br/>of memory and the<br/>maximum routing<br/>table size. On<br/>extended memory<br/>systems, this is<br/>4,200,000.)</li> </ul> |                                            |

| ip ospf<br>stubDefaultMetric<br>display | For CoreBuilder 9000: Applies to Layer 3 switching modules only.<br>Displays the stub default metric value for an area border router.                                                                                              |
|-----------------------------------------|----------------------------------------------------------------------------------------------------|
| / 2500                                  | Valid Minimum Abbreviation                                                                                                    |
| √ 3500<br>√ 9000                        | ip o stu di                                                                                                    |
| 9400                                    | Important Considerations                                                                                                    |
| 3900<br>9300                            | <ul> <li>The stub default metric value determines if the router generates the<br/>default route into the stub areas of the network. This value applies to<br/>area border routers (ABRs) that have attached stub areas.</li> </ul> |
| Ì>                                      | If a stub default metric is not defined, the router does not advertise a default route into the attached stub area.                                                                                                    |

By default, the stub default metric is not defined.

#### Field in the IP OSPF Stub Default Metric Display

| Field                  | Description                                |
|------------------------|--------------------------------------------|
| Stub default<br>metric | Currently defined OSPF stub default metric |

| ip ospf<br>stubDefaultMetric<br>define | For CoreBuilder 9000: Applies to Layer 3 switching modules only.<br>Defines the stub default metric value for an OSPF area border router.                                                                                          |
|----------------------------------------|----------------------------------------------------------------------------------------------------|
| ( )500                                 | Valid Minimum Abbreviation                                                                                                    |
| √ 3500<br>√ 9000                       | ip o stu de                                                                                                    |
| 9400                                   | Important Considerations                                                                                                    |
| 3900<br>9300                           | <ul> <li>The stub default metric value determines if the router generates the<br/>default route into the stub areas of the network. This value applies to<br/>area border routers (ABRs) that have attached stub areas.</li> </ul> |
| Ì>                                     | If a stub default metric is not defined, the router does not advertise a default route into the attached stub area.                                                                                                    |

• By default, the stub default metric is not defined.

| Prompt                 | Description                                                                                | Possible Values | [Default]                      |
|------------------------|--------------------------------------------------------------------------------------------|-----------------|--------------------------------|
| Stub default<br>metric | Stub default metric value to define for the area border router. Higher numbers are slower. | 1 – 65535       | Current stub<br>default metric |

| ip ospf<br>stubDefaultMetric<br>remove | For CoreBuilder 9000: Applies to Layer 3 switching modules only.<br>Disables the stub default metric on an OSPF area border router.                                                                                                |
|----------------------------------------|----------------------------------------------------------------------------------------------------|
| √ 3500                                 | Valid Minimum Abbreviation                                                                                                    |
| √ 9000<br>9400                         | Important Considerations                                                                                                    |
| 3900                                   | The system removes the current stub default metric value immediately after you enter the command.                                                                                                    |
| 9300                                   | <ul> <li>The stub default metric value determines if the router generates the<br/>default route into the stub areas of the network. This value applies to<br/>area border routers (ABRs) that have attached stub areas.</li> </ul> |
| Ì>                                     | If a stub default metric is not defined, the router does not advertise a default route into the attached stub area.                                                                                                    |

• By default, the stub default metric is not defined.

| ip ospf virtualLinks<br>summary |                                    | uilder 9000: Applies to Lay<br>mmary information about a v                               | -                                                                                | odules only. |
|---------------------------------|------------------------------------|------------------------------------------------------------------------------------------|----------------------------------------------------------------------------------|--------------|
| √ 3500<br>√ 9000<br>9400        | Valid Mini<br>ip ० v su<br>Options | mum Abbreviation                                                                         |                                                                                  |              |
| 3900                            |                                    |                                                                                          |                                                                                  |              |
| 9300                            | Prompt                             | Description                                                                              | Possible Values                                                                  | [Default]    |
|                                 | Virtual link                       | Index number of the virtual link<br>for which you want to display<br>summary information | <ul> <li>Index number<br/>of a currently<br/>defined virtual<br/>link</li> </ul> | -            |
|                                 |                                    |                                                                                          | 🔳 all                                                                            |              |
|                                 |                                    |                                                                                          | <ul> <li>? (for a list of<br/>selectable<br/>indexes)</li> </ul>                 |              |

# Fields in the IP OSPF Virtual Links Summary Display

| Field         | Description                                                                                                    |
|---------------|----------------------------------------------------------------------------------------------------|
| Dead Intvl    | Number of seconds before the area border router's neighbors declare it down, when they stop hearing the router's Hellos |
| Hello intvi   | Length of time (in seconds) between Hello packets                                                                       |
| Indx          | Index number of the virtual link                                                                                        |
| Password      | Password for the virtual link                                                                                           |
| Rxmit Intvl   | Length of time (in seconds) between link state advertisement<br>retransmissions                                         |
| Target Router | End-point area border router where the virtual link terminates                                                          |
| Transit Area  | Common area that the virtual link uses to reach the target router                                                       |
| Xmit Delay    | Estimated number of seconds that it takes to transmit a link state update packet over the virtual link                  |

| ip ospf virtualLinks<br>detail | For CoreBuilder 9000: Applies to Layer 3 switching modules only.<br>Displays detailed information about a virtual link.                        |
|--------------------------------|----------------------------------------------------------------------------------------------------|
| ✓ 3500 ✓ 9000 9400             | Valid Minimum Abbreviation<br>ip o v det                                                                                                    |
| 3900<br>9300                   | <ul> <li>Important Consideration</li> <li>This display also contains virtual link detail and neighbor information.</li> <li>Options</li> </ul> |

| Prompt       | Description                                                                             | Possible Values                                                                 | [Default] |
|--------------|-----------------------------------------------------------------------------------------|---------------------------------------------------------------------------------|-----------|
| Virtual link | Index number of the virtual link<br>for which you want to display<br>detail information | <ul> <li>Index number<br/>of a currently<br/>defined virtua<br/>link</li> </ul> |           |
|              |                                                                                         | all                                                                             |           |
|              |                                                                                         | <ul> <li>? (for a list of selectable indexes)</li> </ul>                        |           |

#### Fields in the IP OSPF Virtual Links Detail Display

| Field         | Description                                                                                                    |
|---------------|----------------------------------------------------------------------------------------------------|
| Dead Intvl    | Number of seconds before the area border router's neighbors declare it down, when they stop hearing the router's Hellos |
| Hello Intvl   | Length of time (in seconds) between Hello packets                                                                       |
| Indx          | Index number of the virtual link                                                                                        |
| Password      | Password for the virtual link                                                                                           |
| Rxmit Intvl   | Length of time (in seconds) between link state advertisement retransmissions                                            |
| Target Router | End-point area border router where the virtual link terminates                                                          |
| Transit Area  | Common area that the virtual link uses to reach the target router                                                       |
| Xmit Delay    | Estimated number of seconds that it takes to transmit a link state update packet over the virtual link                  |

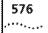

#### Fields in the IP OSPF Virtual Links Detail Display

| Field          | Description                                                                        |
|----------------|------------------------------------------------------------------------------------|
| Cost           | Cost of sending a packet over the virtual link, expressed in the link state metric |
| Indx           | Index number of the virtual link                                                   |
| Local Address  | Address of the local router                                                        |
| Remote Address | Address of the remote router                                                       |
| State          | State of the virtual link                                                          |

#### Fields in the IP OSPF Virtual Links Neighbor Display

| Field | Description                                                                                                    |
|-------|----------------------------------------------------------------------------------------------------|
| Indx  | Index number for the interface to which a neighbor belongs                                                                             |
| ReqQ  | Number of LSAs that are being requested from the neighbor                                                                              |
| RxQ   | Number of LSAs that are in the local retransmit queue to the neighbor                                                                  |
| State | Neighbor's adjacency:                                                                                                    |
|       | <ul> <li>Down — No recent data received from neighbor, connection is down.</li> </ul>                                                  |
|       | <ul> <li>Attempt — Only used on nonbroadcast networks. No recent<br/>data received from neighbor (will attempt to contact).</li> </ul> |
|       | <ul> <li>Init — Have recently seen Hello packet from neighbor;<br/>however, two-way communication has not been established.</li> </ul> |
|       | <ul> <li>Two-way — Bidirectional communication has been<br/>established.</li> </ul>                                                    |
|       | <ul> <li>Exstart — Taking initial step to create adjacency between<br/>neighboring routers.</li> </ul>                                 |
|       | <ul> <li>Exchange — Database descriptions are being exchanged.</li> </ul>                                                              |
|       | <ul> <li>Loading — LSA databases are being exchanged.</li> </ul>                                                                       |
|       | Full — Neighboring routers are fully adjacent.                                                                                         |
| SumQ  | Number of LSAs in LSA summary queue for the neighbor                                                                                   |

| ip ospf virtualLinks<br>statistics |                                    | uilder 9000: Applies to Lay<br>atistics that are associated wit   | <u> </u>                                                         | odules only. |
|------------------------------------|------------------------------------|-------------------------------------------------------------------|------------------------------------------------------------------|--------------|
| √ 3500<br>√ 9000<br>9400           | Valid Mini<br>ip o v st<br>Options | mum Abbreviation                                                  |                                                                  |              |
| 3900                               |                                    |                                                                   |                                                                  |              |
| 9300                               | Prompt                             | Description                                                       | Possible Values                                                  | [Default]    |
|                                    | Virtual link                       | Index number of the virtual link<br>for which you want to display | <ul> <li>Valid interface<br/>index number</li> </ul>             |              |
|                                    |                                    | statistics                                                        | 🛚 all                                                            |              |
|                                    |                                    |                                                                   | <ul> <li>? (for a list of<br/>selectable<br/>indexes)</li> </ul> |              |

#### Fields in the IP OSPF Virtual Links Statistics Display

| Field            | Description                                                                                                    |
|------------------|----------------------------------------------------------------------------------------------------|
| adjacencyDown    | Number of times that OSPF adjacencies have gone down                                                                                                    |
| adjacencyUp      | Number of times that OSPF adjacencies have been formed                                                                                                    |
| authError        | Number of packets discarded due to OSPF authentication errors                                                                                                    |
|                  | Interpretation:                                                                                                    |
|                  | <ul> <li>A non-zero value is bad and means that packets from some<br/>OSPF routers are being discarded due to authentication<br/>errors.</li> </ul>                                                |
|                  | This statistic is incremented under the following circumstances:                                                                                                    |
|                  | <ul> <li>If the OSPF packet authentication type is something other<br/>than simple password (that is, cryptographic authentication<br/>is not supported in the current implementation).</li> </ul> |
|                  | <ul> <li>If the OSPF packet contains a password but the interface<br/>does not have a password configured.</li> </ul>                                                                              |
|                  | <ul> <li>If the OSPF packet has a simple password that does not<br/>match the password defined for the OSPF interface.</li> </ul>                                                                  |
| computeDR        | Number of times that the designated router was computed                                                                                                    |
| IsaXsumError     | Number of LSA checksum errors that have been detected                                                                                                    |
| mismatchArealD   | Number of interface area ID mismatches that have been detected                                                                                                    |
| mismatchAreaType | Number of interface area type mismatches that have been detected                                                                                                    |

| Field           | Description                                                                                                    |  |
|-----------------|----------------------------------------------------------------------------------------------------|--|
| mismatchDead    | Number of router dead interval mismatches that were detected                                                                                                    |  |
|                 | Interpretation:                                                                                                    |  |
|                 | <ul> <li>A non-zero value is bad and means that some OSPF routers<br/>on the interface are configured with a different dead<br/>interval than this router. This prevents the router from<br/>becoming a neighbor with these other routers.</li> </ul>        |  |
|                 | This statistic is incremented under the following circumstances:                                                                                                    |  |
|                 | <ul> <li>When an OSPF Hello packet is received and the dead interval<br/>it defines is different from the dead interval configured on<br/>the OSPF interface.</li> </ul>                                                                                     |  |
| mismatchHello   | Number of Hello packet interval mismatches that have been detected                                                                                                    |  |
| mismatchMask    | Number of subnet mask mismatches that have been detected                                                                                                    |  |
| packetXsumError | Number of packet checksum errors since the interface has come up                                                                                                    |  |
| receiveDD       | Number of database description packets that were received from valid OSPF neighbors.                                                                                                    |  |
|                 | Interpretation:                                                                                                    |  |
|                 | <ul> <li>A non-zero value is OK.</li> </ul>                                                                                                    |  |
|                 | Database description packets are sent when forming<br>adjacencies with valid neighbors. A large number of<br>receiveDD packets in a network whose configuration has<br>not changed could indicate that adjacencies are being torn<br>down and reestablished. |  |
|                 | This statistic is incremented under the following circumstances:                                                                                                    |  |
|                 | <ul> <li>When an OSPF database descriptor packet from a valid OSPF neighbor is received.</li> </ul>                                                                                                    |  |
| receivedUnknown | Number of unknown LSAs that have been received                                                                                                    |  |

| Field        | Description                                                                                                    |
|--------------|----------------------------------------------------------------------------------------------------|
| receiveError | Number of general receive errors.                                                                                                    |
|              | Interpretation:                                                                                                    |
|              | <ul> <li>A non-zero value indicates that OSPF packets are being<br/>dropped and that this could be causing routing problems.</li> </ul>                                                       |
|              | This statistic is incremented under the following circumstances                                                                                                    |
|              | <ul> <li>When an OSPF Hello packet is received and the packet<br/>length is too short.</li> </ul>                                                                                             |
|              | <ul> <li>When an OSPF Hello packet is received that has the same<br/>router ID as the router receiving the packet.</li> </ul>                                                                 |
|              | <ul> <li>When an OSPF database descriptor packet is received and<br/>the packet length is too short.</li> </ul>                                                                               |
|              | <ul> <li>When an OSPF link state request (LSR) packet is received an<br/>the packet length is too short.</li> </ul>                                                                           |
|              | <ul> <li>When processing an LSR packet, if the area is not<br/>configured on the interface.</li> </ul>                                                                                        |
|              | <ul> <li>When an OSPF link state update (LSU) packet is received an<br/>the packet length is too short.</li> </ul>                                                                            |
|              | <ul> <li>When processing an LSU packet, if there are more than 50<br/>advertisements the packet is not processed.</li> </ul>                                                                  |
|              | <ul> <li>When an OSPF link state acknowledgement (LSAck) packet<br/>is received and the packet length is too short.</li> </ul>                                                                |
|              | <ul> <li>When processing an LSAck packet, if the area described by<br/>the packet is not known by the router receiving the packet</li> </ul>                                                  |
|              | <ul> <li>When processing any OSPF packet, if the packet length is<br/>less than the OSPF header length then it must have been<br/>truncated and the packet is dropped.</li> </ul>             |
|              | <ul> <li>When an OSPF packet is received on an interface that is no<br/>running OSPF.</li> </ul>                                                                                              |
|              | <ul> <li>When an OSPF packet is received over a virtual link, but the<br/>virtual link is down or not configured.</li> </ul>                                                                  |
|              | <ul> <li>When an OSPF packet is received (over a non-virtual link)<br/>from a source whose IP network does not match the IP<br/>network of the interface on which it was received.</li> </ul> |
|              | <ul> <li>When an OSPF packet is received on a Non-Broadcast<br/>Multiple Access network from an unknown neighbor.</li> </ul>                                                                  |
|              | <ul> <li>When an OSPF packet is received whose version is not OSP version 2.</li> </ul>                                                                                                    |
| receiveHello | Number of Hello packets that have been received                                                                                                    |
| receiveLsAck | Number of LSA acknowledgments that have been received                                                                                                    |
| receiveLSR   | Number of LSA request packets that have been received                                                                                                    |

| Field         | Description                                                                                                    |
|---------------|----------------------------------------------------------------------------------------------------|
| receiveLSU    | Number of link state update packets that have been received                                                                                                    |
| transmitDD    | Number of database description packets that were transmitted                                                                                                    |
|               | Interpretation:                                                                                                    |
|               | <ul> <li>A non-zero value is OK.</li> </ul>                                                                                                    |
|               | Database description packets are sent when forming<br>adjacencies with valid neighbors. A large number in a<br>network whose configuration has not changed could<br>indicate that adjacencies are being torn down and<br>re-established.                                         |
|               | This statistic is incremented under the following circumstances                                                                                                    |
|               | When an OSPF database descriptor packet is transmitted.                                                                                                    |
| transmitError | Number of general transmit errors                                                                                                    |
|               | Interpretation:                                                                                                    |
|               | <ul> <li>A non-zero value indicates that an OSPF packet could not be<br/>sent either out a particular interface, or to a particular<br/>destination. This could prevent OSPF from running properly<br/>within the autonomous system and lead to routing<br/>problems.</li> </ul> |
|               | This statistic is incremented under the following circumstances                                                                                                    |
|               | <ul> <li>When an OSPF Hello, LSU, or LSAck is being sent as a<br/>multicast packet on a non-broadcast multiple access<br/>network.</li> </ul>                                                                                                    |
| transmitHello | Number of Hello packets that have been transmitted                                                                                                    |
| transmitLsAck | Number of LSA acknowledgments that have been transmitted                                                                                                    |
| transmitLSR   | Number of LSA request packets that have been transmitted                                                                                                    |
| transmitLSU   | Number of link state update packets that have been transmitted                                                                                                    |

| ip ospf virtualLinks<br>define | <i>For CoreBuilder 9000: Applies to Layer 3 switching modules only.</i><br>Creates a new virtual link to a destination router.                                                                                                    |
|--------------------------------|----------------------------------------------------------------------------------------------------|
| √ 3500<br>√ 9000               | Valid Minimum Abbreviation                                                                                                    |
| 9400                           | Important Considerations                                                                                                    |
| 3900<br>9300                   | <ul> <li>All areas of an OSPF routing domain must connect to the backbone<br/>area. In cases where an area border router does not have direct,<br/>physical access to the backbone, you must configure a virtual link to<br/>act as a logical link to the backbone area.</li> </ul> |
|                                | <ul> <li>You can define up to 32 virtual links per router.</li> </ul>                                                                                                    |

| Prompt           | Description                                                                             | Possible Values                                   | [Default] |
|------------------|-----------------------------------------------------------------------------------------|---------------------------------------------------|-----------|
| Transit area     | Area ID (in the form<br>n.n.n.n where 0 <= n <= 255)<br>through which the link is going | Currently defined area ID                         |           |
| Target<br>router | ID of the target router, which is the router where the virtual link terminates          | Valid IP address of<br>OSPF area border<br>router |           |

| ip ospf virtualLinks<br>remove<br>√ 3500<br>√ 9000<br>9400 | For CoreBuilder 9000: Applies to Layer 3 switching modules only.<br>Removes a virtual link.<br>Valid Minimum Abbreviation<br>ip ovrem<br>Options |                                                          |                                                                                  |           |
|------------------------------------------------------------|----------------------------------------------------------------------------------------------------|----------------------------------------------------------|----------------------------------------------------------------------------------|-----------|
| 3900                                                       |                                                                                                    |                                                          |                                                                                  |           |
| 9300                                                       | Prompt                                                                                                    | Description                                              | Possible Values                                                                  | [Default] |
|                                                            | Virtual link                                                                                                    | Index number of the virtual link that you want to remove | <ul> <li>Index number<br/>of a currently<br/>defined virtual<br/>link</li> </ul> | _         |
|                                                            |                                                                                                    |                                                          | ∎ all                                                                            |           |
|                                                            |                                                                                                    |                                                          | <ul> <li>? (for a list of selectable indexes)</li> </ul>                         |           |

| ip ospf virtualLinks<br>areaID |                                   | <i>uilder 9000: Applies to Lay</i><br>e transit area that is associat                                                                                 | -                                                                                | 2             |
|--------------------------------|-----------------------------------|----------------------------------------------------------------------------------------------------|----------------------------------------------------------------------------------|---------------|
| √ 3500 √ 9000 9400 3900        | Valid Mini<br>ip o v a<br>Options | mum Abbreviation                                                                                                    |                                                                                  |               |
| 9300                           | Prompt                            | Description                                                                                                    | Possible Values                                                                  | [Default]     |
|                                | Virtual link                      | Index number of the virtual link<br>for which you want to specify a<br>new area ID                                                                    | <ul> <li>Index number<br/>of a currently<br/>defined virtual<br/>link</li> </ul> |               |
|                                |                                   |                                                                                                    | all                                                                              |               |
|                                |                                   |                                                                                                    | <ul> <li>? (for a list of<br/>selectable<br/>indexes)</li> </ul>                 |               |
|                                | Target area                       | Area ID (in the form<br>n.n.n.n where 0 <= n <= 255)<br>of the transit area through<br>which the virtual link must pass<br>to reach the target router | ID of a currently defined area                                                   | Current value |

| ip ospf virtualLinks<br>router |                                    | uilder 9000: Applies to Lay<br>e target router that is associa                                          |                                                                                               | 2              |
|--------------------------------|------------------------------------|----------------------------------------------------------------------------------------------------|-----------------------------------------------------------------------------------------------|----------------|
| √ 3500<br>√ 9000<br>9400       | Valid Mini<br>ip o v ro<br>Options | mum Abbreviation                                                                                        |                                                                                               |                |
| 3900                           |                                    | Description                                                                                             | Possible Values                                                                               | [Dofault]      |
| 9300                           | Virtual link                       | Description<br>Index number of the virtual link<br>for which you want to specify a<br>new target router | <ul> <li>Index number<br/>of a currently<br/>defined virtual<br/>link</li> <li>all</li> </ul> | [Default]<br>_ |
|                                |                                    |                                                                                                    | <ul> <li>? (for a list of<br/>selectable<br/>indexes)</li> </ul>                              |                |
|                                | Target<br>router                   | IP address of the new<br>destination area border router<br>where the virtual link<br>terminates         | Valid IP address of<br>an OSPF area<br>border router                                          | Current value  |

| ip ospf virtualLinks<br>delay | For CoreBuilder 9000: Applies to Layer 3 switching modules only.<br>Sets the virtual link transmit delay, in seconds.                     |
|-------------------------------|----------------------------------------------------------------------------------------------------|
| √ 3500 √ 9000 9400            | Valid Minimum Abbreviation<br>ip o v del                                                                                                  |
| 3900<br>9300                  | <ul> <li>Important Consideration</li> <li>The virtual link transmit delay must be consistent throughout the autonomous system.</li> </ul> |

| Prompt            | Description                                                                             | Possible Values                                                                  | [Default]                                   |
|-------------------|-----------------------------------------------------------------------------------------|----------------------------------------------------------------------------------|---------------------------------------------|
| Virtual link      | Index number of the virtual link<br>for which you want to specify<br>the transmit delay | <ul> <li>Index number<br/>of a currently<br/>defined virtual<br/>link</li> </ul> |                                             |
|                   |                                                                                         | <ul> <li>all</li> </ul>                                                          |                                             |
|                   |                                                                                         | <ul> <li>? (for a list of selectable indexes)</li> </ul>                         |                                             |
| Transmit<br>delay | New virtual link transmit delay<br>(in seconds)                                         | 1 – 65535 seconds                                                                | 1 (factory<br>default), or<br>current value |

Chapter 19: Open Shortest Path First (OSPF)

ip ospf virtualLinks For CoreBuilder 9000: Applies to Layer 3 switching modules only. hello Sets the virtual link Hello interval, in seconds. √ 3500 Valid Minimum Abbreviation / 9000 ip o v he 9400 Important Considerations 3900 Hello packets inform other routers that the sending router is still active 9300 on the network. If a router does not send Hello packets for a period of time specified 355

- by the dead interval, the router is considered inactive by its neighbors.
- The virtual link Hello interval must be consistent throughout the autonomous system.

#### Options

| Prompt                   | Description                                                                             | Possible Values [Defa                                                              | ault]                          |
|--------------------------|-----------------------------------------------------------------------------------------|------------------------------------------------------------------------------------|--------------------------------|
| Virtual link             | Index number of the virtual link<br>for which you want to specify<br>the Hello interval | <ul> <li>Index number –<br/>of a currently<br/>defined virtual<br/>link</li> </ul> |                                |
|                          |                                                                                         | all                                                                                |                                |
|                          |                                                                                         | <ul> <li>? (for a list of<br/>selectable<br/>indexes)</li> </ul>                   |                                |
| Hello packet<br>interval | Interval (in seconds) at which<br>the area border router<br>transmits Hello packets     | defau                                                                              | actory<br>ilt), or<br>nt value |

586

| ip ospf virtualLinks<br>retransmit<br>✓ 3500<br>✓ 9000 |              | Sets the vin              | <b>uilder 9000: Applies to Lay</b><br>tual link retransmit interval, in<br><b>mum Abbreviation</b>    |                                                                                  | odules only.                                 |
|--------------------------------------------------------|--------------|---------------------------|----------------------------------------------------------------------------------------------------|----------------------------------------------------------------------------------|----------------------------------------------|
|                                                        | 9400<br>3900 | Options                   |                                                                                                    |                                                                                  |                                              |
|                                                        | 9300         | Prompt                    | Description                                                                                           | Possible Values                                                                  | [Default]                                    |
|                                                        |              | Virtual link              | Index number of the virtual link<br>for which you want to specify<br>the retransmit interval          | <ul> <li>Index number<br/>of a currently<br/>defined virtual<br/>link</li> </ul> | -                                            |
|                                                        |              |                           |                                                                                                    | <ul> <li>all</li> </ul>                                                          |                                              |
|                                                        |              |                           |                                                                                                    | <ul> <li>? (for a list of<br/>selectable<br/>indexes)</li> </ul>                 |                                              |
|                                                        |              | LSA<br>retransmit<br>time | Interval (in seconds) at which<br>the area border router<br>retransmits LSAs over the<br>virtual link | 1 – 65535 seconds                                                                | 50 (factory<br>default), or<br>current value |

| ip ospf virtualLinks     | For CoreBuilder 9000: Applies to Layer 3 switching modules only.                            |
|--------------------------|---------------------------------------------------------------------------------------------|
| dead                     | Sets the virtual link dead interval, in seconds.                                            |
| √ 3500<br>√ 9000<br>9400 | Valid Minimum Abbreviation<br>ip o v dea                                                    |
|                          | Important Consideration                                                                     |
| 3900<br>9300             | <ul> <li>Set the dead interval to the same value for all routers on the network.</li> </ul> |
|                          | Options                                                                                     |

| Prompt           | Description                                                                                                    | Possible Values                                                                  | [Default]                                    |
|------------------|----------------------------------------------------------------------------------------------------|----------------------------------------------------------------------------------|----------------------------------------------|
| Virtual link     | Index number of the virtual link<br>for which you want to specify<br>the dead interval                                                                 | <ul> <li>Index number<br/>of a currently<br/>defined virtual<br/>link</li> </ul> | ~~~                                          |
|                  |                                                                                                    | <ul> <li>all</li> </ul>                                                          |                                              |
|                  |                                                                                                    | <ul> <li>? (for a list of<br/>selectable<br/>indexes)</li> </ul>                 |                                              |
| Dead<br>interval | Maximum duration (in<br>seconds) that neighbor routers<br>wait for a Hello packet before<br>they determine that the<br>transmitting router is inactive | 1 – 65535 seconds                                                                | 40 (factory<br>default), or<br>current value |

| ip ospf virtualLinks<br>password | For CoreBuilder 9000: Applies to Layer 3 switching modules only.<br>Sets password security for a virtual link. |
|----------------------------------|----------------------------------------------------------------------------------------------------|
| ✓ 3500 ✓ 9000 9400               | Valid Minimum Abbreviation<br>ip o v p                                                                         |
|                                  | Important Considerations                                                                                       |
| 3900<br>9300                     | <ul> <li>Set the virtual link password to none to remove a previously assigned<br/>password.</li> </ul>        |
|                                  | <ul> <li>The password must be consistent throughout the autonomous system.</li> </ul>                          |

| Prompt                   | Description                                                                     | Possible Values                                             | [Default]                                      |
|--------------------------|---------------------------------------------------------------------------------|-------------------------------------------------------------|------------------------------------------------|
| Virtual link             | Index number of the virtual link<br>for which you want to specify a<br>password | <ul> <li>Valid IP<br/>interface index<br/>number</li> </ul> |                                                |
|                          |                                                                                 | all 🔹                                                       |                                                |
|                          |                                                                                 | <ul> <li>? (for a list of selectable indexes)</li> </ul>    |                                                |
| Virtual link<br>password | Password for the specified virtual link                                         | Up to eight ASCII<br>characters                             | none (factory<br>default), or<br>current value |

|              | ip ospf policy                                                                                                    | Displays su                                                                                                    | mmary information about OSPF routing policies.                                                                                                    |  |
|--------------|----------------------------------------------------------------------------------------------------|----------------------------------------------------------------------------------------------------|----------------------------------------------------------------------------------------------------|--|
|              | summary                                                                                                    | Valid Mini                                                                                                    | mum Abbreviation                                                                                                    |  |
| √ 350        |                                                                                                    | ip o po s                                                                                                    |                                                                                                    |  |
| √ 900<br>940 |                                                                                                    | Important                                                                                                    | Considerations                                                                                                    |  |
| 390<br>930   | 00                                                                                                    | you to o                                                                                                    | stem has one unified IP routing table. Routing policies allow control the flow of information among the network, the ls, and the routing tables on your system.                                                                                                |  |
|              |                                                                                                    | <ul> <li>There a</li> </ul>                                                                                                    | re two classes of routing policies:                                                                                                    |  |
|              |                                                                                                    | exte<br>cont                                                                                                    | ort policies — Control which OSPF non-self-originated<br>rnal routes are stored in the routing table. OSPF import policies<br>rol only what the local router uses. They do not affect the<br>bagation of non-self-originated external routes to other routers. |  |
|              | whic<br>link-<br>expc                                                                                                    | ort policies — Used on OSPF boundary routers to control<br>th self-originated external routing updates are placed in the<br>state database for propagation over the network. In this way,<br>ort policies govern what other routers learn with regard to the<br>I boundary router's self-originated information. |                                                                                                    |  |
|              | <ul> <li>The system tracks policies that you define in both OSPF and Routing<br/>Information Protocol (RIP), so the indexes that are assigned to your<br/>policies may have gaps. For example, if you have OSPF policies 1 and<br/>2, and RIP policies 3 through 6, the next policy is 7.</li> </ul> |                                                                                                    |                                                                                                    |  |
|              |                                                                                                    | Fields in t                                                                                                    | he IP OSPF Policy Summary Display                                                                                                    |  |
|              |                                                                                                    | Field                                                                                                    | Description                                                                                                    |  |
|              |                                                                                                    | Action                                                                                                    | Action for the route (accept or reject)                                                                                                    |  |
|              |                                                                                                    | Idx                                                                                                    | Index number of the interface                                                                                                    |  |

| MCCION I | menoritor menorie (accept of reject)                  |
|----------|-------------------------------------------------------|
| ldx      | Index number of the interface                         |
| Protocol | Protocol (for example, OSPF)                          |
| Route    | Source network                                        |
| Source   | Source router                                         |
| Туре     | Whether the policy is an import or export policy      |
| Wt       | Administrative weight (range of values: 1 through 16) |

Downloaded from www.Manualslib.com manuals search engine

| ip ospf policy detail    | Displays summary and detailed information about OSPF routing policies.                                                                                                    |
|--------------------------|----------------------------------------------------------------------------------------------------|
| √ 3500<br>√ 9000<br>9400 | Valid Minimum Abbreviation<br>ip o po det                                                                                                    |
| 5400                     | Important Considerations                                                                                                    |
| 3900<br>9300             | <ul> <li>This display contains the summary information plus three additional<br/>fields: interface, metric, and ASEType.</li> </ul>                                                                                                    |
|                          | <ul> <li>Your system has one unified IP routing table. Routing policies allow<br/>you to control the flow of information among the network, the<br/>protocols, and the routing tables on your system.</li> </ul>                                                                                                    |
|                          | <ul> <li>There are two classes of routing policies:</li> </ul>                                                                                                    |
|                          | <ul> <li>Import policies — Control which OSPF non-self-originated<br/>external routes are stored in the routing table. OSPF import policies<br/>control only what the local router uses. They do not affect the<br/>propagation of non-self-originated external routes to other routers.</li> </ul>                                                        |
|                          | <ul> <li>Export policies — Used on OSPF boundary routers to control<br/>which self-originated external routing updates are placed in the<br/>link-state database for propagation over the network. In this way,<br/>export policies govern what other routers learn with regard to the<br/>local boundary router's self-originated information.</li> </ul> |
|                          | The system tracks policies that you define in both OSPF and Routing<br>Information Protocol (RIP), so the indexes that are assigned to your<br>policies may have gaps. For example, if you have OSPF policies 1 and<br>2, and RIP policies 3 through 6, the next policy is 7.                                                                              |
|                          | Fields in the IP OSPF Policy Detail Display                                                                                                    |

| Field                                          | Description                                                                                                    |  |
|------------------------------------------------|----------------------------------------------------------------------------------------------------|--|
| Action Action for the route (accept or reject) |                                                                                                    |  |
| ASEType                                        | Type of external metric — Type 1 or Type 2 — specified in<br>the AS external link advertisement. OSPF boundary routers use<br>Type 1 as default. Only applicable to export policies. |  |
| Index                                          | Index number of the policy                                                                                                    |  |
| Interface                                      | Origin interface (only applicable when specifying direct as Origin Protocol)                                                                                                    |  |
| Metric                                         | Adjustment to the cost metric of routes that match the policy                                                                                                    |  |
| Protocol                                       | Origin protocol (for export policies only). Can also specify a direct or static route.                                                                                               |  |

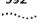

| Field Description |                                                                                                  |  |
|-------------------|--------------------------------------------------------------------------------------------------|--|
| Route             | Route against which the policy is applied                                                        |  |
| Source            | Source router (only applicable to export policies that do not specify direct as Origin Protocol) |  |
| Туре              | Whether the policy is an import or export policy                                                 |  |
| Weight            | Administrative weight (range of values: 1 through 16)                                            |  |

| ip ospf policy define | Defines import and export OSPF routing policies.                                                                                                    |
|-----------------------|----------------------------------------------------------------------------------------------------|
| √ 3500                | Valid Minimum Abbreviation                                                                                                    |
| √ 9000                | ip o po def                                                                                                    |
| 9400                  | Important Considerations                                                                                                    |
| 3900<br>9300          | <ul> <li>The system assigns an index number to each policy and takes into<br/>account all route policies, Routing Information Protocol (RIP) and OSPF,<br/>that are set on the system.</li> </ul>                                                                                                    |
|                       | <ul> <li>There are certain conditions associated with import and export<br/>policies. See the "OSPF Routing Policies" section in the OSPF chapter<br/>of your product's <i>Implementation Guide</i> for more information.</li> </ul>                                                                                                    |
|                       | <ul> <li>Your system has one unified IP routing table. Routing policies allow<br/>you to control the flow of information among the network, the<br/>protocols, and the routing tables on your system.</li> </ul>                                                                                                    |
|                       | <ul> <li>There are two classes of routing policies:</li> </ul>                                                                                                    |
|                       | <ul> <li>Import policies — Control which OSPF non-self-originated<br/>external routes are stored in the routing table. OSPF import policies<br/>control only what the local router uses. They do not affect the<br/>propagation of non-self-originated external routes to other routers.</li> </ul>                                                        |
|                       | <ul> <li>Export policies — Used on OSPF boundary routers to control<br/>which self-originated external routing updates are placed in the<br/>link-state database for propagation over the network. In this way,<br/>export policies govern what other routers learn with regard to the<br/>local boundary router's self-originated information.</li> </ul> |
|                       | You can set up an IP RIP or OSPF import or export policy to accept or<br>advertise the default route, as long as the default route exists in the<br>routing table. When you define a policy, you are always prompted for<br>the route subnet mask after the route address, even though you<br>specify the wildcard route address of 0.0.0.0.               |
|                       | Specify a route subnet mask as follows:                                                                                                    |
|                       | <ul> <li>If you want the wildcard subnet mask for all routes, use the default<br/>subnet mask (0.0.0.0).</li> </ul>                                                                                                    |
|                       | <ul> <li>If you want the default route (not all routes), use<br/>255.255.255.255.</li> </ul>                                                                                                    |
|                       | <ul> <li>For more information about IP routing policies, see the<br/>Implementation Guide for your system.</li> </ul>                                                                                                    |
|                       |                                                                                                    |

#### Options

| Prompt               | Description                                                                                                    | Possible Values                                                                                                  | [Default]                                        |  |
|----------------------|----------------------------------------------------------------------------------------------------|----------------------------------------------------------------------------------------------------|--------------------------------------------------|--|
| Policy type          | Type of policy                                                                                                    | <ul><li>import</li><li>export</li></ul>                                                                          | import                                           |  |
| Origin<br>protocols  | For export policies only. Defines<br>from which protocol the route<br>originated                                                                                                    | <ul> <li>direct</li> <li>sta (static)</li> <li>rip</li> </ul>                                                    | sta, rip                                         |  |
| Source address       | Source router from which the route was learned. Not applicable to the following:                                                                                                    | Any valid IP<br>address                                                                                          | 0.0.0.0 (all)                                    |  |
|                      | <ul> <li>Import policies</li> <li>Export polices that define<br/>direct as the Origin<br/>Protocol</li> </ul>                                                                             |                                                                                                    |                                                  |  |
| Route address        | Route IP address. Not applicable to export policies that define direct as the Origin Protocol.                                                                                            | Any valid IP<br>address                                                                                          | 0.0.0.0 (all)                                    |  |
| Route subnet<br>mask | Subnet mask for the route (for<br>example, 255.255.0.0). Not<br>applicable to export policies that<br>define direct as the Origin<br>Protocol.                                            | Any valid subnet<br>mask                                                                                         | 0.0.0.0 (all)                                    |  |
| IP interfaces        | Index number of the interface for<br>which you want to define a<br>routing policy. Only applicable<br>when specifying direct as the<br>origin protocol when defining an<br>export policy. | <ul> <li>Valid interface<br/>index</li> <li>all</li> <li>? (for a list of<br/>selectable<br/>indexes)</li> </ul> | all (factory<br>default), or<br>current<br>value |  |
| Policy action        | Accept or reject the route                                                                                                    | <ul><li>accept</li><li>reject</li></ul>                                                                          | accept                                           |  |
| Metric<br>adjustment | For accept conditions only,<br>increases or decreases the<br>converted route metric by the<br>specified value. Options:                                                                   | he without options by the                                                                                        |                                                  |  |
|                      | + (add)                                                                                                    |                                                                                                    |                                                  |  |
|                      | - (subtract)                                                                                                    |                                                                                                    |                                                  |  |
|                      | * (multiply metric by value)                                                                                                    |                                                                                                    |                                                  |  |
|                      | / (divide metric by value)                                                                                                    |                                                                                                    |                                                  |  |
|                      | % (modulo, remainder of division operation as integer)                                                                                                    |                                                                                                    |                                                  |  |
|                      |                                                                                                    |                                                                                                    |                                                  |  |

594 .....

| Prompt                   | •                                                                                                    |        | alues [Default] |  |
|--------------------------|----------------------------------------------------------------------------------------------------|--------|-----------------|--|
| ASE type                 |                                                                                                    |        | 1               |  |
|                          | <ul> <li>Type 1 — External metric is<br/>directly comparable (without<br/>translation) to the link state<br/>metric.</li> </ul> |        |                 |  |
|                          | <ul> <li>Type 2 — External metric is<br/>larger than any link state<br/>path.</li> </ul>                                        |        |                 |  |
| Administrative<br>weight | Metric value for this policy.<br>(Higher values have higher<br>priority.)                                                       | 1 – 16 | 1               |  |

### **OSPF Import Policy Conditions**

| Route                   | đ nati nun | Description                                                                                                    |
|-------------------------|------------|----------------------------------------------------------------------------------------------------|
| (address/mask)          | Action     | Description                                                                                                    |
| Specified<br>route/mask | accept     | Add specified non-self-originated external route<br>with or without metric adjustments (+, -, *, /, %) to<br>the routing table. |
| all (0.0.0.0)           | accept     | Add all non-self-originated external routes with or without metric adjustments (+, -, *, /, %) to the routing table.            |
| Specified<br>route/mask | reject     | Do not add specified non-self-originated external route to the routing table.                                                   |
| all                     | reject     | Do not add any external routes to the routing table; reject all non-self-originated external routes.                            |

#### Source Description Protocol Route Action Router **RIP or static** Specified Specified accept Advertise in external LSAs specified RIP/static route from router or all route/mask routers specified router with or without metric adjustments (+, -, \*, /, %). Advertise in external LSAs all RIP or static Specified all (0.0.0.0) accept RIP/static routes from router or all routers specified router with or without metric adjustments (+, -, \*, /, %). RIP or static Specified Specified Do not advertise in external reject router or all route/mask LSAs RIP/static routes from routers specified routers. RIP or static Specified all (0.0.0.0) Do not advertise in external reject LSAs any RIP/static route router or all from specified routers. routers

#### **OSPF Export Policy Conditions**

#### **Export Policy Conditions for Direct Routes**

| Protocol | Interface                                                           | Action | Description                                                                    |
|----------|---------------------------------------------------------------------|--------|--------------------------------------------------------------------------------|
| Direct   | Specified<br>non-OSPF<br>interface or<br>All non-OSPF<br>interfaces | accept | Advertise in external LSAs all direct routes off of specified interfaces.      |
| Direct   | Specified<br>non-OSPF<br>interface or<br>All non-OSPF<br>interfaces | reject | Do not specify in external LSAs any direct routes off of specified interfaces. |

#### **Example of Import Policy**

Select menu option (ip/ospf/policy): define
Enter policy type (import, export) [import]: import
Enter route address [0.0.0.0]: 204.201.89.9
Enter route subnet mask [255.255.255.0]:
Enter policy action (accept,reject) [accept]: accept
Enter metric adjustment ([+,-,\*,/,%]0-65535) [0]:
Enter administrative weight (1-16) [1]: 2

#### **Example of Export Policy**

Select menu option (ip/ospf/policy): define Enter policy type (import,export) [import]: export Enter origin protocols (dir,sta,rip|all|?) [dir,sta,rip]: sta Enter source address [0.0.0.0]: 204.243.30.4 Enter route address [0.0.0.0]: 22.32.4.2 Enter route subnet mask [255.0.0.0]: Enter policy action (accept,reject) [accept]: accept Enter metric adjustment ([+,-,\*,/,%]0-65535) [0]: Enter ASE type (type1,type2) [type1]: 2 Enter administrative weight (1-16) [1]: 3

#### **Example of Export Policy for a Directly Connected Interface**

Select menu option (ip/ospf/policy): **define** Enter policy type (import, export) [import]: **export** Enter origin protocols (dir, sta, rip|all|?) [dir, sta, rip]: **dir** Select IP interfaces (1|all|?) [1]: Enter policy action (accept, reject) [accept]: **accept** Enter metric adjustment ([+, -, \*, /, %]0-65535) [0]: **3** Enter ASE type (type1, type2) [type1]: **2** Enter administrative weight (1-16) [1]: **4** 

| ip ospf policy modify | Modifies an existing OSPF routing policy.                                                                                                    |
|-----------------------|----------------------------------------------------------------------------------------------------|
| √ 3500<br>√ 9000      | Valid Minimum Abbreviation<br>ip o po m                                                                                                    |
| 9400                  | Important Considerations                                                                                                    |
| 3900<br>9300          | <ul> <li>The system assigns an index number to each policy and takes into<br/>account all route policies, Routing Information Protocol (RIP) and OSPF,<br/>that are set on the system.</li> </ul>                                                                                                    |
|                       | <ul> <li>There are certain conditions associated with import and export<br/>policies. See the <i>Implementation Guide</i> for your system for more<br/>information.</li> </ul>                                                                                                    |
|                       | <ul> <li>Your system has one unified IP routing table. Routing policies allow<br/>you to control the flow of information among the network, the<br/>protocols, and the routing tables on your system.</li> </ul>                                                                                                    |
|                       | <ul> <li>There are two classes of routing policies:</li> </ul>                                                                                                    |
|                       | <ul> <li>Import policies — Control which OSPF non-self-originated<br/>external routes are stored in the routing table. OSPF import policies<br/>control only what the local router uses. They do not affect the<br/>propagation of non-self-originated external routes to other routers.</li> </ul>                                            |
|                       | • <b>Export policies</b> — Used on OSPF boundary routers to control which self-originated external routing updates are placed in the link-state database for propagation over the network. In this way, export policies govern what other routers learn with regard to the local boundary router's self-originated information.                |
|                       | • You can set up an IP RIP or OSPF import or export policy to accept or<br>advertise the default route, as long as the default route exists in the<br>routing table. When you define a policy, you are always prompted for<br>the route subnet mask after the route address, even though you<br>specify the wildcard route address of 0.0.0.0. |
|                       | Specify a route subnet mask as follows:                                                                                                    |
|                       | <ul> <li>If you want the wildcard subnet mask for all routes, use the default<br/>subnet mask (0.0.0.0).</li> </ul>                                                                                                    |
|                       | <ul> <li>If you want the default route (not all routes), enter<br/>255.255.255.255.</li> </ul>                                                                                                    |
|                       | <ul> <li>For more information about IP routing policies, see the<br/>Implementation Guide for your system.</li> </ul>                                                                                                    |

| Prompt               | Description                                                                                                    | Possible Values                                                  | [Default]        |
|----------------------|----------------------------------------------------------------------------------------------------|------------------------------------------------------------------|------------------|
| Policy               | Index number of the policy that you want to modify                                                                                             | <ul> <li>Valid policy<br/>index number</li> </ul>                |                  |
|                      |                                                                                                    | <ul> <li>? (for a list of<br/>selectable<br/>indexes)</li> </ul> |                  |
| Origin               | For export policies only. Defines                                                                                                    | <ul> <li>direct</li> </ul>                                       | Current          |
| protocols            | from which protocol the route originated                                                                                                    | 🔹 sta (static)                                                   | value            |
|                      |                                                                                                    | nip rip                                                          |                  |
| Source address       | Source router from which the route was learned. Not applicable to the following:                                                               | Any valid IP<br>address                                          | Current<br>value |
|                      | <ul> <li>Import policies</li> </ul>                                                                                                    |                                                                  |                  |
|                      | <ul> <li>Export polices that define<br/>direct as the Origin<br/>Protocol</li> </ul>                                                           |                                                                  |                  |
| Route address        | Route IP address. Not applicable to export policies that define direct as the Origin Protocol.                                                 | Any valid IP<br>address                                          | Current<br>value |
| Route subnet<br>mask | Subnet mask for the route (for<br>example, 255.255.0.0). Not<br>applicable to export policies that<br>define direct as the Origin<br>Protocol. | Any valid mask                                                   | Current<br>value |
| IP interfaces        | Index number of the interface for which you want to define a                                                                                   | <ul> <li>Valid IP<br/>interface index</li> </ul>                 | Current<br>value |
|                      | routing policy. Only applicable when you specify direct as the                                                                                 | 🗴 all                                                            |                  |
|                      | origin protocol when defining an export policy.                                                                                                | <ul> <li>? (for a list of selectable indexes)</li> </ul>         |                  |
| Policy action        | Accept or reject the route.                                                                                                    | <ul><li>accept</li><li>reject</li></ul>                          | Current<br>value |
|                      |                                                                                                    |                                                                  |                  |

600 .....

| Prompt                   | Description                                                                                                    | Possible Values                         | [Default]        |
|--------------------------|----------------------------------------------------------------------------------------------------|-----------------------------------------|------------------|
| Metric<br>adjustment     | For accept conditions only,<br>increases or decreases the<br>converted route metric by the<br>specified value. Options:         | 0 – 16, with or<br>without options      | Current<br>value |
|                          | + (add)                                                                                                    |                                         |                  |
|                          | - (subtract)                                                                                                    |                                         |                  |
|                          | * (multiply metric by value)                                                                                                    |                                         |                  |
|                          | / (divide metric by value)                                                                                                    |                                         |                  |
|                          | % (modulo, remainder of division operation as integer)                                                                          |                                         |                  |
| ASE type                 | Type of external metric used in the AS external advertisement (ASE), defined as:                                                | <ul><li>Type 1</li><li>Type 2</li></ul> | Current<br>value |
|                          | <ul> <li>Type 1 — External metric is<br/>directly comparable (without<br/>translation) to the link state<br/>metric.</li> </ul> |                                         |                  |
|                          | <ul> <li>Type 2 — External metric is<br/>larger than any link state<br/>path.</li> </ul>                                        |                                         |                  |
| Administrative<br>weight | Metric value for this policy.<br>(Higher values have higher<br>priority.)                                                       | 1 - 16                                  | Current<br>value |

#### **OSPF Import Policy Conditions**

| Route                   | *************************************** |                                                                                                    |
|-------------------------|-----------------------------------------|----------------------------------------------------------------------------------------------------|
| (address/mask)          | Action                                  | Description                                                                                                    |
| Specified<br>route/mask | accept                                  | Add specified non-self-originated external route<br>with or without metric adjustments (+, -, *, /, %) to<br>the routing table. |
| All (0.0.0.0)           | accept                                  | Add all non-self-originated external routes with or without metric adjustments (+, -, *, /, %) to the routing table.            |
| Specified<br>route/mask | reject                                  | Do not add specified non-self-originated external route to the routing table.                                                   |
| All                     | reject                                  | Do not add any external routes to the routing table; reject all non-self-originated external routes.                            |

| Protocol      | Source<br>Router                      | Route                   | Action | Description                                                                                                    |
|---------------|---------------------------------------|-------------------------|--------|----------------------------------------------------------------------------------------------------|
| RIP or static | Specified<br>router or all<br>routers | Specified<br>route/mask | accept | Advertise in external LSAs specified RIP/static route from specified router with or without metric adjustments $(+, -, *, /, \%)$ .    |
| RIP or static | Specified<br>router or all<br>routers | all (0.0.0.0)           | accept | Advertise in external LSAs all<br>RIP/static routes from<br>specified router with or<br>without metric adjustments<br>(+, -, *, /, %). |
| RIP or static | Specified router or all routers       | Specified<br>route/mask | reject | Do not advertise in external<br>LSAs RIP/static routes from<br>specified router(s).                                                    |
| RIP or static | Specified<br>router or all<br>routers | all (0.0.0.0)           | reject | Do not advertise in external<br>LSAs any RIP/static route from<br>specified router(s).                                                 |

#### **OSPF Export Policy Conditions**

#### **Export Policy Conditions for Direct Routes**

| Protocol | Interface                                                           | Action | Description                                                                    |
|----------|---------------------------------------------------------------------|--------|--------------------------------------------------------------------------------|
| Direct   | Specified<br>non-OSPF<br>interface or<br>All non-OSPF<br>interfaces | accept | Advertise in external LSAs all direct routes off of specified interfaces.      |
| Direct   | Specified<br>non-OSPF<br>interface or<br>All non-OSPF<br>interfaces | reject | Do not specify in external LSAs any direct routes off of specified interfaces. |

#### **IP OSPF Policy Modify Example**

```
Select menu option (ip/ospf/policy): modify
Select policy {1|?} [1]:
Enter origin protocols (dir,sta,rip|all|?) [rip]:
Enter source address [0.0.0.0]:
Enter route address [0.0.0.0]:
Enter policy action (accept,reject) [accept]:
Enter metric adjustment ([+,-,*,/,%]0-65535) [0]:
Enter administrative weight (1-16) [1]:
Enter ASE type (type1,type2) [type1]:
```

| ip ospf policy remove    | Deletes OSPF routing policies.                                                                                                    |
|--------------------------|----------------------------------------------------------------------------------------------------|
| √ 3500<br>√ 9000<br>9400 | Valid Minimum Abbreviation<br>ip o po r<br>Important Considerations                                                                                                    |
| 3900<br>9300             | <ul> <li>The system assigns an index number to each policy that you define.<br/>This index number takes into account all route policies that are set on<br/>the system, Routing Information Protocol (RIP) and OSPF, so the<br/>assigned index may be higher than you expect.</li> </ul> |
|                          |                                                                                                    |

 When you remove a policy, the associated index number is available for future use.

| Prompt       | Description                                        | Po | ossible Values                             | [Default] |
|--------------|----------------------------------------------------|----|--------------------------------------------|-----------|
| Policy index | Index number of the policy that you want to delete | ** | Valid policy<br>index number               |           |
|              |                                                    | *  | all                                        |           |
|              |                                                    | *  | ? (for a list of<br>selectable<br>indexes) |           |

| ip ospf statistics | s For CoreBuilder 9000: Applies to Layer 3 switching modules only           |                                                                                                    |  |  |  |
|--------------------|-----------------------------------------------------------------------------|----------------------------------------------------------------------------------------------------|--|--|--|
| √ 3500             | Displays general OSPF statistics.<br>Valid Minimum Abbreviation<br>ip o sta |                                                                                                    |  |  |  |
| √ 9000<br>9400     |                                                                             |                                                                                                    |  |  |  |
| 3900<br>9300       | Fields in the IP OSPF Statistics Display                                    |                                                                                                    |  |  |  |
|                    | Field                                                                       | Description                                                                                                    |  |  |  |
|                    | extLsaChanges                                                               | Number of external LSA changes that have been made to the database                                                                                                    |  |  |  |
|                    | LSAsReceived                                                                | Number of link state advertisements that have been received                                                                                                    |  |  |  |
|                    | LSAsTransmitted                                                             | Number of link state advertisements that have been transmitted                                                                                                    |  |  |  |
|                    | memoryFailures                                                              | Number of nonfatal memory-allocation failures                                                                                                    |  |  |  |
|                    | recvErrors                                                                  | Number of general receive errors                                                                                                    |  |  |  |
|                    | routeUpdateErrors                                                           | Number of nonfatal routing table update failures                                                                                                    |  |  |  |
|                    | softRestarts                                                                | Number of OSPF router soft restarts due to insufficient memory resources (implies a fatal memory-allocation failure). To fix this problem, use ip ospf partition modify to change the OSPF memory partition, add memory, or reconfigure the network topology to generate smaller OSPF databases. |  |  |  |
|                    | SPFComputations                                                             | Number of shortest-path-first computations that have been made                                                                                                    |  |  |  |

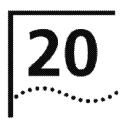

IPX

This chapter provides guidelines and other key information about how to use the Internet Packet eXchange (IPX) protocol routing commands to route packets from your system to an external destination.

The IPX protocol is a NetWare LAN communications protocol that moves data between servers and workstation programs running on various network nodes. IPX is a User Datagram Protocol (UDP) that is used for connectionless communications. IPX packets are encapsulated and carried by Ethernet packet and Token Ring frames.

To route packets using the IPX protocol, you:

- 1 Define an IPX routing interface
- 2 Decide which IPX routing and server options you want to use
- 3 Enable IPX forwarding.

An IPX routing interface defines the relationship between an IPX virtual LAN (VLAN) and the subnetworks in the IPX network. Each routing IPX VLAN interface is associated with a VLAN that supports IPX. The system has one interface defined for each subnetwork that is directly connected to it. You must first define a VLAN, as described in Chapter 14, before you define an associated IPX VLAN interface.

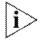

For more information about IPX, see the Implementation Guide for your system.

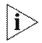

For the CoreBuilder<sup>®</sup> 9000, the commands in this chapter apply to Layer 3 switching modules only.

#### Menu Structure

The commands that you can use depend on the system that you have, your level of access, and the types of modules and other hardware that are configured for your system. The following diagram shows the complete list of commands for all systems. See the checklist at the beginning of each command description in this chapter for whether your system supports the command.

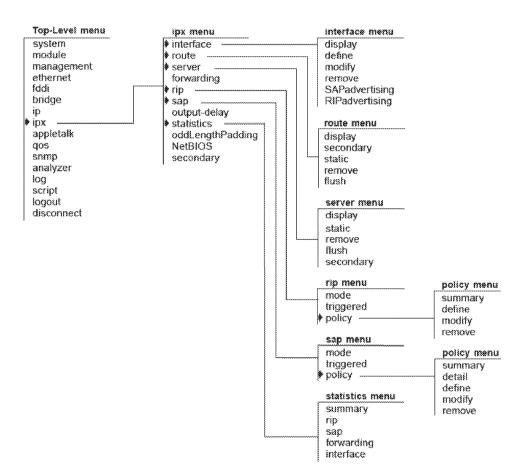

| ipx interface display | For CoreBuilder 9000: Applies to Layer 3 switching modules only.                                    |
|-----------------------|----------------------------------------------------------------------------------------------------|
| √ 3500<br>√ 9000      | Displays information about the IPX parameters and IPX interfaces that are configured on the system. |
| 9400                  | Valid Minimum Abbreviation                                                                          |
|                       | ipx i di                                                                                            |
| 3900                  |                                                                                                    |
| 9300                  | Important Considerations                                                                            |
|                       | The first line in the output (the status line) indicates whether:                                   |
|                       | IDV forwarding is anabled                                                                           |

- IPX forwarding is enabled.
- RIP is active.
- SAP is active.
- RIP Triggered updates are enabled.
- SAP Triggered updates are enabled.
- Secondary route/server option is enabled.

#### Fields in the IPX Interface Display

| Field       | Description                                                                                                    |  |
|-------------|----------------------------------------------------------------------------------------------------|--|
| Format      | Frame encapsulation format.                                                                                                    |  |
| Index       | System-assigned index number for the interface.                                                                                                    |  |
| IPX address | Unique 4-byte network address.                                                                                                    |  |
| State       | Status of the IPX interface. It indicates whether the interface is available for communications (up) or unavailable (down).                                                                                                    |  |
| Ticks       | Number that the system uses to calculate route<br>time. (A tick is an estimate of how long a packet<br>takes to reach the network segment.) There are<br>18.21 ticks in a second. The possible values are<br>1 – 65534 and are defined as: |  |
|             | ■ 1 = FDD1                                                                                                    |  |
|             | <ul> <li>4 = Ethernet</li> </ul>                                                                                                    |  |
|             | <ul> <li>10+ = Serial Links</li> </ul>                                                                                                    |  |
| VLAN index  | Index number of the VLAN that is associated with<br>the IPX interface. When the system prompts you<br>for this option, the menu identifies the available<br>VLAN indexes.                                                                  |  |

| ipx interface define | For CoreBuilder 9000: Applies to Layer 3 switching modules only.                                                                                                    |  |  |
|----------------------|----------------------------------------------------------------------------------------------------|--|--|
| √ 3500               | Defines an IPX interface.                                                                                                    |  |  |
| √ 9000               | Valid Minimum Abbreviation                                                                                                    |  |  |
| 9400                 | ipx i de                                                                                                    |  |  |
| 3900                 | Important Considerations                                                                                                    |  |  |
| 9300                 | <ul> <li>An IPX interface defines the relationships among an IPX virtual LAN<br/>(VLAN), the IPX router, and the IPX network. The IPX router has one<br/>IPX interface defined for each network than is directly connected to it.</li> </ul>                                                                                                    |  |  |
|                      | <ul> <li>When you define an interface, you define the interface's IPX address,<br/>cost, format, and any associated IPX VLAN index.</li> </ul>                                                                                                    |  |  |
|                      | <ul> <li>Before you define the IPX (routing) interface, you must specify a VLAN<br/>and select IPX, IPX-II, IPX-802.2, IPX 802.2 LLC, IPX-802.3, or<br/>IPX-802.2-SNAP as a protocol that the VLAN supports, as described in<br/>Chapter 14. (For routing, a VLAN can now support multiple protocols.)</li> </ul>                                            |  |  |
|                      | <ul> <li>Unless your network has special requirements such as the need for<br/>redundant paths, assign a cost of 1 to each interface.</li> </ul>                                                                                                    |  |  |
|                      | <ul> <li>The two Fiber Distributed Data Interface (FDDI) encapsulation formats<br/>correspond to the Ethernet 802.2 LLC and 802.3 SNAP encapsulation<br/>formats. If you select either of these Ethernet encapsulation formats,<br/>the corresponding FDDI encapsulation format is automatically selected<br/>for shared Ethernet and FDDI ports.</li> </ul> |  |  |

| Prompt                 | Description                                                                                                    | Possible Values  | [Default] |
|------------------------|----------------------------------------------------------------------------------------------------|------------------|-----------|
| IPX network<br>address | 4-byte IPX address of the<br>interface. The address must be<br>unique within the network.                                                                                               | 0x1 – 0xfffffffe |           |
| Ticks                  | Number that the system uses to<br>calculate route time. (A tick is an<br>estimate of how long a packet<br>takes to reach the network<br>segment.) There are 18.21 ticks<br>in a second. | 1 – 65534        | 1         |

| Prompt                  | Description                                                                                                    | Possible Values [Default]                                           |
|-------------------------|----------------------------------------------------------------------------------------------------|---------------------------------------------------------------------|
| Frame format            | the interface. IPX uses four<br>Ethernet and two FDDI formats:<br>Ethernet Type II, Novell 802.3<br>RAW, 802.2 LLC, and | <ul> <li>Ethernet_II -</li> <li>802.2</li> </ul>                    |
|                         |                                                                                                    | <ul> <li>802.2 LLC</li> <li>RAW_802.3</li> </ul>                    |
|                         | 802.3 SNAP. The FDDI formats are available with 802.2 and SNAP.                                                         | <ul> <li>SNAP</li> <li>802.3_SNAP</li> </ul>                        |
| VLAN Interface<br>Index | Index number of the VLAN to associate with the IPX interface.                                                           | <ul> <li>A selectable –</li> <li>VLAN</li> <li>interface</li> </ul> |
|                         |                                                                                                    | <ul> <li>? (to view a list of selectable indexes)</li> </ul>        |

#### **IPX Interface Define Example**

Select menu option: ipx interface define
Enter IPX Address (0x1-0xffffffe): 0x45468f30
Enter Ticks (1-65534) [1]:1
Enter Frame Format (Ethernet\_II,802.2,Raw\_802.3,SNAP): 802.2
Enter VLAN interface index {4|?} [4]: 4

| ipx interface modify | For CoreBuilder 9000: Applies to Layer 3 switching modules only.                                                                                                    |
|----------------------|----------------------------------------------------------------------------------------------------|
| √ 3500               | Changes the characteristics of an existing IPX interface.                                                                                                    |
| v<br>✓ 9000          | Valid Minimum Abbreviation                                                                                                    |
| 9400                 | ipx i m                                                                                                    |
| 3900                 | Important Considerations                                                                                                    |
| 9300                 | <ul> <li>An IPX interface defines the relationships among an IPX virtual LAN<br/>(VLAN), the IPX router, and the IPX network. The IPX router has one<br/>IPX interface defined for each network that is directly connected to it.</li> </ul> |

- When you modify an interface, you can change the interface's IPX address, ticks, format, and the associated IPX VLAN index.
- Unless your network has special requirements (for example, a need for redundant paths), do not change the cost value of 1 that is assigned by default to each interface.

| Prompt                    | Description                                                                               | Possible Values                                                         | [Default]                  |
|---------------------------|-------------------------------------------------------------------------------------------|-------------------------------------------------------------------------|----------------------------|
| Index                     | Number associated with the interface that you want to modify.                             | <ul> <li>One or more<br/>selectable IPX<br/>interfaces</li> </ul>       | 1 (if only 1<br>interface) |
|                           |                                                                                           | <ul> <li>? (to view a list<br/>of selectable<br/>interfaces)</li> </ul> |                            |
| IPX<br>network<br>address | 4-byte IPX address of the interface.<br>The address must be unique within<br>the network. | 0x1 – 0xfffffffe                                                        | Current<br>address         |
| Ticks                     | Number that the system uses to                                                            | 1 – 65534 where:                                                        | Current                    |
|                           | calculate route ticks. (A tick is an estimate of how long a packet takes                  | 1 = FDDI                                                                | setting                    |
|                           | to reach the network segment.)                                                            | 4 = Ethernet                                                            |                            |
|                           | There are 18.21 ticks in a second.                                                        | <ul> <li>10+ = Serial Link</li> </ul>                                   | C                          |

|    | v | 3  | Ŧ      |   |
|----|---|----|--------|---|
| ۰, |   | •* | • * •. | • |

| Prompt                                                                                                    | Description                                                         | Possible Values                                                      | [Default]       |
|----------------------------------------------------------------------------------------------------|---------------------------------------------------------------------|----------------------------------------------------------------------|-----------------|
| Frame Frame encapsulation format for the interface. IPX uses four Ethernet and two FDDI formats: Ethernet Type II, Novell 802.3 RAW, 802.2 LLC, and 802.3 SNAP. The FDDI formats are available with 802.2, SNAP, and 802.3/SNAP. | 1                                                                   | <ul> <li>Ethernet_II</li> </ul>                                      | Current         |
|                                                                                                    |                                                                     | <ul><li>802.2</li></ul>                                              | format          |
|                                                                                                    | ■ 802.2 LLC                                                         |                                                                      |                 |
|                                                                                                    | RAW_802.3                                                           |                                                                      |                 |
|                                                                                                    | <ul> <li>SNAP</li> </ul>                                            |                                                                      |                 |
|                                                                                                    |                                                                     | <ul> <li>802.3_SNAP</li> </ul>                                       |                 |
|                                                                                                    | Index number of the VLAN that is associated with the IPX interface. | <ul> <li>A selectable</li> <li>VLAN interface</li> </ul>             | Current<br>VLAN |
|                                                                                                    |                                                                     | <ul> <li>? (to view a list<br/>of selectable<br/>indexes)</li> </ul> | index           |

| ipx interface remove | For CoreBuil                                                                                                   | lder 9000: Applies to Layer 3                          | 3 switching mod                                                              | ules only.                 |  |  |
|----------------------|----------------------------------------------------------------------------------------------------|--------------------------------------------------------|------------------------------------------------------------------------------|----------------------------|--|--|
| √ 3500<br>√ 9000     | Removes an IPX interface if you no longer perform routing on the ports that are associated with the interface. |                                                        |                                                                              |                            |  |  |
| 9400                 | Valid Minim                                                                                                    | um Abbreviation                                        |                                                                              |                            |  |  |
| 3900                 | ipx i r                                                                                                    |                                                        |                                                                              |                            |  |  |
| 9300                 | Options                                                                                                    |                                                        |                                                                              |                            |  |  |
|                      | Prompt                                                                                                    | Description                                            | Possible Values                                                              | [Default]                  |  |  |
|                      | Index                                                                                                    | Index number for the interface that you want to remove | <ul> <li>One or more<br/>selectable IPX<br/>interface<br/>indexes</li> </ul> | 1 (if only 1<br>interface) |  |  |
|                      |                                                                                                    |                                                        | <ul> <li>? (to view a list<br/>of selectable<br/>indexes)</li> </ul>         |                            |  |  |

| ipx interface<br>SAPadvertising<br>√ 3500<br>√ 9000 | For CoreBuilder 9000: Applies to Layer 3 switching modules only.<br>Controls whether the system advertises IPX services.<br>Valid Minimum Abbreviation<br>ipx i s<br>Options |                               |                             |           |
|-----------------------------------------------------|----------------------------------------------------------------------------------------------------|-------------------------------|-----------------------------|-----------|
| 9400<br>3900                                        |                                                                                                    |                               |                             |           |
| 9300                                                | Prompt                                                                                                    | Description                   | Possible Values             | [Default] |
|                                                     | IPX SAP                                                                                                    | Whether the system advertises | <ul> <li>enable</li> </ul>  | disable   |
|                                                     | advertising<br>state                                                                                                    | IPX services                  | <ul> <li>disable</li> </ul> |           |

| ipx interface<br>RIPadvertising<br>✓ 3500<br>✓ 9000<br>9400 | For CoreBuilder 9000: Applies to Layer 3 switching modules only.<br>Controls whether the system advertises IPX routes.<br>Valid Minimum Abbreviation<br>ipx i r<br>Options |                                               |                                          |           |  |
|-------------------------------------------------------------|----------------------------------------------------------------------------------------------------|-----------------------------------------------|------------------------------------------|-----------|--|
| 3900<br>9300                                                | Prompt                                                                                                    | Description                                   | Possible Values                          | [Default] |  |
|                                                             | IPX RIP<br>advertising<br>state                                                                                                    | Whether the system advertises<br>IPX services | <ul><li>enable</li><li>disable</li></ul> | disable   |  |

| ipx route display | For CoreBuilder 9000: Applies to Layer 3 switching modules only.                                                                                                    |
|-------------------|----------------------------------------------------------------------------------------------------|
| √ 3500<br>√ 9000  | Displays the routing tables for the system. The routing tables include all configured routes.                                                                                                    |
| 9400              | Valid Minimum Abbreviation                                                                                                    |
| 2000              | ipx ro d                                                                                                    |
| 3900<br>9300      | Important Considerations                                                                                                    |
|                   | <ul> <li>Your system maintains a table of routes to other IPX networks. You can:</li> </ul>                                                                                                    |
|                   | <ul> <li>Use the Routing Information Protocol (RIP) to exchange routing<br/>information automatically.</li> </ul>                                                                                                    |
|                   | Make static entries in this table using the Administration Console.                                                                                                    |
|                   | The first line in the output (the status line) indicates whether:                                                                                                    |
|                   | <ul> <li>IPX forwarding is enabled.</li> </ul>                                                                                                    |
|                   | <ul> <li>RIP is active.</li> </ul>                                                                                                    |
|                   | <ul> <li>SAP is active.</li> </ul>                                                                                                    |
|                   | <ul> <li>RIP Triggered updates are enabled.</li> </ul>                                                                                                    |
|                   | <ul> <li>SAP Triggered updates are enabled.</li> </ul>                                                                                                    |
|                   | <ul> <li>Secondary route/server option is enabled.</li> </ul>                                                                                                    |
|                   | ■ For a CoreBuilder 3500 system, the route table display shows the range for the routing table primary entries in the format <i>n</i> − <i>m</i> , where <i>n</i> is the current number of entries and <i>m</i> is the maximum number of primary entries. |
|                   | <ul> <li>The maximum number of hops, or routers, that a packet can cross, is</li> <li>16 (except NetBIOS packets, which can cross no more than 7 routers).</li> </ul>                                                                                     |
|                   | Options (3500 only)                                                                                                    |

| Prompt                 | Description                                                   | Possible Values  | [Default]  |
|------------------------|---------------------------------------------------------------|------------------|------------|
| Start of address range | First address in a range for which you want to display routes | OxO – Oxffffffff | 0x0        |
| End of address range   | Last address in a range for which you want to display routes  | 0x0 – 0xffffffff | Oxffffffff |

| Field     | Description                                                                                                    |  |
|-----------|----------------------------------------------------------------------------------------------------|--|
| Address   | Unique 4-byte network address of a segment in the system's routing table.                                                                                                    |  |
| Age       | Number of seconds that have elapsed since the last time the router sent a packet.                                                                                                    |  |
| Hops      | Number of hops, or the number of routers that<br>must be crossed to reach the network segment.                                                                                       |  |
| Interface | System-assigned number for the interface.                                                                                                    |  |
| Node      | 6-byte MAC address of the router that can forward packets to the segment. A node address of all zeroes (00-00-00-00-00-00) means that the route is connected directly to the router. |  |
| Ticks     | Number of ticks, which is an estimate of time in seconds, that the packet takes to reach the network segment. There are 18.21 ticks in a second.                                     |  |

### Fields in the IPX Route Display

| ipx route secondary | Displays any secondary routes that are available.                                                                                                    |  |  |
|---------------------|----------------------------------------------------------------------------------------------------|--|--|
| √ 3500              | Valid Minimum Abbreviation                                                                                                    |  |  |
| √ 9000              | ipx ro se                                                                                                    |  |  |
| 9400                | Important Considerations                                                                                                    |  |  |
| 3900                | To see entries for any secondary routes, you must:                                                                                                    |  |  |
| 9300                | <ul> <li>Establish alternate paths to the same IPX network.</li> </ul>                                                                                                    |  |  |
|                     | <ul> <li>Enable the IPX secondary route/server option. See "ipx secondary"<br/>at the end of this chapter.</li> </ul>                                                                                            |  |  |
|                     | <ul> <li>A secondary route entry can replace a primary route entry when the<br/>primary route is removed from the routing table for any reason (for<br/>example, if the route reaches its age limit).</li> </ul> |  |  |

• For a CoreBuilder 3500 system, the route table display shows the range for the routing table primary entries in the format n - m, where n is the current number of entries and m is the maximum number of primary entries.

| Fields | in | the | ΙΡΧ | Secondary | Route | Display |
|--------|----|-----|-----|-----------|-------|---------|
|--------|----|-----|-----|-----------|-------|---------|

| Field     | Description                                                                                                    |
|-----------|----------------------------------------------------------------------------------------------------|
| Address   | Unique 4-byte network address of a segment in the system's routing table.                                                                                                    |
| Age       | Number of seconds that have elapsed since the last time the router sent a packet.                                                                                                    |
| Hops      | Number of hops, or the number of routers that must be crossed to reach the network segment.                                                                                                   |
| Interface | System-assigned number for the interface.                                                                                                    |
| Node      | 6-byte MAC address of the router that can forward<br>packets to the segment. A node address of all<br>zeroes (00-00-00-00-00-00) means that the<br>route is connected directly to the router. |
| Ticks     | Number of ticks, which is an estimate of time in seconds, that the packet takes to reach the network segment. There are 18.21 ticks in a second.                                              |

 $\checkmark$ 

| ipx route stati | For CoreBuilder 9000: Applies to Layer 3 switching modules only.                                                                                                    |
|-----------------|----------------------------------------------------------------------------------------------------|
| 3500            | Defines a static route.                                                                                                    |
| 9000            | Valid Minimum Abbreviation                                                                                                    |
| 9400            | ipx ro st                                                                                                    |
| 3900            | Important Considerations                                                                                                    |
| 9300            | <ul> <li>Before you define static routes on the system, define at least one IPX<br/>interface. See "ipx interface define" earlier in this chapter for more<br/>details.</li> </ul> |
|                 | Static routes remain in the routing table until you remove them or                                                                                                    |

- Static routes remain in the routing table until you remove them or until you remove the corresponding interface.
- If an interface goes down, routes are temporarily removed from the routing table until the interface comes back up.
- Static routes take precedence over dynamically learned routes to the same destination. You can have a maximum of 32 static routes.

| Prompt                 | Description                                                                                                    | Possible Values                                                 | [Default] |
|------------------------|----------------------------------------------------------------------------------------------------|-----------------------------------------------------------------|-----------|
| IPX network<br>address | 4-byte IPX address of the<br>interface. The address must be<br>unique within the network.                                                                                                    | 0x1 – 0xfffffffe                                                |           |
| Hops                   | Number of hops, or number of<br>routers that must be crossed to<br>reach the network segment.                                                                                                    | 1 – 15                                                          | 1         |
| Interface<br>number    | Interface number to associate<br>with the route. Depends on<br>number of configured IPX                                                                                                    | <ul> <li>A selectable<br/>IPX interface<br/>number</li> </ul>   |           |
|                        | interfaces.                                                                                                    | <ul> <li>? (for a list of selectable IPX interfaces)</li> </ul> |           |
| Node address           | 6-byte MAC address of the<br>router that can forward packets<br>to the segment. A node address<br>of all zeroes<br>(00-00-00-00-00-00) means<br>that the route is connected<br>directly to the router. | A node address<br>in the format<br>xx-xx-xx-xx-xx-xx            |           |

### **IPX Static Route Example**

Select menu option: ip route static
Enter IPX address (0x1-0xffffffe): 0x44648f30
Enter Hops (1-15): 1
Enter interface number (1-32) [1]: 1
Enter node address: 08-00-3e-21-14-78

| ipx route remove | For CoreBuilder 9000: Applies to Layer 3 switching modules only.                                                             |
|------------------|----------------------------------------------------------------------------------------------------|
| √ 3500           | Deletes a route from the IPX routing table.                                                                                  |
| v 9000 v         | Valid Minimum Abbreviation                                                                                                   |
| 9400             | ipx ro r                                                                                                    |
| 3900             | Important Considerations                                                                                                    |
| 9300             | <ul> <li>The route is immediately deleted. You are not prompted to confirm<br/>the deletion.</li> </ul>                      |
|                  | <ul> <li>All servers that depend upon this route are removed from the server<br/>table, including static servers.</li> </ul> |

| Prompt                 | Description                | Possible Values  | [Default] |
|------------------------|----------------------------|------------------|-----------|
| IPX network<br>address | 4-byte IPX network address | 0x1 – 0xfffffffe |           |

| ipx route flush | For CoreBuilder 9000: Applies to Layer 3 switching modules only.                                              |
|-----------------|----------------------------------------------------------------------------------------------------|
| √ 3500          | Deletes all dynamically learned routes from the IPX routing table.                                            |
| √ 9000          | Valid Minimum Abbreviation                                                                                    |
| 9400            | ipx ro f                                                                                                    |
| 3900            | Important Considerations                                                                                      |
| 9300            | <ul> <li>All learned routes are immediately deleted. You are not prompted to confirm the deletion.</li> </ul> |
|                 | <ul> <li>All dynamic servers that depend on these routes are removed from the<br/>server table.</li> </ul>    |

| ipx server display | For CoreBuilder 9000: Applies to Layer 3 switching modules only.                                                                                                    |
|--------------------|----------------------------------------------------------------------------------------------------|
| √ 3500<br>√ 9000   | Displays the server table for the system to determine which servers are learned.                                                                                                    |
| 9400               | Valid Minimum Abbreviation                                                                                                    |
|                    | ipx ser d                                                                                                    |
| 3900<br>9300       | Important Considerations                                                                                                    |
|                    | <ul> <li>Your system maintains a table of servers that reside on other IPX<br/>networks. You can:</li> </ul>                                                                                                    |
|                    | <ul> <li>Use the Service Advertising Protocol (SAP) to exchange server<br/>information automatically.</li> </ul>                                                                                                    |
|                    | <ul> <li>Make static entries in this server table.</li> </ul>                                                                                                    |
|                    | The first line in the output (the status line) indicates whether:                                                                                                    |
|                    | <ul> <li>IPX forwarding is enabled.</li> </ul>                                                                                                    |
|                    | <ul> <li>RIP is active.</li> </ul>                                                                                                    |
|                    | <ul> <li>SAP is active.</li> </ul>                                                                                                    |
|                    | <ul> <li>RIP Triggered updates are enabled.</li> </ul>                                                                                                    |
|                    | <ul> <li>SAP Triggered updates are enabled.</li> </ul>                                                                                                    |
|                    | <ul> <li>Secondary route/server option is enabled.</li> </ul>                                                                                                    |
|                    | ■ For a CoreBuilder 3500 system, the route table display shows the range for the routing table primary entries in the format <i>n</i> − <i>m</i> , where <i>n</i> is the current number of entries and <i>m</i> is the maximum number of primary entries. |
|                    |                                                                                                    |

| Prompt       | Description                                                           | Possible Values                                              | [Default] |
|--------------|-----------------------------------------------------------------------|--------------------------------------------------------------|-----------|
| Service type | Number for the type of service that the server performs.              | • 0x1 -0xfffff                                               | *         |
|              | Enter up to 6 hex characters. For example, 0x4 = file server          |                                                              |           |
|              | For more details, consult your<br>Novell documentation.               |                                                              |           |
|              | Use quotation marks (*) around<br>any string with embedded<br>spaces. |                                                              |           |
|              | Use double quotes (" ") to enter<br>an empty string.                  |                                                              |           |
| Service name | Pattern for the service name.                                         | *                                                            | *         |
| pattern      | Use quotation marks (*) around<br>any string with embedded<br>spaces. | <ul> <li>Up to 79<br/>alphanumeric<br/>characters</li> </ul> |           |
|              | Use double quotes ("") to enter an empty string.                      |                                                              |           |

### Options (3500 only)

# Fields in the IPX Server Display

| Field     | Description                                                                                                    |
|-----------|----------------------------------------------------------------------------------------------------|
| Age       | Number of seconds that have elapsed since the last time a server in the table sent a packet.                                                                                                    |
| Hops      | Number of networks that must be crossed to reach the server. The maximum number is 15.                                                                                                    |
| Interface | Index number of the interface.                                                                                                    |
| Name      | Name for the server that you define.                                                                                                    |
| Network   | 4-byte IPX network address of the server.                                                                                                    |
| Node      | 6-byte MAC address of the server that forwards packets to the segment.                                                                                                    |
| Socket    | 2-byte socket address of the server that receives service requests.                                                                                                    |
| Туре      | Type of service that the server provides. The IPX protocol defines various types of services. One common type is $0x4$ , which is for a file server. For more information on IPX type values, consult your Novell documentation. |

 $\checkmark$ 

| ipx server static | For CoreBuilder 9000: Applies to Layer 3 switching modules only.                                                                                                    |
|-------------------|----------------------------------------------------------------------------------------------------|
| 3500              | Defines a static IPX server.                                                                                                    |
| 9000<br>9400      | Valid Minimum Abbreviation                                                                                                    |
| 3900              | Important Considerations                                                                                                    |
| 9300              | <ul> <li>Static servers remain in the table until you remove them, until you<br/>remove the corresponding interface, or until you remove the route to<br/>the corresponding network address.</li> </ul>                                                                                            |
|                   | <ul> <li>A static server must have an IPX network address that corresponds to<br/>a configured interface or to a static route. If an interface goes down,<br/>any static servers on that interface are permanently removed from the<br/>server table until the interface comes back up.</li> </ul> |

- Static servers take precedence over dynamically learned servers to the same destination. You can have a maximum of 32 static servers.
- Before you define static servers on the system, first define at least one IPX interface. See "ipx interface define" earlier in this chapter for more details.

| Prompt                 | Description                                             | Possible Values                                                         | [Default] |
|------------------------|---------------------------------------------------------|-------------------------------------------------------------------------|-----------|
| Interface index        | Interface index number for the server                   | A selectable IPX     interface index                                    |           |
|                        |                                                         | <ul> <li>? (for a list of<br/>selectable IPX<br/>interfaces)</li> </ul> |           |
| Service type           | Number for the type of service that the server performs | × *                                                                     | *         |
|                        |                                                         | <ul> <li>Ox1 – Oxffff</li> </ul>                                        |           |
| Service name           | Service name of the server, up to 79 characters         | <ul> <li>Any selectable<br/>service name</li> </ul>                     | -         |
|                        |                                                         | <ul> <li>? (for a list of selectable names)</li> </ul>                  |           |
| IPX network<br>address | IPX network address of the server                       | 0x0 – 0xfffffffe                                                        |           |
| Socket value           | Socket value of the server                              | 0x0 – 0xffff                                                            | 7000      |
| Node address           | Node address of the server                              |                                                                         |           |
| Hops                   | Number of hops to the server                            | 0 - 15                                                                  |           |

#### **IPX Static Server Example**

```
Enter Interface index {1 | ?} [1]: 1
Enter service type {0x1-0xFFFF}: 0x4
Enter service name {?}: gb201
Enter IPX address (0x0-0xfffffffe): 0x8c14a228
Enter socket (0x0-0xffff): 0x8059
Enter node address : 00-00-2e-f3-56-02
Enter hops (0-15): 2
```

| ipx server remove | For CoreBuilder 9000: Applies to Layer 3 switching modules only.                                     |
|-------------------|----------------------------------------------------------------------------------------------------|
| √ 3500            | Deletes a server from the IPX server table.                                                          |
| √ 9000            | Valid Minimum Abbreviation                                                                           |
| 9400              | ipx ser r                                                                                            |
| 3900              | Important Consideration                                                                              |
| 9300              | <ul> <li>The server is immediately deleted. You are not prompted to confirm the deletion.</li> </ul> |

| Prompt       | Description                    | Po | ossible Values                           | [Default] |
|--------------|--------------------------------|----|------------------------------------------|-----------|
| Service name | Service name of the server     | *  | A selectable service name                |           |
|              |                                | *  | ? (for a list of<br>selectable<br>names) |           |
| Service type | Number for the type of service |    | *                                        | *         |
|              | that the server performs.      |    | Ox1 – Oxffff                             |           |

| ipx server flus | h For CoreBuilder 9000: Applies to Layer 3 switching modules only.                                                 |
|-----------------|----------------------------------------------------------------------------------------------------|
| √ 3500          | Deletes all dynamically learned servers from the server table.                                                     |
| <b>√</b> 9000   | Valid Minimum Abbreviation                                                                                         |
| 9400            | ipx ser f                                                                                                    |
| 3900            | Important Consideration                                                                                            |
| 9300            | <ul> <li>All learned servers are immediately deleted. You are not prompted to<br/>confirm the deletion.</li> </ul> |

| ipx server secondary | Displays any secondary servers that are available.                                                                                                    |
|----------------------|----------------------------------------------------------------------------------------------------|
| √ 3500<br>√ 9000     | Valid Minimum Abbreviation                                                                                                    |
| 9400                 | Important Considerations                                                                                                    |
| 3900                 | <ul> <li>To see entries for any secondary server, you must:</li> </ul>                                                                                                    |
| 9300                 | <ul> <li>Establish alternate paths to the same IPX server.</li> </ul>                                                                                                    |
|                      | <ul> <li>Enable the IPX secondary route/server option. See "ipx secondary"<br/>at the end of the chapter.</li> </ul>                                                                                                    |
|                      | <ul> <li>A secondary server entry can replace a primary server entry when the<br/>primary server is removed from the server table for any reason (for<br/>example, if the associated interface goes down, or the primary entry<br/>reaches its age limit).</li> </ul> |
|                      | For a CoreBuilder 3500 system, the route table display shows the                                                                                                    |

 For a CoreBuilder 3500 system, the route table display shows the range for the routing table primary entries in the format n – m, where n is the current number of entries and m is the maximum number of primary entries.

### Fields in the IPX Secondary Server Display

| Field     | Description                                                                                                    |
|-----------|----------------------------------------------------------------------------------------------------|
| Age       | Number of seconds that have elapsed since the last time a server in the table sent a packet.                                                                                                    |
| Hops      | Number of networks that must be crossed to reach the server. The maximum number is 15.                                                                                                    |
| Interface | Index number of the interface.                                                                                                    |
| Name      | Name for the secondary server.                                                                                                    |
| Network   | 4-byte IPX network address of the server.                                                                                                    |
| Node      | 6-byte MAC address of the server that forwards packets to the segment.                                                                                                    |
| Socket    | 2-byte socket address of the server that receives service requests.                                                                                                    |
| Туре      | Type of service that the server provides. The IPX protocol defines various types of services. One type is 0x4, which is for a file server. For more information on IPX type values, consult your Novell documentation. |

| ipx forwarding | For CoreBuilder 9000: Applies to Layer 3 switching modules only.                                                                                                    |
|----------------|----------------------------------------------------------------------------------------------------|
| √ 3500         | Controls whether the system forwards or discards IPX packets.                                                                                                    |
| ✓ 9000         | Valid Minimum Abbreviation                                                                                                    |
| 9400           | ipx f                                                                                                    |
| 3900           | Important Considerations                                                                                                    |
| 9300           | <ul> <li>When you enable IPX forwarding, the system acts as a normal IPX<br/>router, forwarding IPX packets from one network to another when<br/>required.</li> </ul> |
|                | <ul> <li>When you disable IPX forwarding, the system discards all IPX packets.</li> </ul>                                                                             |

| Prompt                  | Description                                         | Po | ossible Values      | [Default]                                                |
|-------------------------|-----------------------------------------------------|----|---------------------|----------------------------------------------------------|
| IPX forwarding<br>state | Whether the system forwards or discards IPX packets | *  | disabled<br>enabled | disabled<br>(factory<br>default), or<br>current<br>value |

|                  | ipx rip mode | For CoreBuilder 9000: Applies to Layer 3 switching modules only.                                                                                                    |
|------------------|--------------|----------------------------------------------------------------------------------------------------|
| √ 3500<br>√ 9000 |              | Selects the Routing Information Protocol (RIP) mode that is appropriate for your network.                                                                                                    |
| . 9400           |              | Valid Minimum Abbreviation                                                                                                    |
| 2000             |              | ipx ri m                                                                                                    |
| 3900<br>9300     |              | Important Considerations                                                                                                    |
|                  |              | <ul> <li>RIP allows the exchange of routing information on a NetWare<br/>network. IPX routers use RIP to create and maintain their dynamic<br/>routing tables.</li> </ul>                     |
|                  |              | <ul> <li>The system has three RIP modes:</li> </ul>                                                                                                    |
|                  |              | <ul> <li>Off — The system processes no incoming RIP packets and<br/>generates no RIP packets of its own.</li> </ul>                                                                           |
|                  |              | <ul> <li>Passive — The system processes all incoming RIP packets and<br/>responds to RIP requests, but it does not broadcast periodic or<br/>triggered RIP updates.</li> </ul>                |
|                  |              | <ul> <li>Active — The system processes all incoming RIP packets, responds<br/>to explicit requests for routing information, and broadcasts<br/>periodic and triggered RIP updates.</li> </ul> |
|                  |              | Ontions                                                                                                    |

| Prompt   | Description           | Possible Value              | es [Default]          |
|----------|-----------------------|-----------------------------|-----------------------|
| RIP mode | Whether the system    | off                         | disabled              |
|          | processes RIP packets | <ul> <li>passive</li> </ul> | (factory default), or |
|          |                       | <ul> <li>active</li> </ul>  | current value         |

| ipx rip triggered | For CoreBuilder 9000: Applies to Layer 3 switching modules only.                                          |
|-------------------|----------------------------------------------------------------------------------------------------|
| √ 3500<br>√ 9000  | Sets the RIP Triggered update mode, which dictates when the IPX protocol broadcasts newly learned routes. |
| 9400              | Valid Minimum Abbreviation                                                                                |
| 2000              | ipx ri t                                                                                                  |
| 3900<br>9300      | Important Considerations                                                                                  |
|                   | The system has two RIP triggered modes:                                                                   |
|                   | Disabled — Broadcasts IPX routes 3 seconds after learning them.                                           |
|                   | <ul> <li>Enabled — Broadcasts IPX routes immediately after learning them.</li> </ul>                      |

# Enabled — Broadcasts IPX routes immediately after learning them.

| Prompt      | Description                     | Po | ossible Values | [Default] |
|-------------|---------------------------------|----|----------------|-----------|
| Triggered   | Mode that determines when IPX   | *  | disabled       | enabled   |
| update mode | broadcasts newly learned routes | *  | enabled        |           |

| ipx rip policy<br>summaryFor CoreBuilder 9000: Applies to Layer 3 switching iDisplay a list of IPX RIP (Routing Information Protocol) pc |  |                                                                                         | er 9000: Applies to Layer 3 switching modules only.<br>IPX RIP (Routing Information Protocol) policies.                                                                                                    |  |  |  |
|----------------------------------------------------------------------------------------------------|--|-----------------------------------------------------------------------------------------|----------------------------------------------------------------------------------------------------|--|--|--|
| <ul> <li>✓ 3500</li> <li>✓ 9000</li> <li>9400</li> <li>3900</li> </ul>                                                                   |  | Valid Minimum Abbreviation<br>ipx ri p s<br>Fields in an IPX RIP Policy Summary Display |                                                                                                    |  |  |  |
| 9300                                                                                                    |  | Field                                                                                   | Description                                                                                                    |  |  |  |
|                                                                                                    |  | ldx                                                                                     | Index number of the IPX RIP policy.                                                                                                    |  |  |  |
|                                                                                                    |  | Origin                                                                                  | Source of the route to which this policy applies. If the policy type is set to Export, the possible values of this parameter are RIP or Static. This parameter is not applicable if the policy type is set to Import. |  |  |  |
|                                                                                                    |  | Туре                                                                                    | Import (apply the policy to received routes) or Export (apply the policy to advertised routes).                                                                                                    |  |  |  |
|                                                                                                    |  | Route                                                                                   | One or more IPX network addresses where this policy applies.                                                                                                    |  |  |  |
|                                                                                                    |  | Interface                                                                               | One or more IP interfaces on this router associated with the RIP policy.                                                                                                    |  |  |  |
|                                                                                                    |  | Source                                                                                  | 6-byte MAC address of the router that can forward packets to the network. A source node address of all zeroes (00-00-00-00-00-00) means that the route is connected directly to the router.                           |  |  |  |
|                                                                                                    |  | Action                                                                                  | Whether this router accepts or rejects a route that matches the policy.                                                                                                    |  |  |  |
|                                                                                                    |  | Metric                                                                                  | Value the system uses to increase or decrease a route metric. (This parameter is valid only if the Policy Action is set to Accept.)                                                                                   |  |  |  |
|                                                                                                    |  | Weight                                                                                  | Metric value of this policy.                                                                                                    |  |  |  |

| ipx rip policy define | For CoreBuilder 9000: Applies to Layer 3 switching modules only.                                          |
|-----------------------|----------------------------------------------------------------------------------------------------|
| √ 3500                | Define a RIP (Routing Information Protocol) policy.                                                       |
| √ 9000                | Valid Minimum Abbreviation                                                                                |
| 9400                  | ipx ri p d                                                                                                |
| 3900                  | Important Considerations                                                                                  |
| 9300                  | <ul> <li>Every router maintains a table of current routing information in a<br/>routing table.</li> </ul> |

- Routing protocols receive or advertise routes from the network.
- Routing Policies control the flow of routing information between the network, the protocols, and the routing table manager.

| Prompt                 | Description                                                                                                    | Possible Values                                                                         | [Default] |
|------------------------|----------------------------------------------------------------------------------------------------|-----------------------------------------------------------------------------------------|-----------|
| Туре                   | Type of the policy: Import<br>(apply the policy to received<br>routes) or Export (apply the<br>policy to advertised routes).                                                         | <ul><li>Import</li><li>Export</li></ul>                                                 | Import    |
| Route<br>Orígin        | Origin of the route to which<br>this policy applies. This<br>parameter is valid only if the<br>policy Type is set to Export.                                                         | <ul> <li>Dir</li> <li>Static</li> <li>RIP</li> <li>All</li> </ul>                       | All       |
| Route<br>address       | Route to which this policy applies.                                                                                                    | <ul><li>Ox1-Offfffffe</li><li>All</li></ul>                                             | All       |
| IP interfaces          | One or more IP interfaces on this router associated with the RIP policy.                                                                                                    | One or more IP<br>interface numbers                                                     | All       |
| Source node<br>address | 6-byte MAC address of the router that can forward packets to the network. A node address of all zeroes (00-00-00-00-00-00) means that the route is connected directly to the router. | <ul> <li>A node address in<br/>the format<br/>xx-xx-xx-xx-xx-xx</li> <li>All</li> </ul> | All       |
| Policy action          | Whether this router accepts or rejects a route that matches the policy.                                                                                                    | <ul><li>Accept</li><li>Reject</li></ul>                                                 | Accept    |

| Prompt               | Description                                                                                                    | Possible Values                                                                                                    | [Default]                            |
|----------------------|----------------------------------------------------------------------------------------------------|----------------------------------------------------------------------------------------------------|--------------------------------------|
| Metric<br>adjustment | Increase or decrease a route<br>metric by a value that you<br>specify. Specify an integer and<br>an operand (+,-,*,/,%) to<br>adjust the metric value. This<br>parameter is valid only if the<br>Policy Action is set to Accept. | <ul> <li>0-16</li> <li>+ (add)</li> <li>- (subtract)</li> <li>* (multiply)</li> <li>/ (divide)</li> <li>% (modulo - remainder of integer division)</li> </ul> | 0 (does not<br>change the<br>metric) |
| Weight               | Metric value of this policy. This<br>parameter specifies the order<br>of precedence for policies that<br>match the same route. A<br>higher value takes precedence<br>over a lower value.                                         | 1 – 16                                                                                                    | 1                                    |

#### **IPX RIP Policy Define Example**

Select menu option (ipx/rip/policy): define Enter policy type (import,export) [import]:export Enter route origin (dir,static,rip,all) [all]:rip Enter route address (0x1-0x1fffffffe|all) [all]:all Select IP interfaces (2|all?) [all]: Enter the source node address [all]: Enter the source node address [all]: Enter the policy action (accept, reject) [accept]: accept Enter the metric adjustment ([+,-,\*,/]0-16) [0]: Enter the administrative weight (1-16) [1]:2

| ipx rip policy modify | For CoreBuilder 9000: Applies to Layer 3 switching modules only.                                          |  |
|-----------------------|----------------------------------------------------------------------------------------------------|--|
| √ 3500                | Modify an existing RIP (Routing Information Protocol) policy.                                             |  |
| v<br>✓ 9000           | Valid Minimum Abbreviation                                                                                |  |
| 9400                  | ipx ri p m                                                                                                |  |
| 3900                  | Important Considerations                                                                                  |  |
| 9300                  | <ul> <li>Every router maintains a table of current routing information in a<br/>routing table.</li> </ul> |  |

- Routing protocols receive or advertise routes from the network.
- Routing Policies control the flow of routing information between the network, the protocols, and the routing table manager.

| Prompt                 | Description                                                                                                    | Possible Values                                                                         | [Default]                 |
|------------------------|----------------------------------------------------------------------------------------------------|-----------------------------------------------------------------------------------------|---------------------------|
| Policy                 | Index number of the policy you want to modify.                                                                                                    | <ul> <li>1</li> <li>? (to view a list of selectable policies)</li> </ul>                | 1 (if only one<br>policy) |
| Route<br>Orígin        | Origin of the route to which<br>this policy applies. This<br>parameter is valid only if the<br>policy Type is set to Export.                                                                              | <ul> <li>Static</li> <li>RIP</li> <li>All</li> </ul>                                    | All                       |
| Route<br>address       | IPX route to which this policy applies.                                                                                                    | <ul><li>Ox1-Oxfffffffe</li><li>All</li></ul>                                            | All                       |
| IP interfaces          | One or more IP interfaces on this router associated with the RIP policy.                                                                                                    | One or more IP<br>interface numbers                                                     | All                       |
| Source node<br>address | 6-byte MAC address of the<br>router that can forward<br>packets to the segment. A<br>node address of all zeroes<br>(00-00-00-00-00-00)<br>means that the route is<br>connected directly to the<br>router. | <ul> <li>A node address<br/>in the format<br/>xx-xx-xx-xx-xx-xx</li> <li>All</li> </ul> | All                       |
| Policy action          | Whether this router accepts or rejects a route that matches the policy.                                                                                                    | <ul> <li>Accept</li> <li>Reject</li> </ul>                                              | Accept                    |

| Prompt               | Description                                                                                                    | Possible Values                                                                                                    | [Default]                            |
|----------------------|----------------------------------------------------------------------------------------------------|----------------------------------------------------------------------------------------------------|--------------------------------------|
| Metric<br>adjustment | Increase or decrease a route<br>metric by a value that you<br>specify. Specify an integer and<br>an operand (+,-,*,/,%) to<br>adjust the metric value, This<br>parameter is valid only if the<br>Policy Action is set to Accept. | <ul> <li>0-16</li> <li>+ (add)</li> <li>- (subtract)\</li> <li>* (multiply)</li> <li>/ (divide)</li> <li>% (modulo -</li> </ul> | 0 (does not<br>change the<br>metric) |
|                      |                                                                                                    | remainder of integer division)                                                                                                  |                                      |
| Weight               | Metric value of this policy. This<br>parameter specifies the order<br>of precedence for policies that<br>match the same route. A<br>higher value takes precedence<br>over a lower value.                                         | 1 – 16                                                                                                    | 1                                    |

#### **IPX RIP Policy Modify Example**

```
Select menu option (ipx/rip/policy): modify
Select policy {1|?}:1
Enter route origin (static,rip,all) [all]:rip
Enter route address (0x1-0x1fffffffe|all) [all]:
Select IP interfaces (2|all?) [all]:
Enter the source node address [all]:
Enter the policy action (accept, reject) [accept]:
Enter the metric adjustment ([+,-,*,/]0-16) [0]:
Enter the administrative weight (1-16) [1]:
```

Downloaded from www.Manualslib.com manuals search engine

| ipx rip policy remove    | For CoreBuilder 9000: Applies to Layer 3 switching modules only.                                                     |                                |                                                                       |                |  |
|--------------------------|----------------------------------------------------------------------------------------------------|--------------------------------|-----------------------------------------------------------------------|----------------|--|
| √ 3500<br>√ 9000<br>9400 | Remove an existing RIP (Routing Information Protocol) policy.<br>Valid Minimum Abbreviation<br>ipx ri p r<br>Options |                                |                                                                       |                |  |
|                          |                                                                                                    |                                |                                                                       |                |  |
| 9300                     |                                                                                                    |                                |                                                                       |                |  |
|                          | Policy                                                                                                    | Index number of the policy you | <b>n</b> 1                                                            | 1 (if only one |  |
|                          | want to remove                                                                                                    |                                | <ul> <li>? (to view a list<br/>of selectable<br/>policies)</li> </ul> | policy)        |  |

|                | ipx sap mode | For CoreBuilder 9000: Applies to Layer 3 switching modules only.                                                                                                    |
|----------------|--------------|----------------------------------------------------------------------------------------------------|
| √ 350<br>√ 900 |              | Selects a Service Advertising Protocol (SAP) mode that is appropriate for your network.                                                                                        |
| 940            |              | Valid Minimum Abbreviation                                                                                                    |
| 2004           | •            | ipx sa m                                                                                                    |
| 390(<br>930(   |              | Important Considerations                                                                                                    |
|                |              | <ul> <li>SAP provides routers and servers that contain SAP agents with a<br/>means of exchanging network service information.</li> </ul>                                       |
|                |              | <ul> <li>The system has three SAP modes:</li> </ul>                                                                                                    |
|                |              | <ul> <li>Off — The system does not process any incoming SAP packets and<br/>does not generate any SAP packets of its own.</li> </ul>                                           |
|                |              | <ul> <li>Passive — The system processes all incoming SAP packets and<br/>responds to SAP requests, but it does not broadcast periodic or<br/>triggered SAP updates.</li> </ul> |
|                |              |                                                                                                    |

 Active — The system processes all incoming SAP packets, responds to explicit requests for routing information, and broadcasts periodic and triggered SAP updates.

| Prompt   | Description                  | Po | ossible Values | [Default]                     |
|----------|------------------------------|----|----------------|-------------------------------|
| SAP mode | Whether the system processes | *  | off            | disabled                      |
|          | SAP packets                  | *  | passive        | (factory default), or         |
|          |                              | ** | active         | current <sup>®</sup><br>value |

| ipx sap triggered | For CoreBuilder 9000: Applies to Layer 3 switching modules only.                                                        |
|-------------------|----------------------------------------------------------------------------------------------------|
| √ 3500<br>√ 9000  | Sets the SAP Triggered Update mode, which dictates when the IPX protocol broadcasts newly learned SAP server addresses. |
| 9400              | Valid Minimum Abbreviation                                                                                              |
|                   | ipx sa t                                                                                                    |
| 3900<br>9300      | Important Considerations                                                                                                |
|                   | <ul> <li>The system has two SAP triggered modes:</li> </ul>                                                             |
|                   | <ul> <li>Disabled — Broadcasts IPX SAP server addresses 3 seconds after learning them.</li> </ul>                       |

**Enabled** — Broadcasts IPX SAP server addresses immediately after learning them.

| Prompt      | Description                   | Po | ossible Values | [Default] |
|-------------|-------------------------------|----|----------------|-----------|
| Triggered   | Setting for IPX SAP broadcast | *  | disabled       | enabled   |
| update mode | timing                        |    | enabled        |           |

| ipx sap policy<br>summary |            | er 9000: Applies to Layer 3 switching modules only.<br>IPX SAP (Service Advertising Protocol) policies.                                                                                                    |
|---------------------------|------------|----------------------------------------------------------------------------------------------------|
| √ 3500 √ 9000 9400        | ipx sa p s | n Abbreviation<br>X SAP Policy Summary Display                                                                                                    |
| 3900<br>9300              | Field      | Description                                                                                                    |
| 400° 600° "100" 100"      | ldx        | Index number of the IPX SAP policy.                                                                                                    |
|                           | Origin     | Source of the service to which this policy applies. If the policy type is set to Export, the possible values of this parameter are SAP, Static, or All. This parameter is not applicable if the policy type is set to Import. |
|                           | Туре       | Policy type. Import (apply the policy to received services) or Export (apply the policy to advertised services).                                                                                                    |
|                           | Name       | Object name that assigned to the server.                                                                                                    |
|                           | Туре       | Service type, represented by a one-digit number. Refer to Novel documentation for a complete list of service types.                                                                                                    |
|                           | Network    | IPX network address for the server, or All, which implies all routes.                                                                                                    |
|                           | Node       | 6-byte MAC address of the router that can forward packets to the network. A node address of all zeroes (00-00-00-00-00-00) means that the route is connected directly to the router.                                          |
|                           | Action     | Whether this router accepts or rejects a route that matches the policy.                                                                                                    |

| ipx sap policy detail                             | For CoreBuilde   | er 9000: Applies to Layer 3 switching modules only.                                                                                                    |  |  |
|---------------------------------------------------|------------------|----------------------------------------------------------------------------------------------------|--|--|
| √ 3500                                            | Display informa  | information about IPX SAP (Service Advertising Protocol) policies.                                                                                                    |  |  |
| ✓ 9000Valid Minimum Abbreviation9400ipx sap p det |                  |                                                                                                    |  |  |
| 3900<br>9300                                      | Fields in an IP) | X SAP Policy Detail Display                                                                                                    |  |  |
| 5500                                              | Field            | Description                                                                                                    |  |  |
|                                                   | Idx              | Index number of the IPX SAP policy.                                                                                                    |  |  |
|                                                   | Interface        | Index number of the IP interface associated with this policy.                                                                                                    |  |  |
|                                                   | Weight           | Metric value of this policy. This parameter specifies the order of precedence for policies that match the same service. A higher value takes precedence over a lower value. |  |  |

| ipx sap policy define<br>√ 3500 |              | 00: Applies to Layer 3 switching modules only.<br>e Advertising Protocol) policy.                                        |                                                                                                    |
|---------------------------------|--------------|----------------------------------------------------------------------------------------------------|----------------------------------------------------------------------------------------------------|
| ΄.                              | 9000<br>9400 | Valid Minimum Ab<br>ipx sa p def                                                                                         | breviation                                                                                                    |
| 3900<br>9300                    |              | service table.                                                                                                    | rations<br>Itains a table of current configured services in a<br>on the router receives and advertises services from                                                     |
|                                 |              | <ul> <li>Service policies control the services in the service table and those that<br/>the router advertises.</li> </ul> |                                                                                                    |
|                                 |              | the server advertig                                                                                                    | reral different service types using specific numbers for<br>sing the service. You enter a Novell service type when<br>policy. Some of the most common service types are: |
|                                 |              | 0x0004                                                                                                    | File Server                                                                                                    |
|                                 |              | 0x0005                                                                                                    | Job Server                                                                                                    |
|                                 |              | 0x0007                                                                                                    | Print Server                                                                                                    |
|                                 |              | 0x0009                                                                                                    | Archive Server                                                                                                    |
|                                 |              | 0x000A                                                                                                    | Job Queue                                                                                                    |
|                                 |              | 0x0047                                                                                                    | Advertising Print Server                                                                                                    |
|                                 |              | 0x0098                                                                                                    | NetWare Access Server                                                                                                    |
|                                 |              | For a complete lis documentation.                                                                                        | t of Novell service types, consult your Novell                                                                                                    |
|                                 |              | Options                                                                                                    |                                                                                                    |

| Prompt      | Description                                                    | Possible Values            | [Default] |
|-------------|----------------------------------------------------------------|----------------------------|-----------|
| Policy Type | Type of the policy: Import<br>(apply the policy to received    | <ul> <li>Import</li> </ul> | Import    |
|             | services) or Export (apply the policy to advertised services). | <ul> <li>Export</li> </ul> |           |
| Service     | Origin of the service to which                                 | <ul> <li>Static</li> </ul> | All       |
| Origin      | this policy applies. This<br>parameter is valid only if the    | <ul> <li>SAP</li> </ul>    |           |
|             | policy Type is set to Export.                                  | <ul> <li>All</li> </ul>    |           |

| Prompt             | Description                                                                                                    | Possible Values                                                                                                    | [Default] |
|--------------------|----------------------------------------------------------------------------------------------------|----------------------------------------------------------------------------------------------------|-----------|
| Service Type       | Number for the type of service<br>that the server performs.<br>Enter up to 6 hex characters.<br>For example, 0x4 = file server<br>For more details, consult your<br>Novell documentation.                 | <ul> <li>0x1 – 0xfffff</li> <li>All</li> </ul>                                                                      | All       |
| Server<br>Name     | Name of the server providing the services.                                                                                                    | <ul><li>Server name</li><li>All</li></ul>                                                                           | All       |
| IPX Address        | IPX network address of the<br>network where the server<br>resides.                                                                                                    | <ul><li>0x0 – 0xfffffffe</li><li>All</li></ul>                                                                      | All       |
| Node<br>Address    | 6-byte MAC address of the<br>router that can forward<br>packets to the network. A<br>node address of all zeroes<br>(00-00-00-00-00-00)<br>means that the route is<br>connected directly to the<br>router. | <ul> <li>A node address in<br/>the format<br/>xx-xx-xx-xx-xx-xx</li> <li>All</li> </ul>                             | All       |
| Interface<br>Index | Index number of the IP<br>interface associated with this<br>policy.                                                                                                    | <ul> <li>One or more interface numbers</li> <li>All</li> <li>? (to view a list of selectable interfaces)</li> </ul> | All       |
| Policy action      | Whether this router accepts or rejects a service that matches the policy.                                                                                                    | <ul><li>Accept</li><li>Reject</li></ul>                                                                             | Accept    |
| Weight             | Metric value of this policy. This<br>parameter specifies the order<br>of precedence for policies that<br>match the same service. A<br>higher value takes precedence<br>over a lower value.                | 1 – 16                                                                                                    | 1         |

#### **IPX SAP Policy Define Example**

Select menu option (ipx/rip/policy): define Enter policy type (import,export) [import]: Enter service origin (static,sap,all) [all]:sap Enter the service type (0x1-0x1ffff|all) [all]:0x0004 Enter the server name (?) [all]: Enter the server name (?) [all]: Enter the IPX address (0x0-0xfffffffe|all) [all]: Enter the node address [all]: Select interface index (2|all?) [all]: Enter the policy action (accept, reject) [accept]: accept Enter the administrative weight (1-16) [1]:2

| ipx sap policy modify | For CoreBuild                                                                                            | er 9000: Applies to Layer 3 switching modules only.                                                                                                    |  |
|-----------------------|----------------------------------------------------------------------------------------------------|----------------------------------------------------------------------------------------------------|--|
| √ 3500                | Modify a SAP (                                                                                           | Service Advertising Protocol) policy.                                                                                                    |  |
| √ 9000                | Valid Minimu                                                                                             | n Abbreviation                                                                                                    |  |
| 9400                  | ipx sa p m                                                                                               |                                                                                                    |  |
| 3900                  | Important Co                                                                                             | nsiderations                                                                                                    |  |
| 9300                  | -                                                                                                    | Every router maintains a table of current configured services in a service table.                                                                                                    |  |
|                       | <ul> <li>The SAP running on the router receives and advertises services from<br/>the network.</li> </ul> |                                                                                                    |  |
|                       | <ul> <li>Service polic<br/>the router a</li> </ul>                                                       | ties control the services in the service table and those that dvertises.                                                                                                    |  |
|                       | the server a                                                                                             | es several different service types using specific numbers for<br>dvertising the service. You can change the Novell service<br>you modify a SAP policy. Some of the most common<br>s are: |  |
|                       | 0x0004                                                                                                   | File Server                                                                                                    |  |
|                       | 0x0005                                                                                                   | Job Server                                                                                                    |  |
|                       | 0x0007                                                                                                   | Print Server                                                                                                    |  |
|                       | 0x0009                                                                                                   | Archive Server                                                                                                    |  |
|                       | 0x000A                                                                                                   | Job Queue                                                                                                    |  |
|                       | 0x0047                                                                                                   | Advertising Print Server                                                                                                    |  |
|                       | 0x0098                                                                                                   | NetWare Access Server                                                                                                    |  |
|                       | For a compl                                                                                              | ete list of Novell service types, consult your Novell                                                                                                    |  |

# Options

documentation.

| Prompt                                               | Description                                                 | Possible Values            | [Default]                 |  |
|------------------------------------------------------|-------------------------------------------------------------|----------------------------|---------------------------|--|
| Policy Index number of the policy yo want to modify. |                                                             | a 7 (to view a list        | 1 (if only one<br>policy) |  |
|                                                      |                                                             | of selectable<br>policies) |                           |  |
| Service                                              | angina angina an ina an ina a                               |                            | All                       |  |
| Origin                                               | this policy applies. This<br>parameter is valid only if the | SAP                        |                           |  |
|                                                      | policy Type is set to Export.                               | <ul> <li>All</li> </ul>    |                           |  |

.......

Prompt Description **Possible Values** [Default] Service Type Number for the type of service 0x1 - 0xfffff All that the server performs. All Enter up to 6 hex characters. For example, 0x4 = file server For more details, consult your Novell documentation. Name of the server providing Server Server name All Name the services. All IPX network address of the 0x0 - 0xfffffffe IPX Address All network where the server All \* resides. Node 6-byte MAC address of the A node address All Address router that can forward in the format packets to the network. A XX-XX-XX-XX-XX-X node address of all zeroes X (00 - 00 - 00 - 00 - 00 - 00)All \*\* means that the route is connected directly to the router. Interface Index number of the IP All One or more \* Index interface associated with this interface policy. numbers All -? (to view a list of selectable interfaces) Policy action Whether this router accepts or Accept Accept . rejects a service that matches Reject the policy. Weight Metric value of this policy. This 1-16 1 parameter specifies the order of precedence for policies that match the same service. A higher value takes precedence over a lower value.

#### **IPX SAP Policy Modify Example**

Select menu option (ipx/rip/policy): modify
Select policy {1|?}:1
Enter service origin (static,sap,all) [all]:sap
Enter the service type (0x1-0x1fff[all) [all]:all
Enter the server name (?) [all]:
Enter the Server name (?) [all]:
Enter the IPX address (0x0-0xffffffe[all) [all]:
Enter the node address [all]:
Select interface index (2|all?) [all]:
Enter the policy action (accept, reject) [accept]: accept
Enter the administrative weight (1-16) [1]:2

| ipx sap policy remove<br>√ 3500<br>√ 9000<br>9400 | Remove a                    | Builder 9000: Applies to Layon<br>n existing SAP (Service Adverti<br>nimum Abbreviation<br>r |                 | -                         |
|---------------------------------------------------|-----------------------------|----------------------------------------------------------------------------------------------|-----------------|---------------------------|
| 2000                                              | Antione                     |                                                                                              |                 |                           |
| 3900<br>9300                                      | Options                     | Doccription                                                                                  | Possible Values | Dofault                   |
|                                                   | Options<br>Prompt<br>Policy | Description<br>Index number of the policy you                                                | Possible Values | Default<br>1 (if only one |

disable

| ipx output-delay         | For CoreBuil                                                                                                    | der 9000: Applies to Layer 3    | switching mod               | ules only. |  |
|--------------------------|----------------------------------------------------------------------------------------------------|---------------------------------|-----------------------------|------------|--|
| √ 3500<br>√ 9000<br>9400 | Sets the IPX output-delay option for RIP (Routing Information Protocol)<br>and SAP (Service Advertising Protocol) packets. This option delays the<br>updating of the RIP and SAP server information table. |                                 |                             |            |  |
|                          | Valid Minimum Abbreviation                                                                                                    |                                 |                             |            |  |
| 3900                     | ipx i o                                                                                                    |                                 |                             |            |  |
| 9300                     | Options                                                                                                    |                                 |                             |            |  |
|                          | Prompt                                                                                                    | Description                     | Possible Values             | [Default]  |  |
|                          | Output-delay                                                                                                    | Whether you want to enable or   | <ul> <li>enable</li> </ul>  | disable    |  |
|                          | mode                                                                                                    | disable the output-delay option | <ul> <li>disable</li> </ul> |            |  |

|                          | ipx statistics<br>summary | For CoreBuilder 9000: Applies to Layer 3 switching modules only.<br>Displays IPX summary statistics.                                              |
|--------------------------|---------------------------|----------------------------------------------------------------------------------------------------|
| √ 3500<br>√ 9000<br>9400 |                           | Valid Minimum Abbreviation                                                                                                    |
|                          |                           | Important Considerations                                                                                                    |
| 3900<br>9300             |                           | <ul> <li>The first line in the output (the status line) indicates whether:</li> <li>IPX forwarding is enabled.</li> <li>RIP is active.</li> </ul> |

- SAP is active.
- RIP Triggered updates are enabled.
- SAP Triggered updates are enabled.
- Secondary route/server option is enabled.

### Fields in the IPX Statistics Summary Display

| Field           | Description                                                                                              |
|-----------------|----------------------------------------------------------------------------------------------------|
| Forwarded       | Number of IPX packets that were forwarded                                                                |
| Fwd Received    | Number of IPX packets that were received to be forwarded                                                 |
| Fwd Transmitted | Number of IPX forwarded packets that were successfully transmitted                                       |
| Host Delivers   | Number of IPX packets that were delivered to the IPX host's<br>RIP and SAP applications                  |
| Host Dropped    | Number of IPX packets to or from the IPX hosts's RIP and SAP applications that were dropped              |
| Host Tx         | Number of IPX packets from the IPX host's RIP and SAP<br>applications that were successfully transmitted |

| ipx statistics rip | For CoreBuilder 9000: Applies to Layer 3 switching modules only.  |
|--------------------|-------------------------------------------------------------------|
| √ 3500 √ 9000 9400 | Displays IPX RIP (Routing Information Protocol) statistics.       |
|                    | Valid Minimum Abbreviation                                        |
|                    | ipx st r                                                          |
| 3900               | Important Considerations                                          |
| 9300               | The first line in the output (the status line) indicates whether: |
|                    | <ul> <li>IPX forwarding is enabled.</li> </ul>                    |
|                    | <ul> <li>RIP is active.</li> </ul>                                |
|                    | <ul> <li>SAP is active.</li> </ul>                                |

- RIP Triggered updates are enabled.
- SAP Triggered updates are enabled.
- Secondary route/server option is enabled.

### Fields in the IPX RIP Statistics Display

| Field                  | Description                                                                                                    |
|------------------------|----------------------------------------------------------------------------------------------------|
| RIP Dropped            | Number of IPX RIP packets that have been dropped                                                                                                 |
| RIP Entries            | Number of routes in the routing table (including local routes)                                                                                   |
| Routes Aged            | Number of times the system marked a route entry<br>unreachable, because it did not receive an update for that<br>entry during the timeout period |
| RIP Received           | Number of IPX RIP packets that have been received                                                                                                |
| RIP Requests           | Number of IPX RIP requests that have been processed                                                                                              |
| <b>RIP Responses</b>   | Number of IPX RIP responses that have been processed                                                                                             |
| <b>RIP Transmitted</b> | Number of IPX RIP packets that have been transmitted                                                                                             |
| Metric Changed         | Number of times the metric changed on a route entry                                                                                              |

**652** CHAPTER 20: IPX

| ipx statistics sap | For CoreBuilder 9000: Applies to Layer 3 switching modules only.  |
|--------------------|-------------------------------------------------------------------|
| √ 3500             | Displays IPX SAP (Service Advertising Protocol) statistics.       |
| √ 9000             | Valid Minimum Abbreviation                                        |
| 9400               | ipx st sa                                                         |
| 3900               | Important Considerations                                          |
| 9300               | The first line in the output (the status line) indicates whether: |
|                    | <ul> <li>IPX forwarding is enabled.</li> </ul>                    |
|                    | <ul> <li>RIP is active.</li> </ul>                                |

- SAP is active.
- RIP Triggered updates are enabled.
- SAP Triggered updates are enabled.
- Secondary route/server option is enabled.

### Fields in the IPX SAP Statistics Display

| Field             | Description                                                                                                    |
|-------------------|----------------------------------------------------------------------------------------------------|
| SAP Dropped       | Number of IPX SAP packets that have been dropped                                                                                                  |
| SAP Entries       | Number of servers in the server table                                                                                                    |
| Servers Aged      | Number of times the system marked a server entry<br>unreachable, because it did not receive an update for that<br>entry during the timeout period |
| SAP GNS Requests  | Number of IPX SAP Get Nearest Service Requests that have<br>been processed                                                                        |
| SAP GNS Responses | Number of IPX SAP Get Nearest Service Responses that have been received                                                                           |
| SAP Received      | Number of IPX SAP packets that have been received                                                                                                 |
| SAP Requests      | Number of IPX SAP Requests that have been processed                                                                                               |
| SAP Responses     | Number of IPX SAP Responses that have been processed                                                                                              |
| SAP Transmitted   | Number of IPX SAP packets that have been transmitted                                                                                              |
| Metric Changed    | Number of times the metric changed on a server entry                                                                                              |

|                          | ipx statistics<br>forwarding | For CoreBuilder 9000: Applies to Layer 3 switching modules only.<br>Displays IPX forwarding statistics.                   |
|--------------------------|------------------------------|----------------------------------------------------------------------------------------------------|
| √ 3500<br>√ 9000<br>9400 |                              | Valid Minimum Abbreviation                                                                                                |
|                          |                              | Important Considerations                                                                                                  |
| 3900<br>9300             |                              | <ul> <li>The first line in the output (the status line) indicates whether:</li> <li>IPX forwarding is enabled.</li> </ul> |
|                          |                              | <ul> <li>RIP is active.</li> <li>SAP is active.</li> </ul>                                                                |

- RIP Triggered updates are enabled.
- SAP Triggered Updates are enabled.
- Secondary route/server option is enabled.

### Fields in the IPX Forwarding Statistics Display

| Field            | Description                                                                                            |  |
|------------------|----------------------------------------------------------------------------------------------------|--|
| Addr Errors      | Number of IPX packets that were dropped that due to IPX address errors in network layer header         |  |
| Forwarded        | Number of IPX packets that were forwarded                                                              |  |
| Fwd Discards     | Number of IPX packets to be forwarded that could not<br>be forwarded                                   |  |
| Fwd Received     | Number of IPX packets that were received to be<br>forwarded                                            |  |
| Fwd Transmitted  | Number of IPX forwarded packets that were<br>successfully transmitted                                  |  |
| Hdr Errors       | Number of IPX packets that were dropped due to IPX<br>Network layer header errors                      |  |
| Hop Count Errors | Number of IPX packets that were dropped due to<br>exceeded maximum transport control                   |  |
| Host Delivers    | Number of IPX packets that were delivered to the IPX host's RIP and SAP applications                   |  |
| Host In Discards | Number of IPX packets that were received for the IPX host's RIP and SAP applications that were dropped |  |
| Host Rx          | Number of IPX packets that were delivered to the IPX<br>host's RIP and SAP applications                |  |
| Host Tx          | Number of IPX packets that were transmitted from the IPX host's RIP and SAP applications               |  |

**654** CHAPTER 20: IPX

| Field Description |                                                                                                    |  |
|-------------------|----------------------------------------------------------------------------------------------------|--|
| Host Tx Discards  | Number of IPX packets from the IPX host's RIP and SAP applications that were dropped on transmission |  |
| Host Tx Request   | Number of IPX packets from the IPX host's RIP and<br>SAP applications to be transmitted              |  |
| NetBIOS Max Hops  | Number of IPX NetBIOS packets that exceeded the<br>transport control maximum                         |  |
| NetBIOS Rx        | Number of IPX NetBIOS packets that were received                                                     |  |
| NetBIOS Tx        | Number of IPX NetBIOS packets that were transmitted                                                  |  |
| No Routes         | Number of IPX packets that were dropped because the IPX route is unknown                             |  |
| Total Received    | Number of IPX packets that were received                                                             |  |
| Tx Discards       | Number of IPX packets that were forwarded but not<br>successfully transmitted                        |  |
| Tx MTU Exceeded   | Number of IPX packets that were forwarded but<br>dropped because the MTU was exceeded                |  |

| ipx statistics interface<br>√ 3500 | For CoreBuilder 9000: Applies to Layer 3 switching modules only.<br>Displays IPX interface statistics.<br>Valid Minimum Abbreviation<br>ipx st i |                                                                                                    |  |  |  |
|------------------------------------|----------------------------------------------------------------------------------------------------|----------------------------------------------------------------------------------------------------|--|--|--|
| √ 9000<br>9400                     |                                                                                                    |                                                                                                    |  |  |  |
| 3900<br>9300                       | Fields in the IPX Interface Statistics Display                                                                                                   |                                                                                                    |  |  |  |
|                                    | Field                                                                                                    | Description                                                                                               |  |  |  |
|                                    | Addr Errors                                                                                                    | Number of IPX packets that were dropped due to IPX address errors in the network layer header             |  |  |  |
|                                    | Forwarded                                                                                                    | Number of IPX packets that were forwarded                                                                 |  |  |  |
|                                    | Fwd Discards                                                                                                    | Number of IPX packets to be forwarded that were not                                                       |  |  |  |
|                                    | Fwd Received                                                                                                    | Number of IPX packets that were received to be forwarded                                                  |  |  |  |
|                                    | Fwd Transmitted                                                                                                    | Number of IPX forwarded packets that were successfully transmitted                                        |  |  |  |
|                                    | Hdr Errors                                                                                                    | Number of IPX packets that were dropped due to IPX Network layer header errors                            |  |  |  |
|                                    | Hop Count Errors                                                                                                    | Number of IPX packets that were dropped due to exceeded<br>maximum transport control                      |  |  |  |
|                                    | Host In Discards                                                                                                    | Number of IPX packets that were received for the IPX host's<br>RIP and SAP applications that were dropped |  |  |  |
|                                    | Host Rx                                                                                                    | Number of IPX packets that were received for the IPX host's RIP and SAP applications                      |  |  |  |
|                                    | Host Tx                                                                                                    | Number of IPX packets that were transmitted from the IPX<br>host's RIP and SAP applications               |  |  |  |
|                                    | Host Tx Discards                                                                                                    | Number of IPX packets from the IPX host's RIP and SAP applications that were dropped on transmission      |  |  |  |
|                                    | Index                                                                                                    | Index number that is assigned to the IPX interface                                                        |  |  |  |
|                                    | NetBIOS Max Hops                                                                                                    | Number of IPX NetBIOS packets that exceeded the transport<br>control maximum                              |  |  |  |
|                                    | NetBIOS Rx                                                                                                    | Number of IPX NetBIOS packets that were received                                                          |  |  |  |
|                                    | NetBIOS Tx                                                                                                    | Number of IPX NetBIOS packets that were transmitted                                                       |  |  |  |
|                                    | No Routes                                                                                                    | Number of IPX packets that were dropped because the IPX route is unknown                                  |  |  |  |
|                                    | Total Received                                                                                                    | Number of IPX packets that were received                                                                  |  |  |  |
|                                    | Tx Discards                                                                                                    | Number of IPX packets that were forwarded but not<br>successfully transmitted                             |  |  |  |
|                                    |                                                                                                    |                                                                                                    |  |  |  |

# **656** CHAPTER 20: IPX

| Field                 | Description                                                                                                    |
|-----------------------|----------------------------------------------------------------------------------------------------|
| Routes Aged           | Number of times the system marked a route entry<br>unreachable, because it did not receive an update for that<br>entry during the timeout period  |
| Servers Aged          | Number of times the system marked a server entry<br>unreachable, because it did not receive an update for that<br>entry during the timeout period |
| Rip Metric Changed    | Number of times the metric changed on a route entry                                                                                               |
| Sap Metric<br>Changed | Number of times the metric changed on a server entry                                                                                              |

#### For CoreBuilder 9000: Applies to Layer 3 switching modules only. ipx oddLengthPadding Sets the compatibility mode for older network interface cards (NICs). This mode enables an interface to pad IPX packets that have an odd number √ 3500 of bytes. (Older NICs discard IPX packets that have an odd number of √ 9000 bytes.) 9400 Valid Minimum Abbreviation 3900 ipx od 9300 **Important Considerations** This feature supports 10 MB switching modules only. If you use this feature, be careful to select only those interfaces that require odd-length padding. Enabling this feature for every interface

slows network performance.

### Options

| Prompt          | Description                                                                              | Po | ossible Values                             | [Default]     |
|-----------------|------------------------------------------------------------------------------------------|----|--------------------------------------------|---------------|
| Interface index | Index number of the interface for which you want to set the                              |    | A selectable IPX interface index           | 1 (if only 1) |
|                 | oddLengthPadding state                                                                   | *  | ? (for a list of<br>selectable<br>indexes) |               |
| IPX odd-length  | IPX odd-length State for odd-length padding for<br>padding state the specified interface | -  | disabled                                   | disabled      |
| padding state   |                                                                                          | *  | enabled                                    |               |

**658** CHAPTER 20: IPX

| (              | ipx NetBIOS | Determines whether the system handles IPX Type 20 packet forwarding on a per-interface basis. |                                                                                            |                                                                              |                                              |  |  |
|----------------|-------------|-----------------------------------------------------------------------------------------------|--------------------------------------------------------------------------------------------|------------------------------------------------------------------------------|----------------------------------------------|--|--|
| √ 3500<br>9000 |             | Valid Minimum Abbreviation<br><sup>ipx n</sup><br>Options                                     |                                                                                            |                                                                              |                                              |  |  |
| 9400           |             |                                                                                               |                                                                                            |                                                                              |                                              |  |  |
| 3900           |             |                                                                                               |                                                                                            |                                                                              |                                              |  |  |
| 9300           |             | Prompt                                                                                        | Description                                                                                | Possible Values                                                              | [Default]                                    |  |  |
|                |             | Interface index                                                                               | index number of the interface for<br>which you want to set the<br>NetBIOS forwarding state | <ul> <li>One or more<br/>selectable IPX<br/>interface<br/>indexes</li> </ul> | 1 (if only 1)                                |  |  |
|                |             |                                                                                               |                                                                                            | all                                                                          |                                              |  |  |
|                |             |                                                                                               |                                                                                            | <ul> <li>? (for a list of<br/>selectable<br/>indexes)</li> </ul>             |                                              |  |  |
|                |             | IPX NetBIOS                                                                                   | State for NetBIOS forwarding for                                                           | <ul> <li>disabled</li> </ul>                                                 | enabled                                      |  |  |
|                |             | forwarding<br>state                                                                           | the specified interface                                                                    | <ul> <li>enabled</li> </ul>                                                  | (factory<br>default), or<br>current<br>value |  |  |

### **IPX NetBIOS Example (3500)**

```
Select menu option (ipx): netBIOS
Select interface index(es) (1-6|all|?): 1
Interface 1 - Enter state for NetBIOS packets
(disabled,enabled) [enabled]: disabled
```

| ipx secondary | Determines whether the system enables secondary routes and servers.                                                                                                    |                                                                                                    |                       |           |  |
|---------------|----------------------------------------------------------------------------------------------------|----------------------------------------------------------------------------------------------------|-----------------------|-----------|--|
| √ 3500        | Valid Minimum Abbreviation                                                                                                    |                                                                                                    |                       |           |  |
| 9000          | ipx sec                                                                                                    |                                                                                                    |                       |           |  |
| 9400          | Important                                                                                                    | Considerations                                                                                      |                       |           |  |
| 3900<br>9300  | ,                                                                                                    | ion allows the system to learn any servers.                                                         | about secondary ro    | utes and  |  |
|               | With this option, a secondary route/server entry can replace a primary<br>route/server entry when the primary route/server is removed from the<br>routing/server table for any reason (for example, if the associated<br>interface goes down, or if the primary entry reaches its age limit). |                                                                                                    |                       |           |  |
|               | <ul> <li>For this option to have any effect, you must establish alternate paths<br/>to the same IPX network or server.</li> </ul>                                                                                                    |                                                                                                    |                       |           |  |
|               | display e                                                                                                    | u enable the IPX secondary rou<br>entries for any secondary route<br>ry" and "ipx server secondary" | s or servers. (See "i | px route  |  |
|               | Options                                                                                                    |                                                                                                    |                       |           |  |
|               | Prompt                                                                                                    | Description                                                                                         | Possible Values       | [Default] |  |
|               | 1001                                                                                                    | 1 0 x F FI 5                                                                                        | 2° 1 8 8              |           |  |

| Prompt Descrip                                   | tion P                         | Possible Values     | [Default]                                               |
|--------------------------------------------------|--------------------------------|---------------------|---------------------------------------------------------|
| IPX secondary How to route/server and serv state | handle secondary routes<br>ers | disabled<br>enabled | enabled<br>(factory<br>default), or<br>current<br>value |

### **IPX Secondary Example**

Select menu option (ipx): **secondary** Enter secondary route/server state (disabled,enabled) [disabled]: **enabled** 

660 CHAPTER 20: IPX

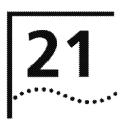

## **APPLETALK**

This chapter provides guidelines and other key information about commands that you can use to configure AppleTalk routing on your system. Configuring and managing AppleTalk routing involves these tasks:

- Administering AppleTalk interfaces
- Administering routes
- Administering the AARP cache
- Displaying the Zone Table
- Configuring forwarding
- Configuring checksum
- Enabling DDP Source Socket Verification
- Pinging an AppleTalk node
- Viewing AppleTalk statistics

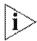

For more information about administering AppleTalk routing on your network, see the Implementation Guide for your system.

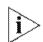

For the CoreBuilder<sup>®</sup> 9000, the commands in this chapter apply only to Layer 3 switching modules.

### Menu Structure

The commands that you can use depend on the system that you have, your level of access, and the types of modules and other hardware options that are configured for your system. The following diagram shows the complete list of commands for all systems. See the checklist at the beginning of each command description in this chapter for whether your system supports the command.

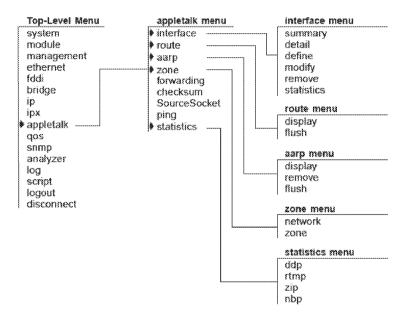

| appletalk interface<br>summary | For CoreBuilder 9000: Applies to Layer 3 switching modules only.<br>Displays summary information for all AppleTalk interfaces. |                                                                                                    |  |  |  |
|--------------------------------|----------------------------------------------------------------------------------------------------|----------------------------------------------------------------------------------------------------|--|--|--|
| √ 3500<br>√ 9000<br>9400       | Valid Minimum Abbreviation<br>ap i su<br>Fields in the AppleTalk Interface Summary Display                                     |                                                                                                    |  |  |  |
| 3900<br>9300                   | Field Description                                                                                                    |                                                                                                    |  |  |  |
|                                | Address                                                                                                    | AppleTalk interface address, which is based on the network range and the network node (Example: 20301.7)              |  |  |  |
|                                | Index                                                                                                    | Index number of the AppleTalk interface                                                                               |  |  |  |
|                                | Network range                                                                                                    | Range of numbers that are assigned to the interface (Example: 20301 – 20310)                                          |  |  |  |
|                                | State                                                                                                    | Status of the AppleTalk interface, which indicates whether the interface is available (enabled) or unavailable (down) |  |  |  |
|                                | VLAN index                                                                                                    | Index number of the virtual LAN (VLAN) that is associated with the AppleTalk interface                                |  |  |  |

| appletalk interface<br>detail |                             | 1000: Applies to Layer 3 switching modules only.<br>Information for all AppleTalk interfaces.                  |
|-------------------------------|-----------------------------|----------------------------------------------------------------------------------------------------|
| √ 3500<br>√ 9000<br>9400      | Valid Minimum A<br>ap i det |                                                                                                    |
| 3900                          | Fields in the App           | leTalk Interface Detail Display                                                                                |
| 9300                          | Field                       | Description                                                                                                    |
|                               | Address                     | AppleTalk interface address, which is based on the network range and the network node. (Example: 20301.7)      |
|                               | Index                       | Index number of the AppleTalk interface                                                                        |
|                               | Network Range               | Range of numbers that are assigned to the interface<br>Example: (20301 – 20310)                                |
|                               | Seed                        | Whether the interface is configured as a seed (y) or non-seed (n) interface                                    |
|                               | State                       | Status of the AppleTalk interface, that is, whether the interface is available (enabled) or unavailable (down) |
|                               | VLAN index                  | Index number of the virtual LAN (VLAN) that is associated with the AppleTalk interface                         |
|                               | Zone List                   | All zone names that are associated with the AppleTalk<br>interface                                             |

|       | appletalk interface<br>define |                              | uilder 9000: Applies to Lay<br>AppleTalk interface.                                                                           | er 3 switching m                           | odules only.                                |
|-------|-------------------------------|------------------------------|----------------------------------------------------------------------------------------------------|--------------------------------------------|---------------------------------------------|
| · · · | 3500<br>9000<br>9400          | Valid Mini<br>ap i def       | imum Abbreviation                                                                                                    |                                            |                                             |
|       | and 2 100 100                 | Important                    | t Considerations                                                                                                    |                                            |                                             |
|       | 3900<br>9300                  |                              | leTalk interface defines the re<br>and an AppleTalk network:                                                                  | lationship betwee                          | n a virtual LAN                             |
|       |                               | Ever                         | y AppleTalk interface has one                                                                                                 | VLAN associated                            | with it.                                    |
|       |                               |                              | outing purposes, you define assigned to the AppleTalk inte                                                                    |                                            |                                             |
|       |                               | <ul> <li>You car</li> </ul>  | n configure the interface to be                                                                                               | e a seed or nonsee                         | ed interface:                               |
|       |                               | conf                         | <b>d interface</b> — Initializes ("se<br>iguration information. This in<br>le and zone name list.                             |                                            | -                                           |
|       |                               | zone<br>that                 | seed interface — Listens for<br>and network range informa<br>it detects. After a nonseed ir<br>n participate in AppleTalk rou | tion from the first<br>nterface obtains th | seed interface                              |
|       |                               |                              | you define the AppleTalk inte<br>ect AppleTalk as a protocol th                                                               | •                                          |                                             |
|       |                               |                              | that have not been configure<br>zone name.                                                                                    | d to use a particul                        | ar zone use the                             |
|       |                               | <ul> <li>You car</li> </ul>  | enter up to 16 zone names                                                                                                    | per interface.                             |                                             |
|       |                               | Options                      |                                                                                                    |                                            |                                             |
|       |                               | Prompt                       | Description                                                                                                    | Possible Values                            | [Default]                                   |
|       |                               | Seed<br>Interface            | Whether an interface is<br>configured as an AppleTalk<br>seed (y) or non-seed interface<br>(n).                               | <ul><li>n (no)</li><li>y (yes)</li></ul>   | y (factory<br>default), or<br>current value |
|       |                               | Start of<br>network<br>range | Start of the network range that is associated with the seed interface. Seed interfaces only.                                  | 1 – 65279                                  |                                             |

End of the network range that 1 – 65279

is associated with the seed

interface. Seed interfaces only.

Downloaded from www.Manualslib.com manuals search engine

End of

range

network

Value specified

network range, or current value

for start of

| Prompt                                                                             | Description                                                                                                    | Possible Values                                                         | [Default]   |
|------------------------------------------------------------------------------------|----------------------------------------------------------------------------------------------------|-------------------------------------------------------------------------|-------------|
| Default<br>zone name                                                               | User-defined default AppleTalk<br>zone name. Clients that have<br>not been configured to use a<br>particular zone use the default<br>zone name. <i>Seed interfaces</i><br><i>only</i> . | Up to 32 ASCII<br>characters                                            |             |
| Zone name                                                                          | AppleTalk zone that is associated with the interface.                                                                                                    | <ul> <li>Up to 32 ASCII<br/>characters</li> </ul>                       | <del></del> |
| You are prompted to enter up to 15 additional zone names.<br>Seed interfaces only. | <ul> <li>q (to quit<br/>specifying zone<br/>names)</li> </ul>                                                                                                    |                                                                         |             |
| VLAN<br>interface<br>index                                                         | Index number of the VLAN that<br>you want to associate with the<br>AppleTalk interface.                                                                                                 | <ul> <li>Available valid</li> <li>VLAN index</li> <li>number</li> </ul> |             |
|                                                                                    |                                                                                                    | <ul> <li>? (for a list of<br/>available VLAN<br/>indexes)</li> </ul>    |             |

|       | appletalk interface<br>modify |                             | uilder 9000: Applies to Lay                                                                                                  | -                                                                | odules only.    |
|-------|-------------------------------|-----------------------------|----------------------------------------------------------------------------------------------------|------------------------------------------------------------------|-----------------|
|       |                               | iviodities ar               | n existing AppleTalk interface.                                                                                              |                                                                  |                 |
| · · . | 3500                          | Valid Mini                  | mum Abbreviation                                                                                                    |                                                                  |                 |
| V     | 9000<br>9400                  | ap i m                      |                                                                                                    |                                                                  |                 |
|       | ced a test the                | Important                   | Considerations                                                                                                    |                                                                  |                 |
|       | 3900<br>9300                  |                             | leTalk interface defines the re<br>and an AppleTalk network:                                                                 | lationship betwee                                                | n a virtual LAN |
|       |                               | <ul> <li>Every</li> </ul>   | / AppleTalk interface has one                                                                                                | VLAN associated                                                  | with it.        |
|       |                               |                             | outing purposes, you define a<br>issigned to the AppleTalk inte                                                              | 100                                                              |                 |
|       |                               | <ul> <li>You can</li> </ul> | configure the interface to be                                                                                                | e a seed or nonsee                                               | ed interface:   |
|       |                               | confi                       | <b>d interface</b> — Initializes ("see<br>iguration information. This in<br>e and zone name list.                            |                                                                  | -               |
|       |                               | zone<br>that                | seed interface — Listens for<br>and network range informat<br>it detects. After a nonseed in<br>participate in AppleTalk rou | tion from the first<br>terface obtains th                        | seed interface  |
|       |                               | •                           | ou define the AppleTalk inter<br>ect AppleTalk as a protocol th                                                              | •                                                                |                 |
|       |                               |                             | hat have not been configured zone name.                                                                                      | d to use a particul                                              | ar zone use the |
|       |                               | <ul> <li>You can</li> </ul> | enter up to 16 zone names                                                                                                    | per interface.                                                   |                 |
|       |                               | Options                     |                                                                                                    |                                                                  |                 |
|       |                               | Prompt                      | Description                                                                                                    | Possible Values                                                  | [Default]       |
|       |                               | Interface                   | Index number of the AppleTalk<br>interface that you want to<br>modify                                                        | <ul> <li>AppleTalk<br/>interface index<br/>number</li> </ul>     |                 |
|       |                               |                             |                                                                                                    | <ul> <li>? (for a list of<br/>selectable<br/>indexes)</li> </ul> |                 |

.....

| Prompt                       | Description                                                                                                    | Possible Values                                                                                                    | [Default]     |
|------------------------------|----------------------------------------------------------------------------------------------------|----------------------------------------------------------------------------------------------------|---------------|
| Start of<br>network<br>range | Start of the network range that<br>is associated with the seed<br>interface. Seed interfaces only.                                                                                                    | 1 – 65279                                                                                                    | Current value |
| End of<br>network<br>range   | End of the network range that is associated with the seed interface. Seed interfaces only.                                                                                                    | 1 – 65279                                                                                                    | Current value |
| Default<br>zone name         | User-defined default AppleTalk<br>zone name. Clients that have<br>not been configured to use a<br>particular zone use the default<br>zone name. <i>Seed interfaces</i><br><i>only</i> .                                            | Up to 32 ASCII<br>characters                                                                                             | Current value |
| Zone name                    | First AppleTalk zone that is associated with the interface.                                                                                                    | <ul> <li>Up to 32 ASCII<br/>characters</li> </ul>                                                                        | Current value |
|                              | You are then prompted to<br>enter up to 15 additional zone<br>names. <i>Seed interfaces only</i> .                                                                                                    | <ul> <li>q (to quit<br/>specifying zone<br/>names and<br/>move on to the<br/>VLAN interface<br/>index prompt)</li> </ul> |               |
| VLAN<br>interface<br>index   | Index number of the VLAN that<br>you want to associate with the<br>AppleTalk interface. When the                                                                                                    | <ul> <li>Available valid</li> <li>VLAN index</li> <li>number</li> </ul>                                                  | Current value |
|                              | system prompts you for a<br>VLAN interface index, it<br>indicates the available VLANs<br>that you can associate with a<br>new AppleTalk interface.                                                                                 | <ul> <li>? (for a list of selectable indexes)</li> </ul>                                                                 |               |
| Interface<br>down time       | Number of minutes that you<br>want to bring down the<br>AppleTalk interface after you<br>change zone information. This<br>prompt appears only when you<br>modify the zone information<br>that is associated with the<br>interface. | 1 – 120 minutes                                                                                                    |               |

| appletalk interface<br>remove | For CoreBuilder 9000: Applies to Layer 3 switching modules only.<br>Removes an existing AppleTalk interface.                                     |
|-------------------------------|----------------------------------------------------------------------------------------------------|
| ✓ 3500 ✓ 9000 9400            | Valid Minimum Abbreviation<br>ap i r                                                                                                    |
|                               | Important Considerations                                                                                                    |
| 3900<br>9300                  | <ul> <li>You can specify a single interface, multiple AppleTalk interfaces, or all<br/>AppleTalk interfaces.</li> </ul>                          |
|                               | <ul> <li>If only one AppleTalk interface exists on the system, the interface is<br/>immediately removed after you enter this command.</li> </ul> |
|                               | <ul> <li>The system prompts you to select an interface number only if more<br/>than one AppleTalk interface exists on the system.</li> </ul>     |

### Options

| Prompt    | Description                                                          | Po | ossible Values                                               | [Default] |
|-----------|----------------------------------------------------------------------|----|--------------------------------------------------------------|-----------|
| Interface | Index number of one or more<br>interfaces that you want to<br>remove | ** | One or more<br>valid AppleTalk<br>interface index<br>numbers |           |
|           |                                                                      | *  | ? (for a list of<br>selectable<br>indexes)                   |           |
|           |                                                                      |    | all                                                          |           |

| appletalk interface                    | For CoreBuilder 9000: Applies to Layer 3 switching modules only.                                                                                                    |
|----------------------------------------|----------------------------------------------------------------------------------------------------|
| statistics<br>√ 3500<br>√ 9000<br>9400 | Displays statistics for each AppleTalk interface. You can specify a single<br>AppleTalk interface, multiple interfaces, or all interfaces. If you have<br>multiple interfaces and you do not specify one of them, the system<br>prompts you to specify the appropriate interface index number. |
|                                        | Valid Minimum Abbreviation                                                                                                    |
| 3900<br>9300                           | ap i st                                                                                                    |
| 5500                                   | Important Consideration                                                                                                    |
|                                        | The display includes statistics for the AppleTalk Address Resolution                                                                                                    |

 The display includes statistics for the Appletalk Address Resolution Protocol (AARP), Datagram Delivery Protocol (DDP), Routing Table Maintenance Protocol (RTMP), Zone Information Protocol (ZIP), Name Binding Protocol (NBP), and AppleTalk Echo Protocol (AEP).

### Fields in the AppleTalk Interface Statistics Display

| Field               | Description                                                                                                    |
|---------------------|----------------------------------------------------------------------------------------------------|
| aarpinProbes        | Number of AARP probes that have been received                                                                                                    |
| aarpinRegs          | Number of AARP requests that have been received                                                                                                    |
| aarpInResp          | Number of AARP responses that have been received                                                                                                    |
| aarpOutProbes       | Number of AARP probes that have been sent                                                                                                    |
| aarpOutReqs         | Number of AARP requests that have been sent                                                                                                    |
| aarpOutResp         | Number of AARP responses that have been sent                                                                                                    |
| ddpForwRequests     | Total number of packets for which an attempt was made to forward them to their final destination                                                                                                    |
| ddpinChecksumErrors | Number of DDP datagrams that were dropped because of a checksum error                                                                                                    |
| ddpinLocals         | Number of DDP datagrams for which this entity was the final DDP destination                                                                                                    |
| ddpInReceives       | Total number of packets that have been received, including those with errors                                                                                                    |
| ddpinTooLongs       | Number of input DDP datagrams that have been dropped because they exceeded the maximum DDP datagram size                                                                                                    |
| ddpInTooShorts      | Number of input DDP datagrams that have been dropped<br>because the received data length was less than the data<br>length that was specified in the DDP header, or the<br>received data length was less than the length of the<br>expected DDP header |
| ddpNoProtoHandlers  | Number of DDP datagrams without protocol handlers                                                                                                    |
| echoInReplies       | Number of echo replies that have been received                                                                                                    |

### appletalk interface statistics

671 ·····

| Field              | Description                                                                                                    |
|--------------------|----------------------------------------------------------------------------------------------------|
| echoInRequests     | Number of echo requests that have been received                                                                                      |
| echoOutReplies     | Number of echo replies that have been sent                                                                                           |
| echoOutRequests    | Number of echo requests that have been sent                                                                                          |
| nbpinBroadcastReqs | Number of NBP broadcast requests that have been received                                                                             |
| nbpinErrors        | Number of NBP packets that have been received and<br>rejected for any error                                                          |
| nbpinForwardReqs   | Number of NBP forward requests that have been received                                                                               |
| nbpinLookupReqs    | Number of NBP lookup requests that have been received                                                                                |
| rtmpInDataPkts     | Number of RTMP data packets that have been received                                                                                  |
| rtmpInRequestPkts  | Number of RTMP request packets that have been received                                                                               |
| rtmpOutDataPkts    | Number of good RTMP data packets that have been sent                                                                                 |
| rtmpRouteDeletes   | Number of times that RTMP has deleted a route that was<br>aged out of the table                                                      |
| zipAddressInvalids | Number of times that this entity had to broadcast a ZIP<br>GetNetInfo reply because the GetNetInfo request had an<br>invalid address |
| zipInErrors        | Number of ZIP packets that have been received and<br>rejected for any error                                                          |
| zipInExReplies     | Number of ZIP extended replies that have been received                                                                               |
| zipInGniRequests   | Number of ZIP GetNetInfo request packets that have bee<br>received                                                                   |
| zipInZipQueries    | Number of ZIP queries that have been received                                                                                        |
| zipInZipReplies    | Number of ZIP replies that have been received                                                                                        |
| zipOutGniReplies   | Number of ZIP GetNetInfo reply packets that have been sent                                                                           |
| zipOutInvalids     | Number of ZIP GetNetInfo replies that have been sent wit the indication that the previous client zone name was invalid               |

| appletalk route<br>display | <i>For CoreBuilder 9000: Applies to Layer 3 switching modules only.</i> Displays AppleTalk routes that are listed in the system's routing table.                                                                                               |
|----------------------------|----------------------------------------------------------------------------------------------------|
| √ 3500<br>√ 9000<br>9400   | Valid Minimum Abbreviation<br>ap r d                                                                                                    |
|                            | Important Consideration                                                                                                    |
| 3900<br>9300               | <ul> <li>Your system maintains a table of local and remote routes to all<br/>reachable AppleTalk networks. The Routing Table Maintenance<br/>Protocol (RTMP) automatically generates the routing table. RTMP<br/>defines rules for:</li> </ul> |

- Information that is contained within each routing table
- Exchanging information between routers so that the routers can maintain their routing tables

### Fields in the AppleTalk Route Display

| Field         | Description                                               |  |
|---------------|-----------------------------------------------------------|--|
| Distance      | Distance in hops to the destination network               |  |
| Interface     | Interface that is used to reach the destination network   |  |
| Network Range | Range of numbers that identify a network                  |  |
| Next Hop      | Next hop internet router to which the packet must be sent |  |
| State         | Status of each route. One of the following:               |  |
|               | 🗴 good                                                    |  |
|               | <ul> <li>suspect</li> </ul>                               |  |
|               | 🗴 bad                                                     |  |
|               | 🝙 really bad                                              |  |

| appletalk route flush | For CoreBuilder 9000: Applies to Layer 3 switching modules only.                                                                                                    |
|-----------------------|----------------------------------------------------------------------------------------------------|
| √ 3500                | Deletes all dynamically learned AppleTalk routes from the routing table.                                                                                                    |
| √ 9000<br>9400        | Valid Minimum Abbreviation                                                                                                    |
| 3900                  | Important Consideration                                                                                                    |
| 9300                  | <ul> <li>The system deletes all dynamically learned AppleTalk routes<br/>immediately after you enter the command. You are not prompted to<br/>confirm the deletion.</li> </ul> |

| appletalk aarp           | For CoreBuilder                                                              | 9000: Applies to Layer 3 switching modules only.               |  |  |
|--------------------------|------------------------------------------------------------------------------|----------------------------------------------------------------|--|--|
| display                  | Displays the AppleTalk Address Resolution Protocol (AARP) cache.             |                                                                |  |  |
| √ 3500<br>√ 9000<br>9400 | Valid Minimum Abbreviation<br>ap a d<br>Fields in the AppleTalk AARP Display |                                                                |  |  |
| 3900                     | •                                                                            | • • • •                                                        |  |  |
| 9300                     | Field                                                                        | Description                                                    |  |  |
|                          | AARP address                                                                 | AppleTalk protocol address                                     |  |  |
|                          | Age (secs)                                                                   | Age of the ARP entry (in seconds)                              |  |  |
|                          | Interface                                                                    | Index number of the interface on which the address was learned |  |  |
|                          | MAC address                                                                  | Hardware address that corresponds to the AppleTalk address     |  |  |

| appletalk aarp<br>remove<br>✓ 3500<br>✓ 9000<br>9400 | For CoreBuilder 9000: Applies to Layer 3 switching modules only.<br>Removes an AppleTalk Address Resolution Protocol (AARP) cache entry.<br>Valid Minimum Abbreviation<br>ap a r<br>Options |                                                                         |                           |           |
|------------------------------------------------------|----------------------------------------------------------------------------------------------------|-------------------------------------------------------------------------|---------------------------|-----------|
| 3900<br>9300                                         | Prompt                                                                                                    | Description                                                             | Possible Values           | [Default] |
|                                                      | AARP<br>address                                                                                                    | AARP address that you want to<br>remove from the system's<br>AARP cache | Any valid AARP<br>address | -         |

| appletalk aarp flush | For CoreBuilder 9000: Applies to Layer 3 switching modules only.                                                                                   |
|----------------------|----------------------------------------------------------------------------------------------------|
| √ 3500<br>√ 9000     | Deletes all AppleTalk Address Resolution Protocol (AARP) entries from the system's AARP cache.                                                     |
| 9400                 | Valid Minimum Abbreviation                                                                                                    |
|                      | ap a f                                                                                                    |
| 3900                 |                                                                                                    |
| 9300                 | Important Consideration                                                                                                    |
|                      | <ul> <li>The system deletes all AARP entries immediately after you enter the<br/>command. You are not prompted to confirm the deletion.</li> </ul> |

| appletalk zone<br>display network                                    | For CoreBuilder 9000: Applies to Layer 3 switching modules only.<br>Displays the AppleTalk Zone table, indexed by network numbers.           |
|----------------------------------------------------------------------|----------------------------------------------------------------------------------------------------|
| √ 3500                                                               | Valid Minimum Abbreviation                                                                                                    |
| <ul> <li>✓ 9000</li> <li>9400</li> <li>3900</li> <li>9300</li> </ul> | apzdn                                                                                                    |
|                                                                      | Important Considerations                                                                                                    |
|                                                                      | <ul> <li>AppleTalk routers use the Zone Information Protocol (ZIP) to map<br/>network numbers to Zones.</li> </ul>                           |
|                                                                      | <ul> <li>Each AppleTalk router maintains a Zone Information Table (ZIT), which<br/>lists the zone-to-network mapping information.</li> </ul> |

|                          | appletalk zone<br>display zone | <i>For CoreBuilder 9000: Applies to Layer 3 switching modules only.</i> Displays the AppleTalk Zone table indexed by zones.                  |
|--------------------------|--------------------------------|----------------------------------------------------------------------------------------------------|
| √ 3500<br>√ 9000<br>9400 |                                | Valid Minimum Abbreviation<br>ap z d z                                                                                                    |
|                          |                                | Important Considerations                                                                                                    |
| 390<br>930               |                                | <ul> <li>AppleTalk routers use the Zone Information Protocol (ZIP) to map<br/>network numbers to Zones.</li> </ul>                           |
|                          |                                | <ul> <li>Each AppleTalk router maintains a Zone Information Table (ZIT), which<br/>lists the zone-to-network mapping information.</li> </ul> |

| For CoreBuilder 9000: Applies to Layer 3 switching modules only.        |                                                                      |                                                                                                    |                                                                                                    |
|-------------------------------------------------------------------------|----------------------------------------------------------------------|----------------------------------------------------------------------------------------------------|----------------------------------------------------------------------------------------------------|
| Enables and disables AppleTalk Data Delivery Protocol (DDP) forwarding. |                                                                      |                                                                                                    |                                                                                                    |
| Valid Minimum Abbreviation<br>ap f                                      |                                                                      |                                                                                                    |                                                                                                    |
| Options                                                                 |                                                                      |                                                                                                    |                                                                                                    |
| Prompt                                                                  | Description                                                          | Possible Values                                                                                                    | [Default]                                                                                                    |
| Forwarding state                                                        | Whether to enable or disable<br>AppleTalk forwarding                 | <ul><li>enabled</li><li>disabled</li></ul>                                                                                                    | disabled<br>(factory<br>default), or<br>current value                                                                                                    |
|                                                                         | Enables and<br>Valid Mini<br>ap f<br>Options<br>Prompt<br>Forwarding | Enables and disables AppleTalk Data De<br>Valid Minimum Abbreviation<br>ap f<br>Options<br>Prompt Description<br>Forwarding Whether to enable or disable | Enables and disables AppleTalk Data Delivery Protocol (DI<br>Valid Minimum Abbreviation<br>ap f<br>Options<br>Prompt Description Possible Values<br>Forwarding Whether to enable or disable • enabled<br>state AppleTalk forwarding |

| appletalk checksum | For CoreBuilder 9000: Applies to Layer 3 switching modules only.                                                                                                    |
|--------------------|----------------------------------------------------------------------------------------------------|
| √ 3500<br>√ 9000   | Enables Data Delivery Protocol (DDP) checksum error detection for the AppleTalk protocol.                                                                                                    |
| 9400               | Valid Minimum Abbreviation                                                                                                    |
| 3900               | ap c                                                                                                    |
| 9300               | Important Considerations                                                                                                    |
|                    | The AppleTalk protocol uses checksums to detect errors in data<br>transmissions. A <i>checksum</i> totals all data bytes and adds the sum to<br>the checksum field of the data packet. The receiving station computes<br>a verification checksum from the incoming data and compares the<br>new checksum with the value that is sent with the data. If the values<br>do not match, the transmission contains an error. |

 Disabled is the preferred setting. Enabling the checksum generation or verification significantly impacts the router's performance.

### Options

| Prompt                            | Description                                                                      | Possible Values                            | [Default]                                             |
|-----------------------------------|----------------------------------------------------------------------------------|--------------------------------------------|-------------------------------------------------------|
| Checksum<br>generation<br>state   | Whether to enable or disable<br>generation of checksums for<br>AppleTalk packets | <ul><li>enabled</li><li>disabled</li></ul> | disabled<br>(factory<br>default), or<br>current value |
| Checksum<br>verification<br>state | Whether to enable or disable verification of checksums for<br>AppleTalk packets  | <ul><li>enabled</li><li>disabled</li></ul> | disabled<br>(factory<br>default), or<br>current value |

| appletalk<br>sourceSocket<br>✓ 3500<br>✓ 9000<br>9400<br>3900 | For CoreBuilder 9000: Applies to Layer 3 switching modules only.<br>Enables and disables AppleTalk Data Delivery Protocol (DDP) source socket<br>verification.<br>Valid Minimum Abbreviation<br>ap_so<br>Options |                                                         |                                            |                                                       |
|---------------------------------------------------------------|----------------------------------------------------------------------------------------------------|---------------------------------------------------------|--------------------------------------------|-------------------------------------------------------|
| 9300                                                          | Prompt                                                                                                    | Description                                             | Possible Values                            | [Default]                                             |
|                                                               | source<br>Socket                                                                                                    | Whether to enable or disable source socket verification | <ul><li>enabled</li><li>disabled</li></ul> | disabled<br>(factory<br>default), or<br>current value |

| appletalk ping<br>✓ 3500<br>✓ 9000<br>9400<br>3900<br>9300 | Pings an Ap                                     | For CoreBuilder 9000: Applies to Layer 3 switching modules only.<br>Pings an AppleTalk node using the AppleTalk Echo Protocol (AEP).<br>Valid Minimum Abbreviation |                                       |                |  |
|------------------------------------------------------------|-------------------------------------------------|----------------------------------------------------------------------------------------------------|---------------------------------------|----------------|--|
|                                                            | ap p<br>Options                                 |                                                                                                    |                                       |                |  |
|                                                            | <b>Prompt</b><br>Destination<br>AARP<br>address | Description<br>AppleTalk node that you want<br>to test for network connectivity                                                                                    | Possible Values<br>Valid AARP address | [Default]<br>- |  |

| appletalk statistics<br>ddp | For CoreBuilder 9000: Applies to Layer 3 switching modules only.<br>Displays AppleTalk Datagram Delivery Protocol (DDP) statistics. |                                                                                                    |  |  |
|-----------------------------|----------------------------------------------------------------------------------------------------|----------------------------------------------------------------------------------------------------|--|--|
| √ 3500 √ 9000 9400          | Valid Minimum Abbreviation<br>ap s d<br>Fields in the AppleTalk DDP Statistics Display                                              |                                                                                                    |  |  |
| 3900<br>9300                | Field                                                                                                    | Description                                                                                                    |  |  |
| 9300                        | inBcastErrors                                                                                                    | Number of dropped DDP datagrams for which the system was<br>not their final destination and that were sent to the broadcast<br>MAC address                                                                                                    |  |  |
|                             | inCsumErrors                                                                                                    | Number of DDP datagrams that were dropped because of a checksum error                                                                                                    |  |  |
|                             | inDiscards                                                                                                    | Number of DDP Datagrams that were discarded during routing                                                                                                    |  |  |
|                             | inForwards                                                                                                    | Total number of packets that were forwarded, including those with errors                                                                                                    |  |  |
|                             | inLocals                                                                                                    | Number of DDP datagrams for which an attempt was made to<br>forward them to their final destination                                                                                                    |  |  |
|                             | inNoClients                                                                                                    | Number of DDP datagrams that were dropped for unknown<br>DDP types                                                                                                    |  |  |
|                             | inNoRoutes                                                                                                    | Number of DDP datagrams that were dropped for unknown routes                                                                                                    |  |  |
|                             | inReceives                                                                                                    | Total number of packets that were received, including those with errors                                                                                                    |  |  |
|                             | inShortDdps                                                                                                    | Number of input DDP datagrams that were dropped because<br>the system was not their final destination and their type was<br>short DDP                                                                                                    |  |  |
|                             | inTooFars                                                                                                    | Number of input datagrams that were dropped because the<br>system was not their final destination and their hop count<br>would exceed 15                                                                                                    |  |  |
|                             | inTooLongs                                                                                                    | Number of input DDP datagrams that were dropped because they exceeded the maximum DDP datagram size                                                                                                    |  |  |
|                             | inTooShorts                                                                                                    | Number of input DDP datagrams that were dropped because<br>the received data length was less than the data length that was<br>specified in the DDP header, or the received data length was less<br>than the length of the expected DDP header |  |  |
|                             | outLocals                                                                                                    | Number of host-generated DDP datagrams                                                                                                    |  |  |

|              | appletalk statistics<br>rtmp         | For CoreBuilder 9000: Applies to Layer 3 switching modules only.Displays AppleTalk Routing Table Maintenance Protocol (RTMP) statistics.Valid Minimum Abbreviationap s rFields in the AppleTalk RTMP Statistics Display |                                                                                                    |  |
|--------------|--------------------------------------|----------------------------------------------------------------------------------------------------|----------------------------------------------------------------------------------------------------|--|
| $\checkmark$ | 3500<br>9000<br>9400<br>3900<br>9300 |                                                                                                    |                                                                                                    |  |
|              |                                      | Field                                                                                                    | Description                                                                                                    |  |
|              |                                      | inDatas                                                                                                    | Number of good RTMP data packets that were received                                                                                                    |  |
|              |                                      | inOtherErrs                                                                                                    | Number of RTMP packets that have been received and rejected for an error other than a version mismatch                                                                                                  |  |
|              |                                      | inRequests                                                                                                    | Number of good RTMP request packets that were received                                                                                                    |  |
|              |                                      | inVersionErrs                                                                                                    | Number of RTMP packets that have been received and rejected due to a version mismatch                                                                                                    |  |
|              |                                      | outDatas                                                                                                    | Number of RTMP data packets that were sent                                                                                                    |  |
|              |                                      | outRequests                                                                                                    | Number of RTMP request packets that were sent                                                                                                    |  |
|              |                                      | routeDeletes                                                                                                    | Number of times that RTMP deleted a route that was aged out of the table                                                                                                    |  |
|              |                                      | routeEqChgs                                                                                                    | Number of times that RTMP changed the Next Internet Router in a routing entry because the hop count that was advertised in a routing table was equal to the current hop count for a particular network  |  |
|              |                                      | routeLessChgs                                                                                                    | Number of times that RTMP changed the Next Internet Router in a routing entry because the hop count that was advertised in a routing table was less than the current hop count for a particular network |  |
|              |                                      | routeOverflows                                                                                                    | Number of times that RTMP attempted to add a route to the RTMP table but failed because of lack of space                                                                                                |  |

| appletalk stat   | tistics<br>zip       |                                                | l <b>er 9000: Applies to Layer 3 switching modules only.</b><br>Talk Zone Information Protocol (ZIP) statistics.                                                               |  |  |
|------------------|----------------------|------------------------------------------------|----------------------------------------------------------------------------------------------------|--|--|
| √ 3500<br>√ 9000 | ´ 9000               |                                                | Valid Minimum Abbreviation                                                                                                    |  |  |
| 9400             | 9400<br>3900<br>9300 | Fields in the AppleTalk ZIP Statistics Display |                                                                                                    |  |  |
|                  |                      | Field                                          | Description                                                                                                    |  |  |
| 9300             |                      | inErrors                                       | Number of ZIP packets that have been received and rejected for any error                                                                                                    |  |  |
|                  |                      | inExReplies                                    | Number of ZIP extended replies that have been received                                                                                                    |  |  |
|                  |                      | inGniReplies                                   | Number of ZIP GetNetInfo reply packets that have been received                                                                                                    |  |  |
|                  |                      | inGniRequests                                  | Number of ZIP GetNetInfo request packets that have been received                                                                                                    |  |  |
|                  |                      | inLocalZones                                   | Number of ZIP GetLocalZones requests packets that have been received                                                                                                    |  |  |
|                  |                      | inObsoletes                                    | Number of ZIP Takedown or ZIP Bringup packets that have been received                                                                                                    |  |  |
|                  |                      | inQueries                                      | Number of ZIP queries that have been received                                                                                                    |  |  |
|                  |                      | inReplies                                      | Number of ZIP replies that have been received                                                                                                    |  |  |
|                  |                      | inZoneCons                                     | Number of times that a conflict has been detected between this system's zone information and another entity's zone information                                                 |  |  |
|                  |                      | inZonelnvs                                     | Number of times that this system has received a ZIP GetNetInfo<br>reply with the zone invalid bit set because the corresponding<br>GetNetInfo request had an invalid zone name |  |  |
|                  |                      | inZoneLists                                    | Number of ZIP GetZoneLists requests packets that have been received                                                                                                    |  |  |
|                  |                      | outAddrinvs                                    | Number of times that this system had to broadcast a ZIP GetNetInfo reply because the GetNetInfo request had an invalid address                                                 |  |  |
|                  |                      | outExReplies                                   | Number of ZIP extended replies that have been sent                                                                                                    |  |  |
|                  |                      | outGniReplies                                  | Number of ZIP GetNetInfo reply packets that have been sent out of this port                                                                                                    |  |  |
|                  |                      | outGniRequests                                 | Number of ZIP GetNetInfo packets that have been sent                                                                                                    |  |  |
|                  |                      | outLocalZones                                  | Number of transmitted ZIP GetLocalZones reply packets                                                                                                    |  |  |
|                  |                      | outQueries                                     | Number of ZIP queries that have been sent                                                                                                    |  |  |
|                  |                      | outReplies                                     | Number of ZIP replies that have been sent                                                                                                    |  |  |
|                  |                      | outZoneInvs                                    | Number of times that this system has sent a ZIP GetNetInfo reply<br>with the zone invalid bit set in response to a GetNetInfo request<br>with an invalid zone name             |  |  |
|                  |                      | aut7onalists                                   | Number of trapsmitted 718 GetZepel ist ranky packets                                                                                                    |  |  |

| appletalk statistics<br>nbp |                            | For CoreBuilder 9000: Applies to Layer 3 switching modules only.<br>Displays AppleTalk Name Binding Protocol (NBP) statistics. |  |  |
|-----------------------------|----------------------------|----------------------------------------------------------------------------------------------------|--|--|
| ✓ 3500 ✓ 9000 9400          | Valid Minimum Abbreviation |                                                                                                    |  |  |
| 3900                        |                            | AppleTalk NBP Statistics Display                                                                                               |  |  |
| 9300                        | Field                      | Description                                                                                                    |  |  |
|                             | inBcastReqs                | Number of NBP Broadcast Requests that have been received                                                                       |  |  |
|                             | inErrors                   | Number of NBP packets that have been received and rejected for<br>any error                                                    |  |  |
|                             | inFwdReqs                  | Number of NBP Forward Requests that have been received                                                                         |  |  |
|                             | inLkupReplies              | Number of NBP Lookup Replies that have been received                                                                           |  |  |
|                             | inLkupRegs                 | Number of NBP Lookup Requests that have been received                                                                          |  |  |

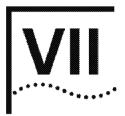

# **TRAFFIC POLICY**

Chapter 22 Quality of Service (QoS) and RSVP

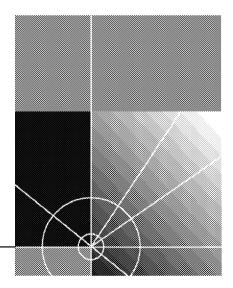

# 22

# QUALITY OF SERVICE (QOS) AND RSVP

*Quality of Service (QoS)* and the *Resource Reservation Protocol (RSVP)* are advanced features that provide policy-based services. *Policy-based services* establish various grades of network services to accommodate the needs of different types of traffic (for example, multimedia, video, and file backups). QoS software relies on RSVP to provide admission control.

This chapter provides guidelines and other key information about how to configure QoS and RSVP in your system.

QoS and RSVP features include classifiers, controls, and RSVP parameters. Configure these features in the following order:

- 1 You first enter the command gos
- 2 to define how the system groups packets so that it can schedule them with the appropriate service level.
- 3 You then enter the command gos control define to assign rate limits and priorities to the packets that are associated with one or more of your classifiers. A classifier has no effect until you associate it with a control.

The system provides predefined classifiers and controls that are suitable for many configurations, or you can define your own classifiers, apply controls to the classifiers, and then decide whether to use RSVP. For more information about QoS and RSVP, see the *Implementation Guide* for your system.

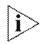

For the CoreBuilder<sup>®</sup> 9000, the commands in this chapter apply only to Layer 3 switching modules.

690 .....

#### Menu Structure

The commands that you can use depend on the system that you have, your level of access, and the types of modules and other hardware options that are configured for your system. The following diagram shows the complete list of commands for all systems. See the checklist at the beginning of each command description in this chapter for whether your system supports the command.

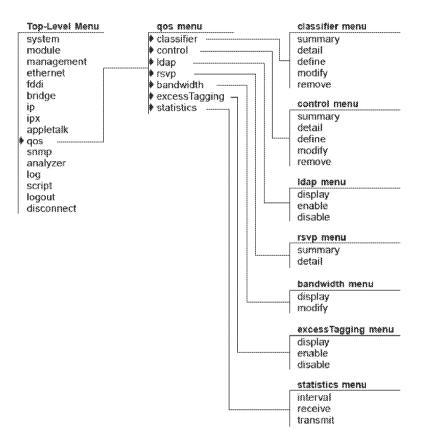

|               | qos classifier<br>summary                                                                | For CoreBuilder 9000: Applies to Layer 3 switching modules only.<br>Displays summary information about the QoS classifiers on your system. |                                                                                                    |  |  |
|---------------|------------------------------------------------------------------------------------------|----------------------------------------------------------------------------------------------------|----------------------------------------------------------------------------------------------------|--|--|
| <b>√</b> 9000 | 3500Valid Minimum Abbreviation9000g cl s9400Fields in the QoS Classifier Summary Display |                                                                                                    |                                                                                                    |  |  |
| 3900<br>9300  |                                                                                          | Field                                                                                                    | Description                                                                                                    |  |  |
| 5500          |                                                                                          | 802.1p<br>Cast                                                                                                    | <ul> <li>For nonflow classifiers, IEEE 802.1p tag value</li> <li>Cast type for the classifier: <ul> <li>Flow classifiers: unicast, multicast, Of all</li> <li>Nonflow classifiers: unicast, multicast, broadcast, of all</li> </ul> </li> </ul>                                                                           |  |  |
|               |                                                                                          | Classifier                                                                                                    | <ul> <li>Number of the flow or nonflow classifier:</li> <li>Flow classifiers in the range of 1 - 399 (Note: 20 and 23 are predefined.)</li> <li>Nonflow classifiers in the range of 400 - 498 (Note: 401 - 407, 420, 430, 440, 450, 460, 470, 480, and 490 are predefined, but you can modify or remove them.)</li> </ul> |  |  |
|               |                                                                                          | Control                                                                                                    | Control number that you assign to the classifier                                                                                                    |  |  |
|               |                                                                                          | Name                                                                                                    | Name that you assign to the classifier                                                                                                    |  |  |
|               |                                                                                          | Protocol                                                                                                    | Protocol type, if applicable, that is associated with the classifier/control:                                                                                                    |  |  |
|               |                                                                                          |                                                                                                    | <ul> <li>Flow classifiers: IP protocol type TCP, UDP, or all</li> </ul>                                                                                                    |  |  |
|               |                                                                                          | 80000000000000000000000000000000000000                                                                                                    | <ul> <li>Nonflow classifiers: TCP, IP, IPX, AppleTalk, or any</li> </ul>                                                                                                    |  |  |

692 CHAPTER 22: QUALITY OF SERVICE (QOS) AND RSVP

| √<br>√ | <ul> <li>qos classifier detail</li> <li>✓ 3500</li> <li>✓ 9000</li> <li>9400</li> <li>3900</li> </ul> | For CoreBuilder 9000: Applies to Layer 3 switching modules only.Displays detailed information about one or more QoS classifiers.Valid Minimum Abbreviationg cl detOptions |                                                                      |                                                                               |           |  |
|--------|----------------------------------------------------------------------------------------------------|----------------------------------------------------------------------------------------------------|----------------------------------------------------------------------|-------------------------------------------------------------------------------|-----------|--|
| 9300   | 9500                                                                                                  | Prompt                                                                                                    | Description                                                          | Possible Values                                                               | [Default] |  |
|        |                                                                                                    | Classifier<br>number                                                                                                    | Number of the classifier for<br>which you want detail<br>information | <ul> <li>One or more<br/>numbers of<br/>configured<br/>classifiers</li> </ul> |           |  |
|        |                                                                                                    |                                                                                                    |                                                                      | all all                                                                       |           |  |
|        |                                                                                                    |                                                                                                    | <ul> <li>? (for a list of<br/>selectable<br/>classifiers)</li> </ul> |                                                                               |           |  |

## Fields in the QoS Classifier Detail Display

| Field      | Description                                                                                                    |
|------------|----------------------------------------------------------------------------------------------------|
| 802.1p     | For nonflow classifiers, IEEE 802.1p tag value (any combination of priority tag values in the range 0 – 7)                                                                                    |
| Cast       | The Cast type for the classifier:                                                                                                    |
|            | <ul> <li>Flow Classifiers: unicast, multicast, OF all</li> </ul>                                                                                                    |
|            | <ul> <li>Nonflow classifiers: unicast, multicast,<br/>broadcast, Of all</li> </ul>                                                                                                    |
| Classifier | Number of the flow or nonflow dassifier:                                                                                                    |
|            | <ul> <li>Flow classifiers in the range of 1 - 399 (Note: 20 and<br/>23 are predefined.)</li> </ul>                                                                                            |
|            | <ul> <li>Nonflow classifiers in the range of 400 - 498 (Note:<br/>401 - 407,420, 430, 440, 450, 460, 470,<br/>480, and 490 are predefined, but you can modify or<br/>remove them.)</li> </ul> |

| Field                                          | Description                                                                                            |  |  |
|------------------------------------------------|----------------------------------------------------------------------------------------------------|--|--|
| Classifier – Filters                           | Filters (address and port patterns):                                                                   |  |  |
| (flow classifiers only)                        | Source IP address                                                                                      |  |  |
|                                                | <ul> <li>Source IP address mask</li> </ul>                                                             |  |  |
|                                                | <ul> <li>Destination IP address</li> </ul>                                                             |  |  |
|                                                | <ul> <li>Destination IP address mask</li> </ul>                                                        |  |  |
|                                                | <ul> <li>Transmission Control Protocol (TCP) or User Datagram<br/>Protocol (UDP) port range</li> </ul> |  |  |
| Destination Port range (flow classifiers only) | Beginning and end of the TCP or UDP destination port range                                             |  |  |
| Source Port range<br>(flow classifiers only)   | Beginning and end of the TCP or UDP source port range                                                  |  |  |
| Classifier – Installed                         | Actual flows seen on the system, with the following data:                                              |  |  |
| Flows (if flows exist)                         | Port                                                                                                   |  |  |
|                                                | Source IP address/source port                                                                          |  |  |
|                                                | <ul> <li>Destination IP address /destination port</li> </ul>                                           |  |  |
|                                                | Protocol type                                                                                          |  |  |
|                                                | <ul> <li>Number of flow cache misses</li> </ul>                                                        |  |  |
| Control                                        | Control number that you assign to the control                                                          |  |  |
| Name                                           | Name that you assign to the classifier                                                                 |  |  |
| Protocol                                       | Protocol type, if applicable, that is associated with the classifier and control                       |  |  |

694 CHAPTER 22: QUALITY OF SERVICE (QOS) AND RSVP

|                          | For CoreBuilder 9000: Applies to Layer 3 switching modules only.<br>Defines a flow or nonflow classifier.                                                                                                    |
|--------------------------|----------------------------------------------------------------------------------------------------|
| √ 3500<br>√ 9000<br>9400 | Valid Minimum Abbreviation<br>q cl def                                                                                                    |
| 3900<br>9300             | <ul> <li>Important Considerations</li> <li>Classifiers define how the system groups packets so that it can schedule them with the appropriate service level. QoS supports flow and nonflow classifiers:</li> </ul>                                                                                                    |
|                          | <ul> <li>Flow classifiers apply to routed IP multicast and IP unicast packets.<br/>You can define up to 100 flow classifiers. Each filter (address and<br/>port pattern) in a flow classifier counts toward the limit.</li> </ul>                                                                                                    |
|                          | <ul> <li>Nonflow classifiers apply to bridged or routed traffic that is<br/>associated with a specific protocol (IP, TCP/IP, IPX, and AppleTalk) or<br/>to a custom protocol (Ethertype or Destination Service Access<br/>Point/Source Service Access Point (DSAP/SSAP). You can also use<br/>them to apply IEEE 802.1p tag values to forwarded frames. You<br/>can define up to 16 nonflow classifiers. All 16 nonflow classifiers<br/>are in use by default.</li> </ul> |
|                          | The default classifier number is 499. You cannot remove or modify<br>this default classifier. However, you can remove any of the predefined<br>classifiers (for example, if you need another nonflow classifier). See<br>"qos classifier remove" later in this chapter for more information.                                                                                                    |
|                          | When you define a filter (address and port pattern) for a flow<br>classifier, select a source and destination start and end port ranges<br>that are as small as possible (for example, a single port). If the classifier<br>applies to a wide range of Transmission Control Protocol (TCP) or User<br>Datagram Protocol (UDP) ports, you increase the amount of classified<br>traffic on the system and consume valuable QoS resources.                                   |
|                          | <ul> <li>A classifier can have only one control applied to it.</li> </ul>                                                                                                    |
|                          | <ul> <li>If you select custom when you define a nonflow classifier, you are<br/>prompted to select the protocol by Ethertype or DSAP/SSAP. After you<br/>select a protocol, you are prompted to provide the hexidecimal ranges.</li> </ul>                                                                                                    |
| Ì                        | Depending on the number of VLANs defined, you can define a maximum of 3 custom protocols that can have controls applied to them. This limitation does not apply to non-controlled custom protocols.                                                                                                    |

## Options

| Prompt               | Description                                                                                                    | Possible Values                                                                                                    | [Default]                                             |
|----------------------|----------------------------------------------------------------------------------------------------|----------------------------------------------------------------------------------------------------|-------------------------------------------------------|
| Classifier<br>number | Number of the flow<br>or nonflow classifier<br>in the range of<br>1 – 498                                               | <ul> <li>Flow classifiers: 1 – 399<br/>(except 20 and 23, which<br/>are predefined flow<br/>classifiers)</li> </ul>                                                                                                    | πτο.                                                  |
|                      |                                                                                                    | <ul> <li>Nonflow classifiers:<br/>400 – 498, (except<br/>401 – 407, 420, 430,<br/>440, 450, 460, 470, 480,<br/>and 490. 401 – 407 are<br/>predefined nonflow<br/>classifiers with applied<br/>controls and IEEE 802.1p<br/>tag values of 1 – 7.)</li> </ul> |                                                       |
| Classifier name      | Name that you<br>assign to the<br>classifier                                                                            | <ul> <li>Unique name with up to<br/>32 characters (Use "<br/>around any string with<br/>embedded spaces. Use<br/>" to enter an empty<br/>string.)</li> </ul>                                                                                                |                                                       |
|                      |                                                                                                    | <ul> <li>? (for a list of selection<br/>criteria)</li> </ul>                                                                                                    |                                                       |
| Cast type            | Cast type for the flow or nonflow classifier                                                                            | <ul> <li>Flow classifiers: unicast,<br/>multicast, or all</li> </ul>                                                                                                    |                                                       |
|                      |                                                                                                    | <ul> <li>Nonflow classifiers:<br/>unicast, multicast,<br/>broadcast, or all</li> </ul>                                                                                                    |                                                       |
|                      |                                                                                                    | <ul> <li>? (for a list of selectable cast types)</li> </ul>                                                                                                    |                                                       |
| Protocol type        | IP or other protocol<br>type, if applicable,<br>that you want to<br>associate with the<br>flow or nonflow<br>classifier | <ul> <li>Flow classifiers: IP<br/>protocol type with TCP,<br/>UDP, or all</li> </ul>                                                                                                    |                                                       |
|                      |                                                                                                    | <ul> <li>Nonflow classifiers: TCP,<br/>IP, IPX, AppleTalk,<br/>custom, or any</li> </ul>                                                                                                    |                                                       |
|                      |                                                                                                    | <ul> <li>? (for a list of selectable<br/>protocol types)</li> </ul>                                                                                                    |                                                       |
| Source IP<br>address | For <i>flow</i> classifiers<br>only, IP address of<br>the source                                                        | Up to 255.255.255.255                                                                                                    | 0.0.0.0<br>(factory<br>default,<br>wildcard<br>match) |

| Prompt                                                             | Description                                                                                                    | Possible Values                                                                                                    | [Default]                                             |
|--------------------------------------------------------------------|----------------------------------------------------------------------------------------------------|----------------------------------------------------------------------------------------------------|-------------------------------------------------------|
| Source IP<br>address mask                                          | For flow classifiers<br>only, source IP<br>address mask, or<br>how many portions<br>of the IP address you<br>want to match<br>(Example:<br>255.255.255.0<br>matches the first<br>three portions of the<br>specified IP address.) | Up to four portions<br>(255.255.255.255)                                                                                              | 0.0.0.0<br>(factory<br>default)                       |
| Destination IP<br>address                                          | For <i>flow</i> classifiers<br>only, destination IP<br>address                                                                                                    | Up to 255.255.255.255                                                                                                    | 0.0.0.0<br>(factory<br>default,<br>wildcard<br>match) |
| Destination IP<br>address mask                                     | For <i>flow</i> classifiers<br>only, destination IP<br>address mask, or<br>how many portions<br>of the address you<br>want to match                                                                                              | Up to four portions<br>(255.255.255.255)                                                                                              | 0.0.0.0<br>(factory<br>default,<br>wildcard<br>match) |
| Start and end<br>of TCP or UDP<br>source port<br>range             | For <i>flow</i> classifiers<br>only, start and end<br>of the TCP or UDP<br>source port range.<br>The start value<br>determines the end<br>value.                                                                                 | <ul> <li>0 – 65535 (start)</li> <li>2049 – 65535 (end)</li> <li>See "QoS Classifier Define<br/>Example (Flow Classifier)".</li> </ul> | 0 and<br>65535<br>(factory<br>defaults)               |
| Start and end<br>of TCP or UDP<br>destination<br>port range        | For <i>flow</i> classifiers<br>only, start and end<br>of the TCP or UDP<br>destination port<br>range. The start<br>value determines the<br>end value.                                                                            | <ul> <li>0 – 65535 (start)</li> <li>2049 – 65535 (end)</li> <li>See "QoS Classifier Define<br/>Example (Flow Classifier)".</li> </ul> | 0 and<br>65535<br>(factory<br>defaults)               |
| Additional<br>filter<br>(address/port<br>pattern)                  | For <i>flow</i> classifiers<br>only, additional<br>source, destination,<br>and port information<br>for this classifier                                                                                                    | <ul> <li>y (yes)</li> <li>n (no)</li> </ul>                                                                                           | no (factor<br>default)                                |
| Custom<br>protocol type<br>(custom<br>nonflow<br>classifiers only) | For <i>nonflow</i><br>classifiers with the<br>custom protocol<br>type                                                                                                    | <ul><li>Ethertype</li><li>DSAP/SSAP</li></ul>                                                                                         |                                                       |

| Prompt                                                       | Description                                                       | Po | ossible Values                                                                  | [Default] |
|--------------------------------------------------------------|-------------------------------------------------------------------|----|---------------------------------------------------------------------------------|-----------|
| Custom<br>protocol                                           | Hex values for<br>nonflow classifiers                             | *  | Ethertype hex value of<br>0x0 – 0xfffe                                          | 0x0       |
| hexidecimal<br>value (custom<br>nonflow<br>classifiers only) | with the protocol<br>custom type                                  | *  | DSAP hex value of<br>0x0 – 0xff<br><b>Note:</b> You cannot enter<br>0xaa - 0xaa | <br>0x0   |
|                                                              |                                                                   | *  | SSAP hex value of<br>0x0 – 0xff<br><b>Note:</b> You cannot enter<br>0xaa - 0xaa | 5.0       |
| 802.1p tag                                                   | For <i>nonflow</i><br>classifiers only, IEEE<br>802.1p tag values | *  | Any combination of<br>priority tag values in the<br>range of<br>0 – 7           |           |
|                                                              |                                                                   | ** | all                                                                             |           |
|                                                              |                                                                   | *  | ? (for a list of possible values)                                               |           |

#### **Flow Classifier Procedure**

To accept the default or current values that appear in brackets [], press Enter.

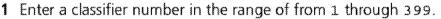

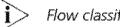

Flow classifiers 20 and 23 are predefined for FTP and Telnet.

- 2 Enter the classifier name (a unique name of up to 32 characters).
- 3 Enter a cast type.

For a flow classifier, the options are unicast, multicast, and all.

- 4 Enter the IP protocol type of TCP, UDP, or all.
- **5** Enter the source IP address. The default value is 0.0.0.0.
- 6 Enter the source IP address mask. The default value is 0.0.0.0.
- 7 Enter the destination IP address.
- 8 Enter the destination IP address mask.
- **9** Enter the start of the TCP or UDP source port range, in the range of from 0 through 65535. The default is 0.
- **10** Enter the end of the TCP or UDP source port range using a value of up to 65535.

The value that you enter for the start of the range determines the default for the end of the range. The end value must be greater than or equal to the start value.

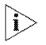

698

To avoid severely affecting applications using the network, select a port range that is as small as possible (for example, a single port).

- 11 Enter the start of the TCP or UDP destination port range, in the range of from 0 through 65535. The default is 0.
- **12** Enter the end of the TCP or UDP destination port range using a value of up to 65535. The end value must be greater than or equal to the start value.
- 13 At the prompt, specify whether you want any other filters (address and port patterns) with this classifier (yes or no). The default is no.

If you specify yes, the system prompts you for additional information, beginning with the source IP address.

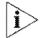

Flow classifiers classify traffic only at the network layer and therefore affect only traffic that is being routed from one subnetwork to another.

#### **QoS Classifier Define Example (Flow Classifier)**

Select menu option (qos/classifier): define Enter classifier number (1-498): 26 Enter classifier name {?}: IPFilter1 Select cast type (unicast,multicast|all|?): all Select IP protocol type (TCP,UDP|all|?): all Enter source IP address [0.0.0.0]:168.20.30.0 Enter source IP address mask [255.255.0.0]:255.255.255.0 Enter destination IP address [0.0.0.0]:192.1.0.0 Enter IP address mask [255.255.0]:255.255.0.0 Enter start of UDP source port range (0-65535) [0]:0 Enter end of UDP source port range (0-65535) [0]:0 Enter start of UDP destination port range (0-65535) [0]:0 Enter end of UDP destination port range (0-65535) [0]:0 Enter end of UDP destination port range (0-65535) [0]:0 Enter end of UDP destination port range (0-65535) [0]:0

#### **Nonflow Classifier Procedure**

To accept the default or existing values that appear in brackets [ ], press Return.

1 Enter a classifier number in the range of from 400 through 498.

Numbers 401 through 407 are predefined nonflow classifiers with applied controls; numbers 420, 430, 440, 450, 460, 470, 480, and 490 are predefined nonflow classifiers without controls. If you have not removed any of the predefined nonflow classifiers, you need to remove them before you can define another nonflow classifier. (With the default classifier, there is a limit of 16 predefined nonflow classifiers.)

- 2 Enter the classifier name (a unique name of up to 32 characters long).
- 3 Enter a cast type.

For a *nonflow* classifier, the options are unicast, multicast, broadcast, and all.

4 Enter one or any protocols.

The options are TCP/IP, IP, IPX, Appletalk, any, or custom.

- 5 If you choose custom, enter the protocol type (ethernet or DSAP/SSAP).
  - For ethernet type enter the hexidecimal value.
  - For DSAP/SSAP type, enter the DSAP and SSAP hexidecimal values.
- 6 Enter one or all IEEE 802.1p tags. Specify any combination of values in the range of from 0 through 7, or all.

#### **QoS Classifier Define Example (Nonflow Classifier)**

```
Select menu option (qos/classifier): define
Enter classifier number (1-498): 481
Enter classifier name {?}: AppleBcast
Select cast type (unicast,multicast,broadcast|all|?):
broadcast
Select protocols {TCP/IP,IP,IPX,Appletalk,any,custom|?}:
Appletalk
Select IEEE 802.1p tag(s) (0-7|all|?): all
```

| qos classifier modify | For CoreBuilder 9000: Applies to Layer 3 switching modules only.                                                                                                    |
|-----------------------|----------------------------------------------------------------------------------------------------|
| √ 3500                | Modifies a previously defined classifier.                                                                                                    |
| <b>√</b> 9000         | Valid Minimum Abbreviation                                                                                                    |
| 9400                  | q cl m                                                                                                    |
| 3900                  | Important Consideration                                                                                                    |
| 9300                  | If the classifier that you want to modify is associated with a control,<br>you must remove the control before you can modify the classifier. See<br>"qos classifier remove" later in this chapter for more information. |

## Options

| Prompt               | Description                                                                                                    | Possible Values                                                                                                    | [Default]            |
|----------------------|----------------------------------------------------------------------------------------------------|----------------------------------------------------------------------------------------------------|----------------------|
| Classifier<br>number | Number of the flow or<br>nonflow classifier that<br>you want to modify.<br>Existing classifiers are<br>shown in braces. | <ul> <li>Flow classifiers:</li> <li>1 – 399 (except 20<br/>and 23, which are<br/>predefined flow<br/>classifiers)</li> </ul>                                                                                        |                      |
|                      |                                                                                                    | <ul> <li>Nonflow classifiers:<br/>400 – 498, (except<br/>401 – 407, 420, 430,<br/>440, 450, 460, 470,<br/>480, 490, 401 – 407<br/>are predefined<br/>nonflow classifiers<br/>with applied<br/>controls.)</li> </ul> |                      |
|                      |                                                                                                    | <ul> <li>? (for a list of selectable values)</li> </ul>                                                                                                    |                      |
| Classifier name      | Name of the classifier<br>that you want to modify                                                                       | <ul> <li>Unique name with up<br/>to 32 characters (Use<br/>" around any string<br/>with embedded<br/>spaces. Use " " to<br/>enter an empty<br/>string.)</li> </ul>                                                  | Current<br>name      |
|                      |                                                                                                    | <ul> <li>? (for a list of selection criteria)</li> </ul>                                                                                                    |                      |
| Cast type            | Cast type for the flow or nonflow classifier                                                                            | <ul> <li>Flow classifiers:<br/>unicast, multicast, or<br/>all</li> </ul>                                                                                                    | Current<br>cast type |
|                      |                                                                                                    | <ul> <li>Nonflow classifiers:<br/>unicast, multicast,<br/>broadcast, or all</li> </ul>                                                                                                    |                      |

| 702     |  |
|---------|--|
| ******* |  |

| Prompt                                                 | Description                                                                                                    | Possible Values                                                                              | [Default]                                                                     |
|--------------------------------------------------------|----------------------------------------------------------------------------------------------------|----------------------------------------------------------------------------------------------|-------------------------------------------------------------------------------|
| Protocol type                                          | IP or other protocol<br>type, if applicable, that<br>is associated with the<br>flow or nonflow<br>classifier.                                                                                                    | <ul> <li>Flow classifiers: IP<br/>protocol type with<br/>TCP, UDP, or all</li> </ul>         | Current<br>protocol<br>type                                                   |
|                                                        |                                                                                                    | <ul> <li>Nonflow classifiers:<br/>TCP, IP, IPX,<br/>AppleTalk, any, or<br/>custom</li> </ul> |                                                                               |
|                                                        |                                                                                                    | <ul> <li>? (for a list of selectable values)</li> </ul>                                      |                                                                               |
| Source IP<br>address                                   | For <i>flow</i> classifiers only,<br>IP address of the source.                                                                                                    | Up to 255.255.255.255                                                                        | 0.0.0.0<br>(factory<br>default,<br>wildcard<br>match), or<br>current<br>value |
| Source IP<br>address mask                              | For flow classifiers only,<br>source IP address mask,<br>or how many portions of<br>the IP address you want<br>to match. (Example:<br>255.255.255.0 matches<br>the first three portions<br>of the specified IP<br>address.) | Up to four portions<br>(255.255.255.255)                                                     | 0.0.0.0<br>(factory<br>default,<br>wildcard<br>match), or<br>current<br>value |
| Destination IP<br>address                              | For flow classifiers only, destination IP address.                                                                                                    | Up to 255.255.255.255                                                                        | 0.0.0.0<br>(factory<br>default), oi<br>current<br>value                       |
| Destination IP<br>address mask                         | For <i>flow</i> classifiers only,<br>destination IP address<br>mask, or how many<br>portions of the IP<br>address you want to<br>match.                                                                                     | Up to four portions<br>(255.255.255.255)                                                     | 0.0.0.0<br>(factory<br>default), oi<br>current<br>value                       |
| Start and end<br>of TCP or UDP<br>source port<br>range | For <i>flow</i> classifiers only,<br>start and end of the TCP<br>or UDP source port<br>range.<br>Specify as small a range<br>as possible. The start<br>value determines the<br>end value.                                   | 0 – 65535                                                                                    | 0 and<br>65535<br>(factory<br>defaults),<br>or current<br>values              |

|   |   | 1 |   |   |   | - |     |
|---|---|---|---|---|---|---|-----|
| • | • | × | • | • | * | • | *., |

| Prompt                                                      | Description                                                                                                    | Possible Values                                                                          | [Default]                                |
|-------------------------------------------------------------|----------------------------------------------------------------------------------------------------|------------------------------------------------------------------------------------------|------------------------------------------|
| Start and end<br>of TCP or UDP<br>destination<br>port range | For <i>flow</i> classifiers only,<br>start and end of the TCP<br>or UDP destination port<br>range.                                                      | 0 – 65535                                                                                | 0 and<br>65535<br>(factory<br>defaults), |
|                                                             | Specify as small a range<br>as possible. The start<br>value determines the<br>end value.                                                                |                                                                                          | or current<br>values                     |
| Additional                                                  | For flow classifiers only,                                                                                                    | 🗙 y (yes)                                                                                | no (factory                              |
| filters<br>(address/port<br>patterns)                       | additional source,<br>destination, and port<br>information for this<br>classifier. Each set of<br>information counts<br>toward the classifier<br>limit. | <ul> <li>n (no)</li> </ul>                                                               | default)                                 |
| Custom                                                      | For nonflow classifiers                                                                                                    | <ul> <li>Ethertype</li> </ul>                                                            |                                          |
| protocol type<br>(custom<br>nonflow<br>classifiers only)    | with the custom<br>protocol type.                                                                                                    | <ul> <li>DSAP/SSAP</li> </ul>                                                            |                                          |
| Custom<br>protocol                                          | Hex values for <i>nonflow</i> classifiers with the                                                                                                    | <ul> <li>Ethertype hex value<br/>of 0x0 – 0xffff</li> </ul>                              | 0x0                                      |
| hexidecimal<br>value (custom<br>nonflow                     | custom protocol type.                                                                                                    | <ul> <li>DSAP hex value of<br/>0x0 – 0xff</li> </ul>                                     |                                          |
| classifiers only)                                           |                                                                                                    | <ul> <li>SSAP hex value of<br/>0x0 – 0xff</li> </ul>                                     | 0x0                                      |
| 802.1p tag                                                  | For <i>nonflow</i> classifiers only, the IEEE 802.1p tag value                                                                                          | <ul> <li>Any combination of<br/>priority tag values in<br/>the range of 0 – 7</li> </ul> | Current<br>value, if<br>any              |
|                                                             |                                                                                                    | ∎ all                                                                                    |                                          |
|                                                             |                                                                                                    | <ul> <li>? (for a list of<br/>selectable values)</li> </ul>                              |                                          |

#### **Procedure (Flow Classifier)**

- 1 Enter the number of the classifier that you want to modify. The current numbers are shown in braces { }.
- 2 To modify the name, enter the new name for the classifier.

The name that is associated with the classifier number that you specified is shown in brackets.

**3** To modify the cast type, enter a new cast type.

For a flow classifier, the options are unicast, multicast, and all.

To accept the default or current value that appears in brackets, press Enter.

- **4** To modify the IP protocol type, enter another IP protocol type (TCP, UDP, or all).
- 5 To modify the current source IP address, enter a new source IP address.
- 6 To modify the current source IP address mask, enter a new source IP address mask.
- 7 To modify the current destination IP address, enter a new destination IP address.
- **8** To modify the current destination IP address mask, enter a new destination IP address mask.
- **9** To modify the TCP or UDP source port range, enter the new start of the TCP or UDP port range (in the range of from 0 through 65535).

Limit the source port range as much as possible.

- **10** Enter the new end of the TCP or UDP source port range (in the range of from 0 through 65535).
- **11** To modify the TCP or UDP destination port range, enter the new start of the TCP or UDP port range (in the range of from 0 through 65535).
- **12** Enter the new end of the TCP or UDP destination port range (in the range of from 0 through 65535).

Limit the destination port range as much as possible.

**13** At the prompt, specify whether you want any other address and port patterns (filters) with this classifier: yes or no; the default is no.

If you specify yes, the system prompts you for additional filtering information, beginning with the source IP address.

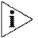

If you have several existing address and port patterns, you must specify all of them again during the modification process. Any address and port patterns that you do not reenter are deleted.

704 .....

#### **Nonflow Classifier Procedure**

1 To modify the cast type, enter a new cast type.

For a nonflow classifier, the options are unicast, multicast, broadcast, and all

2 To modify the associated protocols, enter another protocol.

The options are TCP/IP, IP, IPX, Appletalk, any, or custom.

- 3 If you choose custom, select the protocol type (ethernet or DSAP/SSAP).
  - For the ethernet type, enter the hexidecimal value
  - For the DSAP/SSAP type, enter the DSAP and SSAP hexidecimal values
- **4** To modify the handling of IEEE 802.1p tags, enter the appropriate tags using a value in the range of 0 through 7, or enter **all**

#### **QoS Classifier Modify Example (Flow Classifier)**

```
Select menu option (gos/classifier): modify
Enter classifier number
{20,23,26,401-407,420,430,440, 450, 460, 470,480,490 [?}:26
Enter classifier name {?} [IPFilter1]:
Select cast type (unicast, multicast all ?)
[unicast, multicast]:
Select IP protocol type (TCP, UDP all ?) [TCP, UDP]:
Enter source IP address [168.20.30.0]:
Enter source IP address mask [255.255.0.0]:
Enter destination IP address [192.1.1.0]:
Enter destination IP address mask [255.255.255.0]:
Enter start of TCP source port range (0-65535) [0]:
Enter end of TCP source port range (0-65535) [65535]:
Enter start of TCP destination port range (0-65535) [0]:
Enter end of TCP destination port range (0-65535) [65535]:
Enter another filter (yes, no) [no]: n
```

706 CHAPTER 22: QUALITY OF SERVICE (QOS) AND RSVP

| qos classifier remove    | For CoreBuilder 9000: Applies to Layer 3 switching modules only.<br>Removes a previously defined classifier.                                                                                                    |
|--------------------------|----------------------------------------------------------------------------------------------------|
| √ 3500<br>√ 9000<br>9400 | Valid Minimum Abbreviation                                                                                                    |
| 3900                     | -<br>Important Considerations                                                                                                    |
| 9300                     | <ul> <li>If the classifier that you want to remove is associated with a control,<br/>you <i>must</i> remove the control before you can remove the classifier. See<br/>"qos control remove" later in this chapter for more information.</li> </ul> |

 When you enter the command, specify the number that represents the classifier that you want to remove, or specify ? to view the selectable classifiers.

#### Options

| Prompt               | Description                                       | Possible Values [Default]                                                         |
|----------------------|---------------------------------------------------|-----------------------------------------------------------------------------------|
| Classifier<br>number | Number for the classifier that you want to remove | <ul> <li>Any –</li> <li>selectable</li> <li>classifier</li> <li>number</li> </ul> |
|                      |                                                   | <ul> <li>? (for a list of<br/>selectable<br/>classifiers)</li> </ul>              |

#### **QoS Classifier Remove Example (3500)**

Select menu option: qos classifier remove
Enter classifier number
{20,23,26,401-407,420,430,440,450,460,470,480,490|?}:26

| qos control summary | For CoreBuilder 9000: Applies to Layer 3 switching modules only.                  |                                                                                                    |  |  |  |
|---------------------|-----------------------------------------------------------------------------------|----------------------------------------------------------------------------------------------------|--|--|--|
| √ 3500              | Displays summary information about QoS controls.                                  |                                                                                                    |  |  |  |
| √ 9000<br>9400      | Valid Minimum Abbreviation<br>ឮ co ន<br>Fields in the QoS Control Summary Display |                                                                                                    |  |  |  |
| 3900<br>9300        |                                                                                   |                                                                                                    |  |  |  |
|                     | Field                                                                             | Description                                                                                                    |  |  |  |
|                     | 802.1p Tag                                                                        | For controls for nonflow classifiers, the IEEE 802.1p tag value $(0 - 7)$ .                                                                                         |  |  |  |
|                     | Classifiers<br>controlled                                                         | Classifiers that this control affects.                                                                                                    |  |  |  |
|                     | Control<br>number                                                                 | Number of the control.                                                                                                    |  |  |  |
|                     | Control name                                                                      | Name of the control.                                                                                                    |  |  |  |
|                     | Excess loss<br>eligible                                                           | For receivePort or aggregate rate limit types, whether excess packets are loss eligible.                                                                            |  |  |  |
|                     | Excess service                                                                    | For receivePort or aggregate rate limit types, the service level for excess packets.                                                                                |  |  |  |
|                     | Loss eligible                                                                     | Whether conforming packets are loss eligible. If a packet is loss eligible, it can be dropped if the transmit queue for which it is destined exceeds its threshold. |  |  |  |
|                     | Conico                                                                            | Service level for the conforming parkets                                                                                                    |  |  |  |

Service

Service level for the conforming packets.

708 CHAPTER 22: QUALITY OF SERVICE (QOS) AND RSVP

| qos control detail | For CoreBuilder 9000: Applies to Layer 3 switching modules only.       |                                                                                  |                                                                       |                |  |
|--------------------|------------------------------------------------------------------------|----------------------------------------------------------------------------------|-----------------------------------------------------------------------|----------------|--|
| √ 3500             | Displays detailed information about the QoS controls that you specify. |                                                                                  |                                                                       |                |  |
| √ 9000             | Valid Minimum Abbreviation                                             |                                                                                  |                                                                       |                |  |
| 9400               | q co det                                                               |                                                                                  |                                                                       |                |  |
| 3900               | Options                                                                |                                                                                  |                                                                       |                |  |
| 9300               | Prompt<br>Control<br>number                                            | Description<br>Number of the control for<br>which you want detail<br>information | Possible Values  One or more configured controls all 7 (for a list of | [Default]<br>- |  |

#### Fields in the QoS Control Detail Display

| Field                  | Description                                                                                                    |
|------------------------|----------------------------------------------------------------------------------------------------|
| 802.1p tag             | IEEE 802.1p priority tag value (0 – 7) that is applied to forwarded frames. Can be defined for both flow and nonflow classifiers.                         |
| Burst                  | Burst size in KBytes.                                                                                                    |
| Classifiers controlled | Classifiers that this control affects.                                                                                                    |
| Control (number)       | Number of the control.                                                                                                    |
| Control name           | Name that you assign to the control.                                                                                                    |
| End time               | Control end time.                                                                                                    |
| Excess loss eligible   | For receivePort or aggregate rate limit types, whether excess packets are loss eligible.                                                                  |
| Excess service         | For receivePort or aggregate rate limit type, service level for excess packets.                                                                           |
| Limit                  | Rate limit in KBytes/sec or percentage.                                                                                                    |
| Loss eligible          | Whether conforming packets are loss eligible. A loss-eligible packet can be dropped if the transmit queue for which it is destined is over its threshold. |
| Ports                  | Receive ports for which you want to enable the rate limit.                                                                                                |
| Rate limits control    | Number of the control that the rate limit affects.                                                                                                    |
| Service                | Service level for the conforming packets (high, best, low, or drop).                                                                                      |

controls)

# qos control detail **709**

| Field             | Description                                                       |
|-------------------|-------------------------------------------------------------------|
| Source Port range | Beginning and end of the source port range.                       |
| Start time        | Control start time                                                |
| TCP drop control  | Whether TCP drop control filtering is enabled.                    |
| Time control type | Time control type (specific, daily, weekdays, and so forth).      |
| Туре              | Rate limit type, none (no rate limit), receivePort, or aggregate. |

710 CHAPTER 22: QUALITY OF SERVICE (QOS) AND RSVP

|              | qos control define | For CoreBuilder 9000: Applies to Layer 3 switching modules only.<br>Defines a control for one or more existing classifiers.<br>Valid Minimum Abbreviation                                                                                                    |  |  |
|--------------|--------------------|----------------------------------------------------------------------------------------------------|--|--|
| $\checkmark$ | 3500<br>9000       |                                                                                                    |  |  |
|              | 9400               | q co def                                                                                                    |  |  |
|              | 3900               | Important Considerations                                                                                                    |  |  |
|              | 9300               | <ul> <li>A control can assign multiple rate limit values and an IEEE 802.1p<br/>priority tag value to the packets that are associated with one or more<br/>classifiers.</li> </ul>                                                                                                    |  |  |
|              |                    | <ul> <li>The system prompts you according to the rate limit type that you<br/>select. You can only use one rate limit type (none, receivePort, or<br/>aggregate) per control. For a type of receivePort or<br/>aggregate, you can specify multiple rate-limit values for groups of<br/>ports or individual ports. The aggregate rate limit type can only be<br/>applied to flow classifiers.</li> </ul>                                                                                                    |  |  |
|              |                    | <ul> <li>Loss-eligible packets are conforming packets that are discarded<br/>instead of queued when transmit queues back up beyond a threshold.<br/>You can specify whether conforming packets (as well as<br/>nonconforming excess packets) are loss eligible when you define the<br/>control. Marking packets loss eligible is useful for an intelligent discard<br/>of traffic in a congestion situation. Nonconforming excess packets are<br/>packets that exceed the specified rate limit.</li> </ul> |  |  |
|              |                    | <ul> <li>With the QoS timer control, you can configure QoS control sessions<br/>with starting and ending times (similar to using a VCR).</li> </ul>                                                                                                    |  |  |

## Options

| Prompt  | Description                                    | Possible Values                                         | [Default]  |
|---------|------------------------------------------------|---------------------------------------------------------|------------|
| Control | Number of the control.                         | <b>■</b> 5 - 50                                         | 1 (factory |
| number  | Control numbers 1 – 4 are predefined controls. | <ul> <li>? (for a list of selectable values)</li> </ul> | default)   |

# qos control define **711**

| Prompt                   | Description                                                                                                    | Possible Values                                                                                                    | [Default]                 |
|--------------------------|----------------------------------------------------------------------------------------------------|----------------------------------------------------------------------------------------------------|---------------------------|
| Control name             | <ul> <li>Name that you assign to the control. Predefined names are as follows:</li> <li>Default/Best Effort (for control 1)</li> <li>Background (for control 2)</li> <li>Business Critical (for control 3)</li> </ul> | <ul> <li>Unique name<br/>with up to 32<br/>characters (Use<br/>" around any<br/>string with<br/>embedded<br/>spaces. Use " "<br/>to enter an<br/>empty string.)</li> <li>? (for a list of</li> </ul> | Default/Best<br>Effort    |
|                          | <ul> <li>Controlled Load (for<br/>control 4)</li> </ul>                                                                                                    | selection<br>criteria)                                                                                                    |                           |
| Rate limit type          | Type of rate limit:                                                                                                    | none none                                                                                                    | none (factory             |
|                          | <ul> <li>none (no rate limit)</li> </ul>                                                                                                    | <ul> <li>receivePort</li> </ul>                                                                                                    | default)                  |
|                          | <ul> <li>receivePort (a rate limit on<br/>the specified ports)</li> </ul>                                                                                                    | <ul> <li>aggregate</li> </ul>                                                                                                    |                           |
|                          | <ul> <li>aggregate (the bandwidth<br/>for all ports chosen for the<br/>associated classifier). For<br/>flow classifiers only.</li> </ul>                                                                              |                                                                                                    |                           |
| Service level            | Service level for the<br>conforming packets (a transmit<br>priority that corresponds to a<br>transmit queue).<br>Drop causes the system to drop                                                                       | <ul> <li>For rate limit<br/>receivePort or<br/>aggregate:<br/>high, best<br/>(best effort), or</li> </ul>                                                                                            | best (factory<br>default) |
|                          | all traffic on all ports that are associated with the classifier and control.                                                                                                    | <ul> <li>For a rate limit</li> <li>of none: high,</li> <li>best, low, or</li> <li>drop</li> </ul>                                                                                                    |                           |
| Loss eligible            | Whether conforming packets<br>are loss-eligible. A loss-eligible<br>packet can be dropped if the<br>transmit queue for which it is<br>destined exceeds its threshold.                                                 | ■ y (yes)<br>■ n (no)                                                                                                    | no (factory<br>default)   |
| Excess packet<br>service | For receivePort or aggregate<br>rate limit types, the service<br>level for excess packets<br>(packets that exceed the rate<br>limit).                                                                                 | <ul> <li>high</li> <li>best</li> <li>low</li> <li>drop</li> </ul>                                                                                                    | best (factory<br>default) |
| Excess loss<br>eligible  | For receivePort or aggregate rate limit types, whether excess packets are loss-eligible.                                                                                                    | <ul> <li>y (yes)</li> <li>n (no)</li> </ul>                                                                                                    | yes (factory<br>default)  |

| Prompt                      | Description                                                                                                    | Possible Values                                                    |
|-----------------------------|----------------------------------------------------------------------------------------------------|--------------------------------------------------------------------|
| How rate limit is expressed | For receivePort or aggregate<br>rate limit types, in KBytes/sec<br>or percentage.                                                                                             | <ul><li>KBytes/sec</li><li>percentage</li></ul>                    |
| Rate limit value            | For receivePort or aggregate rate limit types, in KBytes/sec or percentage.                                                                                                   | <ul> <li>0 – 65434</li> <li>KBytes/sec</li> <li>0 – 100</li> </ul> |
|                             | 0 makes all packets excess packets.                                                                                                    | percent                                                            |
| Burst size                  | For receivePort or aggregate<br>rate limit types, the maximum<br>amount of data in Kbytes that<br>you can transmit at the line<br>rate before the transmission is<br>policed. | 16 – 8192 KBytes                                                   |
| Bridge ports                | Receive ports for which you<br>want to enable the rate limit. If<br>you specify a subset of ports,<br>you can specify multiple rate<br>limit values.                          | <ul> <li>Any subset of selectable ports</li> <li>all</li> </ul>    |
|                             | On the CoreBuilder <sup>®</sup> 9000, the                                                                                                    | <ul> <li>? (for a list of<br/>selectable</li> </ul>                |

|                                                  | On the CoreBuilder <sup>®</sup> 9000, the<br>list of ports includes the<br>front-panel ports and any<br>enabled backplane ports. | *          | ? (for a list of<br>selectable<br>ports)  |                           |  |
|--------------------------------------------------|----------------------------------------------------------------------------------------------------|------------|-------------------------------------------|---------------------------|--|
| 802.1p tag                                       | IEEE 802.1p priority tag value to apply to forwarded frames                                                                      | 388        | 0 – 7                                     | none (factory<br>default) |  |
|                                                  | (for both flow and nonflow                                                                                                    | 蔷          | none                                      | ueiauit/                  |  |
|                                                  | classifiers).                                                                                                    | **         | ? (for a list of<br>selectable<br>values) |                           |  |
| Apply another                                    | If you specified a subset of                                                                                                    | -          | y (yes)                                   | n                         |  |
| rate limit?                                      | available ports, whether you want to define another rate limit for other ports.                                                  |            | n (no)                                    |                           |  |
| TCP drop                                         | Whether one-way filtering is                                                                                                    | **         | y (yes)                                   | n                         |  |
| control<br>enabled<br>(flow classifiers<br>only) | used so that drop packets establish a TCP connection.                                                                            |            | n (no)                                    |                           |  |
| Start and end                                    | Whether you want to set                                                                                                    | *          | y (yes)                                   | n                         |  |
| times                                            | starting and ending times for a control.                                                                                         | <b>3</b> 8 | n (no)                                    |                           |  |

712

[Default]

KBytes/sec (factory

default)

by your specified rate

Selectable

limit

ports

------

8192 KBytes Determined

| • | • | × | • | • | * | • | *., |  |
|---|---|---|---|---|---|---|-----|--|
|   |   |   |   |   |   |   |     |  |

| Prompt                          | Description                                                                                                    | Possible Values                                                                           | [Default] |
|---------------------------------|----------------------------------------------------------------------------------------------------|-------------------------------------------------------------------------------------------|-----------|
| Input time type                 | Type of time control that you want to establish.                                                                                                   | <ul> <li>specific</li> </ul>                                                              | specific  |
|                                 | See Table 7 for a complete<br>listing of input time type<br>options.                                                                               | <ul> <li>daily</li> </ul>                                                                 |           |
|                                 |                                                                                                    | <ul> <li>dayoftheweek</li> </ul>                                                          |           |
|                                 |                                                                                                    | <ul> <li>everydayofthe-<br/>week</li> </ul>                                               |           |
|                                 |                                                                                                    | <ul> <li>weekdays</li> </ul>                                                              |           |
|                                 |                                                                                                    | <ul> <li>weekends</li> </ul>                                                              |           |
|                                 |                                                                                                    | <ul> <li>everyweekdays</li> </ul>                                                         |           |
|                                 |                                                                                                    | <ul> <li>everyweekends</li> </ul>                                                         |           |
| Classifiers to<br>be controlled | Classifiers for this control to<br>affect. See "qos control<br>summary" for a list of defined<br>classifiers that are associated<br>with controls. | Selectable<br>classifiers (that is,<br>those not already<br>associated with a<br>control) |           |

714

Table 7 lists the options for the input time types. The key to the prompts are:

- mm/dd = month-day
- hh:mm = hour:minute
- Table 7 Input Time Type Options

| Input Time Type       | Options                                                                                                    |
|-----------------------|----------------------------------------------------------------------------------------------------|
| Specific (default)    | Starting day (mm–dd)                                                                                         |
|                       | Starting time (hh:mm)                                                                                        |
|                       | Ending day (mm–dd)                                                                                           |
|                       | Ending time (hh:mm)                                                                                          |
| Daily                 | Starting day (mm–dd)                                                                                         |
|                       | Starting time (hh:mm)                                                                                        |
|                       | Ending day (mm–dd)                                                                                           |
|                       | Ending time (hh:mm)                                                                                          |
| i>                    | The Ending day and time cannot exceed 24 hours from the Starting day and time.                               |
| Day of the week       | Starting day (Monday = 1, Tuesday = 2, Wednesday = 3,<br>Thursday = 4, Friday = 5, Saturday = 6, Sunday = 7) |
|                       | Starting time (hh:mm)                                                                                        |
|                       | Ending day (Monday = 1, Tuesday = 2, Wednesday = 3,<br>Thursday = 4, Friday = 5, Saturday = 6, Sunday = 7)   |
|                       | Ending time (hh:mm)                                                                                          |
| i>                    | The Ending day and time cannot exceed 24 hours from the Starting day and time.                               |
| Every day of the week | Starting day (Monday = 1, Tuesday = 2, Wednesday = 3,<br>Thursday = 4, Friday = 5, Saturday = 6, Sunday = 7) |
|                       | Starting time (hh:mm)                                                                                        |
|                       | Ending day (mm–dd)                                                                                           |
|                       | Ending time (hh:mm)                                                                                          |
| i>                    | The Ending day and time cannot exceed 24 hours from the Starting day and time.                               |
| Weekdays              | Starting time (hh:mm)                                                                                        |
|                       | Ending time (hh:mm                                                                                           |
| Weekends              | Starting time (hh:mm)                                                                                        |
|                       | Ending time (hh:mm                                                                                           |
|                       |                                                                                                    |

| Input Time Type | Options               |
|-----------------|-----------------------|
| Every weekday   | Starting time (hh:mm) |
|                 | Ending time (hh:mm)   |
| Every weekend   | Starting time (hh:mm) |
|                 | Ending time (hh:mm)   |

#### Procedure

**1** Enter a control number.

The valid range is 5 through 50, with the next available number as the default.

- 2 Enter a control name.
- **3** Enter the rate limit type: none, receivePort, or aggregate.

The default is none. To drop all conforming packets for a set of ports, use receivePort or aggregate, set the rate limit to 0, and specify the appropriate set of ports.

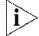

You can apply aggregate rate limits only to flow classifiers.

4 For the receivePort or aggregate limit type, enter the service level for conforming packets as high, best, or low.

For the none rate limit type, enter the service level for conforming packets as high, best, low, or drop.

The default is best (best effort).

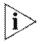

If you use drop, the system drops all traffic on all ports for the classifier that is associated with the control. Ping packets are ICMP, not UDP/TCP, so they are not dropped.

- 5 Specify whether the conforming packets are loss eligible (yes or no). The default is no.
- 6 If you have selected receivePort or aggregate for the rate limit type, you are prompted for the following information:
  - a Enter the service level for excess packets (high, best, low, or drop). The default is best.
  - **b** Specify whether excess packets are loss eligible (yes or no).The default is yes.
  - c Specify how the rate limit is expressed (percentage of port bandwidth or KBytes/sec. KBytes/sec is the default.

**d** If you specified KBytes/sec for the rate limit, enter the value for the rate limit in KBytes/sec (0 through 65434).

If you specify that you want a percentage for the rate limit, specify the percentage in the range of from 0 through 100 percent. These numbers are rounded to the nearest 16 KBytes/sec. A value of 0 makes all packets excess packets.

- e Enter the burst size in KBytes (16 through 8192, with the default value depending on your specified rate limit). The *burst size* is the maximum amount of data that you can transmit at the line rate before the transmission is policed.
- **f** Specify the receive ports for which you want to enable the rate limit (specific bridge ports or all bridge ports).

If you apply the rate to only one or a subset of the bridge ports, you are prompted to specify whether you want to define another rate limit for another set of bridge ports. If you specify yes, you are prompted to enter another rate limit and burst size for another set of ports. This sequence of prompting continues until you specify n, meaning that you do not want to define another rate limit for another set of ports.

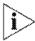

If the receive port is the anchor port for a trunk, the rate limit applies to each port that is associated with the trunk. For example, a rate limit of 1000 KBytes on a three-port trunk means that each port in the trunk has the 1000-KByte limit.

- 7 Enter an IEEE 802.1p tag value in the range of from 0 through 7 or none (the default) to apply to forwarded frames.
- 8 Specify whether drop packets used to establish a TCP connection (yes, no). The default is no.
- **9** Set the start and end time for the control (yes, no). The default is no.
  - **a** If you specified a start and end time, enter the time type.

Time type selections are variations on days of the week and weekends or it can be specific day (or range of days) and time. See Table 7 for a complete listing of input time type options.

- **b** Enter the starting day and/or time.
- c Enter the ending day and/or time.

716

10 Enter the classifiers that are subject to this control.

The system displays the available classifiers in parentheses. If you select aggregate as the rate limit type, or if you said yes to the drop TCP connection packets option, only flow classifiers appear in parentheses.

#### **QoS Control Define Example (3500)**

This example shows a control for a nonflow classifier. Because the control has a rate limit of none, the system does not prompt you for information that applies to the other rate limit types.

```
Select menu option (gos/control): define
Enter control number \{5-50|?\} [5]:
Enter control name {?}: definetest
Enter rate limit type (none, receivePort, aggregate) [none] :
Enter service for conforming packets (high, best, low, drop)
[best]:
Are conforming packets loss eligible (yes, no) [no]:
Select IEEE 802.1p tag to apply to forwarded frames.
Tag \{0-7 | none | ?\} [none]:
Drop packets used to establish a TCP connection (yes, no)
[no]:
Set start and end time for the control (yes,no) [no]: yes
Enter input time type
(specific, daily, dayof the week, every day of the week, week days,
weekends, everyweekdays, everyweekends) [specific]: weekdays
Enter the Qos control starting time (hh:mm): 09:00
Enter the Qos control ending time (hh:mm): 17:00
Select classifiers which are subject to this control.
Enter classifiers (20,23,420,430,440,450,4...: 450
```

| qos control modify | For CoreBuilder 9000: Applies to Layer 3 switching modules only.                                                                     |
|--------------------|----------------------------------------------------------------------------------------------------|
| √ 3500<br>√ 9000   | Modifies the characteristics of a previously defined control (including controls 1 through 4, which the system provides by default). |
| 9400               | Valid Minimum Abbreviation                                                                                                    |
| 3900               | q co m                                                                                                    |
| 9300               | Important Considerations                                                                                                    |
|                    | <ul> <li>The software prompts you according to the rate limit type that you select.</li> </ul>                                       |

 If the existing control has a rate limit type of receivePort or aggregate with multiple rate limits, you can now change one rate limit without affecting the other defined rate limits.

#### Options

| Prompt            | Description                                                                                        | Possible Values                                                                                                    | [Default]                                                            |
|-------------------|----------------------------------------------------------------------------------------------------|----------------------------------------------------------------------------------------------------|----------------------------------------------------------------------|
| Control<br>number | Number of the control<br>that you want to modify.<br>Existing control numbers<br>appear in braces. | 5 – 50                                                                                                    | No default, but the<br>next sequential<br>number is<br>automatically |
|                   | Control numbers 1-4 are predefined.                                                                |                                                                                                    | entered                                                              |
| Control name      | Name of the control that you want to modify.                                                       | <ul> <li>Unique name<br/>with up to 32<br/>characters<br/>(Use "<br/>around any<br/>string with<br/>embedded<br/>spaces. Use<br/>"" to enter<br/>an empty<br/>string.)</li> <li>? (for a list of<br/>selection</li> </ul> | Current name for specified control                                   |

| · • . • • * * * • • |
|---------------------|
|                     |

| <ul> <li>Type of rate limit:</li> <li>none (no rate limit)</li> <li>receivePort (a rate limit on the specified ports)</li> <li>aggregate (the bandwidth for all ports specified for the associated classifier)</li> </ul> | *                                                                                                    | none<br>receivePort<br>aggregate                                                                                                    | Current rate limit<br>type                                                                                                    |
|----------------------------------------------------------------------------------------------------|----------------------------------------------------------------------------------------------------|----------------------------------------------------------------------------------------------------|----------------------------------------------------------------------------------------------------|
| <ul> <li>receivePort (a rate limit<br/>on the specified ports)</li> <li>aggregate (the<br/>bandwidth for all ports<br/>specified for the</li> </ul>                                                                       |                                                                                                    |                                                                                                    | type                                                                                                    |
| <ul> <li>on the specified ports)</li> <li>aggregate (the bandwidth for all ports specified for the</li> </ul>                                                                                                    |                                                                                                    | aggregate                                                                                                    |                                                                                                    |
| bandwidth for all ports<br>specified for the                                                                                                    |                                                                                                    |                                                                                                    |                                                                                                    |
| •                                                                                                    |                                                                                                    |                                                                                                    |                                                                                                    |
| Service level for the<br>conforming packets.                                                                                                    |                                                                                                    | For a rate<br>limit of                                                                                                    | Current service<br>level                                                                                                    |
| Drop causes the system to<br>drop all traffic on all ports<br>that are associated with<br>the classifier/control.                                                                                                    |                                                                                                    | receivePort or<br>aggregate:<br>high, best<br>(best effort),<br>or low                                                                                                    |                                                                                                    |
|                                                                                                    | 88                                                                                                    | For a rate<br>limit of none:<br>high, best,<br>low, or drop                                                                                                    |                                                                                                    |
| Whether conforming<br>packets are loss-eligible. A<br>loss-eligible packet can be<br>dropped if the transmit<br>queue for which it is<br>destined exceeds its<br>threshold.                                               | *                                                                                                    | y (yes)<br>n (no)                                                                                                    | Current value                                                                                                    |
| For receivePort or                                                                                                    | -                                                                                                    | high                                                                                                    | Current value                                                                                                    |
| service level for excess                                                                                                    |                                                                                                    | best                                                                                                    |                                                                                                    |
| packet.                                                                                                    | <b>8</b> 8                                                                                                    | low                                                                                                    |                                                                                                    |
|                                                                                                    |                                                                                                    |                                                                                                    |                                                                                                    |
|                                                                                                    | *                                                                                                    |                                                                                                    | Current value                                                                                                    |
| whether excess packets<br>are loss-eligible.                                                                                                    | **                                                                                                    | n (no)                                                                                                    |                                                                                                    |
| For receivePort or                                                                                                    |                                                                                                    | KBytes/sec                                                                                                    | KBytes/sec                                                                                                    |
| aggregate rate limit types, format of the rate limit.                                                                                                    | -                                                                                                    | percentage                                                                                                    |                                                                                                    |
| For receivePort or aggregate rate limit types,                                                                                                    | *                                                                                                    | 0 – 65434<br>KBytes/sec                                                                                                    |                                                                                                    |
| number of Kbytes/sec or a percentage.                                                                                                    | 888                                                                                                    | 0 – 100                                                                                                    |                                                                                                    |
| 0 makes all packets excess packets.                                                                                                    |                                                                                                    | heirein                                                                                                    |                                                                                                    |
|                                                                                                    | drop all traffic on all ports<br>that are associated with<br>the classifier/control.<br>Whether conforming<br>packets are loss-eligible. A<br>loss-eligible packet can be<br>dropped if the transmit<br>queue for which it is<br>destined exceeds its<br>threshold.<br>For receivePort or<br>aggregate rate limit types,<br>service level for excess<br>packet.<br>For receivePort or<br>aggregate rate limit types,<br>whether excess packets<br>are loss-eligible.<br>For receivePort or<br>aggregate rate limit types,<br>format of the rate limit.<br>For receivePort or<br>aggregate rate limit types,<br>format of the rate limit.<br>For receivePort or<br>aggregate rate limit types,<br>number of Kbytes/sec or a<br>percentage.<br>O makes all packets excess | drop all traffic on all ports<br>that are associated with<br>the classifier/control.<br>Whether conforming<br>packets are loss-eligible. A<br>loss-eligible packet can be<br>dropped if the transmit<br>queue for which it is<br>destined exceeds its<br>threshold.<br>For receivePort or<br>aggregate rate limit types,<br>service level for excess<br>packet.<br>For receivePort or<br>aggregate rate limit types,<br>whether excess packets<br>are loss-eligible.<br>For receivePort or<br>aggregate rate limit types,<br>whether excess packets<br>are loss-eligible.<br>For receivePort or<br>aggregate rate limit types,<br>format of the rate limit.<br>For receivePort or<br>aggregate rate limit types,<br>number of Kbytes/sec or a<br>percentage.<br>0 makes all packets excess | <ul> <li>Drop Causes the system to drop all traffic on all ports that are associated with the classifier/control.</li> <li>aggregate: high, best, low, or low</li> <li>For a rate limit of none: high, best, low, or drop</li> <li>Whether conforming packets are loss-eligible. A loss-eligible packet can be dropped if the transmit queue for which it is destined exceeds its threshold.</li> <li>For receivePort or aggregate rate limit types, service level for excess packet.</li> <li>bow</li> <li>drop</li> <li>For receivePort or aggregate rate limit types, whether excess packets are loss-eligible.</li> <li>For receivePort or aggregate rate limit types, format of the rate limit.</li> <li>For receivePort or aggregate rate limit types, format of the rate limit.</li> <li>For receivePort or aggregate rate limit types, number of Kbytes/sec or a percentage.</li> <li>O makes all packets excess</li> </ul> |

720 .....

| Prompt                                                       | Description                                                                                                    | Possible Values                                                                                                    | [Default]                                     |  |
|--------------------------------------------------------------|----------------------------------------------------------------------------------------------------|----------------------------------------------------------------------------------------------------|-----------------------------------------------|--|
| Burst size                                                   | For receivePort or<br>aggregate rate limit types,<br>maximum amount of data<br>(in Kbytes) that you can<br>transmit at the line rate<br>before the transmission is<br>policed. | 16 – 8192<br>KBytes                                                                                                    | Determined by<br>your specified rate<br>limit |  |
| Bridge ports                                                 | For receivePort or<br>aggregate rate limit types,<br>the receive ports for which<br>you want to enable the<br>rate limit.                                                      | <ul> <li>One or more selectable ports</li> <li>all</li> <li>? (for a list of selectable ports)</li> </ul>                                                                           | Current bridge<br>ports                       |  |
| 802.1p tag                                                   | IEEE 802.1p priority tag<br>value that you want to<br>apply to forwarded frames<br>(for flow or nonflow<br>classifiers).                                                       | <ul> <li>0 – 7</li> <li>none</li> <li>? (for a list of selectable values)</li> </ul>                                                                                                | Current value                                 |  |
| TCP drop<br>control<br>enabled<br>(flow classifiers<br>only) | Whether one-way filtering<br>is used so that drop<br>packets establish a TCP<br>connection.                                                                                    | ■ y (yes)<br>■ n (no)                                                                                                    | n                                             |  |
| Start and end<br>times                                       | Whether you want to set starting and ending times for a control.                                                                                                    | <ul><li>y (yes)</li><li>n (no)</li></ul>                                                                                                    | n                                             |  |
| Input time type                                              | Type of time control that<br>you want to establish.<br>See Table 7 for a complete<br>listing of input time type<br>options.                                                    | <ul> <li>specific</li> <li>daily</li> <li>dayoftheweek</li> <li>everydayofthe<br/>week</li> <li>weekdays</li> <li>weekends</li> <li>everyweekdays</li> <li>everyweekends</li> </ul> | specific                                      |  |
| Classifiers<br>controlled                                    | Classifiers that this control<br>affects. See "qos control<br>summary" for a list of<br>defined classifiers<br>associated with controls.                                       | <ul> <li>everyweekends</li> <li>Selectable<br/>classifiers (that is,<br/>those not already<br/>associated with a<br/>control)</li> </ul>                                            |                                               |  |

#### Procedure

- 1 Enter the control number that you want to modify. The existing controls are displayed in braces { }.
- 2 To modify the name, enter the new name for the classifier.

The name that is associated with the specified control number appears in brackets [].

3 Enter the rate limit type (for example, none, receivePort, or aggregate).

The available values depend on how the control was defined; the current limit appears in brackets.

4 For the receivePort or aggregate rate limits, enter the service level for conforming packets as high, best, or low.

For the none rate limit, enter the service level for conforming packets as high, best, low, or drop. If you use drop, the system drops all traffic on all ports for the classifier that is associated with the control. The current value appears in brackets.

- 5 Specify whether the conforming packets are loss eligible (yes or no).
- 6 If you have selected receivePort or aggregate for the rate limit type, you are prompted for the following information:
  - a Enter the service level for excess packets (high, best, low, or drop).
  - **b** Specify whether excess packets are loss eligible (yes or no). Your current value is the default.
  - **c** Specify whether you want to modify the existing rate limits (yes or no).

If you enter no, the system maintains the existing values for all associated rate limits. If you enter yes, specify how the first rate limit should be expressed (percentage of port bandwidth or KBytes/sec). KBytes/sec is the default. If the control has multiple per-port rate limits, you can change one rate limit without affecting the others.

**d** If you specified KBytes/sec for the first (or only) rate limit, enter the value for the rate limit in KBytes/sec (0 through 65434).

If you specified percentage for the rate limit, specify the percentage in the range of from 0 through 100 percent.

e Enter the burst size in KBytes (in the range of from 16 through 8192). The default value depends on your specified rate limit.

722 .....

f Specify the bridge ports for which you want to enable the new rate limit (for example, 1-13, or all).

If you modify the rate limit and apply it to only one or a subset of the bridge ports, you are prompted to specify whether you want to modify or define another rate limit for another set of bridge ports. If you specify yes, you are prompted to enter another rate limit and burst size. This sequence of prompting continues until you specify n, meaning that you do not want to modify or define another rate limit for another set of ports. The rate limit applies only to those ports that you explicitly specified; any ports that you did not specify are not associated with your rate limit.

- 7 Select an IEEE 802.1p tag value in the range of from 0 through 7 or the value none to apply to forwarded frames.
- 8 Specify whether drop packets are used to establish a TCP connection (yes, no). The default is no.
- **9** Set the start and end time for the control (yes, no). The default is no.
  - a If you specified a start and end time, enter the time type.

Time type selections are variations on days of the week and weekends or it can be specific day (or range of days) and time. See Table 7 for a complete listing of input time type options.

- **b** Enter the starting day and/or time.
- **c** Enter the ending day and/or time.
- 10 Enter the classifiers that are subject to this control. The system displays the associated classifiers in brackets. (If you select aggregate as the rate limit type, or select the drop packets use to establish a TCP connection option, the system displays only flow classifiers.)

#### QoS Control Modify Example (3500)

This example shows modifications to a predefined control (4) for a predefined classifier (405).

Select menu option: gos control modify Enter control number {1-5}: 4 Enter control name {?} [Controlled Load]: Interactive Multimedia Enter rate limit type (none, receivePort, aggregate) [none]: receivePort Enter service for conforming packets (high, best, low) [high]: Are conforming packets loss eligible (yes, no) [no]: Enter service for excess packets (high, best, low, drop) [low]: drop How should rate limit be expressed (percentage, KBytes/sec) [KBytes/sec]: Enter rate limit in KBytes/sec (0-65434): 2048 Enter burst size in KBytes (16-8192) [181]: Select bridge ports (1-13 all ?) [1-13]: Select IEEE 802.1p tag to apply to forwarded frames. Enter IEEE 802.1p tag {0-7 | none | ?} [none]: Drop packets used to establish a TCP connection (yes, no) [no]: Do you want to modify/add the start and end time for the control (yes,no) [no] ¥ Do you want to have any time control (yes, no) [no]: y Enter input time type (specific, daily, dayof theweek, everydayof theweek, weekdays, weekends, everyweekdays, everyweekends) [specific]: Enter the Qos Control starting day (mm-dd): 06-02 Enter the Qos control starting time (hh:mm): 09:00 Enter the Qos Control ending day (mm-dd): 06-02 Enter the Qos control ending time (hh:mm): 17:00 Select classifiers which are subject to this control. Enter classifiers (20,23,404-407,420,430,4... [404-407]: 405

| qos control remove | For CoreBuilder 9000: Applies to Layer 3 switching modules only.                                                                                                    |
|--------------------|----------------------------------------------------------------------------------------------------|
| √ 3500             | Removes a previously defined control.                                                                                                    |
| √ 9000             | Valid Minimum Abbreviation                                                                                                    |
| 9400               | q co r                                                                                                    |
| 3900               | Important Consideration                                                                                                    |
| 9300               | <ul> <li>When you remove a control, the associated classifiers are no longer<br/>controlled and no longer have a set rate limit, service level, or 802.1p<br/>tag.</li> </ul> |

### Options

| Prompt            | Description                                    | Possible Values [Default]                                                |
|-------------------|------------------------------------------------|--------------------------------------------------------------------------|
| Control<br>number | Number for the control that you want to remove | <ul> <li>One or more –<br/>selectable<br/>control<br/>numbers</li> </ul> |
|                   |                                                | <ul> <li>? (for a list of<br/>the selectable<br/>controls)</li> </ul>    |

### **QoS Control Remove Example (9000 Layer 3)**

CB9000@slot2.1 [12-E/FEN-TX-L3] (qos/control): remove Enter control number {2-5|?}: 5

| qos ldap display | Displays Lightweight Directory Access Protocol (LDAP) status information.                                           |
|------------------|----------------------------------------------------------------------------------------------------|
| √ 3500           | Valid Minimum Abbreviation                                                                                          |
| 9000<br>9400     | q l disp                                                                                                    |
| 5400             | Important Considerations                                                                                            |
| 3900             | <ul> <li>When LDAP is enabled, displays server IP address and polling period.</li> </ul>                            |
| 9300             | <ul> <li>When LDAP is disabled, displays QOS, Resource Reservation Protocol<br/>(RSVP), and LDAP status.</li> </ul> |

### Fields in the QoS LDAP Display

| Field                  | Description                       |
|------------------------|-----------------------------------|
| LDAP server<br>address | The IP address of the LDAP server |
| Poll period            | Selected poll period              |

|   | qos Idap enable | Enables QoS parameter directory services which are located on the                                                                                                    |
|---|-----------------|----------------------------------------------------------------------------------------------------|
| √ | 3500<br>9000    | Lightweight Directory Access Protocol (LDAP) server. Valid Minimum Abbreviation                                                                                                    |
|   | 9400<br>3900    | g l e<br>Important Considerations                                                                                                    |
|   | 9300            | <ul> <li>An LDAP server must be configured.</li> <li>Before you enable LDAP, the LDAP server must have a directory group configured with QoS parameters in an <i>ldif</i> file.</li> </ul> |
|   |                 | - Parameter changes for a specific group may affect more than one                                                                                                    |

Parameter changes for a specific group may affect more than one system. If you know that a change will affect more than one system, disable LDAP to test the change. After you are sure you want the change, you can then enable LDAP.

### Options

| Prompt                 | Description                                                                                                    | Possible Values | [Default] |
|------------------------|----------------------------------------------------------------------------------------------------|-----------------|-----------|
| Enable                 | Connects your system to the LDAP server                                                                                            |                 | Disabled  |
| Poll period            |                                                                                                    | 600 – 2000      | -         |
| LDAP server<br>address | The IP address of the LDAP server you have configured                                                                              |                 |           |
| LDAP group<br>name     | Name of an LDAP entry on the<br>LDAP server that indexes other<br>entries containing QoS<br>classifier and control<br>information. |                 | Wildcard  |

| qos Idap disable | Disables QoS parameter directory services, which are located on the                                                                                     |
|------------------|----------------------------------------------------------------------------------------------------|
| √ 3500           | Lightweight Directory Access Protocol (LDAP) server.                                                                                                    |
| 9000             | Valid Minimum Abbreviation                                                                                                    |
| 9400             | g 1 disa                                                                                                    |
| 3900<br>9300     | <ul> <li>Important Considerations</li> <li>By default, LDAP is disabled.</li> <li>If LDAP is disabled, you do not receive automatic updates.</li> </ul> |

### Options

| Prompt   | Description                               | Possible Values | [Default] |
|----------|-------------------------------------------|-----------------|-----------|
| Disabled | Removes the connection to the LDAP server | ~~~             | Disabled  |

| qos rsvp summary | For CoreBuilder 9000: Applies to Layer 3 switching modules only.                        |
|------------------|-----------------------------------------------------------------------------------------|
| √ 3500<br>√ 9000 | Displays summary Resource Reservation Protocol (RSVP) information when RSVP is enabled. |
| 9400             | Valid Minimum Abbreviation                                                              |
| 2000             | q r s                                                                                   |
| 3900<br>9300     | Fields in the QoS RSVP Summary Display                                                  |

| Field                   | Description                                                                                                    |
|-------------------------|----------------------------------------------------------------------------------------------------|
| Excess loss<br>eligible | Whether excess packets are loss-eligible.                                                                                                    |
| Excess service          | Service level for excess/policed traffic (best or low).                                                                                                    |
| Per resv<br>bandwidth   | Largest reservation that RSVP attempts to install.                                                                                                    |
| Policing option         | When to drop excess packets. <i>Edge policing</i> causes excess packets to be dropped only at the edge (that is, when the traffic has not yet passed through any network device that has already performed policing for that flow). Options are edge, always, or never. |
| Total resv<br>bandwidth | Admission control policy. RSVP begins to refuse reservations<br>when the requested bandwidth on an output link exceeds the<br>total reservable bandwidth.                                                                                                    |

| qos rsvp detai | For CoreBuilder 9000: Applies to Layer 3 switching modules only.                                                                           |
|----------------|----------------------------------------------------------------------------------------------------|
| √ 3500         | Displays detailed RSVP information when RSVP is enabled.                                                                                   |
| ✓ 9000<br>9400 | Valid Minimum Abbreviation<br>g r de                                                                                                    |
| 3900           | Important Consideration                                                                                                    |
| 9300           | <ul> <li>If no flows are installed on the system or on a Layer 3 module, the<br/>command displays only the summary information.</li> </ul> |

### Options

| Prompt                     | Description                                | P | ossible Values | [Default] |
|----------------------------|--------------------------------------------|---|----------------|-----------|
| Level of RSVP              | If RSVP flows are available to report,     | 关 | all            |           |
| information<br>(when flows | the amount of RSVP information<br>vou want | * | session        |           |
| are installed)             | ,                                          | 巖 | IP             |           |

### Fields in the QoS RSVP Detail Display

| Field                                            | Description                                                                                                    |
|--------------------------------------------------|----------------------------------------------------------------------------------------------------|
| Excess loss eligible                             | Whether excess packets are loss-eligible.                                                                                                    |
| Excess service                                   | Service level for excess/policed traffic (best or low).                                                                                                    |
| Per resv bandwidth                               | Largest reservation that RSVP attempts to install.                                                                                                    |
| Policing option                                  | When to drop excess packets. <i>Edge policing</i> causes excess packets to be dropped only at the edge (that is, when the traffic has not yet passed through any network device that has already performed policing for that flow). |
| Session                                          | Session numbers, destination IP addresses and ports, protocols, number of senders, receivers, and RSVP reservations.                                                                                                    |
| Session – receiver<br>and session<br>reservation | Port numbers, an RSVP style (ST) of fixed filter (FF), shared explicit (SE), or wildcard filter (WF), next hop addresses, LIH values, TTD values, bandwidth values, burst values, and filters.                                      |
| Session – sender                                 | Port numbers, source IP addresses, previous hop addresses,<br>Logical Interface Handle (LIH) values, Time To Die (TTD) values,<br>bandwidth values, burst size values, and output ports.                                            |
| Session –<br>installed flows                     | Actual flow that was installed on the system (shown in the last portion of the output).                                                                                                    |
| Total resv<br>bandwidth                          | Admission control policy. RSVP begins to refuse reservations when the requested bandwidth on an output link exceeds the total reservable bandwidth.                                                                                 |

| qos rsvp enable | For CoreBuilder 9000: Applies to Layer 3 switching modules only.                |
|-----------------|---------------------------------------------------------------------------------|
| √ 3500          | Enables RSVP on the system RSVP settings that you specify.                      |
| √ 9000          | Valid Minimum Abbreviation                                                      |
| 9400            | q r e                                                                           |
| 3900            | Important Considerations                                                        |
| 9300            | <ul> <li>By default, RSVP is disabled.</li> </ul>                               |
|                 | <ul> <li>In general, when you enable RSVP, use the default settings.</li> </ul> |
|                 | You are allowing RSVP to reserve this amount of bandwidth in the                |

 You are allowing RSVP to reserve this amount of bandwidth in the system. You can oversubscribe (over 100) and specify a value of up to 200.

### Options

| Prompt                                   | Description                                                                                                    | Possible Values                                     | [Default]                 |
|------------------------------------------|----------------------------------------------------------------------------------------------------|-----------------------------------------------------|---------------------------|
| Maximum total<br>reservable<br>bandwidth | Admission control policy. RSVP<br>begins to refuse reservations<br>when the requested<br>bandwidth on an output link<br>exceeds the total reservable<br>bandwidth.                                                                    | 0 – 200 percent                                     | 50 (factory<br>default)   |
| Maximum per-<br>reservation<br>bandwidth | Largest reservation that RSVP attempts to install.                                                                                                    | 0 – 100 percent                                     | 50 (factory<br>default)   |
| Policing option                          | When to drop excess packets.<br><i>Edge policing</i> drops excess<br>packets only at the edge (that<br>is, when traffic has not yet<br>passed through any network<br>device that has already<br>performed policing for that<br>flow). | <ul><li>edge</li><li>always</li><li>never</li></ul> | edge (factory<br>default) |
|                                          | <ul> <li>With edge, the system<br/>polices the flow when RSVP<br/>requests it.</li> </ul>                                                                                                    |                                                     |                           |
|                                          | <ul> <li>With always, the system<br/>polices the flow regardless<br/>of whether RSVP requests<br/>it.</li> </ul>                                                                                                    |                                                     |                           |
|                                          | <ul> <li>With never, the system<br/>never polices the flow even<br/>if RSVP requests it.</li> </ul>                                                                                                    |                                                     |                           |

| Prompt                      | Description                                                                                                    | Po | ossible Values | [Default]               |
|-----------------------------|----------------------------------------------------------------------------------------------------|----|----------------|-------------------------|
| Service level<br>for excess | Service level for excess/policed traffic. Low is recommended.                                                                  | *  | best           | low (factory default)   |
| /policed traffic            | This setting applies to the<br>excess traffic with the reserved<br>bandwidth (that is, which<br>queue it should be placed in). |    | low            | uelaulty                |
| Excess Loss<br>Eligible     | Whether excess packets are loss-eligible                                                                                       | *  | yes<br>no      | no (factory<br>default) |

### Procedure

- 1 Enter the maximum total reservable bandwidth, using a percentage of the output link (a value of from 0 through 200, with 50 as the default).
- 2 Enter the maximum per-reservation bandwidth, using a percentage of the output link (a value of from 0 through 100, with 50 as the default).
- **3** Enter the policing option (edge, always, or never, with edge as the default).
- 4 Enter the service level for excess/policed traffic (best or low, with low as the default).
- **5** Specify whether excess packets are loss eligible (yes or no, with no as the default).

| qos rsvp disable | For CoreBuilder 9000: Applies to Layer 3 switching modules only.              |
|------------------|-------------------------------------------------------------------------------|
| √ 3500           | Disables RSVP on the system.                                                  |
| √ 9000           | Valid Minimum Abbreviation                                                    |
| 9400             | q r di                                                                        |
| 3900             | Important Considerations                                                      |
| 9300             | <ul> <li>By default, RSVP is disabled.</li> </ul>                             |
|                  | <ul> <li>This command does not verify that RSVP has been disabled.</li> </ul> |

| qos bandwidth                       | For CoreBuilder 9000: Applies to Layer 3 switching modules only.                                                                                                    |
|-------------------------------------|----------------------------------------------------------------------------------------------------|
| display<br>✓ 3500<br>✓ 9000<br>9400 | Displays the link bandwidth as the ratio of bandwidth that is allocated to<br>high priority traffic versus best effort traffic. Link bandwidth is the total<br>link bandwidth less the bandwidth that RSVP and network control traffic<br>use. |
|                                     | Valid Minimum Abbreviation                                                                                                    |
| 3900                                | q b d                                                                                                    |
| 9300                                | Important Consideration                                                                                                    |
|                                     | <ul> <li>By default, 75 percent of bandwidth is allocated to high-priority<br/>traffic.</li> </ul>                                                                                                    |

| qos bandwidth              | For CoreBuilder 9000: Applies to Layer 3 switching modules only.                                                                                                    |
|----------------------------|----------------------------------------------------------------------------------------------------|
| modify<br>√ 3500<br>√ 9000 | Sets how to weigh the high priority and best effort transmit queues, and sets RSVP bandwidth for the control queue. Low priority packets do not have bandwidth explicitly allocated. |
| 9400                       | Valid Minimum Abbreviation                                                                                                    |
| 2000                       | q b m                                                                                                    |
| 3900<br>9300               | Important Considerations                                                                                                    |
|                            | <ul> <li>When you enter the command, the system prompts you to enter the<br/>percentage of bandwidth to use for high-priority traffic on the output<br/>link.</li> </ul>             |
|                            | <ul> <li>The value 75 specifies that three high-priority packets are transmitted<br/>for each best effort packet.</li> </ul>                                                         |
|                            | <ul> <li>The value 50 sets equal priority for high priority and best effort<br/>packets.</li> </ul>                                                                                  |
|                            | The value 100 is strict prioritization; it allows best effort packets to be                                                                                                    |

### Options

| Prompt                     | Description                                                                                            | Possible Values | [Default] |
|----------------------------|----------------------------------------------------------------------------------------------------|-----------------|-----------|
| Percentage of<br>bandwidth | Percentage of bandwidth that<br>you want to be used for<br>high-priority traffic on the<br>output link | 0 – 100 percent | 75        |

sent only when no high priority packets need to be sent.

| qos excessTagging | For CoreBuilder 9000: Applies to Layer 3 switching modules only.                                          |  |
|-------------------|----------------------------------------------------------------------------------------------------|--|
| display<br>√ 3500 | Displays status information about whether excess packets are tagged with a special IEEE 802.1p tag value. |  |
| ✓ 9000            | Valid Minimum Abbreviation                                                                                |  |
| 9400              | q e disp                                                                                                  |  |
| 3900              |                                                                                                    |  |
| 9300              |                                                                                                    |  |

| qos excessTagging          | For CoreBuilder 9000: Applies to Layer 3 switching modules only.                                                                                                    |
|----------------------------|----------------------------------------------------------------------------------------------------|
| enable<br>√ 3500<br>√ 9000 | Tags or retags excess packets with a special 802.1p tag value. This special value refers to any packets that are marked as excess that you want to tag.                                                                                           |
| 9400                       | Valid Minimum Abbreviation                                                                                                    |
| 2000                       | q e e                                                                                                    |
| 3900<br>9300               | Important Considerations                                                                                                    |
|                            | <ul> <li>Excess tagging is disabled by default.</li> </ul>                                                                                                    |
|                            | <ul> <li>When you enter this command, you are prompted to enter an IEEE</li> <li>802.1p tag value for excess packets in the range of 0 through 7, with</li> <li>0 as the default. For example, if you specify 1, excess packets become</li> </ul> |

### Options

background traffic.

| Prompt                   | Description                                     | Possible Values | [Default] |
|--------------------------|-------------------------------------------------|-----------------|-----------|
| IEEE 802.1p<br>tag value | Tag value to use to tag or retag excess packets | 0 – 7           | 0         |

| qos excessTagging                                        | For CoreBuilder 9000: Applies to Layer 3 switching modules only.                            |
|----------------------------------------------------------|---------------------------------------------------------------------------------------------|
| disable                                                  | Disables the tagging of excess packets with a special 802.1p tag value.                     |
| <ul> <li>✓ 3500</li> <li>✓ 9000</li> <li>9400</li> </ul> | Valid Minimum Abbreviation<br>q e disa                                                      |
| 3900<br>9300                                             | <ul> <li>Important Consideration</li> <li>Excess tagging is disabled by default.</li> </ul> |

| qos statistics interval | For CoreBuilder 9000: Applies to Layer 3 switching modules only.                                                                                       |
|-------------------------|----------------------------------------------------------------------------------------------------|
| √ 3500                  | Sets a sampling interval for gathering QoS statistics.                                                                                                 |
| <b>√</b> 9000           | Valid Minimum Abbreviation                                                                                                    |
| 9400                    | q s i                                                                                                    |
| 3900                    | Important Considerations                                                                                                    |
| 9300                    | <ul> <li>The default interval is 5 seconds.</li> </ul>                                                                                                 |
|                         | <ul> <li>When you enter this command, the system prompts you to enter the<br/>appropriate interval. The existing value appears in brackets.</li> </ul> |
|                         | • A nonzero value shows the byte or packet-count-per-interval period. A                                                                                |

 A nonzero value shows the byte or packet-count-per-interval period. A zero value shows byte or packet counters.

## Options

| Prompt   | Description                                                                | Possible Values | [Default]                                   |
|----------|----------------------------------------------------------------------------|-----------------|---------------------------------------------|
| Interval | Interval, in seconds, during<br>which you want to gather QoS<br>statistics | 0 – 60 seconds  | 5 (factory<br>default), or<br>current value |

| qos statistics receive | For CoreBuilder 9000: Applies to Layer 3 switching modules only.                                                                  |
|------------------------|----------------------------------------------------------------------------------------------------|
| √ 3500                 | Displays QoS receive statistics.                                                                                                  |
| √ 9000                 | Valid Minimum Abbreviation                                                                                                    |
| 9400                   | q s r                                                                                                    |
| 3900                   | Important Considerations                                                                                                    |
| 9300                   | <ul> <li>The system displays the statistics at the interval that you specified. The<br/>default interval is 5 seconds.</li> </ul> |
|                        | <ul> <li>The receive statistics shows the effect of the traffic control services</li> </ul>                                       |

 The receive statistics shows the effect of the traffic control services that you configured.

### Options

| Prompt       | Description                                                                         | Pc | ossible Values                     | [Default] |
|--------------|-------------------------------------------------------------------------------------|----|------------------------------------|-----------|
| Bridge ports | Port numbers whose receive statistics you want to display.                          |    | One or more port numbers           |           |
|              | On the CoreBuilder® 9000, the                                                       | *  | all                                |           |
|              | list of ports includes the<br>front-panel ports and any<br>enabled backplane ports. | *  | ? (for a list of selectable ports) |           |

### Fields in the QoS Receive Statistics Display

| Field              | Description                                                                      |
|--------------------|----------------------------------------------------------------------------------|
| droppedPackets     | Number of packets that were dropped when they were received                      |
| droppedPacketsPeak | Highest number of packets that were dropped on receipt up to this point          |
| flowExcess         | Number of flow classifier bytes that are excess                                  |
| flowExcessPeak     | Highest number of flow excess bytes that have been received up to this point     |
| flowReserved       | Number of conforming flow classifier bytes that have been received               |
| flowReservedPeak   | Highest number of flow classifier bytes that have been received up to this point |
| nonFlowExcess      | Number of nonflow classifier bytes that have been received that are excess       |
| nonFlowExcessPeak  | Highest number of nonflow excess bytes that have been received up to this point  |

| Field           | Description                                                                                                    |
|-----------------|----------------------------------------------------------------------------------------------------|
| nonFlowReserved | Number of conforming non-flow classifier bytes that have been received                                            |
| nonFlowResvPeak | Peak count: The highest number of conforming nonflow<br>classifier bytes that have been received up to this point |
| port            | If you display statistics for multiple ports, the port number that is associated with the statistics              |

| qos statistics transmit | For CoreBuilder 9000: Applies to Layer 3 switching modules only.                                                                                                    |
|-------------------------|----------------------------------------------------------------------------------------------------|
| √ 3500                  | Displays QoS transmit statistics.                                                                                                    |
| √ 9000                  | Valid Minimum Abbreviation                                                                                                    |
| 9400                    | qst                                                                                                    |
| 3900                    | Important Considerations                                                                                                    |
| 9300                    | <ul> <li>The transmit statistics help you track bandwidth utilization and packet<br/>loss by physical port and queue (reserved, high, best, and low).</li> </ul>                                                                                                    |
|                         | The RSVP and network control packets go out on the reserved queue.                                                                                                    |
|                         | <ul> <li>When you mark any packet (conforming or excess) as loss<br/>eligible, the packet is dropped if the transmit queue for which it is<br/>destined is over its threshold. A packet that is marked loss-eligible falls<br/>into one of the two highLoss statistic categories:</li> </ul>                                                                                                    |
|                         | <ul> <li>If the transmit queue is not over its threshold, the packet is sent<br/>and counted as a highLossSent packet.</li> </ul>                                                                                                    |
|                         | <ul> <li>If the transmit queue is over its threshold, it is dropped and<br/>counted as a highLossDropped packet.</li> </ul>                                                                                                    |
|                         | <ul> <li>If you do not mark a packet as loss-eligible, it falls into one of the<br/>three lowLoss statistics.</li> </ul>                                                                                                    |
|                         | <ul> <li>If the queue is not over the threshold, it is counted as a lowLossSent.</li> </ul>                                                                                                    |
|                         | <ul> <li>If the queue is over its threshold, it is counted as<br/>lowLossDelayed.</li> </ul>                                                                                                    |
|                         | <ul> <li>If the queue is full, it is counted as lowLossDropped.</li> </ul>                                                                                                    |
|                         | <ul> <li>Loss-eligible packets are conforming packets that are discarded<br/>instead of queued when transmit queues back up beyond a threshold.<br/>You can specify whether conforming packets (as well as<br/>nonconforming excess packets) are loss-eligible when you define a<br/>control. Marking packets loss-eligible is useful to enable intelligent<br/>discard of traffic in a congestion situation. When the system is<br/>congested, you can decide which traffic can be discarded and mark<br/>that traffic as loss eligible.</li> </ul> |

### Options

| Prompt       | Description                                                                                                    | Possible Values                                                                                                    | [Default] |
|--------------|----------------------------------------------------------------------------------------------------|----------------------------------------------------------------------------------------------------|-----------|
| Bridge ports | Port numbers of ports for which<br>you want to display transmit<br>statistics.                                                   | <ul> <li>One or more port numbers</li> <li>all</li> </ul>                                                                       | ~~~       |
|              | On the CoreBuilder <sup>®</sup> 9000, the<br>list of ports includes the<br>front-panel ports and any<br>enabled backplane ports. | <ul> <li>? (for a list of selectable ports)</li> </ul>                                                                          |           |
| Queues       | Transmit queues (types of<br>service) whose statistics you<br>want to display.                                                   | <ul> <li>reserved</li> <li>high</li> <li>best</li> <li>low</li> <li>all</li> <li>? (for a list of selectable values)</li> </ul> |           |

### Fields in the QoS Transmit Statistics Display

| Field               | Description                                                                                                    |
|---------------------|----------------------------------------------------------------------------------------------------|
| highLossDropped     | Number of loss-eligible packets that were discarded and were over the threshold                                                                    |
| highLossDroppedPeak | Current highest count of loss-eligible packets that were discarded and were over the threshold                                                     |
| highLossSent        | Number of loss-eligible packets that were sent and were under the threshold (at low latency)                                                       |
| highlossSentPeak    | Current highest count of loss-eligible packets that were sent and were under the threshold                                                         |
| lowLossDelayed      | Number of non-loss-eligible packets that were sent and<br>over the threshold (that is, the transmit queues were<br>backing up but not overflowing) |
| lowLossDelayedPeak  | Current highest count of non-loss-eligible packets that were sent and were over the threshold                                                      |
| lowLossDropped      | Number of packets that were discarded because they exceeded the length of the transmit queue                                                       |
| lowLossDroppedPeak  | Current highest count of packets that were discarded because they exceeded the length of the transmit queue                                        |
| lowLossSent         | Number of non-loss-eligible packets that were sent and were under the threshold (at low latency)                                                   |

742 .....

| Field           | Description                                                                                    |
|-----------------|------------------------------------------------------------------------------------------------|
| lowLossSentPeak | Current highest count of non-loss-eligible packets that were sent and were under the threshold |
| port            | Port number that is associated with the statistics                                             |
| queue           | Queue that is associated with the statistics                                                   |

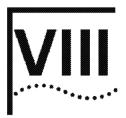

# MONITORING

Chapter 23 Event Log

Chapter 24 Roving Analysis

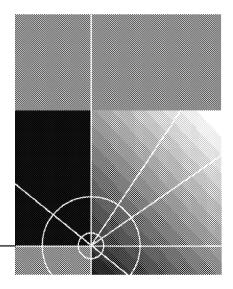

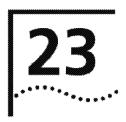

# **EVENT LOG**

This chapter provides guidelines and other key information about how to administer event logs in your system, including the following tasks:

- Display the event log configuration
- Configure the output devices
- Configure the services

Use event logging to capture different types of log messages from various services (applications) and send them to the Administration Console. The log messages display real-time information about the state of the system or a specific service, and can help you diagnose site-specific problems.

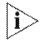

On CoreBuilder<sup>®</sup> 9000 systems, event logging is controlled entirely through the Enterprise Management Engine (EME), not through the Administration Consoles of individual modules as described here. See the CoreBuilder 9000 Enterprise Management Engine User Guide for information on how to keep logs of switch events.

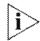

For more information about implementing event logging on your network, see the CoreBuilder 3500 Implementation Guide.

748 CHAPTER 23: EVENT LOG

### Menu Structure

The commands that you can use depend on the system that you have, your level of access, and the types of modules and other hardware options that are configured for your system. The following diagram shows the complete list of commands for all systems. See the checklist at the beginning of each command description in this chapter for whether your system supports the command.

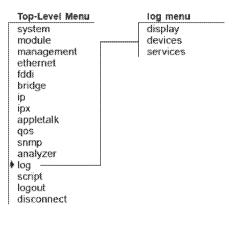

|                        | log display | Displays the current log settings.                                                                                                    |
|------------------------|-------------|----------------------------------------------------------------------------------------------------|
| √ 3500<br>9000<br>9400 |             | Valid Minimum Abbreviation                                                                                                    |
| 3900<br>9300           |             | <ul> <li>Important Consideration</li> <li>The CoreBuilder 3500 by default enables logging to the serial port session and disables logging to any Telnet or modern session. However, you can toggle the current logging state on the CoreBuilder 2500 free enables needs to Telnet enables does have be entering.</li> </ul> |
|                        |             | CoreBuilder 3500 from serial port to Telnet or modem by entering<br>Ctrl+L.                                                                                                    |

### Fields in the Log Display

| Field              | Description                                                                                                    |
|--------------------|----------------------------------------------------------------------------------------------------|
| consoleOut         | Administration Console output device. You can enable or<br>disable the Console to display event log messages for each<br>severity level. |
| Logging message    | Whether logging to this console session is enabled or<br>disabled.                                                                       |
| Supported Event Lo | g Services                                                                                                    |
| AppleTalk          | Appletalk log service. Enabled or disabled for each severity level.                                                                      |
| IPX                | IPX log service. Enabled or disabled for each severity level.                                                                            |
| System             | System log service. Enabled or disabled for each severity level.                                                                         |
| Severity Levels    |                                                                                                    |
| Config             | Configuration changes.                                                                                                    |
| Error              | Application-specific error. Default: enabled                                                                                             |
| Info               | Severity level of changes in the state of the system that are not caused by events at any other severity level                           |
| Warning            | Nonfatal problem. Default: enabled                                                                                                    |

750 CHAPTER 23: EVENT LOG

 $\checkmark$ 

|              | log devices | Configures severity levels for event logging on the Administration<br>Console.                                                           |
|--------------|-------------|----------------------------------------------------------------------------------------------------|
| 3500<br>9000 |             | Valid Minimum Abbreviation                                                                                                    |
| 9400         |             | log de                                                                                                    |
| 3900<br>9300 |             | <ul> <li>Important Considerations</li> <li>You can set the console to log events for one or more of the four severity levels.</li> </ul> |
|              |             | - To specify multiple covarity layels congrate the layels with a comm                                                                    |

 To specify multiple severity levels, separate the levels with a comma (for example, warning, config).

### Options

| Prompt     | Description                                                                    | Possible Values                                             | [Default] |  |
|------------|--------------------------------------------------------------------------------|-------------------------------------------------------------|-----------|--|
| Levels for | Event logging severity level for                                               | error                                                       | ·····     |  |
| console    | console output                                                                 | <ul> <li>warning</li> </ul>                                 |           |  |
|            |                                                                                | <ul> <li>config</li> </ul>                                  |           |  |
|            |                                                                                | 🖬 info                                                      |           |  |
|            |                                                                                | <ul> <li>all</li> </ul>                                     |           |  |
|            |                                                                                | <ul> <li>? (for a list of valid severity levels)</li> </ul> |           |  |
| Selected   | Whether selected event<br>logging for console output is<br>enabled or disabled | 🔹 y (yes)                                                   | у         |  |
| levels     |                                                                                | n (no)                                                      |           |  |

### Log Devices Examples (3500)

Select menu option (log): devices
Select levels for console (error,warning,config,info|all|?): ?

Selectable values

error, warning, config, info

Select levels for console (error,warning,config,info|all|?): all Enable the selected levels (n,y) [y]: y

To disable the config and info severity levels:

Select menu option (log): devices
Select levels for console (error,warning,config,info|all|?): config,info
Enable the selected levels (n,y) [y]: n

The display now indicates that the error and warning severity levels remain enabled and the config and info levels are disabled.

#### 752 CHAPTER 23: EVENT LOG ...........

|              | log services | Enables the logging of messages that pertain to the following services: |
|--------------|--------------|-------------------------------------------------------------------------|
| ⁄ 3500       |              | <ul> <li>System level</li> </ul>                                        |
| 9000         |              | <ul> <li>AppleTalk</li> </ul>                                           |
| 9400         |              | <ul> <li>IPX</li> </ul>                                                 |
| 3900<br>9300 |              | Valid Minimum Abbreviation                                              |

### Important Considerations

- For a specific service or all services, you can configure up to four severity levels.
- Use a comma to separate multiple service names and severity levels (for example, system, appletalk and error, warning).

### Options

| Prompt          | Description                                    | Possible Values                                                       | [Default] |
|-----------------|------------------------------------------------|-----------------------------------------------------------------------|-----------|
| Services        | Services to configure                          | system                                                                | ****      |
|                 |                                                | 🖬 ipx                                                                 |           |
|                 |                                                | <ul> <li>appletalk</li> </ul>                                         |           |
|                 |                                                | 🛚 all                                                                 |           |
|                 |                                                | <ul> <li>? (for a list of valid services to configure)</li> </ul>     |           |
| Levels          | Severity levels to enable                      | error                                                                 |           |
|                 |                                                | <ul> <li>warning</li> </ul>                                           |           |
|                 |                                                | config                                                                |           |
|                 |                                                | <ul> <li>info</li> </ul>                                              |           |
|                 |                                                | 🛚 all                                                                 |           |
|                 |                                                | <ul> <li>? (for a list of valid severity levels to enable)</li> </ul> |           |
| Selected        | Whether the selected services                  | <ul><li>y (yes)</li></ul>                                             | у         |
| services/levels | and severity levels are enabled<br>or disabled | 🔳 n (no)                                                              |           |

### Log Services Examples

To enable all severity levels for the AppleTalk service:

```
Select menu option (log): services
Select services (system,ipx,appletalk|all|?): ?
Selectable values
system,ipx,appletalk
Select services (system,ipx,appletalk|all|?): appletalk
Select levels (error,warning,config,info|all|?): all
Enable the selected services/levels (n,y) [y]: y
To characterize levels and services/levels (n,y) [y]: y
```

To show that all severity levels are enabled for the AppleTalk service, enter log display

To disable the warning and info severity levels for the AppleTalk service, follow this example:

```
Select menu option (log): services
Select services (system,ipx,appletalk|all|?): appletalk
Select levels (error,warning,config,info|all|?): warning,info
Enable the selected services/levels (n,y) [y]: n
```

To show that the AppleTalk service is associated with only the error and config severity levels, enter log display

754 CHAPTER 23: EVENT LOG

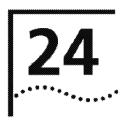

# **ROVING ANALYSIS**

This chapter provides guidelines and other key information about how to set up roving analysis in your system, including the following tasks:

- Display roving analysis configuration
- Add and remove analyzer
- Start and stop monitoring

Roving analysis is the mirroring of traffic on one port to another port of the same media type.

- The port being monitored is called the monitor port.
- The port that receives the mirrored traffic is called the *analyzer port*.

The analyzer port typically has a network analyzer or RMON *probe* attached through which you can watch the network traffic.

Use roving analysis to monitor Fast Ethernet, Gigabit Ethernet, or Fiber Distributed Data Interface (FDDI) port traffic for network management and troubleshooting purposes. You use the Administration Console to choose any network segment that is attached to a system and monitor its activity.

You can monitor a designated roving analysis port to:

- Analyze traffic loads on each segment so that you can continually optimize your network loads by moving network segments
- Troubleshoot network problems (for example, to find out why a particular segment has so much traffic)

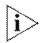

For more information about implementing roving analysis on your network, see the Implementation Guide for your system.

756 CHAPTER 24: ROVING ANALYSIS

### Menu Structure

The commands that you can use depend on the system that you have, your level of access, and the types of modules and other hardware options that are configured for your system. The following diagram shows the complete list of commands for all systems. See the checklist at the beginning of each command description in this chapter for whether your system supports the command.

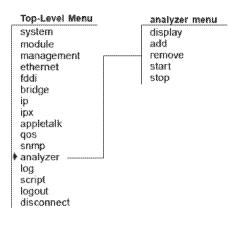

| analyzer display<br>√ 3500 | Displays the roving analysis configuration, showing which ports are designated as analyzer ports and which bridge ports are currently being monitored. |
|----------------------------|----------------------------------------------------------------------------------------------------|
| √ 9000<br>√ 9400           | Valid Minimum Abbreviation                                                                                                    |
|                            | an d                                                                                                    |
| √ 3900<br>√ 9300           | Fields in the Analyzer Display                                                                                                    |

| Field                              | Description                                                                                                    |
|------------------------------------|----------------------------------------------------------------------------------------------------|
| Ports configured as analyzer ports | List of analyzer ports on the system, including the port<br>number and MAC address. These are the ports that can<br>accept traffic that is mirrored from a monitored port.<br>Analyzer ports are typically connected to a network<br>analyzer or probe. There may be multiple analyzer ports<br>defined on the switch. |
| Port                               | Analyzer port number                                                                                                    |
| Туре                               | Media type and Port Speed (FDDI, Fast Ethernet, or<br>Gigabit Ethernet)                                                                                                    |
| Address                            | MAC address of the analyzer port                                                                                                    |
| Ports being monitored              | List of ports that the system is monitoring. Includes the MAC address of the analyzer port to which the monitored port traffic will be forwarded.                                                                                                    |
| Port                               | Monitored port number                                                                                                    |
| Туре                               | Media type and Port Speed (FDDI, Fast Ethernet, or Gigabit Ethernet)                                                                                                    |
| Analyzer Address                   | MAC address of the analyzer port to which the monitored<br>port traffic will be forwarded and to which your network<br>analyzer or probe is attached. There may be multiple<br>analyzer ports defined on the switch.                                                                                                   |

### Analyzer Display Example (3500)

| Select menu option (analyzer)<br>Ports configured as analyzer |        |         |                   |
|---------------------------------------------------------------|--------|---------|-------------------|
| Port                                                          | r.     | Type    | Address           |
| 8                                                             | Fast E | thernet | 00-80-3e-2b-42-08 |
| Ports being monitored:                                        |        |         |                   |
| Port                                                          |        | Type    | Analyzer Address  |
| 12                                                            | Fast E | thernet | 00-80-3e-2b-42-08 |

### 758 CHAPTER 24: ROVING ANALYSIS \*\*\*\*\*\*\*\*

V V

|                  | analyzer add | Defines a bridge port to serve as a dedicated analyzer port.                                                                                                    |
|------------------|--------------|----------------------------------------------------------------------------------------------------|
| ⁄ 3500           | )            | Valid Minimum Abbreviation                                                                                                    |
| / 9000<br>/ 9000 |              | an a                                                                                                    |
| <b>940</b> 0     | )            | Important Considerations                                                                                                    |
| ⁄ 3900<br>⁄ 9300 |              | <ul> <li>On CoreBuilder® 3500 and CoreBuilder 9000 systems, you can<br/>connect as many as 16 network analyzers to a system. On other<br/>platforms, you can connect one network analyzer. For more accurate<br/>analysis, attach the analyzer to a dedicated port instead of through a<br/>repeater.</li> </ul>                                                                                                    |
|                  |              | <ul> <li>After a port is selected to serve as an analyzer port, it cannot receive<br/>or transmit any other data. Instead, it receives only the data from the<br/>ports to be monitored. If you have enabled the Spanning Tree Protocol<br/>(STP) on the port, STP is automatically disabled.</li> </ul>                                                                                                    |
|                  |              | <ul> <li>If the physical port configuration changes in the system (that is, if you<br/>remove or rearrange modules), the MAC address of the analyzer port<br/>remains fixed. If you replace the module with the analyzer port with a<br/>module of a different media type, the roving analysis port (RAP)<br/>configuration for that port is cleared.</li> </ul>                                                                                                    |
|                  |              | <ul> <li>When you configure a port that is part of a virtual LAN (VLAN) as an<br/>analyzer port, a warning is displayed because adding the port removes<br/>the port from all VLANs. When the port is restored (when you remove<br/>the analyzer port), it becomes a member of the default VLAN.</li> </ul>                                                                                                    |
|                  |              | and the state of the second state of the state of the sta |

- If the probe is attached to a 10 Mbps Ethernet analyzer port and the 88 roving analysis port (RAP) is monitoring a 100 Mbps Ethernet port with a sustained traffic rate greater than 10 Mbps, the analyzer may not see all of the frames.
- After you enter a bridge port number, the system displays the MAC address of the analyzer port. Record this information for setting up the port that you want to monitor.
- On the CoreBuilder 9000, the port to which the analyzer is attached and the port you wish to monitor must be on the same blade.
- Trunked ports and resilient link ports can not be configured as analyzer ports.

### Options

| Prompt      | Description                                                               | Possible Values                                           | [Default] |
|-------------|---------------------------------------------------------------------------|-----------------------------------------------------------|-----------|
| Bridge port | Number of the bridge port to                                              | ∎ 1-n                                                     |           |
|             | which you want to attach the analyzer                                     | <ul> <li>? (for a list of<br/>available bridge</li> </ul> |           |
|             | n varies by platform. Only valid<br>port number choices are<br>displayed. | ports)                                                    |           |

### Analyzer Add Example (9000 1000BASE-SX module)

CB9000@slot 3.1 [9-GEN-SX-L2] (): analyzer add Select bridge port {1-9|?}: 9 Warning: Port being removed from Vlan: Default Analyzer port address is 00-20-9c-0d-e1-2a

# 760 CHAPTER 24: ROVING ANALYSIS

| analyzer remove<br>✓ 3500 | Restores the port to be a regular bridge port. Restores the Spanning Tree state to its state before the port was configured as an analyzer port. |
|---------------------------|----------------------------------------------------------------------------------------------------|
| √ 9000<br>√ 9400          | an r<br>Important Considerations                                                                                                    |
| √ 3900<br>√ 9300          | <ul> <li>Use this command when you no longer need the bridge port for the analyzer.</li> </ul>                                                   |
|                           | <ul> <li>The analyzer port can not be removed if it still has monitor ports.</li> </ul>                                                          |

- The port becomes a member of the default virtual LAN (VLAN) when it is restored (when you remove it as an analyzer port).
- The port will not be automatically restored to any VLAN it might have been a member of before it was configured as an analyzer port you must do this yourself.

### Options

| Prompt      | Description                                                                                                    | Possible Values                                                                     | [Default] |
|-------------|----------------------------------------------------------------------------------------------------|-------------------------------------------------------------------------------------|-----------|
| Bridge port | Number of the bridge port to<br>which the analyzer is attached<br>n varies by platform. Only<br>active analyzer port numbers<br>are displayed. | <ul> <li>1 – n</li> <li>? (for a list of<br/>available bridge<br/>ports)</li> </ul> |           |

# Analyzer Remove Example (3500)

Select menu option (analyzer): remove
Select bridge port {2,7|?}: 7

| analyzer start             | Starts port monitoring activity on the selected bridge port.                                                                                                    |
|----------------------------|----------------------------------------------------------------------------------------------------|
| √ 3500<br>√ 9000<br>√ 9400 | Valid Minimum Abbreviation<br>an sta                                                                                                    |
| y 5400                     | Important Considerations                                                                                                    |
| √ 3900<br>√ 9300           | <ul> <li>You must already have an analyzer port configured. First designate a<br/>bridge port to serve as the analyzer port and connect the analyzer to<br/>that port. See "analyzer add" earlier in this chapter for details.</li> </ul>                                       |
|                            | <ul> <li>On the CoreBuilder 9000, the analyzer port and the monitor port<br/>must be on the same module.</li> </ul>                                                                                                    |
|                            | <ul> <li>The MAC address of the analyzer port is displayed when you configure<br/>that port, and when you display the roving analysis configurations on<br/>the system to which the analyzer is attached.</li> </ul>                                                            |
|                            | <ul> <li>The media type of the analyzer port must match the media type of the<br/>port being monitored. Fast Ethernet and Gigabit Ethernet are the<br/>same media type.</li> </ul>                                                                                              |
|                            | You can use a Fast Ethernet (10 Mbps) port to monitor a Gigabit<br>Ethernet (100 Mbps) port, but a warning message will be printed. If<br>the sustained traffic load is greater than 10 Mbps, the analyzer on the<br>slower port may not see all the frames on the faster port. |
|                            | <ul> <li>When you successfully configure a bridge port to be monitored, all the<br/>data that the monitored port receives and transmits is copied to the<br/>selected analyzer port.</li> </ul>                                                                                 |
|                            | <ul> <li>Once a port is selected to serve as a monitor port, the RMON data that<br/>it can record is limited to the RMON groups (statistics, history, alarm,<br/>event, protocolDir, and probeConfig) that do not require hardware<br/>sampling.</li> </ul>                     |
|                            | <ul> <li>If you replace the module that the monitored port resides on with a<br/>module of a different media type, the roving analysis port (RAP)</li> </ul>                                                                                                    |

configuration for the monitored port is reset.

# Options

| Prompt                             | Description                                                           | Possible Values                                                             | [Default] |
|------------------------------------|-----------------------------------------------------------------------|-----------------------------------------------------------------------------|-----------|
| Bridge port                        | Number of the bridge port to<br>be monitored<br>n varies by platform. | <ul> <li>1 – n</li> <li>? (for a list of available bridge ports)</li> </ul> |           |
| Target<br>analyzer<br>port address | MAC address of the port to which the analyzer is attached             | A valid MAC<br>address of an<br>analyzer port                               |           |

### Analyzer Start Example (9000 1000BASE-SX module)

CB9000@slot 3.1 [9-GEN-SX-L2] (analyzer): start Select bridge port {1-8,10-12|?}: 1 Enter the target analyzer port address: 00-20-9c-0d-e1-2a

.....

analyzer stop Stops port monitoring activity on the selected bridge port.

| $\checkmark$ | 3500 |
|--------------|------|
| 1            | ~~~~ |

- **√** 9000
- √ 9400

| $\checkmark$ | 3900 |
|--------------|------|
| $\checkmark$ | 9300 |

| Valid | Minimum | Abbreviation |
|-------|---------|--------------|
|       |         |              |

an sto

# **Important Consideration**

 Port data is no longer copied and forwarded to the selected analyzer port from the port that you specify. See "analyzer start" earlier in this chapter for details.

# Options

| Prompt      | Description                                                                   | Possible Values                                                             | [Default] |
|-------------|-------------------------------------------------------------------------------|-----------------------------------------------------------------------------|-----------|
| Bridge port | Number of the bridge port that<br>is being monitored<br>n varies by platform. | <ul> <li>1 – n</li> <li>? (for a list of available bridge ports)</li> </ul> |           |

# Analyzer Stop Example (3500)

Select menu option (analyzer): stop
Select bridge port {3,4|?}: 3

764 CHAPTER 24: ROVING ANALYSIS

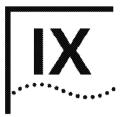

# REFERENCE

Appendix A Technical Support

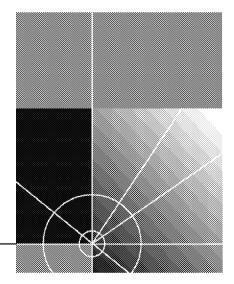

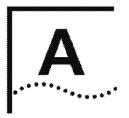

# **TECHNICAL SUPPORT**

|                                       | 3Com provides easy access to technical support information through a variety of services. This appendix describes these services.                                                                                                    |
|---------------------------------------|----------------------------------------------------------------------------------------------------|
|                                       | Information contained in this appendix is correct at time of publication. For<br>the most recent information, 3Com recommends that you access the<br>3Com Corporation World Wide Web site.                                                                                                    |
| Online Technical<br>Services          | 3Com offers worldwide product support 24 hours a day, 7 days a week, through the following online systems:                                                                                                    |
|                                       | <ul> <li>World Wide Web site</li> </ul>                                                                                                    |
|                                       | <ul> <li>3Com Knowledgebase Web Services</li> </ul>                                                                                                    |
|                                       | 3Com FTP site                                                                                                    |
|                                       | <ul> <li>3Com Bulletin Board Service (3Com BBS)</li> </ul>                                                                                                    |
|                                       | ■ 3Com Facts <sup>™</sup> Automated Fax Service                                                                                                    |
| World Wide Web Site                   | To access the latest networking information on the 3Com Corporation<br>World Wide Web site, enter this URL into your Internet browser:                                                                                                    |
|                                       | http://www.3com.com/                                                                                                    |
|                                       | This service provides access to online support information such as technical documentation and software, as well as support options that range from technical education to maintenance and professional services.                                                                                                    |
| 3Com<br>Knowledgebase Web<br>Services | This interactive tool contains technical product information compiled by 3Com expert technical engineers around the globe. Located on the World Wide Web at http://knowledgebase.3com.com, this service gives all 3Com customers and partners complementary, round-the-clock access to technical information on most 3Com products. |

768

**3Com FTP Site** Download drivers, patches, software, and MIBs across the Internet from the 3Com public FTP site. This service is available 24 hours a day, 7 days a week.

> To connect to the 3Com FTP site, enter the following information into your FTP client:

- Hostname: ftp.3com.com
- Username: anonymous
- Password: <your Internet e-mail address> .....

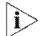

You do not need a user name and password with Web browser software such as Netscape Navigator and Internet Explorer.

## **3Com Bulletin Board** Service

The 3Com BBS contains patches, software, and drivers for 3Com products. This service is available through analog modem or digital modem (ISDN) 24 hours a day, 7 days a week.

## Access by Analog Modem

To reach the service by modem, set your modem to 8 data bits, no parity, and 1 stop bit. Call the telephone number nearest you:

| Country        | Data Rate        | Telephone Number |
|----------------|------------------|------------------|
| Australia      | Up to 14,400 bps | 61 2 9955 2073   |
| Brazil         | Up to 28,800 bps | 55 11 5181 9666  |
| France         | Up to 14,400 bps | 33 1 6986 6954   |
| Germany        | Up to 28,800 bps | 4989 62732 188   |
| Hong Kong      | Up to 14,400 bps | 852 2537 5601    |
| Italy          | Up to 14,400 bps | 39 2 27300680    |
| Japan          | Up to 14,400 bps | 81 3 5977 7977   |
| Mexico         | Up to 28,800 bps | 52 5 520 7835    |
| P.R. of China  | Up to 14,400 bps | 86 10 684 92351  |
| Taiwan, R.O.C. | Up to 14,400 bps | 886 2 377 5840   |
| U.K.           | Up to 28,800 bps | 44 1442 438278   |
| U.S.A.         | Up to 53,333 bps | 1 847 262 6000   |

# Access by Digital Modem

ISDN users can dial in to the 3Com BBS using a digital modern for fast access up to 64 Kbps. To access the 3Com BBS using ISDN, call the following number:

### 1 847 262 6000

| 3Com Facts<br>Automated Fax<br>Service | The 3Com Facts automated fax service provides technical articles,<br>diagrams, and troubleshooting instructions on 3Com products 24 hours a<br>day, 7 days a week.<br>Call 3Com Facts using your Touch-Tone telephone:<br><b>1 408 727 7021</b>                                                                                                    |
|----------------------------------------|----------------------------------------------------------------------------------------------------|
| Support from Your<br>Network Supplier  | <ul> <li>If you require additional assistance, contact your network supplier. Many suppliers are authorized 3Com service partners who are qualified to provide a variety of services, including network planning, installation, hardware maintenance, application training, and support services.</li> <li>When you contact your network supplier for assistance, have the following information ready: <ul> <li>Product model name, part number, and serial number</li> <li>A list of system hardware and software, including revision levels</li> <li>Diagnostic error messages</li> <li>Details about recent configuration changes, if applicable</li> </ul> </li> <li>If you are unable to contact your network supplier, see the following section on how to contact 3Com.</li> </ul> |
| Support from 3Com                      | If you are unable to obtain assistance from the 3Com online technical resources or from your network supplier, 3Com offers technical telephone support services. To find out more about your support options, call the 3Com technical telephone support phone number at the location nearest you.                                                                                                    |

When you contact 3Com for assistance, have the following information ready:

- Product model name, part number, and serial number
- A list of system hardware and software, including revision levels
- Diagnostic error messages
- Details about recent configuration changes, if applicable

Here is a list of worldwide technical telephone support numbers:

| Country                        | Telephone Number            | Country                    | Telephone Number          |
|--------------------------------|-----------------------------|----------------------------|---------------------------|
| Asia, Pacific Rim              |                             |                            |                           |
| Australia                      | 1 800 678 515               | P.R. of China              | 10800 61 00137 or         |
| Hong Kong                      | 800 933 486                 |                            | 021 6350 1590             |
| India                          | +61 2 9937 5085             | Singapore                  | 800 6161 463              |
| Indonesia                      | 001 800 61 009              | S. Korea                   |                           |
| Japan                          | 0031 61 6439                | From anywhere in S. Korea: | 00798 611 2230            |
| Malaysia                       | 1800 801 777                | From Seoul:                | (0)2 3455 6455            |
| New Zealand                    | 0800 446 398                | Taiwan, R.O.C.             | 0080 611 261              |
| Pakistan                       | +61 2 9937 5085             | Thailand                   | 001 800 611 2000          |
| Philippines                    | 1235 61 266 2602            |                            |                           |
| Europe                         |                             |                            |                           |
| From anywhere in Europe, call: |                             |                            |                           |
|                                | +31 (0)30 6029999 fax       |                            |                           |
| Europe, South Africa, and M    |                             |                            |                           |
| From the following countries,  | you may use the toll-free n | umbers:                    |                           |
| Austria                        | 0800 297468                 | Netherlands                | 0800 0227788              |
| Belgium                        | 0800 71429                  | Norway                     | 800 11376                 |
| Denmark                        | 800 17309                   | Poland                     | 00800 3111206             |
| Finland                        | 0800 113153                 | Portugal                   | 0800 831416               |
| France                         | 0800 917959                 | South Africa               | 0800 995014               |
| Germany                        | 0800 1821502                | Spain                      | 900 983125                |
| Hungary                        | 00800 12813                 | Śweden                     | 020 795482                |
| Ireland                        | 1800 553117                 | Switzerland                | 0800 55 3072              |
| Israel                         | 1800 9453794                | U.K.                       | 0800 966197               |
| Italy                          | 1678 79489                  |                            |                           |
| Latin America                  |                             |                            |                           |
| Argentina                      | AT&T +800 666 5065          | Mexico                     | 01 800 CARE (01 800 2273) |
| Brazil                         | 0800 13 3266                | Peru                       | AT&T +800 666 5065        |
| Chile                          | 1230 020 0645               | Puerto Rico                | 800 666 5065              |
| Colombia                       | 98012 2127                  | Venezuela                  | AT&T +800 666 5065        |
| North America                  | 1 800 NET 3Com              |                            |                           |
|                                | (1 800 638 3266)            |                            |                           |
|                                | Enterprise Customers:       |                            |                           |
|                                |                             |                            |                           |

770

# Returning Products for Repair

Before you send a product directly to 3Com for repair, you must first obtain an authorization number. Products sent to 3Com without authorization numbers will be returned to the sender unopened, at the sender's expense.

To obtain an authorization number, call or fax:

| Country                                                                                                    | Telephone Number                                                                                                    | Fax Number                        |
|----------------------------------------------------------------------------------------------------|----------------------------------------------------------------------------------------------------|-----------------------------------|
| Asia, Pacific Rim                                                                                                    | + 65 543 6500                                                                                                    | + 65 543 6348                     |
| Europe, South Africa, and<br>Middle East                                                                                                    | + 31 30 6029900                                                                                                    | + 31 30 6029999                   |
| Latin America                                                                                                    | 1 408 326 2927                                                                                                    | 1 408 326 3355                    |
| From the following countries then option 2:                                                                                                    | s, you may call the toll-free                                                                                                    | numbers; select option 2 and      |
| Austria<br>Belgium<br>Denmark<br>Finland<br>France<br>Germany<br>Hungary<br>Ireland<br>Israel<br>Italy<br>Netherlands<br>Norway<br>Poland<br>Portugal<br>South Africa<br>Spain<br>Sweden<br>Switzerland<br>U.K. | 0800 297468<br>0800 71429<br>800 17309<br>0800 113153<br>0800 917959<br>0800 1821502<br>00800 12813<br>1800553117<br>1800 9453794<br>1678 79489<br>0800 0227788<br>800 11376<br>00800 3111206<br>0800 831416<br>0800 995014<br>900 983125<br>020 795482<br>0800 55 3072<br>0800 966197 |                                   |
| U.S.A. and Canada                                                                                                    | 1 800 NET 3Com<br>(1 800 638 3266)                                                                                                    | 1 408 326 7120<br>(not toll-free) |
|                                                                                                    | Enterprise Customers:<br>1 800 876 3266                                                                                                    |                                   |

772 APPENDIX A: TECHNICAL SUPPORT

# INDEX

#### Symbols

? character 473, 478

#### Numbers

3C number 69, 129 3Com bulletin board service (3Com BBS) 768 3Com Knowledgebase Web Services 767 3Com URL 767 3ComFacts 769 802.3\_RAW packets 256

## Α

AARP (AppleTalk Address Resolution Protocol) 674 to 676 access levels 37, 38 and passwords 75 addModify (snmp trap) 195 address group adding port addresses 391 address threshold 252 address/port patterns for QoS classifiers 696, 701, 703 addresses adding static 294 for SNMP trap reporting 194 addressThresholdEvent 257 Administration Console 29 to 42 password access 75 administration console of an ATM switch 30 advancedPing 179, 475, 476 advancedTraceRoute 184 packet size 480 ttl option 480 wait option 480 advertise RIP mode 451, 453 AEP (AppleTalk Echo Protocol) 682 aggregate rate limit 710, 712 for flow classifiers 715 aggregated links 299 aging time 258

allClosed mode for VLANs and Ignore STP mode 365 displaying 338 selecting 364 allOpen mode for VLANs displaying 338 selecting 364 analyzer port MAC address 758 anchor ports rate limits affecting 716 trunking 313 AppleTalk AARP (AppleTalk Address Resolution Protocol) 674 to 676 AEP (AppleTalk Echo Protocol) 682 checksums 680 DDP statistics 683 forwarding 679 interfaces 663 to 670 NBP statistics 686 ping 682 removing interfaces 669 routes 672, 673 RTMP statistics 684 source socket verification 681 ZIP statistics 685 zones 677, 678 applying controls to classifiers 713 areas 531 to 537 ARP (Address Resolution Protocol) cache 171 deleting cache entries 170 deleting dynamic cache entries 172 displaying cache 168 flushing all entries 171 flushing dynamic entries 172 remove 170 static cache entry 169 ARP cache 428 to 433 ASCII-based editor and scripts 124 ATM switch 30 autonegotiation, Ethernet ports 212

#### В

backplane ports, interface module 31 backup saving NV data 107 bandwidth, OoS displaying 733 modifying 734 bandwidth, RSVP 725, 728 baseline, setting current 133 baud rate serial port 94, 97 baud setting 95 best service level 711 blocking, ignoring STP 365 BOOTP (Boot Protocol) as UDP service 442 hop count 442 relay threshold 446 bridge ports adding MAC addresses 294 defining VLANs 345, 352 deleting VLANs 363 listing MAC addresses 293 modifying VLANs 355, 360 VLAN summary 339, 342 bridge-wide parameters, allOpen or allClosed VLAN mode 364 bulletin board service 768 burst size, QoS control 712 burst, advancedPing option 476

# С

cast types for QoS classifiers 695, 718 changing VLANs 355, 360 channels management and data 31 chassis management architecture 33 power management 33 checksums, AppleTalk 680 Class of Service 267 Class of Service (CoS) 267 classifiers, QoS applying controls to 713 default 694 defining 694 displaying detail information 692 displaying summary information 691 quidelines for using 689 modifying 701 parameters for defining 695, 718

predefined flow and nonflow 691 removina 706 specifying address/port patterns 696, 701, 703 specifying IP addresses 695, 702 command strings entering abbreviated 41 entering values 41 quick 34 commands 150 system menu for baselining statistics 90 for managing NV data 108 community strings 192 configuration tasks 34 conforming packets service levels 711 console access 73 control packets 733, 734 controls, QoS associating with classifiers 713 burst size 712 defining 710 displaying detail information 708 displaying summary information 707 modifying 718, 721 names 711 parameters for defining 710 removing 724 service levels 711 specifying IEEE 802.1p tags 712 conventions notice icons 23 text 24 CoreBuilder 3500 system and network monitoring 755 CoreBuilder 9000 management features 33 system management overview 30 cost IP RIP mode 456 Spanning Tree settings 254

# D

DAS (dual attach station) pairs trunks and 307 data channels management 31 date displaying 137 DDP (Datagram Delivery Protocol) 683 defaults control service level (best) 715

IP RIP mode (learn) 453 OSPF route metric 538 to 540 OoS classifier 694 route for IP 421 screen height 76 Spanning Tree Protocol 261 ttl value for advancedTraceRoute 480 ttl value for traceRoute 182 UDP port number for advancedTraceRoute 480 UDP port number for traceRoute 182 definina QoS controls 710, 712, 715 VLANs 310, 331 deletina links 336 trunks 318 VLANs 363 designated root 253 destination address for SNMP trap reporting 194 destination IP address for QoS classifiers 702 destination IP address masks 702 detail trunks 329 detail information trunks 305 VLANs 341 details, AppleTalk interface 664 Diagnostics status 69 disabled RIP mode 451, 453 disabling excess packet tagging 737 RSVP 732 displaying QoS bandwidth 733 QoS classifier detail 692 QoS classifier summary 691 QoS control detail information 708 QoS excess packet tagging 735 QoS summary information 691, 707 RSVP detail information 729 summary RSVP information 728 displaying TCMP state 301, 304, 328 DNS (Domain Name System) servers 436 to 440 documentation comments 25 drop service level 711 duplex mode, Ethernet ports 212, 213 DVMRP (Distance-Vector Multicast Routing Protocol) 507 dynamic versus static VLAN origin 345, 352

### Ε

edge policing option 725, 728 editor for scripts EMACS 124 vi 124 EME (Enterprise Management Engine) console 30 overview 33 enabled RIP mode 451, 453 enabling excess packet tagging 736 RSVP 730 enabling and disabling Ethernet ports 220 errors routing interface 406 Ethernet address and restoring NV data 110 and roving analysis 757 autonegotiation 212 enabling and disabling ports 220 fragmenting packets 255 menu options 203 PACE Access 217 PACE Interactive Access 218 port duplex mode 212, 213 port flow control 215 port labels 219 port monitoring 221, 222 port numbering 204, 207 port speed 212, 213 port state 220 statistics 204, 208 event log 747, 752 examples and the second second defining QoS classifiers 699 defining QoS controls 717 defining VLANs (Layer 2 devices) 354 defining VLANs (Layer 3 devices) 350, 351, 358, 359 modifying QoS classifiers 705 modifying QoS controls 722 modifying VLANs (Layer 2 devices) 362 modifying VLANs (Layer 3 devices) 359, 362 of a script 125 removing VLANs 363 setting Ignore STP mode 365 trunk changes 316 trunk definitions 311 excess packet tagging, QoS 735, 737 excess packets treatment with RSVP 728, 730 extended diagnostics version number 69

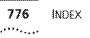

### F

fax service (3ComFacts) 769 FDDI (Fiber Distributed Data Interface) fragmenting packets 255 port label 241 FDDI MAC condition report 237 LLC Service, enabling 239 FDDI station and SRFs 224, 228 FDDI Snap packets 256 feedback on documentation 25 File Transfer Protocol (FTP) 87, 89, 107 filter id 371 filters for QoS flow classifiers defining 696 modifying 701 flow classifiers cast types 695, 701, 702 defining 694 predefined 691 protocol types 695, 701, 702 removing 706 using aggregate rate limit 715 flow control defining for Gigabit trunk 310, 315 displaying for trunks 305, 329 flow control, Ethernet ports 215 flush for management ip routes 164 snmp trap 197 flushing learned IP routes 424 SNMP trap addresses 197 forwarding AppleTalk 679 IPX 629

#### G

gateway IP address 421 Gigabit Ethernet trunks 318 guidelines for using QoS 689 GVRP (GARP VLAN Registration Protocol) displaying status 338 using 345, 352

### Н

hardware revision numbers 69 high service level 711 hop count 442

# 1

ICMP statistics 187, 483 ID, VLAN 341 IEEE 802.1p priority tagging for excess packets 735, 736 for nonflow classifiers 697, 703, 705 for QoS controls 712 IEEE 802.1Q tagging 349 IGMP (Internet Group Management Protocol) query mode 524, 525 snooping mode 524, 525 IGMP snooping, Layer 2 devices 270 IGMP snooping, Layer 3 devices 524 Ignore STP mode selecting 365 ignoring blocking for VLANs 365 in-band-management 149 index 356 VLAN interface 360, 395 interface module backplane ports 31 interfaces IP 449 OSPF 541 to 556 interfaces, AppleTalk define 665 detail display 664 modify 667 interval, QoS statistics 738 IP (Internet Protocol) address masks for QoS classifiers 695 addresses 395, 421 loading software 89 QoS classifiers 702 addresses and restoring NV data 110 advancedPing 475 advancedTraceRoute 480 ARP cache 428 to 433 defining routes 422 DNS 436 enabling or disabling routing 450 interfaces displaying 608, 610 removing 613, 649 statistics 418 summary information 398

overlapped interfaces 447 to 449 overview 149 ping functions 473, 478 RIP mode 451 routes 450 statistics 482 **ICMP** 483 UDP 483 traceRoute functions 478 UDP Helper 442, 447 **IP** multicast cache 518 DVMRP metric 507, 510 hop count 517 IGMP 524, 525 prune messages 518, 519 routing table 517 TTL threshold 510 tunnels 511, 513, 517, 519, 527 IP multicast filtering IGMP snooping 524, 525 IP multicast routing DVMRP 507 IGMP 525 routeDisplay 517 IP protocol types modifying 704 **IP** routes flushing 424 interface status 421 **IP** routing enabling or disabling 450 IPX forwarding enabling or disabling 629 statistics 653 interfaces statistics 655 **RIP** mode setting 630 statistics 651 triggered updates 631 **RIP** policy define 633 summary 632, 637 routes defining static 618 flushing learned routes 621 removing 620 SAP (Service Advertisement Protocol) mode statistics 652 triggered updates 639

SAP mode 638 SAP policy define 642 detail 641 modify 645 remove 648 summary 640 static servers 622, 624

## Κ

KBytes/sec rate limit 712

#### L

labels, Ethernet ports 219 LANS virtual 337 Layer 2 devices defining VLANs 352 modifying VLANs 360 Layer 3 addresses for VLANs 347 modifying 355 Layer 3 devices defining VLANs 346 modifying VLANs 355 learn RIP mode 451, 453 learned routes, IP 424 learning state 264 LER (Link Error Rate) alarm value 242 lerCutoff and lerAlarm value 243 levels, service 711 limits for QoS classifiers 694 QoS rate 710, 712, 715 link aggregation 299 link state database, OSPF 557 to 563 links removing 336 resources 336 listening state 264 LLC (Logical Link Control) service description 239 LMA (Local Management Application), ATM Switch 31 log, event 747 logout 126 low service level 711

#### Μ

MAC (Media Access Control) addresses adding 294 displaying 293 MAC type for trunk 310, 315 management and naming the system 101, 136 configuring system access 190 displaying detailed information 153 displaying summary information 151 SNMP community strings 192 Transcend Network Control Services 30 Web Management applications 30 management data channels 31 management ip advancedPing 179 advancedTraceRoute 184 displaying statistics 186 pina 177 statistics 176 tracing a route destination 182 management ip arp defining a static cache entry 169 displaying cache 168 flushing all entries from cache 171 flushing dynamic entries 172 removing cache entries 170 management ip interface defining the IP address 157 displaying summary information 156 modifying 158 removing 159 management ip rip displaying RIP information 173 management ip route default 165 defining a static route 162 deleting default 166 displaying the routing table 160 finding in table 167 flushing learned routes 164 noDefault 166 removing an existing route 163 searching the routing table 167 masks source and destination IP address 695, 702 subnet 395 maximum per-reservation bandwidth 730 maximum total reservable bandwidth 730 memory partition, OSPF 569, 570 memory size 69 menu structure 150

menus and command strings 40 entering abbreviated command strings 41 entering values 41 navigating 42 selecting options 40 MIBs 768 MLAN channel 31 mode, operating defining for Ethernet trunk 310, 315 displaying for trunks 305, 329 modem external, configuring 99, 100 modes, VLAN definition 340, 343 displaying 338 selecting allOpen or allClosed 364 selecting Ignore STP 365 modifying QoS bandwidth 734 QoS classifiers 701 OoS controls 718 VLANs (Layer 2 devices) 360 VLANs (Layer 3 devices) 355, 358 module diagnostic messages 129 displaying date 137 module status information 69 monitoring ports, Ethernet 221, 222 MultiPoint Link Aggregation (MPLA) 321 mode 324 Peer Switch Interface State 322

#### Ν

name server, DNS 436 to 440 names for QoS classifiers 695, 718 for QoS controls 710 trunk 316 VLAN 349 navigating menus 42 NBP (Name Binding Protocol) 686 neighbor notification and LLC Service 239 neighbors, OSPF 564 to 566 network supplier support 769 network troubleshooting 755 none, for rate limit 710, 712, 715 nonflow classifiers cast types 695, 701, 702 defining 694

predefined 691 protocol types 695, 701, 702 removing 706 specifying IEEE 802.1p tags 697, 703, 705 numbering ports, Ethernet 204, 207 numbers for QoS classifiers 695, 718 for QoS controls 710 NV data restoring 110

#### 0

online technical services 767 origin, VLAN 340, 343 OSPF (Open Shortest Path First) areas 531 to 537 default route metric 538 to 540 interfaces 541 to 556 link state database 557 to 563 memory partition 569, 570 neighbors 564 to 566 router ID 567 routing policies 590 to 602 soft restarts 570 statistics 603 stub default metrics 571 to 573 virtual links 574 to 589 out-of-band management 149 overlapped IP interfaces 447 to 449

#### P

PACE Access, Ethernet 217 PACE Interactive Access, Ethernet 218 packet filter displaying contents 372, 373, 374, 376, 377, 379, 382, 384 filter id 371 processing paths 382 packet size advancedPing 475 advancedTraceRoute 480 packets tagging of excess 736, 737 password access levels 35 configuring 75 IP RIP-2 interface 459 percentage rate limit 712 per-reservation bandwidth 725, 728

pina 177 advanced ping example 181 example 178 ping command possible responses 473 pings, AppleTalk 682 policing options, RSVP 725, 728 policy IPX RIP define 633 modify 635 summary 632, 637 IPX SAP define 642 detail 641 modify 645 remove 648 summary 640 policy-based services 689 port label 241 port group adding ports 391 port number setting the traceRoute 182, 480 port ranges for QoS flow classifiers 696, 701, 703 port speed 95 terminal port, setting the 93, 96 port state. Ethernet 220 ports autonegotiation, Ethernet 212 defining for VLANs 346 defining in trunks 310, 315 duplex mode, Ethernet 212, 213 enabling and disabling, Ethernet 220 flow control, Ethernet 215 labels, Ethernet 219 maximum number in group 391 monitoring, Ethernet 221, 222 numbering, Ethernet 204, 207 PACE Access, Ethernet 217 PACE Interactive Access, Ethernet 218 receive ports for controls 712, 716 speed, Ethernet 212, 213 speed, setting 95 state, Ethernet 220 statistics, Ethernet 204, 208 tagging 349 predefined QoS classifiers 691 priority tags excess packets 736 nonflow classifiers 697, 703, 705 QoS controls 712

780 INDEX

prioritzation 267 probe **RMON 755** procedures defining controls 715 defining flow classifiers 697 defining nonflow classifiers 700 defining RSVP 731 defining VLANs (Layer 2 devices) 354 defining VLANs (Layer 3 devices) 349 modifying VLANs (Layer 2 devices) 361 modifying VLANs (Laver 3 devices) 358 protocol types for QoS classifiers 695, 718 modifying for VLANs 355 modifying QoS classifier 704 selecting for VLANs 345, 347, 352 prune messages IP multicast 519

# Q

QoS (Quality of Service) bandwidth displaying 733 modifying 734 QoS (Quality of Service) classifiers definina 694 displaying detail information 692 displaying summary information 691 example of defining 699 example of modifying 705 quidelines for using 689 modifying 701 removing 706 QoS (Quality of Service) controls applying to classifiers 713 defining 710 displaying detail information 708 displaying summary information 707 example of defining 717 example of modifying 722 modifying 718, 721 removing 724 service levels 711 specifying rate limits 710, 712, 715 QoS (Quality of Service) excess packet tagging disabling 737 displaying 735 enabling 736 QoS (Quality of Service) statistics interval 738 receive 739 transmit 741

quiet advancedPing option 475

#### R

rate limits, QoS control 710, 712, 715 modifying one or more 718 using with trunks 716 reboots trunks and 307 receive ports rate limit 712 specifying for trunks 716 receive statistics, QoS 739 receivePort rate limit 710, 712, 715 relay threshold BOOTP 446 remote access 73 removing IP interfaces 612, 613, 649 links 336 OoS classifiers 706 QoS controls 724 trunks 318 VLANs 363 reserved packets 733, 734 returning products for repair 771 **RIP (Routing Information Protocol)** display 173 management statistics 176 mode example 175 modes 173, 174 **RIP** mode IP interface information 451 IPX setting 630 statistics 651 triggered updates 631 **RIP** policy define IPX 633 modify 635 summary IPX 632, 637 RIP-2 password 459 rlogin and rebooting the system 123 router ID, OSPF 567 routes adding default 165 AppleTalk 672, 673 defining static IP 422

deleting default 166 finding in table 167 flushing from the routing table 164 IPX displaying in routing table 615 flushing all learned 621 removing 620 SAPadvertising 613 types of 421 routing policies, OSPF 590 to 602 roving analysis and Spanning Tree 758 RSVP (Resource Reservation Protocol) definition of 689 disabling 732 displaying detail information 729 displaying summary information 728, 729 enabling 730 policing options 725, 728 procedure for defining 731 session information 729 treatment of excess packets 728, 730 RTMP (Routing Table Maintenance Protocol) 684

#### S

SAP (Service Advertisement Protocol) mode statistics 652 triggered updates 639 SAP mode IPX 638 SAP policy define IPX 642 detail IPX 641 modify IPX 645 remove IPX 648 summary IPX 640 script 124 scripts for the Administration Console examples 125 script command 124 serial number 69, 129 serial port (modem) setting baud rate 95 server information 116 servers defining static IPX 624 displaying static IPX 622 table for 622

service levels conforming packets 711 default 715 RSVP 728, 730 services for event logging 752 Simple Network Time Protocol (SNTP) 116 to 122 size, burst 712 SMT (Station Management) lerAlarm value 242 lerCutoff value 243 snapshot feature 86 sniffer 755 SNMP (Simple Network Management Protocol) agent 189 community strings 192 display 189 displaying configurations 191 trap reporting flushing addresses 197 SNMP trap addressThresholdEvent 257 soft restarts 570 software backup NV data 107 build date and time 69, 129 version 69 source address 480 advancedPing option 476 advancedTraceRoute option 480 traceRoute option 182 source IP address for QoS classifiers 695, 702, 710, 718 source IP address mask 695, 702 source socket verification AppleTalk 681 speed, Ethernet ports 212, 213 split horizon 457 SRF (Status Report Frames) and FDDI stations 224, 228 and lerAlarm 242 state STP mode (VLANs) 365 state of IP interface 395 static routes defining for IP 422 defining for IPX 618 static servers defining IPX 624 statistics DDP (Datagram Delivery Protocol) 683 displaying IP, UDP, and ICMP 186 Ethernet 204, 208 general IP 482

782 INDEX

ICMP (Internet Control Message Protocol) 187, 483 IP interface 418 IPX forwarding 653 IPX interface 655 IPX RIP 651 IPX SAP 652 NBP (Name Binding Protocol) 686 OSPF (Open Shortest Path First) 603 OSPF soft restart 570 QoS (Quality of Service) interval for 738 QoS receive 739 OoS transmit 741 RTMP (Routing Table Maintenance Protocol) 684 trunk 305, 329 UDP (User Datagram Protocol) 187, 483 VLAN (virtual LAN) 341 ZIP (Zone Information Protocol) 685 statistics, AppleTalk protocol 683 to 686 STP (Spanning Tree Protocol) stpMode 365 stub default metrics, OSPF 571 to 573 subnet masks defining 404, 406 displaying 399 for VLANs 349 summary information trunk 301, 304, 328 VLAN 338 system baseline display 90 system baseline set 91 system console access 73 system console webAccess 71 system diagErrLog 115 system ID 69 system information displaying 69, 129 system name displaying 69 setting 101, 135, 136 system reboot 123 system serial port 93, 96 system sntp define 117 system sntp display 116 system sntp modify 118 system sntp pollInterval 121 system sntp remove 119 system sntp state 120 system sntp timezone 104, 106, 121 system sntp tolerance 122 system up time 69

#### Т

T\_Opr 232 tagging, VLAN defining 345, 352 displaying 341 modifying 355, 360 specifying 347, 352 tags, priority for controls 712 for excess packets 736 for nonflow classifiers 697, 703, 705 TCMP (Trunk Control Message Protocol) displaying state 301, 304, 305, 328, 329 technical support 3Com Knowledgebase Web Services 767 3Com URL 767 bulletin board service 768 fax service 769 network suppliers 769 product repair 771 telnet rebooting the system 123 terminal port port speed 93, 96 terminal speed 93 terminalSpeed command (system serialPort) 93, 96 terminate a Telnet session 126 TFTP (Trivial File Transfer Protocol) 87 time displaying module 137 time in service 69 tolerance threshold 122 total reservable bandwidth 725, 728 traceRoute port number 182, 480 source address 182 using 478 traceroute, IP multicast 528 transmit statistics, QoS 741 trap reporting adding 195 flushing addresses 197 modifying 195 T-Reg 232 triggered updates RIP 631 SAP 639 trunk groups supported 314 trunking and VLANs 346 definition 299 overview 299

trunks

defining 310, 315 definition 299 detail information 305, 329 maximum ports 316 names 316 removing 318 resources 318 sample definition 311 summary information 304, 328 trusted IP clients 77 to 82 ttl (time to live) advancedTraceRoute 480 example 185 type of module 69

#### U

UDP (User Datagram Protocol) Helper overlapped IP interfaces 447 to 449 port and IP forwarding addresses 444 UDP Helper BOOTP 442 UDP port number advancedTraceRoute 480 traceRoute 182 UDP statistics 187, 483 unspecified protocol type 348 updates RIP triggered 631 SAP triggered 639 URL 767 user configuration information 116

# ۷

values 252 default 41 entering in command strings 41 vi editor 124 VID (VLAN ID) 341 range 347, 352 virtual links, OSPF 574 to 589 VLAN interface 356 VLAN interface index 356, 360 specifying for Ignore STP mode 365 used to delete VLANs 363 **VLANs** bridge VLAN commands modify 316 VLANs (virtual LANs) 337 defining for Layer 2 devices 352 defining for Layer 3 devices 345

detail information and statistics 341 displaying summary information 338 errors 406 interface index 401, 607 modifying (Layer 2 devices) 360 modifying (Layer 3 devices) 355, 358 removing 363 setting allOpen or allClosed mode 364 setting Ignore STP mode 365 trunking 346 VRRP (Virtual Router Redundancy Protocol) defining 492 enabling or disabling 499 introduction 485 modifying 495 removing 495, 498

# W

wait advancedPing option 475 advancedTraceRoute option 480 Web Management access 71, 72 applications 30 World Wide Web (WWW) 767

# Ζ

ZIP (Zone Information Protocol) 685 zones 677, 678